# **JVC**

#### **Sehr geehrte Kunden,** vielen Dank für den Kauf dieses Digital-Camcorders. Bitte lesen Sie vor Inbetriebnahme des Geräts die Sicherheitshinweise und Vorsichtsmaßnahmen auf Seiten [2](#page-1-0) – [5](#page-4-0) durch, um den sicheren und störungsfreien Betrieb des Produkts sicherzustellen.

### **DEUTSCH**

# **GR-D368EF DIGITAL-CAMCORDER**

<span id="page-0-0"></span>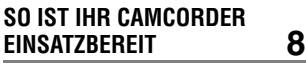

<span id="page-0-1"></span>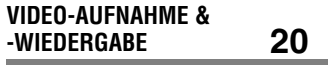

<span id="page-0-2"></span>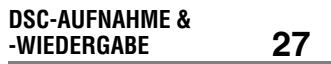

<span id="page-0-3"></span>**WEITERE FUNKTIONEN [32](#page-31-0)**

**BEZUGSANGABEN [47](#page-46-0)**

**STICHWORTVERZEICHNIS [Rückseite](#page-55-0)**

**Um den Vorführmodus zu deaktivieren, stellen Sie "DEMO MODUS" auf "AUS" ein. (**- **[S. 32,](#page-31-1) [35\)](#page-34-0)** 

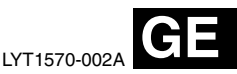

Unsere Website für Zubehör:

http://www.jvc.co.jp/english/accessory/

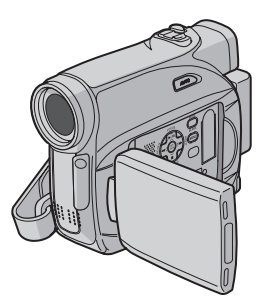

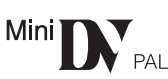

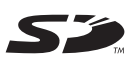

**MultiMediaCard** 

*BEDIENUNGSANLEITUNG*

### <span id="page-1-0"></span>**BITTE ZUERST LESEN !**

● **Machen Sie bei wichtigen Ereignissen vorab unbedingt eine Probeaufnahme.**

Lassen Sie die Probeaufnahme wiedergeben und überprüfen Sie, ob Bild und Ton einwandfrei aufgezeichnet wurden.

● **Es empfiehlt sich, vor Gebrauch die Videoköpfe zu reinigen.**

Wenn Sie den Camcorder längere Zeit nicht benutzt haben, können die Videoköpfe verschmutzt sein.

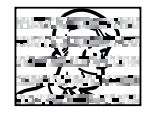

Es empfiehlt sich, die Videoköpfe regelmäßig mit

einer Reinigungskassette (Sonderzubehör) zu reinigen.

● **Bewahren Sie Kassetten und Camcorder unbedingt in einer geeigneten Umgebung auf.**

Die Videoköpfe verschmutzen schneller, wenn die Kassetten und der Camcorder in staubiger Umgebung aufbewahrt werden. Bewahren Sie Kassetten nach dem Herausnehmen aus dem Camcorder in ihrer Hülle auf. Bewahren Sie den Camcorder in einer Tasche oder einem anderen geeigneten Behälter auf.

● **Verwenden Sie bei wichtigen Videoaufnahmen den SP-Modus (Standard Play).**

Im LP-Modus (Long Play) können Sie zwar um 50% längere Videos aufnehmen als im SP-Modus (Standard Play), aber je nach Kassettenqualität und Gebrauchsumgebung können bei der Wiedergabe mosaikartige Störungen zu sehen sein.Daher empfiehlt sich bei wichtigen Aufnahmen der SP-Modus.

- **Sicherheit und Zuverlässigkeit:** Es empfiehlt sich, ausschließlich Original-Akkus und –Zubehör von JVC mit diesem Camcorder zu verwenden.
- **Dieses Produkt umfasst patentierte und andere firmeneigene Technologie und funktioniert nur mit JVC-Datenakkus. Verwenden Sie die Akkus BNVF707U/VF714U/ VF733U von JVC. Wenn Sie keine JVC-, sondern generische Akkus verwenden, können Schäden am internen Ladeschaltkreis entstehen.Sondern generische Akkus verwenden, können Schäden am internen Ladeschaltkreis entstehen.**
- **Stellen Sie sicher, dass Sie nur Kassetten mit**  der Markierung Mini DV (Mini<sup>T</sup>N<sup>T</sup>) verwenden.
- Stellen Sie sicher, dass Sie geeignete Speicherkarten ( $\leq$  oder *MultiMediaCard*) verfügbar haben. Dieser Camcorder ist für Digital-Videocassetten, die das Zeichen " Mini<sup>n</sup> Two" tragen, und für Speicherkarten, die das Zeichen " und " Multil Nedia Card" tragen, ausgelegt.
- **Beachten Sie bitte, dass dieser Camcorder ausschließlich für private Zwecke verwendet werden darf.**

Jegliche kommerzielle Verwendung ohne entsprechende Genehmigung ist untersagt. (Auch wenn Sie eine Veranstaltung wie z. B. eine Show, eine Aufführung oder eine Ausstellung für private Zwecke aufzeichnen, empfiehlt es sich dringend, zuvor eine Genehmigung einzuholen).

- **Lassen Sie das Gerät NICHT an einem Ort, an dem es folgenden Bedingungen ausgesetzt ist:**
	- Temperaturen über 50°C (122°F)
	- sehr geringer (unter 35%) oder sehr hoher Luftfeuchtigkeit (über 80%)
	- direktem Sonnenlicht
	- der Hitze in einem geschlossenen Fahrzeug im Sommer
	- Wärme in der Nähe einer Heizung
- Der LCD-Monitor wird in einer Hochpräzisionstechnologie hergestellt. Schwarze oder helle Lichtpunkte (rot, grün oder blau) können jedoch permanent auf dem LCD-Monitor zu sehen sein. Diese Punkte werden allerdings nicht auf dem Band aufgezeichnet. Bei diesem Effekt handelt essich nicht um eine Fehlfunktion des Geräts. (Effektive Bildpunkte: über 99,99%).
- Nehmen Sie den Akku ab, wenn Sie den Camcorder nicht verwenden, und überprüfen Sie regelmäßig, ob das Gerät einwandfrei funktioniert.

### **SICHERHEITSHINWEISE**

#### **ACHTUNG: SCHÜTZEN SIE DIESES GERÄT VOR NÄSSE UND FEUCHTIGKET, DAMIT ES NICHT IN BRAND GERÄT UND KEIN KURZSCHLUSS ENTSTEHT.**

#### **VORSICHTSMASSNAHMEN:**

- Um elektrische Schläge zu vermeiden, das Gehäuse nicht öffnen! Dieses Gerät enthält keinerlei Teile, die vom Benutzer gewartet werden können. Überlassen Sie Wartungsarbeiten bitte qualifizierten Service-Fachleuten.
- Bei Nichtgebrauch des Netzgeräts über einen längeren Zeitraum wird empfohlen, das Netzkabel von der Netzsteckdose abzuziehen.

#### **VORSICHT:**

Zur Vermeidung von Stromschlägen und Geräteschäden stets erst den geräteseitigen

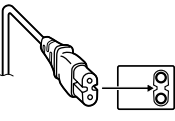

Stecker des Netzkabels am

Netzadapter einwandfrei anbringen. Dann erst den Netzstecker an einer Netzsteckdose anschließen.

#### **VORSICHTSMASSNAHMEN:**

- Dieser Camcorder ist für PAL-Farbsignale ausgelegt. Die Wiedergabe ist mit einem Fernsehgerät einer anderen Farbnorm nicht möglich. Selbstverständlich ist das Filmen mit LCD-Monitor- oder Sucherbildüberwachung überall möglich.
- Dieses Produkt enthält patentierte und andere geschützte Technologien und kann nur mit JVC-Akkudaten betrieben werden. Batteriesatz JVC BN-VF707U/VF714U/VF733U verwenden. Zur Aufladung dieser Batteriesätze und zum Camcorder-Netzbetrieb das Netzgerät mit variabler Netzspannung (mitgeliefert) verwenden. (In Ländern mit einer anderen Netzsteckdosennorm muss ein geeigneter Netzsteckeradapter verwendet werden.)

#### **HINWEISE:**

- Das Typenschild (mit der Seriennummer) und Sicherheitshinweise befinden sich an der Unterund/oder Rückseite des Geräts.
- Das Typenschild und Sicherheitshinweise des Netzgeräts befinden sich an dessen Ober- und Unterseite.

#### **Warnhinweise zur auswechselbaren Lithium-Batterie**

Die hier verwendete Batterie kann bei unsachgemäßer Handhabung Brandgefahr oder Ätzungen verursachen.

Die Batterie nicht wiederaufladen, zerlegen, über 100°C erhitzen oder verbrennen.

Ausschließlich CR2025 (Panasonic, Sanyo, Sony, Maxell) verwenden.

Bei unsachgemäßem Batteriewechsel kann es zu Brandgefahr oder zum Platzen der Batterie kommen.

- Für schnelle und sachgemäße Entsorgung der gebrauchten Batterie sorgen.
- Vor dem Zugriff von Kindern schützen.
- Nicht zerlegen oder verbrennen.

### **4 DE**

Wird dieses Gerät bei Einbau in ein Gehäuse oder ein Regal benutzt, ausreichend freie Flächen (jeweils 10 cm seitlich sowie hinter und über dem Gerät) lassen, um einen einwandfreien Temperaturausgleich zu gewährleisten.

Niemals die Ventilationsöffnungen blockieren (z.B. durch eine Zeitung oder eine Stoffdecke etc.). Andernfalls können die im Geräteinneren auftretenden hohen Temperaturen nicht abgestrahlt werden.

Niemals offenes Feuer (z.B. eine brennende Kerze) auf oder unmittelbar neben dem Gerät plazieren.

Beim Entsorgen der Batterien müssen geltende Gesetze sowie örtlich geltende Vorschriften zum Umweltschutz und zur Müllentsorgung eingehalten werden.

Das Gerät niemals Nässe wie Spritzwasser etc. aussetzen.

Das Gerät niemals in Räumen oder an Orten verwenden, an denen Nässe, Feuchtigkeit oder Wasserdampf auftreten kann (z.B. Badezimmer). Niemals Flüssigkeit enthaltende Behälter (wie Kosmetik- oder medizinische Behälter, Blumenvasen, Blumentöpfe, Trinkgefäße etc.) über oder unmittelbar neben dem Gerät plazieren.

(Falls Flüssigkeit in das Geräteinnere gelangt, besteht Feuer- und/oder Stromschlaggefahr.)

Niemals das Objektiv oder den Sucher direkter Sonneneinstrahlung aussetzen. Dies kann Augenschäden zur Folge haben und Geräteschäden verursachen. Zudem besteht Stromschlag- und Feuergefahr.

#### **ACHTUNG!**

Die folgenden Handhabungshinweise beachten, um Camcorder-Schäden und Verletzungen zu vermeiden.

Zum Transportieren den Camcorder fest in der Hand halten, wobei die mitgelieferte Schlaufe fest um das Handgelenk geschlungen ist. Den Camcorder beim Transportieren niemals am Sucher und/oder LCD-Monitor fassen. Andernfalls kann der Camcorder herunterfallen oder anderweitig beschädigt werden.

Finger und Gegenstände können am Cassettenhalter eingeklemmt werden. Diesbezüglich insbesondere auf Kinder achten. Kinder sollten diesen Camcorder nicht handhaben.

Bei Verwendung eines Stativs auf stabile Aufstellung (schräger, unebener Untergrund etc.) achten, so dass es nicht umfällt. Der Camcorder kann andernfalls schwer beschädigt werden.

#### **ACHTUNG!**

Der mit dem TV-Gerät/Videorecorder verbundene (Audio/Video, S-Videokabel etc.) Camcorder sollte nicht auf dem TV-Gerät oder an einem Ort plaziert werden, wo die Kabel Behinderungen verursachen. Die Kabel so verlegen, dass ein versehentliches Verrutschen (und Herunterfallen) des Camcorders nicht möglich ist.

#### **Informationen für Kunden zum Entsorgen von Altgeräten**

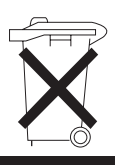

#### **Achtung:**

Dieses Symbol gilt nur innerhalb der Europäischen Union.

#### **[Europäische Union]**

Dieses Symbol weist darauf hin, dass elektrische und elektronische Geräte nach Ablauf ihrer Lebensdauer nicht wie normaler Haushaltsabfall zu behandeln sind, sondern an einer Annahmestelle für das Recycling von elektrischen und elektronischen Geräten abgegeben werden müssen, damit die vorschriftsmäßige Entsorgung, Verwertung bzw. das Recycling gemäß der geltenden Gesetzgebung gewährleistet ist.

Durch das korrekte Entsorgen dieses Produkts tragen Sie dazu bei, natürliche Ressourcen zu bewahren und die Umwelt und die Gesundheit Ihrer Mitmenschen zu schützen. Umwelt und Gesundheit werden durch falsches Entsorgen gefährdet. Weitere Informationen über Annahmestellen und das Recycling dieses Produkts erhalten Sie von Ihrer Gemeinde, den kommunalen Entsorgungsbetrieben oder dem Geschäft, in dem Sie das Produkt gekauft haben.

Die unsachgemäße Entsorgung von Altgeräten kann in Übereinstimmung mit der Gesetzgebung im jeweiligen Land Strafen nach sich ziehen.

#### **(Geschäftskunden)**

Wenn Sie dieses Produkt entsorgen wollen, besuchen Sie unsere Webseite www.jvc-europe.com mit Informationen zur Rücknahme des Produkts.

#### **[Länder außerhalb der Europäischen Union]**

Wenn Sie dieses Produkt entsorgen wollen, beachten Sie die in Ihrem Land geltende Gesetzgebung sowie sonstige Vorschriften zum Umgang mit elektrischen und elektronischen Altgeräten.

#### <span id="page-4-0"></span>**Vor dem Gebrauch dieses Camcorders**

#### **Stellen Sie sicher, dass Sie geeignete Cassetten ( ) verfügbar haben.**

#### **Stellen Sie sicher, dass Sie geeignete Speicherkarten (SIM** oder *MultilNediaCard*) **verfügbar haben.**

Dieser Camcorder ist für Digital-Videocassetten, die das Zeichen " Mini DV" tragen, und für Speicherkarten, die das Zeichen " " und " " tragen, ausgelegt.

#### **Beachten Sie, dass dieser Camcorder mit anderen Digitalformaten nicht kompatibel ist.**

#### **Berücksichtigen Sie, dass dieser Camcorder ausschließlich für den privaten Gebrauch vorgesehen ist.**

Der Gebrauch für kommerzielle Zwecke ist ohne ausdrückliche Genehmigung untersagt. (Wenn Sie bei einer öffentlichen Veranstaltung (Schau, Konzert, Ausstellung etc.) aufnehmen möchten, empfehlen wir Ihnen, sich zuvor eine Genehmigung zu besorgen.)

#### **Bevor Sie ein wichtiges Video aufnehmen, machen Sie unbedingt eine Probeaufnahme.**

Spielen Sie die Probeaufnahme ab um sicherzugehen, dass Bild und Ton ordnungsgemäß aufgenommen wurden.

#### **Wir empfehlen vor dem Gebrauch das Reinigen der Videoköpfe.**

Wenn Sie Ihren Camcorder eine Zeitlang nicht benutzt haben, sind die Köpfe möglicherweise verschmutzt. Wir empfehlen daher das regelmäßige Reinigen der Videoköpfe mit einer Reinigungskassette (Sonderzubehör).

#### **Bewahren Sie Kassetten und Camcorder unbedingt in der richtigen Umgebung auf.**

Die Videoköpfe verschmutzen leichter, wenn die Kassetten und Camcorder in staubigen Bereichen aufbewahrt werden. Die Kassetten sollten aus dem Camcorder entfernt und in Kassettenboxen gelagert werden. Bewahren Sie den Camcorder in einer Tasche oder einem anderen geeigneten Behälter auf.

#### **Verwenden Sie den SP-Modus (Standard Play) für wichtige Videoaufnahmen.**

Im LP-Modus (Long Play) können Sie 50% mehr Videos aufnehmen als im SP-Modus (Standard Play). Je nach Kassettenqualität und Anwendungsumgebung entstehen jedoch beim Abspielen möglicherweise Mosaikmuster. Daher empfehlen wir für wichtige Aufnahmen den SP-Modus.

#### **Es ist empfehlenswert, dass Sie Markenkassetten von JVC verwenden.**

Ihr Camcorder ist zwar mit MiniDV-Standard-Videokassetten aller handelsüblichen Marken kompatibel. JVC-Markenkassetten wurden jedoch extra dafür ausgelegt, um die Leistung Ihres Camcorders zu optimieren.

#### Lesen Sie dazu auch

["VORSICHTSMASSNAHMEN"](#page-51-0) von der Seiten [52](#page-51-0) – [54.](#page-53-0)

- Microsoft<sup>®</sup> und Windows<sup>®</sup> sind entweder eingetragene Warenzeichen oder Warenzeichen der Microsoft Corporation in den USA und/oder in anderen Ländern.
- Macintosh ist ein eingetragenes Warenzeichen von Apple Computer.
- QuickTime ist ein eingetragenes Warenzeichen von Apple Computer.

### **6 DE**

### **Hauptfunktionen des Camcorders**

### **Fader/Wischeffekte**

Mit Fader-/Wischeffekten können Sie Szenenübergänge interessanter gestalten.  $(\Box \overline{\sigma} S. 41)$ 

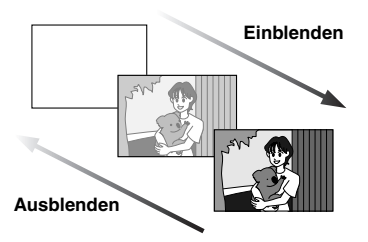

### **Programma AE-, effecten en sluitereffecten**

Sie können z.B. mit dem Modus "SPORT" schnelle Bewegungsabläufe in klarer und stabiler Zeitlupe aufnehmen. (car [S. 42\)](#page-41-0)

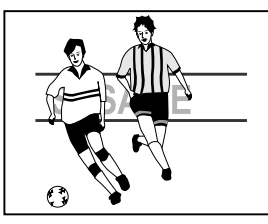

### **LED-Licht**

Mit dem LED-licht werden Motive in dunkler Umgebung aufgehellt. (ram [S. 37\)](#page-36-0)

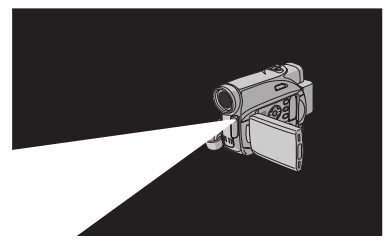

### **Gegenlichtkorrektur**

Durch einfaches Drücken der Taste **BACKLIGHT** wird das im Gegenlicht dunkel erscheinende Bild aufgehellt. (c [S. 40\)](#page-39-0)

● Sie können einen Punktmessbereich auswählen, sodass eine präzisere Belichtungseinstellung ermöglicht wird. ( $\text{C}$  S. 40, Belichtungseinstellung mit [Punktmessung\)](#page-39-1)

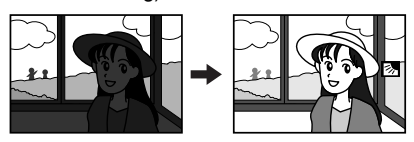

#### **Akkudaten**

Sie können den Ladezustand des Akkus überprüfen, indem Sie einfach die **DATA**-Taste drücken. (car [S. 14\)](#page-13-0)

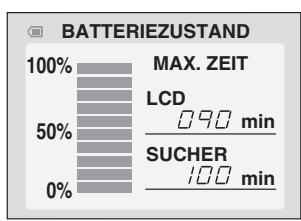

### **Live-Zeitlupe**

Sie haben die Möglichkeit, wertvolle Momente oder schwer erkennbare Szenen in Zeitlupe aufzunehmen oder wiederzugeben. Der Ton wird in Echtzeit aufgenommen und wiedergegeben. (car [S. 37\)](#page-36-1)

### **Taste Auto**

Sie können im Aufnahmemodus mit der Taste **AUTO** zwischen manueller Einstellung und Standardmoduseinstellung des Camcorders wechseln. (☞ [S. 15\)](#page-14-0)

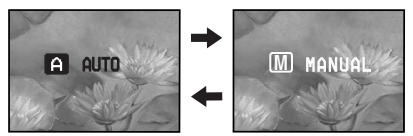

### **[SO IST IHR CAMCORDER EINSATZBEREIT 8](#page-7-0)**

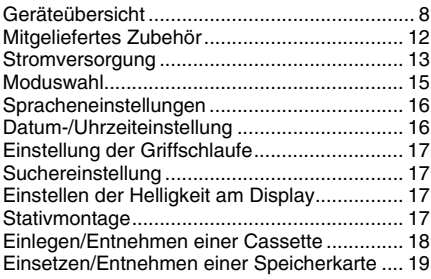

#### **[VIDEO-AUFNAHME & -WIEDERGABE 20](#page-19-1)**

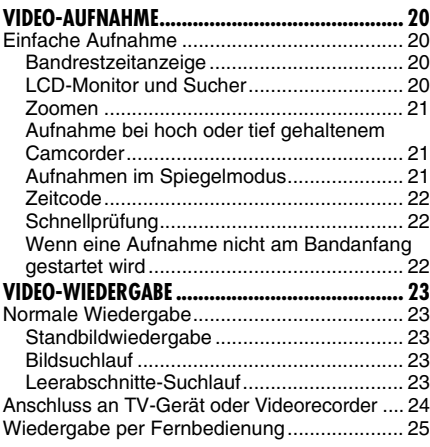

### **[DSC-AUFNAHME & -WIEDERGABE 27](#page-26-1)**

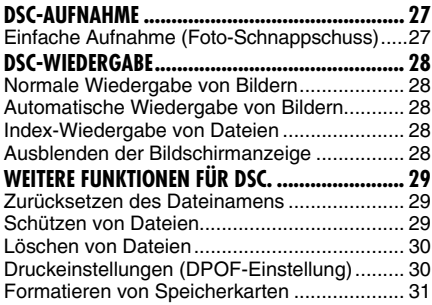

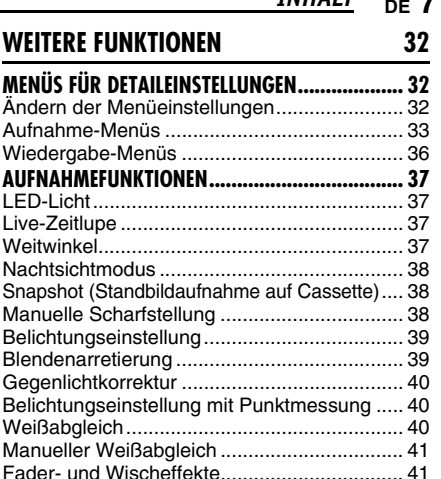

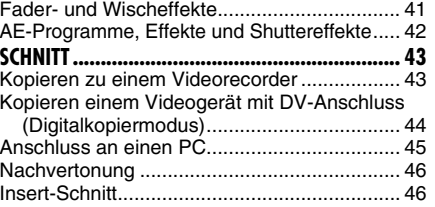

### **[BEZUGSANGABEN 47](#page-46-1)**

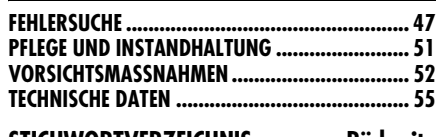

**[STICHWORTVERZEICHNIS](#page-55-1) [Rückseite](#page-55-0)**

### <span id="page-7-1"></span><span id="page-7-0"></span>**Geräteübersicht**

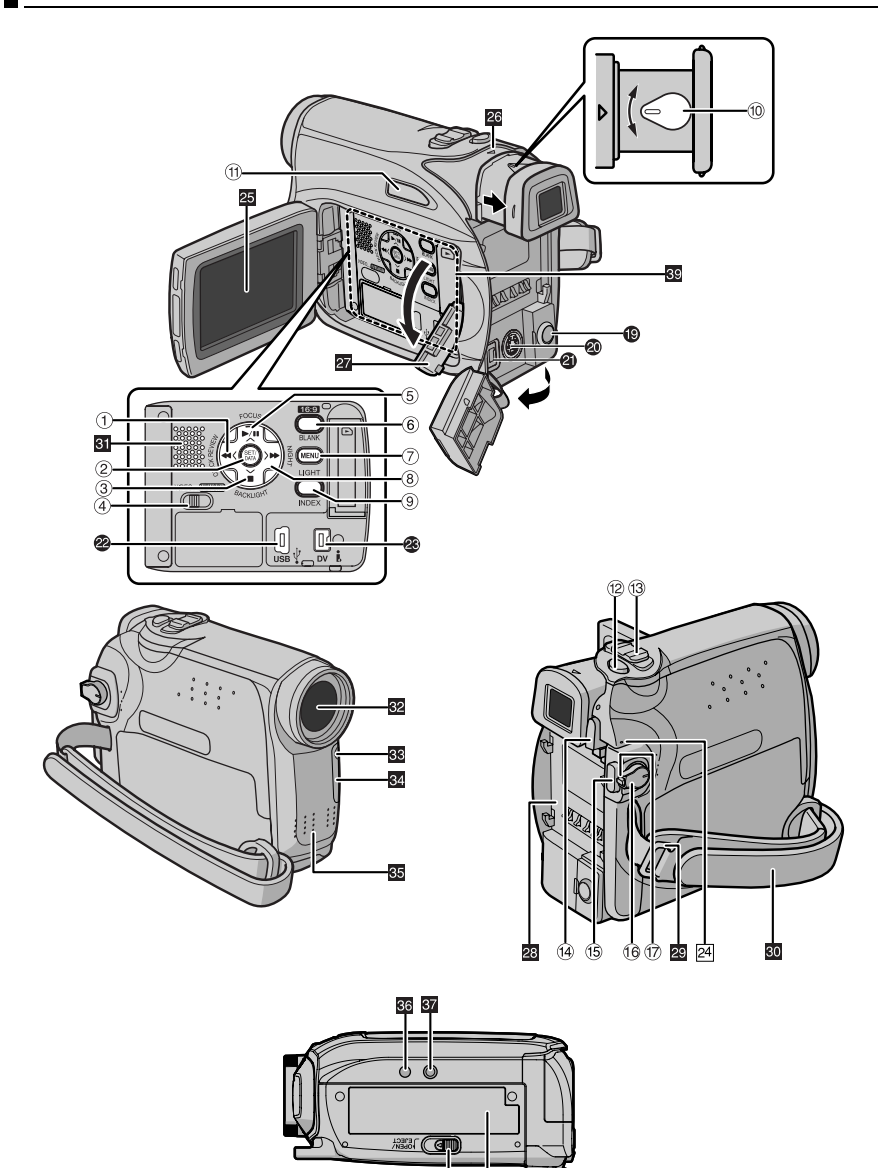

38

### **Bedienelemente**

- $\textcircled{\tiny{1}}$  Rückspultaste  $[44]$  ( $\textcircled{\tiny{2}}$  S. 23) Links-Taste  $\lceil$  <  $\rceil$ Schnellprüf-Taste [QUICK REVIEW] (r [S. 22\)](#page-21-1)
- 2 Einstelltaste [SET] (or [S. 16\)](#page-15-2) Datenakku-Taste [DATA] (LF [S. 14\)](#page-13-1)
- $\circledS$  Stopptaste  $[\blacksquare]$  ( $\circledast$  [S. 23\)](#page-22-1) Gegenlichtkorrekturtaste [BACKLIGHT] (r [S. 40\)](#page-39-0) Ab-Taste  $[v]$
- 4 VIDEO/MEMORY Schalter (CF [S. 15\)](#page-14-2)
- **5** Wiedergabe-/Pausentaste [ $\blacktriangleright$ /II] ( $\mathbb{F}$  [S. 23\)](#page-22-6) Scharfstellknopf [FOCUS] (Log [S. 38\)](#page-37-2) Auf-Taste [  $\wedge$  ]
- 6 16:9-Breitformattaste [16:9] (CF [S. 37\)](#page-36-2) Taste für Leerabschnitte-Suchlauf [BLANK] (r [S. 23\)](#page-22-4)
- 2 Menütaste [MENU] (□ [S. 32\)](#page-31-1)
- **8** Vorspultaste [ $\blacktriangleright$ ] ( $\mathbb{F}$  [S. 23\)](#page-22-7) Rechts-Taste [>] Nacht-Taste [NIGHT] (LF [S. 38\)](#page-37-0)
- $\circledcirc$  INDEX-Taste [INDEX] ( $\circledast$  [S. 28\)](#page-27-3) LED-Licht-Taste [LIGHT] (137 [S. 37\)](#page-36-2)
- **10 Dioptrienausgleichsregler (carecter)**
- <sup>1</sup> Automatiktaste [AUTO] (□ [S. 15\)](#page-14-3)
- 12 Schnappschusstaste [SNAPSHOT] (CF [S. 38\)](#page-37-1) Live-Zeitlupe-Taste (ram [S. 37\)](#page-36-1)
- ⑬ Motorzoomhebel [T/W] (☞ [S. 21\)](#page-20-0) Lautstärkeregler [VOL. +, -] ( $\text{C}$  [S. 23\)](#page-22-8)
- N Akku-Entriegelung-Taste [PUSH BATT.] (- [S. 13\)](#page-12-1)
- **13 Aufnahme-Start/Stopp-Taste (CF [S. 20\)](#page-19-2)**
- **66 Hauptschalter [REC, OFF, PLAY,] (CF [S. 15\)](#page-14-2)**
- **<sup>1</sup>** Sperrknopf (car [S. 15\)](#page-14-2)
- <sup>(13)</sup> Cassette Öffnen-/Auswurf-Riegel [OPEN/ EJECT] (☞ [S. 18\)](#page-17-1)

### **Anschlüsse**

Die Anschlüsse befinden sich unter den jeweiligen Abdeckungen.

- $\bullet$ Audio/Video-Ausgangsbuchse [AV] (r [S. 24,](#page-23-0) [43\)](#page-42-0)
- $\bullet$  S-Videoausgang [S] ( $\text{F}$  [S. 24,](#page-23-0) [43\)](#page-42-0)
- **O** Gleichstromversorgung [DC] (F [S. 13\)](#page-12-1)
- **@** USB-Buchse (Universal Serial Bus) (com [S. 45\)](#page-44-0)
- W Digital-Videobuchse [DV OUT] (i.LINK\*) (r. [S. 44\)](#page-43-0)
- \* i.LINK verweist auf die Norm IEEE1394-1995 und die zugehörigen Erweiterungen. Das Logo kennzeichnet Geräte, die mit der i.LINK-Norm kompatibel sind.

### **Anzeigen**

24 POWER/CHARGE-Anzeige (CF [S. 13,](#page-12-2) [20\)](#page-19-2)

### **Weitere Komponenten**

- **Z** LCD-Monitor (CF [S. 20\)](#page-19-4)
- **Z** Sucher (r [S. 17\)](#page-16-5)
- **a** Kartenfachklappe (B) (CF [S. 19\)](#page-18-1)
- **28** Akkuhalter ( $\approx$  [S. 13\)](#page-12-1)
- **20 Öse für Schultergurt (car [S. 12\)](#page-11-1)**
- $\blacksquare$  Griffgurt ( $\smash{C^F}$  [S. 17\)](#page-16-4)
- **a** Lautsprecher (cor [S. 23\)](#page-22-8)
- 82 Objektiv
- $\overline{\text{ss}}$  LED-Licht ( $\text{cs}$  [S. 37\)](#page-36-0)
- 84 Messsensorfenster (Achten Sie darauf, dass dieser Bereich nicht verdeckt wird, da der Sensor für den Aufnahmebetrieb erforderlich ist).
- 图 Eingebautes Stereomikrofon
- **66** Passstiftöffnung (car [S. 17\)](#page-16-6)
- **M** Stativgewinde (car [S. 17\)](#page-16-6)
- **B** Cassettenfachklappe (CF [S. 18\)](#page-17-1)
- **B** Speicherkarteneinschub (cr [S. 19\)](#page-18-1)

# **Anzeigen in LCD-Monitor und Sucher**

### **Bei Videoaufnahme**

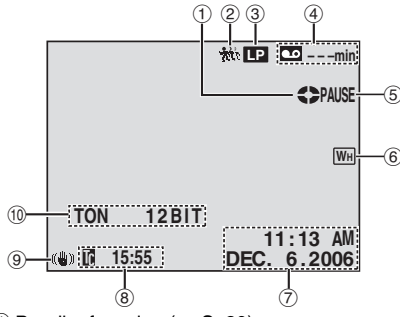

- $\overline{0}$  Bandlaufanzeige ( $\overline{z}$  [S. 20\)](#page-19-2) (Dreht sich, wenn das Band läuft.)
- 2 Live-Zeitlupe-Anzeige (CF [S. 37\)](#page-36-1)
- 3 Aufnahmegeschwindigkeit (SP/LP) (CF[S. 33\)](#page-32-1) (Nur LP wird angezeigt)
- 4 Bandrestzeitanzeige (FB. 20)
- E REC: (Wird während der Aufnahme angezeigt.) ( $\mathrel{{\mathcal{F}}}$  [S. 20\)](#page-19-2) PAUSE: (Wird bei Aufnahmebereitschaft angezeigt.) ( $\equiv$  [S. 20\)](#page-19-2) **SLOW**: (Wird beim Verwenden der Live-Zeitlupe angezeigt.) (☞ [S. 37\)](#page-36-1)
- $6$  Ausgewählter Fader- und Wischeffekt (- [S. 41\)](#page-40-0)
- G Datum/Uhrzeit (- [S. 35\)](#page-34-1)
- 8 Zeitcode (or [S. 35\)](#page-34-2)
- <sup>⑨</sup> Digitale Bildstabilisierung ("DIS") (☞ [S. 33\)](#page-32-2)
- $@$  TON 12BIT/16BIT: Tonmodus-Anzeige (- [S. 33\)](#page-32-3) (Wird nach dem Einschalten des Camcorders ca. 5 Sekunden lang eingeblendet.)

### **Nur bei DSC-Aufnahme**

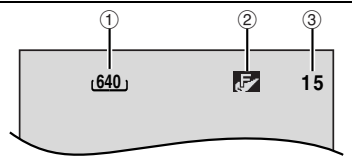

- 1 Bildgröße: 640 (640 x 480) ( 5. 27)
- B Bildqualität: (FEIN) und (STANDARD) (in der Reihenfolge der Qualität) (c [S. 35\)](#page-34-3)
- 3 Verbleibende Aufnahmen (c [S. 27\)](#page-26-2) (Zeigt die ungefähre Zahl der Bilder an, die bei der DSC-Aufnahme gespeichert werden können.)

### **Bei Video- und DSC-Aufnahme**

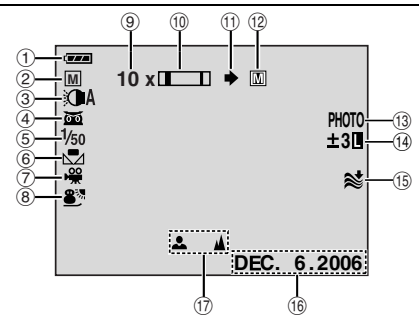

- $<sup>1</sup>$  Anzeige für den Ladezustand des Akkus</sup>
- $@$  Moduswahl ( $\mathbb{F}$  [S. 15\)](#page-14-2)
	- **A** : Automatikmodus
	- M : Manueller Modus
- 3 Leuchtanzeige für LED-Licht (r [S. 37\)](#page-36-0)
- $\circledA$   $\bullet$  : Nachtmodusanzeige ( $\circledB$  S. 38) : Aufhellungsmodus (☞ [S. 34\)](#page-33-0)
- **5 Verschlusszeit (FF [S. 33\)](#page-32-4)**
- **6 Weißabgleich (car [S. 41\)](#page-40-1)**
- 7) Anzeige für ausgewählten Effekt (or [S. 42\)](#page-41-2)
- ® Anzeige für ausgewählten AE-Programm-Bildeffekt (r [S. 42\)](#page-41-1)
- **9 Zoomverhältnis (Annäherungswert) (FR [S. 21\)](#page-20-0)**
- <sup>1</sup> Zoompegelanzeige (☞ [S. 21\)](#page-20-0)
- <sup>10</sup> Aufnahmesymbol (☞ S. 27) (Blinkt während der Aufnahme.)
- 12 Kartensymbol (CF [S. 27\)](#page-26-2)

 $\langle P \rangle$ : Wird während der Aufnahme angezeigt. **7** : Blinkt weiß, wenn keine Speicherkarte eingesetzt ist.

**IM**: Blinkt gelb, wenn der Camcorder Daten auf der Speicherkarte liest.

- <sup>(3</sup> PHOTO: (Wird bei der Schnappschussaufnahme angezeigt.) (r [S. 27,](#page-26-2) [38\)](#page-37-1)
- 14  $\circled{1}$ : Anzeige für Belichtungseinstellung mit Punktmessung (car [S. 40\)](#page-39-0)
	- : Gegenlichtkorrektur (☞ [S. 40\)](#page-39-0)
	- : Blendenarretierungsanzeige (c [S. 39\)](#page-38-0)
	- ±: Belichtungseinstellung (☞ [S. 39\)](#page-38-0)
- $\circledS$  Windfilter ( $\circledcirc$  [S. 34\)](#page-33-1)
- <sup>16</sup> Datum (☞ [S. 16\)](#page-15-3)
- Q Anzeige für manuelle Scharfstellung (- [S. 38\)](#page-37-2)

#### **Bei Aufnahme im 16:9-Format**

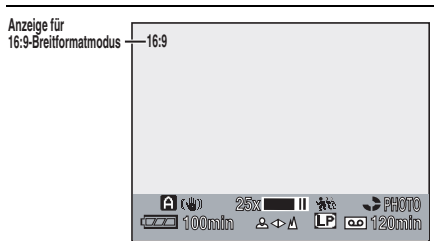

Der untere Bereich des Bildschirms wird dunkel, wenn "16:9" im Breitbildmodus ausgewählt wird ( $\sqrt{x}$  [S. 37\)](#page-36-2). Einige der Anzeigen werden in diesem Bereich angezeigt.

### **Bei Video-Wiedergabe**

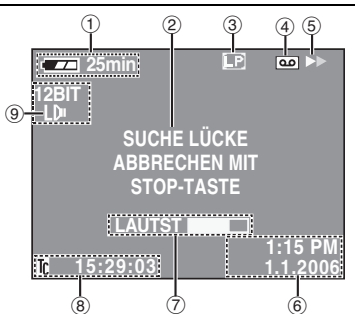

- $<sup>1</sup>$  Anzeige für den Ladezustand des Akkus</sup> (r. [S. 49\)](#page-48-0)
- 2 Leerabschnitte-Suchlauf (FB. 23)
- 3 Bandgeschwindigkeit (SP/LP) (car [S. 36\)](#page-35-1) (Nur LP wird angezeigt)
- 4 Cassettensymbol
- **5** ►: Wiedergabe

 $\blacktriangleright$ : Vorspulen/Bildsuchlauf vorwärts 3: Rückspulen/Bildsuchlauf rückwärts

**II**: Pause

**Ⅱ** ►: Einzelbildfortschaltung/Zeitlupe vorwärts

Y 9: Einzelbildfortschaltung/Zeitlupe rückwärts

- $\bullet$ : Nachvertonung
- **Ⅱ€: Nachvertonungspause**
- 6 Datum/Uhrzeit (c [S. 36\)](#page-35-2)
- 7 LAUTST: Lautstärkepegel (CF [S. 23\)](#page-22-8) HELLIGKEIT: Helligkeitsregelung (LCD-Monitor/Sucher) (பு [S. 17\)](#page-16-7)
- $\circledR$  Zeitcode ( $\circledR$  [S. 36\)](#page-35-3)
- <sup>9</sup> Tonmodus-Anzeige (☞ [S. 33\)](#page-32-3)

### **Bei DSC-Wiedergabe**

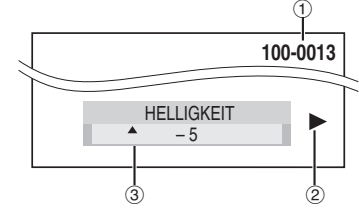

- 10 Ordner/Dateinummer (FB. 28)
- 2 Moduswahl-Anzeige (FB. 28)
- C Helligkeitsregelung (LCD-Monitor/Sucher) (r [S. 17\)](#page-16-7)

### <span id="page-11-0"></span>**Mitgeliefertes Zubehör**

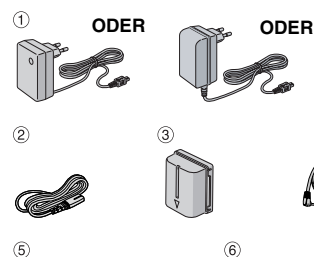

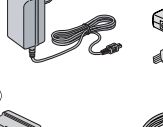

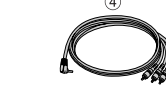

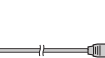

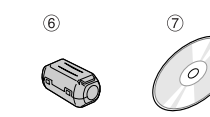

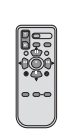

 $(8)$ 

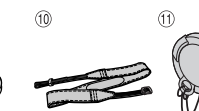

- 1 Netzgerät AP-V17E, AP-V19E oder AP-V14E
- b Netzkabel (nur für AP-V14E)

 $(9)$ 

- 3 Akku BN-VF707U
- d Audio-/Videokabel (ø3,5, Mini-Stecker zu Cinchstecker)
- **5** USB-Kabel
- 6 Kabelfilter (für USB-Kabel, FB [S. 13](#page-12-3) zum Anbringen)
- g CD-ROM
- **8** Fernbedienung RM-V720U
- <sup>(9)</sup> Lithiumbatterie CR2025\* (für Fernbedienung)
- **10 Schulterriemen (zum Anbringen: siehe** Spalte rechts)
- $<sup>1</sup>$  Objektivdeckel (zum Anbringen: siehe Spalte</sup> rechts)
- \* Die mitgelieferte Lithium-Batterie ist bereits in der Fernbedienung eingelegt (mit Isolierfolie). Entfernen Sie die Isolierfolie vor dem Gebrauch der Fernbedienung.

#### **HINWEISE:**

- Damit bei angeschlossenen Kabeln keine Leistungseinbußen am Camcorder auftreten, können die mitgelieferten Kabel jeweils mit einem oder mehreren Kabelfiltern ausgestattet sein. Wenn nur ein Kabelfilter am Kabel angebracht ist, muss das dem Filter nächstgelegene Kabelende am Camcorder angeschlossen werden.
- Verwenden Sie für die Anschlüsse unbedingt die mitgelieferten Kabel. Verwenden Sie keine anderen Kabel.

### <span id="page-11-2"></span>**Anbringen des Objektivdeckels**

Um das Objektiv zu schützen, bringen Sie den Deckel am Camcorder gemäß der Abbildung an.

#### **HINWEIS:**

Vergewissern Sie sich, dass die Objektivabdeckung bündig mit dem Camcorder abschließt.

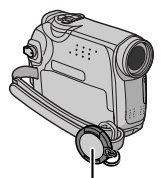

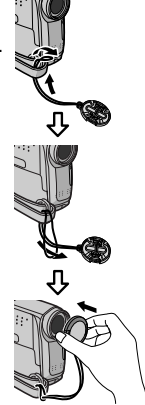

**Während der Aufnahme hier anbringen.**

### <span id="page-11-1"></span>**Anbringen des Schulterriemens**

Befolgen Sie die Abbildungen.

**1** Führen Sie das Ende des Riemens durch die Öse.

**2** Führen Sie ihn zurück, und ziehen Sie ihn durch die Führung und Schnalle.

● Zur Veränderung der Riemenlänge den Riemen in der Schnalle lockern und an der gewünschten Stelle wieder festziehen.

**3** Schieben Sie die Führung direkt bis an die Öse heran.

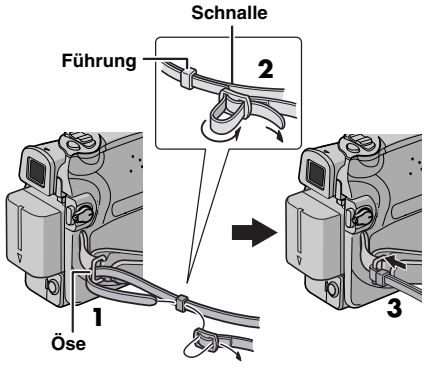

#### <span id="page-12-3"></span>**Anbringen des Kabelfilters**

Bringen Sie die Kabelfilter an den Kabeln an. Durch das Kabelfilter werden Störeinflüsse reduziert.

**1** Lösen Sie die Verschlüsse an beiden Enden des Kabelfilters.

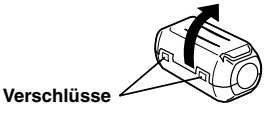

**2** Legen Sie das Kabel durch den Kabelfilter. Lassen Sie dabei zwischen Stecker und Kabelfilter ca. 3 cm Abstand.

Wickeln Sie das Kabel gemäß Abbildung einmal außen um den Kabelfilter herum.

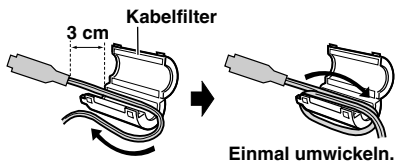

**3** Schließen Sie den Kabelfilter, so dass der Verschluss einrastet.

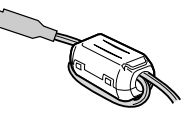

#### **HINWEISE:**

- Das Kabel darf dabei nicht beschädigt werden.
- Schließen Sie das Kabel mit dem Kabelfilter zum Camcorder hin an.

### <span id="page-12-2"></span><span id="page-12-0"></span>**Stromversorgung**

Da dieser Camcorder auf zweierlei Art mit Strom versorgt werden kann, wählen Sie immer die für Ihre Aufnahmesituation bestgeeignete Stromquelle aus. Verwenden Sie die mitgelieferten Stromquellen nicht mit anderen Geräten.

### <span id="page-12-1"></span>**Ladevorgang des Akkus**

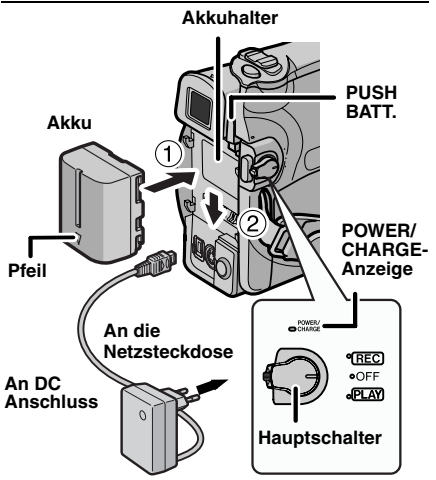

#### **Netzgerät (z.B. AP-V17E**)

**1** Stellen Sie den Hauptschalter auf "OFF".

<span id="page-12-4"></span>**2** Schieben Sie den Akku mit dem Pfeil nach unten gerichtet vorsichtig auf den Akkuhalter  $\mathbb O$ .

<span id="page-12-5"></span>**3** Schieben Sie den Akku abwärts, bis er einrastet 2.

<span id="page-12-6"></span>**4** Schließen Sie das Netzgerät am Camcorder an.

<span id="page-12-7"></span>**5** Schließen Sie das Netzkabel an das Netzgerät an. (nur AP-V14E)

**6** Schließen Sie das Netzkabel an der Steckdose an. Die blinkende POWER/ CHARGE-Anzeige zeigt an, dass der Ladevorgang stattfindet.

**7** Wenn die POWER/CHARGE-Anzeige erlischt, ist der Ladevorgang abgeschlossen. Ziehen Sie den Netzstecker des Netzgeräts aus der Steckdose. Trennen Sie das Netzgerät vom Camcorder ab.

#### **So entfernen Sie den Akku**

Halten Sie die **PUSH BATT.**-Taste gedrückt, und schieben Sie den Akku aufwärts, um ihn zu entfernen.

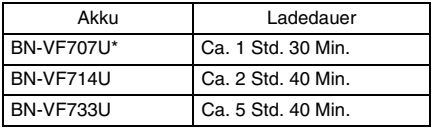

\* Mitgeliefert

#### **HINWEISE:**

- **Dieses Produkt enthält patentierte und andere geschützte Technologien und kann nur mit JVC-Akkudaten betrieben werden. Batteriesatz JVC BN-VF707U/VF714U/VF733U verwenden. Wenn Sie Akkus von anderen Herstellern verwenden, kann der interne Ladeschaltkreis beschädigt werden.**
- Entfernen Sie zuvor die Schutzabdeckung vom Akku (falls vorhanden).
- Während des Ladevorgangs kann der Camcorder nicht betrieben werden.
- Das Laden ist nicht möglich, wenn der Typ des Akkus falsch ist.
- Wenn der Akku zum ersten Mal oder nach längerer Lagerung aufgeladen wird, leuchtet die POWER/CHARGE-Anzeige ggf. nicht. Entfernen Sie in diesem Fall den Akku vom Camcorder, und versuchen Sie, ihn erneut zu laden.
- Wenn sich die Betriebsdauer des vollständig geladenen Akkus deutlich verkürzt hat, ist dieser verbraucht und muss ausgewechselt werden. Besorgen Sie sich einen neuen Akku.
- Das Netzgerät erwärmt sich während des Betriebs. Verwenden Sie es daher nur an Orten mit guter Luftzirkulation.
- Mit dem optionalen AA-VF7-Akkuladegerät, können Sie den BN-VF707U/VF714U/VF733U-Akku ohne Camcorder aufladen.
- Wenn sich der Camcorder mit eingelegter Cassette 5 Minuten in Aufnahmebereitschaft befindet und nicht bedient wird ("C PAUSE" wird möglicherweise nicht angezeigt), dann wird automatisch die Stromzufuhr vom Netzgerät abgeschaltet. In diesem Fall beginnt der Akku-Ladevorgang, wenn ein Akku am Camcorder angebracht ist.

### <span id="page-13-0"></span>**Akkubetrieb**

Führen Sie die Schritte **[2](#page-12-4)** – **[3](#page-12-5)** unter ["Ladevorgang des Akkus"](#page-12-1) durch.

#### **Maximale Aufnahmezeit (Dauerbetrieb)**

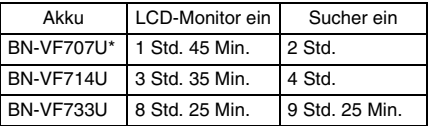

**Mitgeliefert** 

#### **HINWEISE:**

- Die beim Akkubetrieb verfügbare Aufnahmezeit verringert sich deutlich, wenn:
	- Zoomfunktion oder Aufnahmebereitschaft häufig verwendet werden.
	- der LCD-Monitor häufig eingeschaltet ist.
	- die Wiedergabefunktion häufig verwendet wird. • LED-Licht verwendet wird.
- Vor längeren Aufnahmen im Akkubetrieb sollten Sie ausreichend Akkus für das Dreifache der geplanten Aufnahmezeit bereithalten.

#### **ACHTUNG:**

Vor dem Abtrennen der Stromquelle sollten Sie unbedingt den Camcorder ausschalten. Anderenfalls können Störungen am Camcorder auftreten.

### <span id="page-13-1"></span>**Akkudaten-System**

Sie können den Ladezustand des Akkus und die noch verbleibende Aufnahmezeit überprüfen. **1)** Vergewissern Sie sich, dass der Akku angebracht ist und dass sich der Hauptschalter in "OFF"-Position befindet.

**2)** Öffnen Sie den LCD-Monitor vollständig.

**3)** Drücken Sie die **DATA**-Taste; der Akkustatus-Bildschirm wird angezeigt.

- Wenn Sie die Taste drücken und schnell wieder loslassen, wird der Bildschirm 3 Sekunden lang angezeigt. Wenn Sie die Taste einige Sekunden gedrückt halten, wird er 15 Sekunden lang angezeigt.
- Wenn auch nach mehrfachem Drücken von **DATA** anstelle des Ladezustands die Meldung "VERBINDUNGSFEHLER" angezeigt wird, liegt möglicherweise ein Problem mit dem Akku vor. Wenden Sie sich in diesem Fall an Ihren JVC-Händler.

### <span id="page-13-2"></span>**Netzbetrieb**

Führen Sie die Schritte **[4](#page-12-6)** – **[5](#page-12-7)** unter ["Ladevorgang des Akkus"](#page-12-1) durch.

#### **HINWEIS:**

Das mitgelieferte Netzgerät arbeitet mit automatischer Netzspannungsanpassung für Versorgungsnetze von 110 V bis 240 V Wechselspannung.

### **Hinweise zum Akku**

**GEFAHR!** Die Akkus dürfen niemals auseinander gebaut oder offenem Feuer bzw. starker Hitze ausgesetzt werden. Anderenfalls besteht Feuer- und Explosionsgefahr! **WARNUNG!** Akkus und deren Polkontakte niemals mit metallischen Gegenständen in

Berührung bringen! Anderenfalls können Kurzschlüsse mit Feuergefahr auftreten.

#### **Wiederherstellen der ursprünglichen Funktion der exakten Akku-Ladezustandsanzeige**

Wenn die Akku-Ladezustandsanzeige von der tatsächlichen Betriebsdauer abweicht, laden Sie den Akku vollständig auf und entladen Sie ihn dann völlig. Wenn der Akku über einen langen Zeitraum bei extrem hohen oder niedrigen Temperaturen eingesetzt oder zu häufig aufgeladen wurde, lässt sich diese Funktion jedoch möglicherweise nicht wiederherstellen.

### <span id="page-14-2"></span><span id="page-14-1"></span>**Moduswahl**

Um den Camcorder einzuschalten, halten Sie den Sperrknopf auf dem Hauptschalter gedrückt, und stellen Sie den Hauptschalter auf eine beliebige Einstellung außer "OFF".

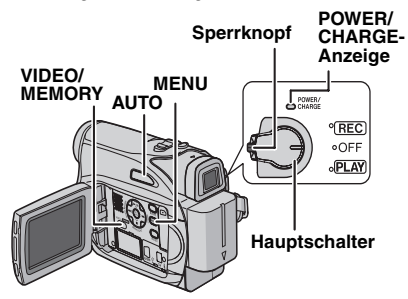

Wählen Sie mit dem Hauptschalter und dem **VIDEO/MEMORY**-Schalter den gewünschten Betriebsmodus aus.

#### **Stellung des Hauptschalters**

#### **REC:**

- Ermöglicht Aufnahmen auf Cassette.
- Ermöglicht das Einstellen verschiedener Aufnahmefunktionen über die Menüs. (LF [S. 32\)](#page-31-1)

#### **OFF**:

Schaltet den Camcorder aus.

#### **PLAY:**

- Abspielen einer Aufnahme von der Cassette.
- Anzeigen eines Standbilds von der Speicherkarte oder Übertragen eines Standbilds von der Speicherkarte zum PC.
- Einstellen verschiedener Wiedergabefunktionen in den Menüs. (LF [S. 32\)](#page-31-1)

#### **VIDEO/MEMORY-Schalterstellung**

#### **VIDEO:**

Cassette bespielen oder abspielen. Wenn "AUFN AUSW." auf " $\blacklozenge$   $\blacksquare$  / $\blacklozenge$   $\blacksquare$ " eingestellt ist (- [S. 35\),](#page-34-4) werden die Standbilder sowohl auf Cassette, als auch auf Speicherkarte aufgenommen.

#### **MEMORY:**

Aufnehmen auf Speicherkarte oder Abrufen der Daten auf der Speicherkarte.

### <span id="page-14-3"></span><span id="page-14-0"></span>**Automatik-/Manueller Modus**

Drücken Sie mehrmals die Taste **AUTO**, um zwischen dem Automatik- und dem manuellen Aufnahmemodus zu wechseln. Wenn der manuelle Modus ausgewählt ist, erscheint die Anzeige "M" auf dem LCD Monitor.

#### **Automatikmodus:** A

Die Aufnahme erfolgt ohne Spezialeffekte und manuelle Einstellungen.

#### **Manueller Modus:** M

Beim manuellen Aufnehmen können Sie verschiedene Funktionen einstellen.

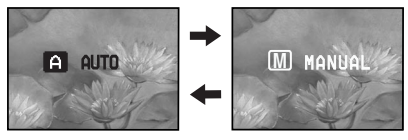

### **Netzspannungsbetrieb**

Wenn der Hauptschalter auf "REC" gestellt ist, können Sie den Camcorder auch durch Öffnen/ Schließen des LCD-Monitors oder Ausziehen/ Einschieben des Suchers einschalten/ausschalten.

#### **ZU IHRER INFORMATION:**

Bei den folgenden Erläuterungen dieser Bedienungsanleitung wird die Verwendung des LCD-Monitors vorausgesetzt. Wenn Sie den Sucher verwenden wollen, müssen Sie den LCD-Monitor schließen und den Sucher vollständig herausziehen.

## <span id="page-15-2"></span><span id="page-15-1"></span>**Spracheneinstellungen**

Die Anzeigesprache kann verändert werden. ( $\sqrt{3}$  [S. 32,](#page-31-1) [34\)](#page-33-2)

<span id="page-15-4"></span>**1** Halten Sie den Sperrknopf auf dem Hauptschalter gedrückt, und stellen Sie den Hauptschalter auf "REC".

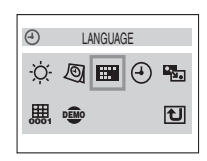

**2** Öffnen Sie den LCD-Monitor vollständig.

(- [S. 20\)](#page-19-4) Setzen Sie den Aufnahmemodus auf M.

**3** Drücken Sie **MENU**. Das Menü wird angezeigt.

**4** Drücken Sie  $\wedge$ ,  $\vee$ ,  $\lt$  oder  $\gt$ , um "DISPLAY" (CAMERA DISPLAY) auszuwählen, und drücken Sie **SET**. Das Menü DISPLAY (CAMERA DISPLAY) wird angezeigt.

**5** Drücken Sie  $\land$ ,  $\lor$ ,  $\lt$  oder  $\gt$ , um "LANGUAGE" auszuwählen, und drücken Sie **SET**.

**6** Drücken Sie A oder  $\mathsf{\nu}$ , um die gewünschte Sprache auszuwählen, und drücken Sie **SET** oder .

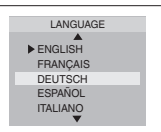

● Drücken Sie <, wenn Sie wieder zum vorherigen Menübildschirm zurückschalten wollen.

**7** Drücken Sie **MENU**, Die Menüanzeige wird beendet.

### <span id="page-15-3"></span><span id="page-15-0"></span>**Datum-/Uhrzeiteinstellung**

Datum und Uhrzeit werden stets automatisch mit aufgezeichnet. Bei der Wiedergabe können Sie diese Anzeige nach Belieben beibehalten oder ausschalten. ( $\equiv$  [S. 35,](#page-34-1) [36\)](#page-35-2)

**1** Führen Sie die Schritte **[1](#page-15-4)** bis **4** in

["Spracheneinstellungen".](#page-15-2)

**2** Drücken Sie  $\wedge$ ,  $\vee$ ,  $\lt$ oder >, um "EINST. UHR" auszuwählen, und drücken Sie **SET**. Das

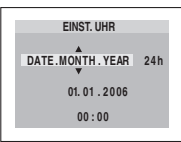

Datumsanzeigeformat ist hervorgehoben.

**3** Drücken Sie  $\lambda$  oder  $\nu$ , um das gewünschte Datumsanzeigeformat auszuwählen, und drücken Sie SET oder >. Wählen Sie "MONTH.DATE.YEAR", "DATE.MONTH.YEAR" oder "YEAR.MONTH.DATE" aus.

**4** Drücken Sie  $\lambda$  oder  $\vee$ , um das Uhrzeitanzeigeformat auszuwählen, und drücken Sie SET oder >. Wählen Sie "24h" oder "12h" aus.

**5** Stellen Sie Jahr, Monat, Tag, Stunde und Minuten ein. Drücken Sie A oder v, um den Wert auszuwählen, und drücken Sie dann **SET** oder >. Wiederholen Sie diesen Vorgang, bis Sie alle Einstellungen vorgenommen haben.

• Mit  $\epsilon$  schalten Sie zurück zur vorhergehenden Einstellung.

**6** Drücken Sie **MENU**, Die Menüanzeige wird beendet.

### <span id="page-16-4"></span><span id="page-16-0"></span>**Einstellung der Griffschlaufe**

**1** Stellen Sie den Klettaurt ein.

**2** Legen Sie Ihre rechte Hand durch die Schlaufe, und fassen Sie den Griff.

**3** Stellen Sie die Schlaufe so ein, dass Sie die Aufnahme-Start/Stopp-Taste, den Hauptschalter und den Motorzoomhebel

mit Daumen und Fingern unbehindert bedienen können. Stellen Sie den Klettgurt auf Ihre Hand ein.

## <span id="page-16-5"></span><span id="page-16-1"></span>**Suchereinstellung**

**1** Halten Sie den Sperrknopf auf dem Hauptschalter gedrückt, und stellen Sie dabei den Hauptschalter auf "REC".

**2** Vergewissern Sie sich, dass der LCD-Monitor geschlossen und verriegelt ist. Ziehen Sie den Sucher vollständig aus, und stellen Sie ihn manuell auf Ihre optimale Sicht ein.

**3** Drehen Sie am Dioptrienausgleichsregler, bis die Sucheranzeigen einwandfrei scharf abgebildet werden.

**Beispiel:**

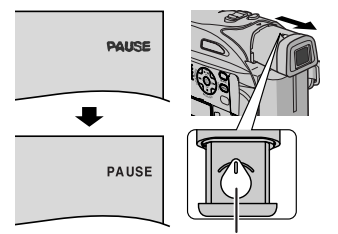

**Dioptrienausgleichsregler**

#### **VORSICHT:**

Achten Sie beim Einschieben des Suchers darauf, dass Sie sich nicht die Finger einklemmen.

### <span id="page-16-7"></span><span id="page-16-2"></span>**Einstellen der Helligkeit am Display**

**1** Halten Sie den Sperrknopf auf dem Hauptschalter gedrückt, und stellen Sie dabei den Hauptschalter auf "REC" oder "PLAY". Stellen Sie im Aufnahmemodus den Aufnahmemodus "M" ein. (r S. 15)

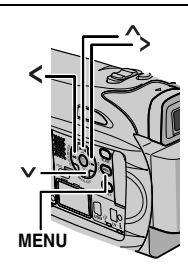

**HELLIGKEIT**

**2** Öffnen Sie den LCD-Monitor vollständig.

(r [S. 20\)](#page-19-4)

● Um die Helligkeit des

Suchers einzustellen, ziehen Sie den Sucher vollständig aus und stellen Sie "PRIORITY" auf "SUCHER" (☞ [S. 32,](#page-31-1) [34\)](#page-33-3).

**3** Drücken Sie **MENU**. Das Menü wird angezeigt. Wenn sich der Camcorder im

Wiedergabemodus befindet, fahren Sie bitte mit Schritt **5**.

4 Drücken Sie A, v, < oder >, um "CAMERA DISPLAY" auszuwählen, und drücken Sie **SET**. Das Menü CAMERA DISPLAY wird angezeigt.

**5** Drücken Sie  $\lambda$ ,  $\lambda$ ,  $\lambda$  oder  $\lambda$ , um "HELLIGKEIT" auszuwählen, und drücken Sie **SET**. Die Menüanzeige wird ausgeblendet und das MENU zum Einstellen der Helligkeit erscheint.

**O** Drücken Sie  $\land$  oder  $\lor$ , bis die gewünschte Helligkeit erzielt ist, und drücken Sie dann **SET** oder >.

**7** Drücken Sie **MENU**, um die Anzeige der Helligkeitsregelung am Display auszublenden.

### <span id="page-16-6"></span><span id="page-16-3"></span>**Stativmontage**

Um ein Stativ am Camcorder zu befestigen, richten Sie Passstift und Schraube an Passstiftöffnung und Stativgewinde des Camcorders aus. Ziehen Sie die Schraube im Uhrzeigersinn fest.

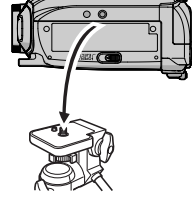

● Manche Stativausführungen sind nicht mit Passstift ausgestattet.

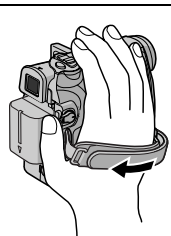

### <span id="page-17-1"></span><span id="page-17-0"></span>**Einlegen/Entnehmen einer Cassette**

Zum Einlegen oder Entnehmen einer Cassette muss der Camcorder mit Strom versorgt werden.

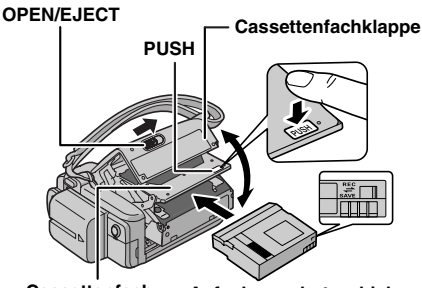

**Cassettenfach Aufnahmeschutzschieber**

**Das Fenster muss nach außen zeigen.**

#### **1** Schieben und halten Sie den **OPEN/EJECT**-Riegel in Pfeilrichtung, und klappen Sie dann die Cassettenfachklappe nach außen, bis sie einrastet. Das Cassettenfach öffnet sich automatisch.

● Greifen Sie niemals in das Cassettenfach.

**2** Um das Cassettenfach nach dem Einlegen bzw. der Entnahme der Cassette wieder zu schließen, drücken Sie das Fach an der Markierung "PUSH" hinunter.

- Drücken Sie nur auf den Bereich "PUSH". Beim Berühren anderer Teile könnten Sie Ihre Finger im Cassettenfach einklemmen oder das Gerät beschädigen.
- Beim Hinunterdrücken wird das Cassettenfach automatisch eingezogen. Warten Sie, bis es vollständig eingezogen ist, bevor Sie die Cassettenfachklappe wieder schließen.
- Bei schwacher Akkuleistung schließt sich das Cassettenfach möglicherweise nicht vollständig. Wenden Sie keine Gewalt an. Legen Sie einen voll geladenen Akku ein, oder schließen Sie den Camcorder über das Netzgerät an den Netzstrom an, bevor Sie fortfahren.

**3** Schließen Sie die Cassettenfachklappe, bis sie einrastet.

#### **So schützen Sie wertvolle Aufnahmen**

Schieben Sie den Aufnahmeschutzschieber auf der Rückseite der Cassette in Richtung "SAVE". Das Band ist vor dem Löschen geschützt. Um die Cassette wieder aufnahmefähig zu machen, schieben Sie den Schieber vor dem Einlegen auf "REC".

#### **HINWEISE:**

- Wenn sich das Fach nach mehreren Sekunden Wartezeit noch nicht geöffnet hat, schließen Sie die Cassettenfachklappe, und wiederholen Sie den Vorgang. Sollte sich das Cassettenfach noch immer nicht öffnen, schalten Sie den Camcorder aus und wieder ein.
- Wenn das Band nicht ordnungsgemäß eingezogen wird, öffnen Sie die Cassettenfachklappe vollständig, und entnehmen Sie die Cassette. Warten Sie einige Minuten, ehe Sie die Cassette erneut einlegen.
- Wenn der Camcorder einem plötzlichen Temperaturwechsel von kalt nach warm ausgesetzt war, warten Sie einige Zeit, bevor Sie die Cassettenfachklappe öffnen.

### <span id="page-18-1"></span><span id="page-18-0"></span>**Einsetzen/Entnehmen einer Speicherkarte**

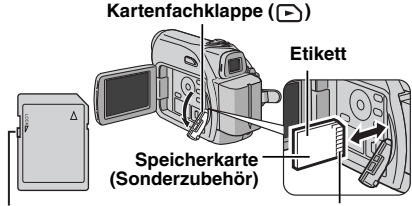

**Schrägkante Schreib/Löschschutzschieber**

**1** Vergewissern Sie sich, dass der Camcorder ausgeschaltet ist.

**2** Öffnen Sie die Kartenfachklappe  $(\Box)$ .

#### **3 Um die Speicherkarte einzusetzen**,

schieben Sie die Speicherkarte fest mit nach rechts weisender Schrägkante ein.

**Um die Speicherkarte zu entnehmen**, drücken Sie einmal kurz dagegen. Wenn die Speicherkarte ausgeschoben wird, entnehmen Sie diese.

● Berühren Sie nicht die Kontakte auf der Rückseite der Karte.

**4** Schließen Sie die Kartenfachklappe.

#### **So schützen Sie wertvolle Dateien (nur bei SD-Speicherkarten)**

Schieben Sie den Schreib-/Löschschutzschieber an der Seite der Speicherkarte auf "LOCK". Die Speicherkarte ist nun vor dem Löschen geschützt. Um die Speicherkarte wieder aufnahmefähig zu machen, schieben Sie den Schieber in entgegengesetzte Richtung (von "LOCK" weg).

#### **HINWEISE:**

- Nicht jede Speicherkarte ist für diesen Camcorder geeignet. Bitte informieren Sie sich vor dem Kauf beim Kartenhersteller oder bei Ihrem Fachhändler.
- Wenn Sie eine neue Speicherkarte verwenden, muss diese zunächst formatiert werden. ( $\text{C}$ F[S. 31\)](#page-30-0)

#### **ACHTUNG:**

Die Speicherkarte darf weder eingesetzt noch entnommen werden, wenn der Camcorder eingeschaltet ist. Anderenfalls können Datenverluste auf der Speicherkarte auftreten, und der Camcorder ist möglicherweise nicht in der Lage zu erkennen, ob die Karte installiert ist.

## <span id="page-19-2"></span><span id="page-19-1"></span><span id="page-19-0"></span>**Einfache Aufnahme**

#### **HINWEIS:**

Bevor Sie fortfahren, führen Sie die folgenden Schritte aus: ● [Stromversorgung \(](#page-12-0)☞ S. 13)

● Einlegen einer Cassette (☞ [S. 18\)](#page-17-0)

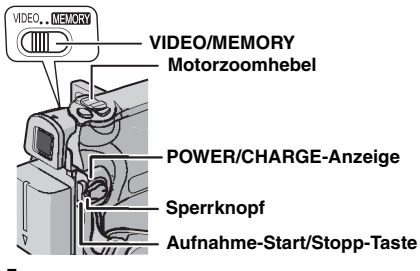

**1** Nehmen Sie den Objektivdeckel ab. ( $\mathbb{F}$  [S. 12\)](#page-11-2)

**2** Öffnen Sie den LCD-Monitor vollständig.

**3** Stellen Sie **VIDEO/MEMORY**-Schalter auf "VIDEO".

**4** Halten Sie den Sperrknopf auf dem Hauptschalter gedrückt, und stellen Sie dabei den Hauptschalter auf "REC".

- Die Anzeige POWER/CHARGE leuchtet, und der Camcorder geht in Aufnahmebereitschaft. "PAUSE" wird angezeigt.
- Für Informationen über die Aufnahme im LP-Modus (Long Play), - [S. 33.](#page-32-1)

**5** Um die Aufnahme zu starten, drücken Sie die Aufnahme-Start/Stopp-Taste. Auf dem Monitor wird "S REC" angezeigt, während die Aufnahme läuft.

**6** Um die Aufnahme zu stoppen, drücken Sie erneut die Aufnahme-Start/Stopp-Taste. Der Camcorder schaltet wieder in Aufnahmebereitschaft.

#### **Ungefähre Aufnahmezeit (maximale Zeit)**

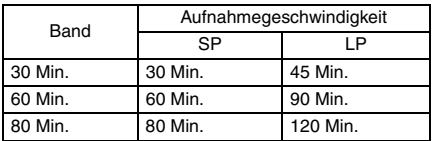

#### **HINWEISE:**

- Wenn sich der Camcorder 5 Minuten in Aufnahmebereitschaft befindet und nicht bedient wird ("S PAUSE" wird möglicherweise nicht angezeigt), schaltet sich der Camcorder automatisch aus. Um den Camcorder wieder einzuschalten, schieben Sie den Sucher hinein und ziehen ihn wieder heraus oder schließen und öffnen den LCD-Monitor.
- Wenn das Band zwischen den Aufnahmen unbespielte Abschnitte enthält, ist der Zeitcode unterbrochen. Dementsprechend können beim Schnittbetrieb Fehler auftreten. Um dies zu vermeiden, lesen Sie die Anweisungen unter ["Wenn eine Aufnahme nicht am Bandanfang](#page-21-3)  [gestartet wird" \(](#page-21-3) $\mathbb{r}$  S. 22).
- <span id="page-19-3"></span>● Zum Ausschalten der Melodie siehe c [S. 32,](#page-31-1) [34.](#page-33-4)

### **Bandrestzeitanzeige**

Die ungefähre Bandrestzeit wird auf dem Monitor angezeigt. Die Anzeige "---min" wird eingeblendet, während die Restzeit

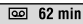

berechnet wird. Wenn die Restzeit bis auf 2 Minuten abgelaufen ist, beginnt die Anzeige zu blinken.

● Die zur Berechnung der Restzeit erforderliche Zeitdauer und die Messgenauigkeit variieren in Abhängigkeit von der verwendeten Cassette.

### <span id="page-19-4"></span>**LCD-Monitor und Sucher**

#### **Wenn Sie den LCD-Monitor verwenden:**

Vergewissern Sie sich, dass der Sucher eingeschoben ist. Ziehen Sie am Ende @ des LCD-Monitors, und klappen Sie den LCD-Monitor vollständig auf. Er ist um 270° drehbar (90° abwärts, 180° aufwärts).

#### **Wenn Sie den Sucher verwenden:**

Vergewissern Sie sich, dass der LCD-Monitor geschlossen und verriegelt ist. Ziehen Sie den Sucher vollständig heraus.

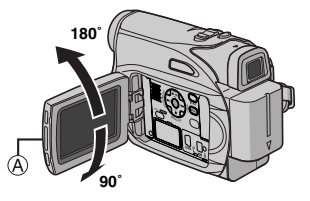

#### **HINWEISE:**

- Das Bild wird nicht gleichzeitig auf dem LCD-Monitor und im Sucher angezeigt. Wenn der Sucher bei geöffnetem LCD-Monitor herausgezogen ist, können Sie wählen, welches Anzeigemedium Sie verwenden. Stellen Sie "PRIORITÄT" im Menü SYSTEM auf den gewünschten Modus ein. (cr [S. 32,](#page-31-1) [34\)](#page-33-3)
- Auf dem LCD-Monitor oder Sucherbildschirm sind ggf. helle Farbflecken (rot, grün oder blau) sichtbar. Dieser Effekt ist völlig normal. (cr [S. 48\)](#page-47-0)

#### <span id="page-20-3"></span><span id="page-20-0"></span>**Zoomen**

Arbeiten Sie mit dem stufenlosen Einzoomen/ Auszoomen-Effekt oder mit sofortiger Bildvergrößerung/-verkleinerung.

#### **Einzoomen**

Schieben Sie den Motorzoomhebel in Richtung "T".

#### **Auszoomen**

Schieben Sie den Motorzoomhebel in Richtung "W".

● Je weiter Sie den Motorzoomhebel schieben, desto schneller läuft der Zoomvorgang ab.

#### **Einzoomen (T: Tele)**

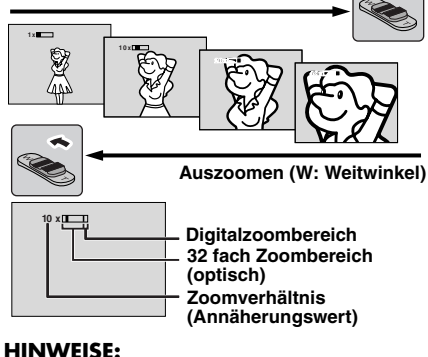

- Während des Zoomvorgangs kann die
- Scharfeinstellung beeinträchtigt werden. In diesem Fall stellen Sie den Zoom während der Aufnahmebereitschaft ein, sperren Sie den Autofocus durch Verwendung der manuellen Scharfstellung (r [S. 38\)](#page-37-2), und zoomen Sie dann im Aufnahmemodus ein oder aus.
- Sie können mit der digitalen Zoomfunktion das Bild bis auf das 800-Fache vergrößern. Auch eine Umschaltung auf die optische Zoomfunktion (bis 32 fach) ist möglich.  $(\equiv$  [S. 34\)](#page-33-5)
- Bei Überschreiten der maximalen optischen Vergrößerung (32 fach) erfolgt der Zoomvorgang im Digitalmodus.
- Beim Betrieb mit dem Digitalzoom können Qualitätsverluste auftreten.
- Der Digitalzoom ist nicht verfügbar, wenn der **VIDEO/ MEMORY**-Schalter auf "MEMORY" gestellt ist.
- In der maximalen Einstellung "W" des Motorzoomhebels können Sie Makroaufnahmen (ca. 5 cm Entfernung vom Motiv) herstellen. Siehe auch "TELE MACRO" im Menü FUNKTION auf Seite [33](#page-32-5).
- Wenn sich das Motiv zu dicht vor dem Camcorder befindet, zoomen Sie zuerst aus. Wenn das Objektiv bei Autofocus eingezoomt ist, zoomt der Camcorder (je nach Abstand zum Motiv) ggf. automatisch aus. Dies ist nicht möglich, wenn die Funktion "TELE MACRO" auf "EIN" eingestellt ist. (r. [S. 33\)](#page-32-5)

#### <span id="page-20-1"></span>**Aufnahme bei hoch oder tief gehaltenem Camcorder**

Gelegentlich werden interessante Wirkungen erzielt, wenn man einen ungewöhnlichen Aufnahmewinkel wählt. Bringen Sie den Camcorder in die gewünschte Position und kippen/ drehen Sie den LCD-Monitor so,

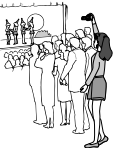

möglich ist. Er ist um 270° drehbar (90° abwärts, 180° aufwärts).

### <span id="page-20-2"></span>**Aufnahmen im Spiegelmodus**

dass eine Bildüberwachung

Sie können den LCD-Monitor so einstellen, dass sich die aufgenommene Person auf dem LCD-Monitor sehen kann. Dies funktioniert natürlich auch, wenn Sie sich selbst aufnehmen.

**1)** Öffnen Sie den LCD-Monitor und drehen Sie ihn um 180° nach oben, so dass er nach vorne weist.

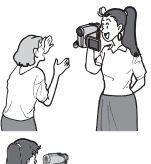

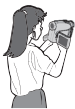

Ziehen Sie dann den Sucher vollständig heraus. **2)** Richten Sie das Objektiv auf das Motiv bzw. sich selbst und starten Sie die Aufnahme.

- Bei Aufnahmen im Spiegelmodus erscheint das Bild auf dem Monitor spiegelverkehrt. Die Aufnahme selbst erfolgt jedoch ganz normal.
- Wenn Sie beim Aufnehmen im Spiegelmodus eine Schnellprüfung (car [S. 22\)](#page-21-4) vornehmen, schaltet sich der LCD-Monitor aus.
- Überprüfen Sie das Wiedergabebild in diesem Fall im Sucher. Wenn Sie das Wiedergabebild auf dem LCD-Monitor anzeigen möchten, schieben Sie den Sucher hinein.

### <span id="page-21-0"></span>**Zeitcode**

Während der Aufnahme wird ein Zeitcode auf das Band geschrieben. Damit werden die aufgenommenen Szenen auf dem Band lokalisiert und können bei der Wiedergabe wiedergefunden werden.

#### **Anzeige**

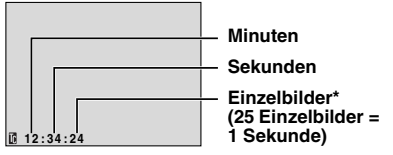

Einzelbilder werden bei der Aufnahme nicht angezeigt.

Wird die Aufnahme bei einem unbespielten Bandabschnitt begonnen, so startet die Zeitcodemessung bei "00:00:00" (Minuten:Sekunden:Einzelbilder). Wenn die neue Aufnahme im direkten Anschluss an eine bereits aufgenommene Szene beginnt, wird der Zeitcode von der letzten Zeitcodenummer an weitergemessen. Tritt bei der Aufnahme ein unbespielter Bandabschnitt auf, wird der Zeitcode unterbrochen. Wenn die Aufnahme dann weitergeführt wird, startet die Zeitcodemessung wieder bei "00:00:00". Das bedeutet, dass verschiedene Szenen auf diesem Band möglicherweise mit demselben Zeitcode markiert sind. Um dies zu vermeiden, führen Sie in den folgenden Fällen das unter ["Wenn eine Aufnahme nicht am Bandanfang](#page-21-3)  [gestartet wird" \(](#page-21-3) $\text{I}$  S. 22) beschriebene Verfahren durch:

- Wenn Sie nach der Wiedergabe mit der Aufnahme fortfahren.
- Wenn bei der Aufnahme die Stromversorgung unterbrochen wird.
- Wenn bei der Aufnahme die Cassette entnommen und wieder eingelegt wird.
- Wenn die Cassette bereits teilweise bespielt ist.
- Bei Aufnahmen auf einem unbespielten Abschnitt mitten im Band.
- Wenn bei einer Aufnahmeunterbrechung die Cassettenfachklappe geöffnet und geschlossen wurde.

#### **HINWEISE:**

- Der Zeitcode ist nicht rückstellbar.
- Beim Vor- und Zurückspulen wird die Zeitcodeanzeige nicht kontinuierlich weitergeschaltet.
- Der Zeitcode wird nur angezeigt, wenn "ZEITCODE" auf "EIN" eingestellt ist. (c [S. 35\)](#page-34-2)

### <span id="page-21-4"></span><span id="page-21-1"></span>**Schnellprüfung**

Mit dieser Funktion kann das Ende der letzten Aufnahme überprüft werden.

**1)** Drücken Sie in Aufnahmebereitschaft die Taste **QUICK REVIEW**.

**2)** Das Band wird einige Sekunden zurückgespult und automatisch wiedergegeben; anschließend wird das Gerät für die nächste Aufnahme wieder auf Aufnahmebereitschaft geschaltet.

● Der Anfang wird möglicherweise verzerrt wiedergegeben. Dieser Effekt ist normal.

#### <span id="page-21-3"></span><span id="page-21-2"></span>**Wenn eine Aufnahme nicht am Bandanfang gestartet wird**

**1)** Suchen Sie mit der Wiedergabefunktion oder mit dem Leerabschnitte-Suchlauf (c [S. 23\)](#page-22-9) die Bandstelle auf, an der die Aufnahme beginnen soll, und schalten Sie auf Standbild. (c [S. 23\)](#page-22-10) **2)** Halten Sie den Sperrknopf auf dem Hauptschalter gedrückt, und stellen Sie dabei den Hauptschalter auf "REC". Starten Sie die Aufnahme.

### <span id="page-22-11"></span><span id="page-22-7"></span><span id="page-22-1"></span>**Normale Wiedergabe**

<span id="page-22-6"></span><span id="page-22-5"></span>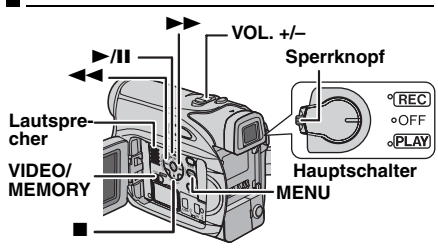

1 Legen Sie eine Cassette ein. (LF [S. 18\)](#page-17-0)

**2** Stellen Sie **VIDEO/MEMORY**-Schalter auf "VIDEO".

**3** Halten Sie den Sperrknopf auf dem Hauptschalter gedrückt, und stellen Sie den Hauptschalter auf "PLAY".

**4** Um die Wiedergabe zu starten, drücken Sie  $\blacktriangleright$ /II

**5** Um die Wiedergabe zu stoppen, drücken Sie 8.

• Im Stoppmodus drücken Sie 44, um das Band zurückzuspulen, oder  $\blacktriangleright$ , um es vorzuspulen.

#### <span id="page-22-8"></span>**So regeln Sie die Lautstärke**

Schieben Sie den Motorzoomhebel (**VOL. +/–**) in Richtung **"+"**, um den Ton lauter zu stellen, bzw. **"–"**, um den Ton leiser zu stellen.

#### **HINWEISE:**

- Das Bild kann am Sucher, am LCD-Monitor oder über ein angeschlossenes TV-Gerät wiedergegeben werden. (car [S. 24\)](#page-23-1)
- Ist der Camcorder im Akkubetrieb für mehr als 5 Minuten auf Stopp geschaltet, schaltet er sich selbsttätig aus. Um das Gerät wieder einzuschalten, stellen Sie den Hauptschalter erst auf "OFF" und anschließend auf "PLAY".
- Wenn ein Kabel an der S/AV-Buchse angeschlossen ist, bleibt der eingebaute Lautsprecher ausgeschaltet.

### <span id="page-22-10"></span><span id="page-22-2"></span>**Standbildwiedergabe**

Unterbricht die Video-Wiedergabe. **1)** Drücken Sie während der Wiedergabe die Taste 4**/**9.

**2)** Um die normale Wiedergabe fortzusetzen, drücken Sie erneut 4**/**9.

● Wenn die Standbildwiedergabe länger als 3 Minuten andauert, schaltet der Camcorder automatisch auf Stopp.

### <span id="page-22-12"></span><span id="page-22-3"></span><span id="page-22-0"></span>**Bildsuchlauf**

Ermöglicht die Zeitrafferwiedergabe vorwärts oder rückwärts.

1) Drücken Sie bei Wiedergabe >> (Suchlauf vorwärts) oder <<<<</a> (Suchlauf rückwärts). **2)** Um die normale Wiedergabe fortzusetzen,

#### drücken Sie **►/II**.

- Halten Sie bei der Wiedergabe die Taste oder 3 gedrückt. Der Bildsuchlauf vorwärts oder rückwärts wird fortgesetzt, solange Sie die Taste gedrückt halten. Wenn Sie die Taste freigeben, erfolgt die normale Wiedergabe.
- Beim Bildsuchlauf tritt ein leichter Mosaikeffekt auf. Dieser Effekt ist völlig normal.

#### **ACHTUNG:**

Beim Bildsuchlauf werden besonders im linken Bildbereich Teile des Bilds möglicherweise nicht klar wiedergegeben.

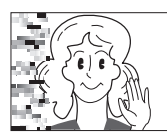

### <span id="page-22-9"></span><span id="page-22-4"></span>**Leerabschnitte-Suchlauf**

Mit dieser Funktion finden Sie die leeren Abschnitte auf dem Band, bei denen Sie Ihre Aufnahme fortsetzen können, ohne den Zeitcode zu unterbrechen. (☞ [S. 22\)](#page-21-3)

1 Legen Sie eine Cassette ein. (c [S. 18\)](#page-17-0)

**2** Stellen Sie **VIDEO/MEMORY**-Schalter auf "VIDEO".

**3** Halten Sie den Sperrknopf auf dem Hauptschalter gedrückt, und stellen Sie den Hauptschalter auf "PLAY".

#### **4** Drücken Sie **BLANK**.

- Die Anzeige "SUCHE LÜCKE" erscheint, und der Camcorder beginnt, vorwärts oder rückwärts zu suchen. Beim Suchlauf wird das Band etwa 3 Sekunden vor dem Anfang des ermittelten leeren Bandabschnitts angehalten.
- Um den Leerabschnitte-Suchlauf abzubrechen, drücken Sie ■ oder **BLANK**.

#### **HINWEISE:**

- Wenn das Band vor dem Start des Leerabschnitte-Suchlaufs auf einem Leerabschnitt steht, erfolgt die Suche in Rückwärtsrichtung. Wenn die aktuelle Position bereits bespielt ist, läuft die Suche in Vorwärtsrichtung.
- Wenn bei Ausführung des Leerabschnitte-Suchlaufs das Bandende erreicht ist, wird der Camcorder automatisch gestoppt.
- Ein Leerabschnitt unter 5 Sekunden Bandlänge wird ggf. bei der Suche ignoriert.
- Der ermittelte Leerabschnitt kann sich auch zwischen zwei bespielten Szenen befinden. Bevor Sie mit der Aufnahme beginnen, sollten Sie darauf achten, dass das Band nach dem Leerabschnitt nicht bespielt ist.

### <span id="page-23-1"></span><span id="page-23-0"></span>**Anschluss an TV-Gerät oder Videorecorder**

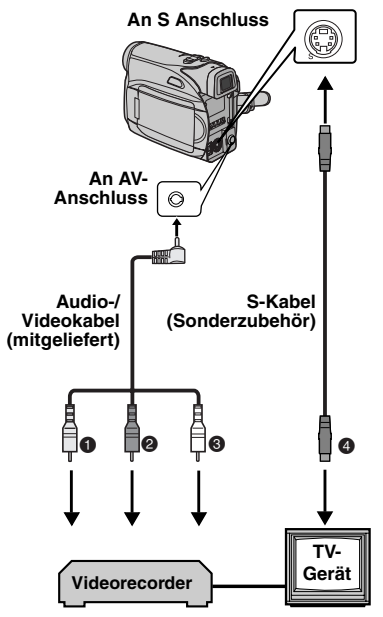

- A Gelb an VIDEO IN anschließen (wenn Ihr TV/ Videorecorder nur A/V-Eingangsbuchsen besitzt).
- $\bullet$  Rot an AUDIO R IN\*
- C Weiß an AUDIO L IN\*
- D Schwarz an S-VIDEO IN anschließen (wenn Ihr TV/Videorecorder S-VIDEO IN- und A/V-Eingangsbuchsen besitzt. In diesem Fall brauchen Sie das gelbe Videokabel nicht anzuschließen).
- \* Für die Betrachtung von Standbildern nicht erforderlich.

#### **HINWEIS:**

Das S-Videokabel ist Sonderzubehör. Verwenden Sie unbedingt das S-Videokabel YTU94146A.Beim JVC-Kundendienst, der auf dem mitgelieferten Beiblatt angegeben ist, erfahren Sie, wo dasKabel erhältlich ist. Achten Sie darauf, das Ende mit dem Kernfilter an die Kamera anzuschließen.Mit dem Kernfilter werden Interferenzen verringert.

**1** Stellen Sie sicher, dass alle Geräte ausgeschaltet sind.

**2** Schließen Sie den Camcorder entsprechend der Abbildung an das TV-Gerät bzw. an den Videorecorder an.

**Wenn Sie einen Videorecorder verwenden**, fahren Sie mit Schritt **[3](#page-23-2)** fort.

**Anderenfalls** gehen Sie zu Schritt **[4](#page-23-3)**.

<span id="page-23-2"></span>**3** Verbinden Sie den Videorecorder-Ausgang mit dem TV-Eingang (gehen Sie nach der Bedienungsanleitung des Videorecorders vor).

<span id="page-23-3"></span>**4** Schalten Sie Camcorder, Videorecorder und TV-Gerät ein.

**5** Schalten Sie den Videorecorder auf AUX-Betrieb und das TV-Gerät auf VIDEO-Betrieb.

**6** Starten Sie die Wiedergabe am Camcorder. (r [S. 23\)](#page-22-11)

#### **Die folgenden Anzeigen können wahlweise auf dem TV-Bildschirm eingeblendet werden**

<span id="page-23-4"></span>● Datum/Zeit

Stellen Sie "DATUM/ZEIT" auf "EIN" oder "AUS". (r [S. 32,](#page-31-1) [36\)](#page-35-2)

Oder drücken Sie die Taste **DISPLAY** auf der Fernbedienung, um die Datumsanzeige ein- bzw. auszuschalten.

- Zeitcode Stellen Sie "ZEITCODE" auf "EIN" oder "AUS". (r [S. 32,](#page-31-1) [36\)](#page-35-3)
- Andere Anzeigen als Datum/Uhrzeit und Zeitcode Stellen Sie "ANZEIGE" auf "AUS", "LCD" oder "LCD/TV". (☞ [S. 32,](#page-31-1) [35\)](#page-34-5)

#### **HINWEISE:**

- **Sie sollten den Camcorder mit dem Netzgerät betreiben (kein Akkubetrieb). (**- **[S. 14\)](#page-13-2)**
- Wenn Sie Bild- und Tonsignal vom Camcorder überwachen möchten (ohne eingelegte Cassette oder Speicherkarte), stellen Sie den Hauptschalter auf "REC", und schalten Sie Ihr TV-Gerät auf das entsprechende AV-Eingangssignal.
- Stellen Sie die TV-Lautstärke zunächst auf die Minimalposition, um einen plötzlichen Tonstoß beim Einschalten des Camcorders zu vermeiden.

## <span id="page-24-0"></span>**Wiedergabe per Fernbedienung**

Die Vollfunktions-Fernbedienung ist für diesen Camcorder und die Grundfunktionen Ihres Videorecorders (Wiedergabe, Stopp, Pause, Umspulen vor-/rückwärts) ausgelegt. Zudem sind zusätzliche Wiedergabefunktionen verfügbar. (ra [S. 26\)](#page-25-0)

### **Einlegen der Batterie**

Die Fernbedienung wird mit einer Lithium-Batterie (CR2025) betrieben.

**1** Ziehen Sie die Batteriehalterung heraus, indem Sie auf den Sperrknopf drücken.

**1 1 2 3 Sperrknopf**

**2** Legen Sie die Batterie

in die Halterung; gehen Sie dabei sicher, dass die Markierung "+" sichtbar ist.

**3** Schieben Sie die Halterung wieder hinein, bis ein Klickgeräusch zu hören ist.

### **Reichweite der Fernbedienung (Innenraum)**

Richten Sie die Fernbedienung bei Gebrauch auf den Sensor des Camcorders aus. Die Reichweite der Fernbedienung beträgt in geschlossenen Räumen etwa 5 m.

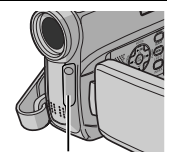

**Fernbedienungssensor**

### **HINWEIS:**

Wenn das Sensorfenster direkter Sonneneinstrahlung oder einer anderen starken Lichtquelle ausgesetzt ist, kann die

Signalübertragung der Fernbedienung behindert werden, oder es können Fehlfunktionen auftreten.

### **Tasten und Funktionen**

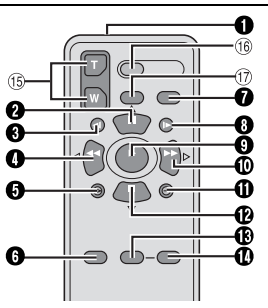

- **O** Fernbediensignal-Fenster
	- Sendet das Infrarot-Signal aus.

Die folgenden Tasten sind nur verfügbar, wenn der Hauptschalter des Camcorders auf "PLAY" gestellt ist.

- **@** PAUSE-Taste
	- Schaltet Band auf Pause (☞ [S. 26\)](#page-25-0)
	- Aufwärtstaste (ra [S. 26\)](#page-25-1)
- SLOW Rückspultaste (c [S. 26\)](#page-25-0)
- **O** RFW-Taste
	- Rückspulen/Bildsuchlauf rückwärts auf Cassette (car [S. 23\)](#page-22-12)
	- Zeigt vorige Datei auf der Speicherkarte an (- [S. 28\)](#page-27-1)
	- Links-Taste (☞ [S. 26\)](#page-25-0)
- **O** INSERT-Taste ( $\approx$  [S. 46\)](#page-45-1)
- $\bullet$  SHIFT-Taste ( $\sigma$  [S. 26\)](#page-25-1)
- $\bullet$  DISPLAY-Taste ( $\text{cm}$  [S. 24,](#page-23-4) [43\)](#page-42-0)
- SLOW Vorwärts-Taste (or [S. 26\)](#page-25-0)
- **O** PLAY-Taste
	- Startet die Wiedergabe der Cassette (☞ [S. 23\)](#page-22-11)
	- Startet automatische Wiedergabe (der Bilder) auf der Speicherkarte (☞ [S. 28\)](#page-27-2)
- **W** Vorspultaste (FF)
	- Vorspulen/Bildsuchlauf vorwärts auf Cassette (- [S. 23\)](#page-22-12)
	- Zeigt nächste Datei auf der Speicherkarte an (- [S. 28\)](#page-27-1)

Rechts-Taste (r [S. 26\)](#page-25-0)

- $\Phi$  A. DUB-Taste ( $\mathbb{CP}$  [S. 46\)](#page-45-0)
- **@** STOP-Taste
	- Stoppt das Cassettenband (☞ [S. 23\)](#page-22-11)
	- Stoppt automatische Wiedergabe (c [S. 28\)](#page-27-2) Abwärtstaste (☞ [S. 26\)](#page-25-0)
- $\bullet$  EFFECT-Taste ( $\text{cm}$  [S. 26\)](#page-25-2)
- $\bullet$  EFFECT ON/OFF-Taste ( $\text{C}$  [S. 26\)](#page-25-2)

Die folgenden Tasten sind verfügbar, wenn der Hauptschalter des Camcorders auf "REC" gestellt ist.

o Zoomtasten (T/W)

Einzoomen/Auszoomen (c [S. 21,](#page-20-3) [26\)](#page-25-1) (Auch mit Hauptschalter in Position "PLAY" verfügbar.)

- **(6) START/STOP-Taste** Besitzt dieselbe Funktion wie die Aufnahme-Start/Stopp-Taste am Camcorder.
- **10 S.SHOT-Taste**

Besitzt dieselbe Funktion wie die **SNAPSHOT**-Taste am Camcorder. (Auch mit Hauptschalter in Position "PLAY" verfügbar.)

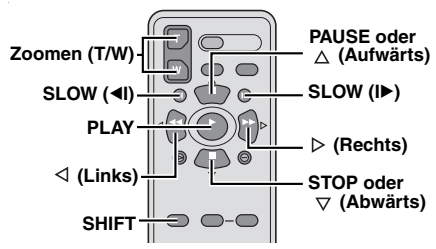

### <span id="page-25-4"></span><span id="page-25-0"></span>**Zeitlupenwiedergabe**

Drücken Sie während der normalen Video-Wiedergabe die Taste **SLOW** (<I oder ID) länger als 2 Sekunden.

- Nach ca. 10 Minuten erfolgt die normale Wiedergabe.
- Um die Zeitlupenwiedergabe auszusetzen, drücken Sie die Taste **PAUSE** (II).
- Um die Zeitlupenwiedergabe zu beenden, drücken Sie die Taste **PLAY** (▶).

#### **HINWEISE:**

- Die Zeitlupe kann auch bei Standbildwiedergabe ausgelöst werden. Hierzu drücken Sie die Taste SLOW (<I oder ID) länger als 2 Sekunden.
- Bei der Zeitlupenwiedergabe kann infolge der digitalen Bildbearbeitung ein Mosaikeffekt auftreten.
- Wenn Sie die Taste SLOW (<I oder I▶) gedrückt halten, wird möglicherweise für einige Sekunden das Standbild und anschließend ein blauer Bildschirm eingeblendet. Dieser Effekt ist völlig normal.
- Bei Zeitlupenwiedergabe können Bildverzerrungen auftreten. Das Bild erscheint möglicherweise instabil, insbesondere bei unbewegten Motiven. Dieser Effekt ist völlig normal.

### **Einzelbildfortschaltung**

Drücken Sie während der normalen bzw. Standbild-Wiedergabe wiederholt **SLOW** (ID) (vorwärts) oder **SLOW** (<II) (rückwärts). Nach jedem Drücken der Taste **SLOW** (◀I oder I▶) wird ein Einzelbild angezeigt.

### <span id="page-25-1"></span>**Wiedergabe-Zoom**

Ermöglicht bei der Video- und DSC-Wiedergabe eine bis zu 25 fache Vergrößerung des Bildes.

**1)** Drücken Sie **PLAY** (▶), um die Video-Wiedergabe zu starten. Oder führen Sie die normale Bildwiedergabe durch.

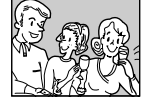

**2)** Drücken Sie die Zoomtaste (**T**) an der Stelle, an der Sie einzoomen möchten.

● Zum Auszoomen drücken Sie die Zoomtaste (**W**).

**3)** Sie können das Bild auf dem Bildschirm bewegen, um einen bestimmten Ausschnitt zu finden. Dazu halten Sie **SHIFT** gedrückt, und drücken Sie die Taste

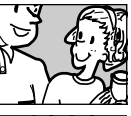

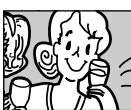

(Links),  $\triangleright$  (Rechts),  $\wedge$  (Aufwärts) und (Abwärts).

- Um den Zoomvorgang zu beenden, halten Sie die Taste **W** solange gedrückt, bis das Bild in normaler Größe angezeigt wird. Oder: Drücken Sie während der Video-Wiedergabe **STOP** ( $\blacksquare$ ) und anschließend **PLAY** ( $\blacktriangleright$ ).
- Drücken Sie PLAY (▶), um den Zoom während der D.S.C.-Wiedergabe zu deaktivieren.

#### **HINWEISE:**

- Die Zoomfunktion kann auch bei Zeitlupen- oder Standbildwiedergabe verwendet werden.
- Durch die digitale Bildbearbeitung können Qualitätsverluste auftreten.

### <span id="page-25-2"></span>**Wiedergabe-Effekte**

Ermöglicht das Hinzufügen von kreativen Effekten bei der Video-Wiedergabe.

**SEPIA**: Die Aufnahmen weisen einen braunen Farbstich wie alte Fotos auf.

**SCHW.WEISS**: Wie bei klassischen Schwarzweißfilmen erfolgt die Aufnahme in Schwarzweiß.

**KLASS. FILM** : Die Bewegungen wirken ruckartig, weniger fließend.

**STROBE:** Die Aufnahme wirkt wie eine Serie aufeinander folgender Schnappschüsse.

**1)** Um die **Wiedergabe** zu starten, drücken Sie  $PLAY$   $(P)$ .

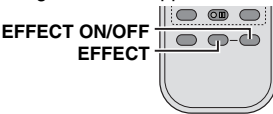

#### <span id="page-25-3"></span>**2)** Drücken

Sie **EFFECT**. Das Menü WIEDERG. EFFEKT wird angezeigt.

**3)** Drücken Sie wiederholt **EFFECT**, um die Markierung auf den gewünschten Effekt zu bewegen.

- Die ausgewählte Funktion wird aktiviert, und nach 2 Sekunden wird das Menü wieder ausgeblendet.
- Um den gewählten Effekt zu deaktivieren, drücken Sie **EFFECT ON/OFF**. Um den gewählten Effekt wieder zu aktivieren, drücken Sie erneut **EFFECT ON/OFF**.
- Um den gewählten Effekt zu ändern, wiederholen Sie die Prozedur ab Schritt **[2](#page-25-3)** oben.

### <span id="page-26-2"></span><span id="page-26-1"></span>**Einfache Aufnahme (Foto-Schnappschuss)**

Sie können Ihren Camcorder als Digitalkamera verwenden, um Schnappschüsse aufzunehmen. Die Bilder werden auf der Speicherkarte gespeichert.

#### **HINWEIS:**

Bevor Sie fortfahren, führen Sie die folgenden Schritte aus:

- [Stromversorgung \(](#page-12-0)☞ S. 13)
- Einsetzen einer Speicherkarte (☞ [S. 19\)](#page-18-0)

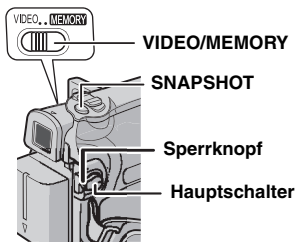

**1** Nehmen Sie den Objektivdeckel ab.

**2** Öffnen Sie den LCD-Monitor vollständig. (LF [S. 20\)](#page-19-4)

**3** Stellen Sie **VIDEO/MEMORY**-Schalter auf "MEMORY".

**4** Halten Sie den Sperrknopf auf dem Hauptschalter gedrückt, und stellen Sie dabei den Hauptschalter auf "REC" .

● Zum Ändern der Bildqualität, ☞ [S. 32,](#page-31-1) [35](#page-34-3).

**5** Drücken Sie **SNAPSHOT**. Während der Schnappschussaufnahme erscheint die Anzeige "PHOTO".

- Die Standbilder werden im Schnappschuss-Modus ohne Rahmen aufgenommen.
- Zum Löschen unerwünschter Bilder lesen Sie den Abschnitt ["Löschen von Dateien" \(](#page-29-2)c S. 30).
- Wenn Sie das Verschlussgeräusch nicht hören möchten, stellen Sie die Option "MELODIE" auf "AUS". (☞ [S. 32,](#page-31-1) [34\)](#page-33-4)

#### **HINWEIS:**

Wenn der Hauptschalter auf "REC" eingestellt ist und der Camcorder im Akkubetrieb 5 Minuten lang nicht bedient wird, schaltet sich das Gerät aus, um Akkustrom zu sparen. Um die Aufnahme fortzuführen, schieben Sie den Sucher hinein und ziehen ihn wieder heraus, oder schließen und öffnen Sie den LCD-Monitor wieder.

#### <span id="page-26-0"></span>**Ungefähre Anzahl der speicherbaren Bilder**

● Der Wert schwankt in Abhängigkeit von der Bildqualität, Bildgröße, usw.

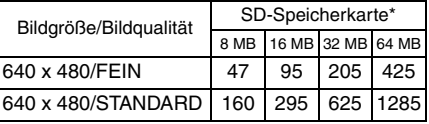

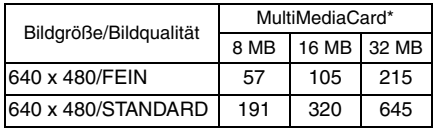

Sonderzubehör.

### <span id="page-27-7"></span><span id="page-27-1"></span><span id="page-27-0"></span>**Normale Wiedergabe von Bildern**

Die aufgenommen Bilder werden automatisch nummeriert und in dieser Reihenfolge auf der Speicherkarte abgelegt. Sie können die gespeicherten Bilder wie in einem Fotoalbum einzeln durchblättern.

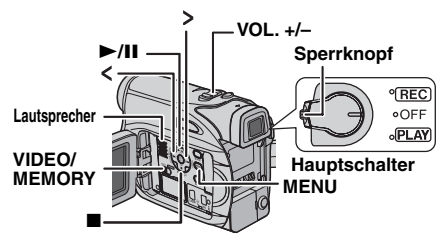

<span id="page-27-5"></span>**1** Setzen Sie eine Speicherkarte ein. (CF [S. 19\)](#page-18-0) **2** Stellen Sie **VIDEO/MEMORY**-Schalter auf "MEMORY".

<span id="page-27-6"></span>**3** Halten Sie den Sperrknopf auf dem Hauptschalter gedrückt, und stellen Sie den Hauptschalter auf "PLAY".

● Ein gespeichertes Bild wird angezeigt.

4 Drücken Sie auf <, um die vorige Datei anzuzeigen. Drücken Sie auf >, um die nächste Datei anzuzeigen.

#### **HINWEIS:**

Die mit einem anderen Gerät aufgenommenen und auf der Speicherkarte mit anderen Auflösungen als "640 x 480" gespeicherten Bilder werden nur als Miniaturansichten angezeigt. Diese Miniaturansichten können nicht auf einen PC übertragen werden.

### **Wiedergabe-Zoom**

Nur in Verbindung mit der Fernbedienung verfügbar. (ra [S. 26\)](#page-25-4)

### <span id="page-27-2"></span>**Automatische Wiedergabe von Bildern**

Die auf der Speicherkarte gespeicherten Bilder können nacheinander automatisch durchgeblättert werden.

**1** Führen Sie die Schritte **[1](#page-27-5)** – **[3](#page-27-6)** unter ["Normale](#page-27-7)  [Wiedergabe von Bildern" \(](#page-27-7)c S. 28) durch.

**2** Drücken Sie 4**/**9, um die automatische Wiedergabe zu starten.

- Wenn Sie bei der automatischen Wiedergabe drücken, werden die Dateien in absteigender Reihenfolge angezeigt.
- Wenn Sie bei der automatischen Wiedergabe drücken, werden die Dateien in aufsteigender Reihenfolge angezeigt.

**3** Um die Automatische Wiedergabe zu stoppen, drücken Sie .

### <span id="page-27-3"></span>**Index-Wiedergabe von Dateien**

Sie können sich mehrere verschiedene Dateien, die auf der Speicherkarte gespeichert sind, gleichzeitig ansehen. Mit dieser Übersichtsfunktion ist es einfach, bestimmte Dateien zu finden.

**1** Führen Sie die Schritte **[1](#page-27-5)** – **[3](#page-27-6)** unter ["Normale](#page-27-7)  [Wiedergabe von Bildern" \(](#page-27-7)c S. 28) durch.

**2** Drücken Sie **INDEX**. Die Index-Anzeige wird angezeigt.

**3** Drücken Sie  $\lambda$ ,  $\vee$ ,  $\lt$ oder >, um den Rahmen zu der gewünschten Datei zu bewegen.

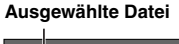

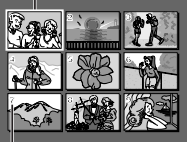

**4** Drücken Sie **SET**. Die gewählte Datei wird angezeigt.

**Indexnummer**

### <span id="page-27-4"></span>**Ausblenden der Bildschirmanzeige**

**1** Führen Sie die Schritte **[1](#page-27-5)** – **[3](#page-27-6)** unter ["Normale](#page-27-7)  [Wiedergabe von Bildern" \(](#page-27-7)c S. 28) durch.

**2** Drücken Sie **MENU**. Das Menü wird angezeigt.

**3** Drücken Sie  $\land$ ,  $\lor$ ,  $\lt$  oder  $\gt$ , um "ANZEIGE" auszuwählen, und drücken Sie **SET**. Das Menü ANZEIGE wird angezeigt.

**4** Drücken Sie  $\land$  oder  $\lor$ , um "AUS" auszuwählen, und drücken Sie **SET** oder > und dann **MENU**. Die Moduswahlanzeige sowie die Ordner-/Dateinummer werden ausgeblendet.

● Um die Anzeigen wieder einzublenden, wählen Sie "EIN".

#### **Ordner/Dateinummer**

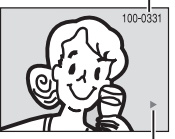

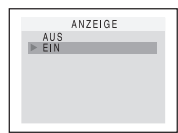

**Moduswahl-Anzeige**

### <span id="page-28-0"></span>**DE 29** *WEITERE FUNKTIONEN FÜR DSC.*

### <span id="page-28-1"></span>**Zurücksetzen des Dateinamens**

Durch Zurücksetzen des Dateinamens wird ein neuer Ordner erstellt. In dem neuen Ordner werden die neu erstellten Dateien gespeichert. Es ist übersichtlicher, wenn Sie neue und alte Dateien getrennt speichern.

**1** Führen Sie die Schritte **[1](#page-27-5)** – **[3](#page-27-6)** unter ["Normale](#page-27-7)  [Wiedergabe von Bildern" \(](#page-27-7)c S. 28) durch.

**2** Drücken Sie **MENU**. Das Menü wird angezeigt.

**3** Drücken Sie  $\land$ ,  $\lor$ ,  $\lt$  oder  $\gt$ , um "NR.ZURÜCKSETZEN" auszuwählen, und drücken Sie **SET**. Das Menü NR.ZURÜCKSETZEN wird angezeigt.

<sup>4</sup> Drücken Sie ∧ oder <sub>V</sub>, um "AUSFÜHREN" auszuwählen, und drücken Sie **SET**. Der neue Ordner (z.B. "101JVCGR") wird erstellt und der Dateiname für die nächste Aufnahme beginnt mit DVC00001.

#### **HINWEIS:**

Wenn der Dateiname die Nummer DVC09999 erreicht, wird ein neuer Ordner (z.B. "101JVCGR") erstellt, und der Zählerstand der neuen Dateinamen beginnt wieder bei DVC00001.

### <span id="page-28-7"></span><span id="page-28-2"></span>**Schützen von Dateien**

Der Schreibschutz verhindert das versehentliche Löschen von Dateien.

<span id="page-28-5"></span>**1** Führen Sie die Schritte **[1](#page-27-5)** – **[3](#page-27-6)** unter ["Normale](#page-27-7)  [Wiedergabe von Bildern" \(](#page-27-7)c S. 28) durch.

**2** Drücken Sie **MENU**. Das Menü wird angezeigt.

<span id="page-28-6"></span>**3** Drücken Sie  $\land$ ,  $\lor$ ,  $\lt$  oder  $\gt$ , um "SCHUTZ" auszuwählen, und drücken Sie **SET**. Das Menü SCHÜTZEN wird angezeigt.

#### **So schützen Sie die aktuell angezeigte Datei**

**4** Drücken Sie  $\lambda$  oder  $\lambda$ , um "AKTUFLI" auszuwählen, und drücken Sie **SET** oder  $\triangleright$  . Das Menü SCHÜTZEN wird angezeigt.

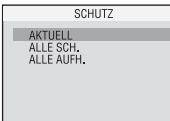

<span id="page-28-3"></span>**5** Drücken Sie < oder >, um die gewünschte Datei auszuwählen. <span id="page-28-4"></span>**6** Drücken Sie  $\lambda$  oder  $\vee$ . um "AUSFÜHREN" auszuwählen, und drücken Sie **SET**.

- Um den Schutz aufzuheben, wählen Sie "ZURÜCK".
- Wenn Sie den Schreibschutz für weitere Dateien aktivieren möchten, wiederholen Sie die Schritte **[5](#page-28-3)** und **[6](#page-28-4)**.

#### **So schützen Sie alle Dateien auf der Speicherkarte**

4 Drücken Sie ∧ oder <sub>V</sub>, um "ALLE SCH." auszuwählen, und drücken Sie **SET** oder >. Das Menü SCHÜTZEN wird angezeigt.

**5** Drücken Sie  $\lambda$  oder  $\lambda$ , um "AUSFÜHREN" auszuwählen, und drücken Sie **SET**.

● Um den Schutz aufzuheben, wählen Sie "ZURÜCK".

#### **HINWEISE:**

- Wenn das Symbol " © m " angezeigt wird, ist die aktuell angezeigte Datei geschützt.
- Wenn die Speicherkarte formatiert wird oder beschädigt ist, gehen auch die schreibgeschützten Dateien verloren. Wenn Sie wichtige Dateien nicht verlieren möchten, kopieren Sie diese auf Ihren PC.

### **Schreibschutz aufheben**

Bevor Sie fortfahren, führen Sie die Schritte **[1](#page-28-5)** – **[3](#page-28-6)** unter ["Schützen von Dateien"](#page-28-7) aus.

#### **So heben Sie den Schreibschutz der aktuell angezeigten Datei auf**

**4** Drücken Sie  $\land$  oder  $\lor$ , um "AKTUELL" auszuwählen, und drücken Sie **SET** oder >. Das Menü SCHÜTZEN wird angezeigt.

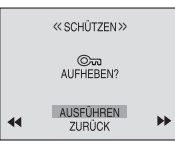

<span id="page-28-8"></span> $5$  Drücken Sie  $\lt$  oder  $\gt$ , um die gewünschte Datei auszuwählen.

<span id="page-28-9"></span>**6** Drücken Sie  $\land$  oder  $\lor$ , um "AUSFÜHREN" auszuwählen, und drücken Sie **SET**.

- Um die Auswahl rückgängig zu machen, wählen Sie "ZURÜCK".
- Wenn Sie bei weiteren Dateien den Schreibschutz aufheben möchten, wiederholen Sie die Schritte **[5](#page-28-8)** und **[6](#page-28-9)**.

**So heben Sie bei allen Dateien auf der Speicherkarte den Schreibschutz auf**

**4** Drücken Sie  $\lambda$  oder  $\nu$ , um "ALLE AUFH." auszuwählen, und drücken Sie **SET** oder >. Das Menü SCHÜTZEN wird angezeigt.

**5** Drücken Sie  $\land$  oder  $\lor$ , um "AUSFÜHREN" auszuwählen, und drücken Sie **SET**.

● Um die Auswahl rückgängig zu machen, wählen Sie "ZURÜCK".

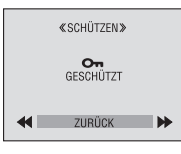

DSC-AUFNAHME & -WIEDERGABE **[DSC-AUFNAHME & -WIEDERGABE](#page-0-2)**

Gespeicherte Dateien können einzeln oder insgesamt gelöscht werden.

**1** Führen Sie die Schritte **[1](#page-27-5)** – **[3](#page-27-6)** unter ["Normale](#page-27-7)  [Wiedergabe von Bildern" \(](#page-27-7)car S. 28) durch.

**2** Drücken Sie **MENU**. Das Menü wird angezeigt.  $\overline{3}$  Drücken Sie A, v, < oder > um "LÖSCHEN" auszuwählen, und drücken Sie **SET**. Das

Untermenü wird angezeigt.

#### **So löschen Sie die aktuell angezeigte Datei**

**4** Drücken Sie  $\land$  oder  $\lor$ , um "AKTUELL" auszuwählen, und drücken Sie **SET** oder >. Das Menü LÖSCHEN wird angezeigt.

<span id="page-29-4"></span>**5** Drücken Sie **<** oder >, um die gewünschte Datei auszuwählen.

<span id="page-29-5"></span>**O** Drücken Sie  $\land$  oder  $\lor$ , um "AUSFÜHREN" auszuwählen, und drücken<br>Sie SET.

- «I ÖSCHEN» LÖSCHEN? AUSFÜHREN ы **ZURLICK**
- $\bullet$  Um den Löschvorgang abzubrechen, wählen Sie "ZURÜCK". ● Um weitere Dateien zu

löschen, wiederholen Sie die Schritte **[5](#page-29-4)** und **[6](#page-29-5)**.

#### **HINWEIS:**

Wenn das Symbol " Ow" angezeigt wird, ist die ausgewählte Datei geschützt und kann nicht gelöscht werden.

#### **So löschen Sie alle Dateien von der Speicherkarte**

**4** Drücken Sie  $\land$  oder  $\lor$ , um "ALLE" auszuwählen, und drücken Sie **SET** or  $>$ . Das Menü LÖSCHEN wird angezeigt.

**5** Drücken Sie  $\lambda$  oder  $\vee$ , um "AUSFÜHREN" auszuwählen, und drücken Sie **SET**.

● Um den Löschvorgang abzubrechen, wählen Sie "ZURÜCK".

#### **HINWEISE:**

- Schreibgeschützte Dateien (☞ [S. 29\)](#page-28-7) können nicht gelöscht werden. Um sie zu löschen, heben Sie zuerst den Schreibschutz auf.
- Gelöschte Dateien können nicht wiederhergestellt werden. Überprüfen Sie die Dateien, bevor Sie sie löschen.

#### **VORSICHT:**

Während des Löschvorgangs darf die Speicherkarte nicht entnommen werden. Führen Sie auch keine anderen Bedienungsschritte aus (z.B. Ausschalten). Betreiben Sie das Gerät beim Löschvorgang sicherheitshalber mit dem Netzgerät. Wenn der Akku während des Löschvorgangs leer wird, können Daten auf der Speicherkarte beschädigt werden. In diesem Fall müssen Sie die Speicherkarte neu formatieren. (☞ [S. 31\)](#page-30-1)

### <span id="page-29-2"></span><span id="page-29-0"></span>**COLO EXAMPLIBER DESCRIPTION CONTROLLY ARE A DELIVERED ENGINEERING CONTROLLY A DELIVERED ENGINEERING CONTRACT DELIVERED ENGINEERING CONTRACT DELIVERED ENGINEERING CONTRACT DELIVERED ENGINEERING CONTRACT DELIVERED ENGINEERI Einstellung)**

<span id="page-29-1"></span>Dieser Camcorder entspricht der DPOF-Norm (Digital Print Order Format) und unterstützt zukünftige Systeme wie die automatische Druckfunktion. Für die auf der Speicherkarte gespeicherten Bilder können Sie eine der beiden folgenden Druckoptionen einstellen: ["Einzelausdruck aller](#page-29-3)  [Bilder"](#page-29-3) oder ["Drucken ausgewählter Bilder in der](#page-29-6)  [gewünschten Anzahl".](#page-29-6)

#### **HINWEIS:**

Wenn Sie eine Speicherkarte mit den folgenden Einstellungen in einen DPOF-kompatiblen Drucker einsetzen, werden die ausgewählten Bilder automatisch ausgedruckt.

### <span id="page-29-3"></span>**Einzelausdruck aller Bilder**

<span id="page-29-7"></span>**1** Führen Sie die Schritte **[1](#page-27-5)** – **[3](#page-27-6)** unter ["Normale](#page-27-7)  [Wiedergabe von Bildern" \(](#page-27-7)c S. 28) durch.

**2** Drücken Sie **MENU**. Das Menü wird angezeigt.

<span id="page-29-8"></span>**3** Drücken Sie  $\lambda$ ,  $\vee$ ,  $\lt$ oder >, um "DPOF" auszuwählen, und drücken Sie **SET.** Das Menü DPOF wird angezeigt.

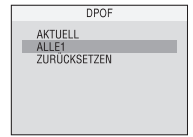

**4** Drücken Sie  $\lambda$  oder  $\lambda$ ,

um "ALLE 1" auszuwählen, und drücken Sie **SET** oder  $>$ . Das Menü DPOF wird angezeigt.

**5** Drücken Sie  $\land$  oder  $\lor$ , um "AUSFÜHREN" auszuwählen, und drücken Sie **SET**. Der Bildschirm für die Normale Wiedergabe wird angezeigt.

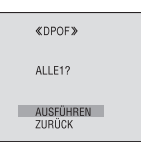

● Um die Auswahl

rückgängig zu machen, wählen Sie "ZURÜCK".

#### <span id="page-29-6"></span>**Drucken ausgewählter Bilder in der gewünschten Anzahl**

**1** Führen Sie die Schritte **[1](#page-29-7)** – **[3](#page-29-8)** unter ["Einzelausdruck aller Bilder"](#page-29-3) durch. (c [S. 30\)](#page-29-3)

**2** Drücken Sie  $\lambda$  oder  $\vee$  , um "AKTUELL" auszuwählen, und drücken Sie **SET** oder >. Das Menü DPOF wird angezeigt.

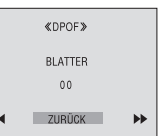

<span id="page-29-9"></span>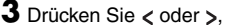

um die gewünschte Datei auszuwählen.

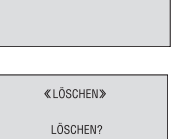

LÖSCHEN

AKTUELL<br>ALLE

<sup>4</sup> Drücken Sie ∧ oder  $\vee$ , um die Nummernanzeige (00) auszuwählen, und drücken Sie **SET**.

<span id="page-30-2"></span>**5** Wählen Sie die Anzahl der Ausdrucke. Mit ∧ erhöhen und mit  $\sim$ verringern Sie die Anzahl der Ausdrucke. Drücken Sie anschließend **SET**.

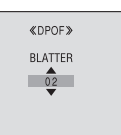

● Wiederholen Sie die Schritte **[3](#page-29-9)** bis **[5](#page-30-2)**, um die gewünschte Anzahl von

Ausdrucken zu erhalten.

- Die Höchstzahl der Ausdrucke beträgt 15.
- Um die Anzahl der Ausdrucke zu korrigieren, wählen Sie erneut das Bild aus, und ändern Sie den Wert.

**6** Drücken Sie  $\land$  oder  $\lor$ , um "ZURÜCK" auszuwählen, und drücken Sie **SET**. Die Anzeige "SPEICHERN?" wird angezeigt.

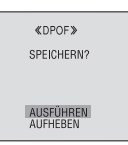

● Wenn Sie alle Einstellungen in Schritt **[3](#page-29-9)** bis **[5](#page-30-2)** beibehalten

haben, wird wieder der Menü DPOF angezeigt.

**7** Drücken Sie  $\land$  oder  $\lor$ , um "AUSFÜHREN" auszuwählen, um die Einstellungen zu speichern, und drücken Sie **SET**.

● Um die Auswahl rückgängig zu machen, wählen Sie "AUFHEBEN".

### **Anzahl der Ausdrucke zurücksetzen**

**1** Führen Sie die Schritte **[1](#page-29-7)** – **[3](#page-29-8)** unter ["Einzelausdruck aller Bilder"](#page-29-3) durch. (c [S. 30\)](#page-29-3)

**2** Drücken Sie  $\lambda$  oder  $\lambda$ , um

"ZÜRUCKSETZEN" auszuwählen, und drücken Sie **SET** oder >. Das Menü DPOF wird angezeigt.

**3** Drücken Sie  $\lambda$  oder  $\nu$ , um "AUSFÜHREN" auszuwählen, und drücken Sie **SET**. Der Bildschirm für die Normale Wiedergabe wird angezeigt.

- Um die Auswahl rückgängig zu machen, wählen Sie "ZURÜCK".
- Die Anzahl der Ausdrucke wird für alle Standbilder auf 0 zurückgesetzt.

#### **VORSICHT:**

Bei der Ausführung des Vorgangs darf auf keinen Fall die Stromversorgung unterbrochen werden. Anderenfalls können die Daten auf der Speicherkarte beschädigt werden.

### <span id="page-30-1"></span><span id="page-30-0"></span>**<sup>F</sup> Formatieren von Speicherkarten**

Sie können jederzeit eine Speicherkarte formatieren.

Beim Formatieren werden alle Daten auf der Speicherkarte, einschließlich der schreibgeschützten Dateien, gelöscht.

#### **1** Stellen Sie **VIDEO/MEMORY**-Schalter auf "MEMORY".

**2** Halten Sie den Sperrknopf auf dem Hauptschalter gedrückt, und stellen Sie den Hauptschalter auf "PLAY".

#### **3** Drücken Sie **MENU**. Das Menü wird angezeigt.

**4** Drücken Sie  $\wedge$ ,  $\vee$ ,  $\lt$ oder >, um "FORMAT" auszuwählen, und drücken Sie **SET**. Das Menü FORMAT wird angezeigt.

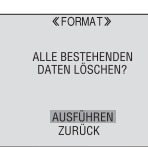

**5** Drücken Sie  $\lambda$  oder , um "AUSFÜHREN"

auszuwählen, und drücken Sie **SET**. Die Speicherkarte wird formatiert.

- Nach Abschluss der Formatierung wird die Anzeige "KEIN BILD GESPEICHERT" eingeblendet.
- Um die Formatierung abzubrechen, wählen Sie "ZURÜCK".

#### **VORSICHT:**

Während der Formatierung dürfen keine anderen Bedienungsschritte (z.B. Ausschalten) ausgeführt werden. Betreiben Sie das Gerät sicherheitshalber mit dem mitgelieferten Netzgerät. Wenn der Akku während der Formatierung leer wird, können die Daten auf der Speicherkarte beschädigt werden. In diesem Fall müssen Sie die Speicherkarte neu formatieren.

### <span id="page-31-3"></span><span id="page-31-2"></span><span id="page-31-1"></span><span id="page-31-0"></span>**Ändern der Menüeinstellungen**

Dieser Camcorder bietet ein leicht anwendbares und übersichtliches Menüsystem, das viele Detaileinstellungen vereinfacht. (r [S. 32 –](#page-31-3) [36\)](#page-35-4)

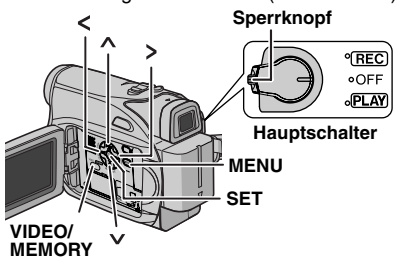

#### **1 Für die Video- und DSC-Aufnahmemenüs:**

- Stellen Sie den **VIDEO/MEMORY**-Schalter auf "VIDEO" oder "MEMORY".
- Halten Sie den Sperrknopf auf dem Hauptschalter gedrückt, und stellen Sie den Hauptschalter auf "REC".
- Setzen Sie den Aufnahmemodus auf "M". (LF [S. 15\)](#page-14-0)

#### **Für die Video-Wiedergabemenüs:**

- Stellen Sie **VIDEO/MEMORY**-Schalter auf "VIDEO".
- Halten Sie den Sperrknopf auf dem Hauptschalter gedrückt, und stellen Sie den Hauptschalter auf "PLAY".
- Angaben zu den DSC-Wiedergabemenüs finden Sie unter ["DSC-WIEDERGABE" \(](#page-27-0)c S. 28).

**2** Öffnen Sie den LCD-Monitor vollständig. (LF [S. 20\)](#page-19-4)

**3** Drücken Sie **MENU**. Das Menü wird angezeigt.

**4** Wählen Sie durch Drücken auf ∧, ∨, < oder die gewünschte Funktion aus, und drücken Sie **SET**. Das Menü der ausgewählten Funktion wird angezeigt.

#### **Video- und DSC-Aufnahmemenü**

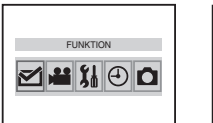

#### **Video-Wiedergabemenü**

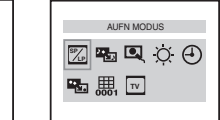

**5** Die anschließende Einstellungsprozedur hängt von der gewählten Funktion ab.

#### **HINWEISE:**

● Während der Aufnahme können Sie die Menüanzeige nicht einblenden.

● Einige Funktionen lassen sich in den Video- oder D.S.C.-Aufnahmemenüs nicht einstellen. Diese Symbole werden grau/weiß angezeigt.

### **Videoaufnahme- und D.S.C.-Aufnahmemenüs**

**FUNKTION (** $\text{C}$  **[S. 33\)](#page-32-6) EINSTELLUNG (**- **[S. 33\)](#page-32-7) SYSTEM (** $\text{C}$ *s* **[S. 34\)](#page-33-6)** 

 **CAMERA DISPLAY** 

**(**- **[S. 34\)](#page-33-7) O** DSC ( $\text{F}$  [S. 35\)](#page-34-6)

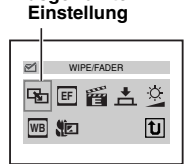

**Ausgewählte**

**1)** Sie  $\land$ ,  $\lor$ ,  $\lt$  oder  $\gt$ , um die gewünschte Option

auszuwählen, und drücken Sie **SET**.

- Beispiel: Menü WIPE/FADER
- Drücken Sie " [u] ". Nun erscheint wieder das Hauptmenü.

**2)** Drücken Sie ∧ oder v. Wählen Sie die gewünschte Einstellung und drücken Sie **SET** oder  $\gt$ .Damit ist die Einstellung abgeschlossen.

- Die Anzeige "4" weist darauf hin, dass die Einstellung zurzeit im Camcorder gespeichert ist.
- Drücken Sie <, wenn Sie den Vorgang abbrechen oder wieder zur vorherigen Menüanzeige zurückschalten wollen.

**3)** Drücken Sie **MENU**. Die Menüanzeige wird beendet.

#### **HINWEIS:**

Wiederholen Sie die Prozedur, wenn Sie andere Funktionen einstellen möchten.

### **Video-Wiedergabemenüs**

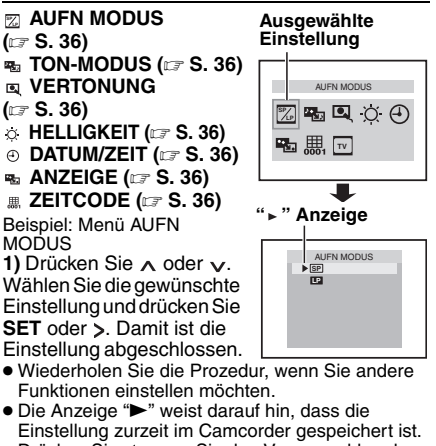

● Drücken Sie <, wenn Sie den Vorgang abbrechen oder wieder zur vorherigen Menüanzeige zurückschalten wollen.

**2)** Drücken Sie **MENU**. Die Menüanzeige wird beendet.

### <span id="page-32-0"></span>**Aufnahme-Menüs**

#### **FUNKTION**

<span id="page-32-6"></span>Die Menüeinstellungen lassen sich nur ändern, wenn der Hauptschalter auf "REC" steht. **[ ]** = Einstellung ab Werk

#### **WIPE/FADER**

( $\sqrt{x}$  [S. 41\)](#page-40-2) "Fader- und Wischeffekte"

#### **EFFEKT EF**

( $\text{C}$  [S. 42\)](#page-41-3), "AE-Programme, Effekte und [Shuttereffekte"](#page-41-3)

#### **ELAE-PROGRAMM**

( $\text{C}$  [S. 42\)](#page-41-3), "AE-Programme, Effekte und [Shuttereffekte"](#page-41-3)

#### <span id="page-32-4"></span> **SHUTTER**

( $\text{C}$  [S. 42\)](#page-41-3), "AE-Programme, Effekte und [Shuttereffekte"](#page-41-3)

#### **BELICHTUNG**

( $\text{C}$  [S. 39\)](#page-38-2), "Belichtungseinstellung"

#### **WEISSABGL.**

(c [S. 41\)](#page-40-3), "Weißabgleich"

#### <span id="page-32-5"></span>**B** TELE MACRO

**[AUS]**: Deaktiviert die Funktion.

**EIN**: Wenn der Abstand zum Motiv unter 1 m (3.3ft) ist, stellen Sie "TELE MACRO" auf "EIN". Sie können ein Motiv in einem Abstand von ca. 40 cm ranzoomen. Je nach Zoom-Position ist das Bild möglicherweise nicht mehr scharf.

#### <span id="page-32-1"></span>**EINSTELLUNG**

<span id="page-32-7"></span>Die Menüeinstellungen lassen sich nur ändern, wenn der Hauptschalter auf "REC" steht. **[ ]** = Einstellung ab Werk

#### <span id="page-32-8"></span> **AUFN MODUS SP LP**

**[SP\*]**: Für die Aufnahme im SP-Modus (Standard Play)

- **LP**: Langspielbetrieb 1,5-fache Aufnahmezeit
- \* SP erscheint nicht auf dem Bildschirm.

#### **HINWEISE:**

- Wenn die Aufnahmegeschwindigkeit umgeschaltet wird, ist das wiedergegebene Bild an dem Umschaltpunkt gestört.
- Sie sollten die im LP-Modus auf diesem Camcorder aufgenommenen Cassetten auch auf demselben Gerät abspielen.
- Bei der Wiedergabe auf einem anderen Camcorder können Bildstörungen oder Tonunterbrechungen auftreten.

#### <span id="page-32-3"></span> **TON-MODUS**

**[12BIT]**: Ermöglicht Videoaufnahmen in Stereo auf vier getrennten Kanälen und ist die geeignete Einstellung für die Nachvertonung. (Entspricht dem 32-kHz-Modus vorheriger Modelle) **16BIT**: Ermöglicht Videoaufnahmen in Stereo auf zwei getrennten Kanälen. (Entspricht dem 48 kHz-Modus vorheriger Modelle)

#### <span id="page-32-2"></span>**C** DIS\*

**AUS**: Deaktiviert die Funktion.

**[EIN (4)]:** Kompensiert Bildverwackelungen, die durch Kameraschwankungen verursacht werden und sich besonders bei starkem Telezoom bemerkbar machen.

#### **HINWEISE:**

- Eine vollständige Kompensierung ist bei besonders unruhiger Camcorder-Führung und unter bestimmten Aufnahmebedingungen nicht erzielbar.
- Wenn die Anzeige " (4)" blinkt oder ausgeht, kann die digitale Bildstabilisierung nicht verwendet werden.
- Bei Stativbetrieb des Camcorders sollte dieser Modus deaktiviert werden.
- \* Nur verfügbar, wenn der **VIDEO/MEMORY**-Schalter auf "VIDEO" gestellt ist.

#### **SNAP/SLOW\***

**[STANDBILD]**: Schnappschuss-Modus **LANGSAM**: Langsamer Live-Modus Näheres dazu finden Sie unter ["Live-Zeitlupe"](#page-36-4)  und ["Snapshot \(Standbildaufnahme auf](#page-37-3)  [Cassette\)"](#page-37-3) ( $\sqrt{x}$  [S. 37,](#page-36-4) 38)

\* Nur verfügbar, wenn der **VIDEO/MEMORY**-Schalter auf "VIDEO" gestellt ist.

#### <span id="page-33-5"></span> **ZOOM\***

**[32X]**: Wenn Sie beim Digitalzoomen die Einstellung "32X" wählen, wird der Vergrößerungsfaktor auf 32X begrenzt, da der Digitalzoom deaktiviert wird.

**64X**\*: Ermöglicht die Anwendung des Digitalzooms. Durch die digitale Verarbeitung der Bilder ist Zoomen im Bereich von 32X (Grenze für optisches Zoomen) bis zu einem Maximum von 64X bei digitaler Vergrößerung möglich.

**800X**\*: Ermöglicht die Anwendung des Digitalzooms. Durch die digitale Verarbeitung der Bilder ist Zoomen im Bereich von 32X (Grenze für optisches Zoomen) bis zu einem Maximum von 800X bei digitaler Vergrößerung möglich.

\* Nur verfügbar, wenn der **VIDEO/MEMORY**-Schalter auf "VIDEO" gestellt ist.

#### <span id="page-33-0"></span> **BILDAUFHELL AGC**

**AUS**: Ermöglicht die Aufnahme dunkler Bilder ohne Helligkeitseinstellung.

**[AGC]**: Das Bild wirkt grobkörnig, aber hell. **AUTO** : Cie Verschlusszeit wird automatisch geregelt. Bei der Aufnahme eines Motivs unter schlechten Lichtverhältnissen mit langer Verschlusszeit erhalten Sie ein helleres Bild als im AGC-Modus. Die Bewegungen sind jedoch nicht glatt oder natürlich. Das Bild wirkt evtl. grobkörnig. Bei der automatischen Regelung der Verschlusszeit wird ">KA" angezeigt.

#### <span id="page-33-1"></span> **WINDFILTER**

**[AUS]**: Deaktiviert die Funktion.

**EIN**  $\approx$  : Reduziert durch Wind verursachte Nebengeräusche. Die Anzeige " st " wird eingeblendet. Die Tonqualität verändert sich. Dieser Effekt ist normal.

#### **16:9 TV**

Damit am TV-Gerät Bilder im 16:9-Breitformat angezeigt werden können, müssen Sie das TV-Bildformat richtig einstellen.

**[4:3TV]**: Für TV-Gerät mit Seitenverhältnis 4:3 **16:9TV**: Für TV-Gerät mit Seitenverhältnis 16:9

### **SYSTEM**

<span id="page-33-6"></span>Die Funktionen "SYSTEM" werden in der Hauptschalterstellung "REC" eingestellt und gelten auch für die Schalterstellung "PLAY". **[ ]** = Einstellung ab Werk

#### <span id="page-33-4"></span>**EXECUTE**

**AUS**: Auch wenn der Auslöserton bei der Aufnahme nicht zu hören ist, wird er auf Band aufgezeichnet.

**[EIN]**: Ein Signalton ist zu hören, wenn eine Funktion ausgeführt wird. Der Auslöserton wird ebenfalls aktiviert.(r [S. 38\)](#page-37-4).

#### *<b>X* ZURÜCKSETZ.

**[ZURÜCK]**: Es werden keine Einstellungen zurückgesetzt.

**AUSFÜHREN**: Gesamtrückstellung auf die Einstellungen ab Werk.

#### <span id="page-33-3"></span> **PRIORITÄT**

**[LCD]**: Das Bild wird auf dem LCD-Monitor angezeigt, wenn der Sucher bei geöffnetem LCD-Monitor herausgezogen wird. **SUCHER**: Das Bild wird auf dem Sucher angezeigt, wenn der Sucher bei geöffnetem LCD-Monitor herausgezogen wird.

#### **FERNBED.**

**AUS**: Deaktiviert die Fernbedienung. **[EIN]**: Aktiviert die Fernbedienung.

#### **CAMERA DISPLAY**

- <span id="page-33-7"></span>● Die Menüeinstellungen lassen sich nur ändern, wenn der Hauptschalter auf "REC" steht.
- Die CAMERA DISPLAY-Einstellungen sind mit Ausnahme von "HELLIGKEIT" und
- "LANGUAGE"nur bei der Aufnahme wirksam.
- **[ ]** = Einstellung ab Werk

#### **HELLIGKEIT**

⊯ S. 17, "Einstellen der Helligkeit am Display"

#### **EINST. UHR**

S. 16, "Datum-/Uhrzeiteinstellung"

#### <span id="page-33-2"></span> **LANGUAGE**

**[ENGLISH]** / **FRANÇAIS** / **DEUTSCH** / **ESPAÑOL** / **ITALIANO** / **NEDERLANDS** / **PORTUGUÊS** / **PYCCKИЙ** / **POLSKI** / **ČEŠTINA** Die Spracheneinstellung kann verändert werden. (r [S. 16\)](#page-15-1).

#### <span id="page-34-1"></span> **DATUM/ZEIT**

**[AUS]**: Datum/Uhrzeit werden nicht angezeigt. **EIN**: Datum/Uhrzeit werden immer angezeigt.

#### <span id="page-34-7"></span><span id="page-34-5"></span>**ANZEIGE**

**LCD**: Die Camcorder-Anzeigen (außer Datum, Uhrzeit und Zeitcode) erscheinen nicht auf dem Bildschirm des angeschlossenen TV-Geräts. **[LCD/TV]**: Die Camcorder-Anzeigen erscheinen auf dem Bildschirm des angeschlossenen TV-Geräts.

#### <span id="page-34-2"></span>**B**<sub>ZEITCODE</sub>

**[AUS]**: Zeitcode wird nicht angezeigt. **EIN**: Der Zeitcode wird am Camcorder und auf dem Bildschirm eines angeschlossenen TV-Geräts angezeigt. Nummern der Einzelbilder werden bei der Aufnahme nicht angezeigt. (LF [S. 22\)](#page-21-0).

#### <span id="page-34-0"></span>**B** DEMO MODUS

**AUS**: Der Vorführmodus arbeitet nicht. **[EIN]**: Aktiviert den Vorführmodus für Funktionen wie Wisch-, Fadereffekte und weitere Bildeffekte usw., um die Wirkung der Funktionen zu veranschaulichen. Die Vorführung wird in den folgenden Fällen gestartet:

- Wenn "DEMO MODUS" auf "EIN" eingestellt und das Menü geschlossen ist.
- Wenn "DEMO MODUS" auf "EIN" eingestellt ist und 3 Minuten nach dem Einschalten des Hauptschalters auf "REC" noch keine Bedienschritte erfolgt sind.
- Der Vorführmodus wird unterbrochen, sobald der Camcorder bedient wird. Falls innerhalb von 3 Minuten kein weiterer Bedienschritt erfolgt, wird der Vorführmodus automatisch fortgesetzt.

#### **HINWEISE:**

- Wenn im Camcorder eine Cassette eingelegt ist, kann der Vorführmodus nicht gestartet werden.
- Nach dem Ausschalten des Camcorders bleibt für "DEMO MODUS" die Einstellung "EIN" erhalten.

### **C**lDSC

<span id="page-34-6"></span>**[ ]** = Einstellung ab Werk

#### <span id="page-34-3"></span>**E** QUALITÄT

#### **[FEIN]** / **STANDARD**

Stellen Sie die Bildqualität nach Ihren Bedürfnissen ein. Zwei Einstellungen sind verfügbar: FEIN (  $\mathbb{F}$  ) und STANDARD (  $\mathbb{F}$  ) (in der Reihenfolge der Qualität).

#### **HINWEIS:**

Die Anzahl der speicherbaren Bilder ist von der gewählten Bildqualität, von der Motivzusammenstellung und vom Speicherkartentyp abhängig. ( $\text{C}$ FS. 27)

#### <span id="page-34-4"></span> **图 AUFN AUSW.**

**[ (BAND)]**: Bei Schnappschussaufnahmen mit **VIDEO/MEMORY**-Schalterstellung auf "VIDEO" werden die Standbilder nur auf Cassette aufgenommen.

 $\rightarrow$  **MI (BAND/KA)**: Bei Schnappschussaufnahmen mit **VIDEO/MEMORY**-

Schalterstellung auf "VIDEO" werden die Standbilder sowohl auf Cassette als auch auf Speicherkarte aufgenommen (640 x 480 Bildpunkte).

### <span id="page-35-4"></span><span id="page-35-0"></span>**Wiedergabe-Menüs**

**[ ]** = Einstellung ab Werk

#### **TON-MODUS und VERTONUNG**

Beim Abspielen der Cassette erkennt der Camcorder den Tonmodus der Aufnahme und gibt den Ton entsprechend wieder. Wählen Sie den Tonmodus aus, mit dem das Bild wiedergegeben wird.

Wählen Sie entsprechend der

Menüanweisungen auf Seite [32](#page-31-3) "TON-MODUS" oder "VERTONUNG" aus dem Menü aus, und stellen Sie die gewünschte Einstellung ein.

Die Einstellungen unten sind mit Ausnahme von "HELLIGKEIT", "16:9" und "AUFN MODUS". Nur bei der Videowiedergabe wirksam.

Die Parameter (außer "AUS" in den ANZEIGE, TON-MODUS und VERTONUNG - Einstellungen) entsprechen der Beschreibung auf (☞ [S. 33,](#page-32-8) [35\)](#page-34-7)

#### <span id="page-35-5"></span><span id="page-35-1"></span> **AUFN MODUS [SP\*]** / **LP SP LP**

Hier stellen Sie die Aufnahmegeschwindigkeit nach Bedarf ein (SP oder LP).

\* SP erscheint nicht auf dem Bildschirm.

#### <span id="page-35-6"></span> **TON-MODUS**

**[STEREO ]**: Der Ton beider Kanäle ("L" und "R") wird in Stereo wiedergegeben.

**TON L**  $\mathbb{D}$ : Der Ton aus dem linken Kanal ("L") wird wiedergegeben.

**TON R**  $\mathbb{I}$ : Der Ton aus dem rechten Kanal ("R") wird wiedergegeben.

#### <span id="page-35-7"></span>**<b>图 VERTONUNG**

**[AUS]**: Der Originalton wird über beide Kanäle ("L" und "R") in Stereo wiedergegeben. **EIN**: Die Nachvertonung wird über beide Kanäle ("L" und "R") in Stereo wiedergegeben. **MIX**: Originalton und Nachvertonung werden kombiniert und auf beiden Kanälen ("L" und "R") in Stereo wiedergegeben.

#### <span id="page-35-8"></span>**<b>***C* HELLIGKEIT

 $\text{I}$ **s S. 17, "Einstellen der Helligkeit am Display".** 

#### <span id="page-35-9"></span><span id="page-35-2"></span> **DATUM/ZEIT**

**[AUS]**: Datum/Uhrzeit werden nicht angezeigt. **EIN**: Datum/Uhrzeit werden immer angezeigt.

#### <span id="page-35-10"></span> **ANZEIGE AUS** / **[LCD]** / **LCD/TV**

Bei der Einstellung "AUS" ist die Camcorder-Anzeige ausgeblendet.

#### <span id="page-35-3"></span> **ZEITCODE [AUS]** / **EIN**

- [S. 22, "Zeitcode"](#page-21-0) 

#### <span id="page-35-11"></span>**TV 16:9**

Damit am TV-Gerät Bilder im 16:9-Breitformat angezeigt werden können, müssen Sie das TV-Bildformat richtig einstellen.

**[4:3TV]**: Für TV-Gerät mit Seitenverhältnis 4:3 **16:9TV**: Für TV-Gerät mit Seitenverhältnis 16:9
# <span id="page-36-2"></span>**LED-Licht**

Das LED-Licht kann bei Videooder DSC-Aufnahme an dunklen Orten zur Aufhellung des Motives verwendet werden.

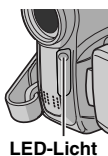

**1** Ändern Sie die Einstellung durch wiederholtes Drücken auf **LIGHT**.

**AUS**: Licht aus.

EIN: Licht geht immer an. (  $\frac{1}{2}$  wird angezeigt.) **AUTO**: Licht geht bei Dunkelheit automatisch an.  $(\lambda \mathbf{A})$  wird angezeigt.)

**2** Drücken Sie auf die Aufnahme-Start/Stopp-Taste, um eine Videoaufnahme zu starten oder auf **SNAPSHOT**, um ein Standbild aufzunehmen.

#### **HINWEISE:**

- Bitte Sorge tragen, dass das LED-Licht niemals direkt in das Auge gelangt.
- Wenn kein Licht auf das Motiv fällt, wenn für das LED-Licht die Einstellung "EIN" vorgenommen wurde, wird die Nachtsichtfunktion aktiviert, mit deren Hilfe das Motiv heller aufgenommen werden kann.
- Auf den Bildern ist zwischen dem durch das LED-Licht ausgeleuchteten mittleren Bereich und den Randbereichen (die dunkler erscheinen) ein Helligkeitsunterschied festzustellen.
- Da die Motive bei verringerter Verschlusszeit aufgenommen werden, wenn für das LED-Licht die Einstellung "EIN" vorgenommen wurde, erscheinen sie leicht unscharf.

# <span id="page-36-3"></span>**Live-Zeitlupe**

Diese Funktion ist praktisch, um wertvolle Momente oder schwer erkennbare Szenen in Zeitlupe aufzunehmen oder wiederzugeben. Der Ton wird in Echtzeit aufgenommen und wiedergegeben.

**1** Stellen Sie **VIDEO/MEMORY**-Schalter auf "VIDEO".

**2** Setzen Sie den Aufnahmemodus auf "M". (r [S. 15\)](#page-14-0)

**3** Wählen Sie "#" und setzen Sie "SNAP/ SLOW" auf "LANGSAM". ( $\text{C}$ F[S. 32,](#page-31-0) [33\)](#page-32-0) Die Live-Zeitlupe-Anzeige " " wird eingeblendet.

**4** Drücken Sie während der Aufnahme oder Wiedergabe **SNAPSHOT (LANGSAM)**.

● Die bewegten Bilder werden in vier Einzelbilder aufgeteilt. Sie werden 1,5 Sekunden lang aufgenommen bzw. wiedergegeben;

anschließend wird die normale Aufnahme bzw. Wiedergabe fortgesetzt.

● Diese Funktion ist wirksam, wenn der Aufnahmemodus auf "A" oder auf "M" steht.

#### **HINWEIS:**

Nur verfügbar, wenn der **VIDEO/MEMORY**-Schalter auf "VIDEO" gestellt ist.

# <span id="page-36-1"></span><span id="page-36-0"></span>**LED-Licht Weitwinkel**

Bei diesem Camcorder können Sie bei der Aufnahme den Typ des Bildausgabeformats auswählen.

**[ ]** = Einstellung ab Werk

**1** Stellen Sie den Hauptschalter auf "REC".

**2** Drücken Sie die Taste **16:9** mehrmals, um die gewünschte Option zu wählen.

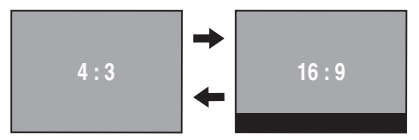

**[4:3]**: Die Aufnahme erfolgt ohne Wechsel des Bildformats. Dieser Modus ist für die Wiedergabe auf einem Fernsehgerät mit normalem Bildformat geeignet. Wenn Sie diesen Modus bei einem Fernsehgerät mit normalem Bildformat verwenden, schlagen Sie im Handbuch zum Fernsehgerät nach.

**16:9**: Zur Wiedergabe auf einem Breitformat-TV-Bildschirm (16:9). Das Bild wird verzerrungsfrei an den Bildschirm angepasst. Die Anzeige 16:9 wird eingeblendet. Beachten Sie auch die Bedienungsanleitung zum Breitformat-TV-Gerät. Bei der Wiedergabe bzw. Aufnahme mit 4:3-TV-Geräten/LCD-Monitor/Sucher wählen Sie "4:3TV" unter "16:9" (☞ [S. 34,](#page-33-0) [36\)](#page-35-0), damit das Bild nicht vertikal gestreckt erscheint.

#### **HINWEISE:**

- Nur verfügbar, wenn der **VIDEO/MEMORY**-Schalter auf "VIDEO" gestellt ist.
- Standbilder werden im Modus 4:3 aufgezeichnet. Die Aufnahme im Modus 16:9 ist nicht möglich.

# <span id="page-37-4"></span>**Nachtsichtmodus**

Dunkle Motive oder Bildbereiche werden heller dargestellt als unter guten natürlichen Lichtverhältnissen. Das Bild erscheint zwar nicht körnig, es kann jedoch infolge der langen Verschlusszeit ein Stroboskop-Effekt auftreten.

**1** Stellen Sie den Hauptschalter auf "REC".

**2** Setzen Sie den Aufnahmemodus auf "M". (r [S. 15\)](#page-14-0)

#### **3** Drücken Sie **NIGHT**, so dass die

Nachtsichtanzeige "<sup>on</sup> " eingeblendet wird.

- Die Verschlusszeit wird automatisch auf bis zu 25 fache Empfindlichkeit eingestellt.
- Neben dem Symbol "**OD**" erscheint "A", wenn die Verschlusszeit automatisch eingestellt wird.

**So deaktivieren Sie den Nachtsichtmodus** Drücken Sie erneut **NIGHT**, so dass die Nachtsichtanzeige wieder ausgeblendet wird.

#### **HINWEISE:**

- Im Nachsichtmodus können BILDAUFHELL bzw. "DIS" im Menü SETTING (☞ [S. 34\)](#page-33-1) nicht aktiviert werden.
- Der Nachtsichtmodus kann nicht zusammen mit "SCHNEE" bzw. "SPORT" in "AE-PROGRAMM" und den verschiedenen "SHUTTER"-Modi aktiviert werden. ( $\text{cm}$  [S. 33\)](#page-32-1)
- Im Nachtsichtmodus ist die Scharfstellung möglicherweise schwierig. Daher sollten Sie ein Stativ verwenden.

# <span id="page-37-3"></span>**Snapshot (Standbildaufnahme auf Cassette)**

Mit dieser Funktion nehmen Sie Standbilder wie Fotografien auf Cassette auf.

**1** Stellen Sie **VIDEO/MEMORY**-Schalter auf "VIDEO".

**2** Stellen Sie den Hauptschalter auf "REC".

**3** Setzen Sie den Aufnahmemodus auf "M". (r [S. 15\)](#page-14-0)

**4** Wählen Sie " " und setzen Sie "SNAP/SLOW" auf "STANDBILD". (☞ [S. 32,](#page-31-0) [33\)](#page-32-0)

### <span id="page-37-0"></span>**5** Drücken Sie **SNAPSHOT**.

- Mit simuliertem Verschlussgeräusch.
- Die Anzeige "PH0T0" wird eingeblendet, und etwa 5 Sekunden lang wird ein Standbild

aufgenommen. Anschließend ist der Camcorder wieder in Aufnahmebereitschaft.

- Auch während laufender Aufnahmen können Sie Schnappschüsse machen. Dabei wird etwa 5 Sekunden lang ein Standbild aufgenommen, und anschließend wird die normale Aufnahme fortgeführt.
- Die Schnappschussfunktion steht zur Verfügung, wenn der Aufnahmemodus auf "A" oder auf "M" steht.
- Der Schnappschussmodus kann nicht verwendet werden, wenn der 16:9-Breitbildmodus (16:9- Anzeige) ausgewählt ist.

# <span id="page-37-5"></span>**Serienaufnahme**

Wenn Sie die Taste **SNAPSHOT** in Schritt **[5](#page-37-0)** gedrückt halten, wird eine Serie von Einzelbildern aufgenommen. (Der Abstand zwischen den Standbildern beträgt ca. 1 Sekunde)

● Wenn "AUFN AUSW." auf " / " eingestellt ist, können keine Serienaufnahmen angefertigt werden. (c S. 35)

# <span id="page-37-2"></span><span id="page-37-1"></span>**Manuelle Scharfstellung**

Das Vollbereichs-Autofocus-System des Camcoders sorgt für eine kontinuierliche Scharfstellung vom Nahaufnahmebereich (ab ca. 5 cm) bis unendlich.

Unter bestimmten Aufnahmebedingungen wird nicht die richtige Autofocus-Einstellung erreicht. Stellen Sie in diesem Fall manuell scharf.

**1** Stellen Sie den Hauptschalter auf "REC".

**2** Setzen Sie den Aufnahmemodus auf "M". (r [S. 15\)](#page-14-0)

**3** Drücken Sie **FOCUS**.

Die Anzeige für manuelle Scharfstellung wird eingeblendet.

**Symbol für manuelle** 

**Scharfstellung**

**4** Drücken Sie  $>$  oder  $\lt$ , um das Motiv scharf zu stellen.

● Wenn keine weitere Scharfstellung möglich ist, blinkt die Anzeige " 4" oder " 2".

**5** Drücken Sie **SET**. Die Scharfstellung ist abgeschlossen.

**So stellen Sie zurück auf Auto-Focus** Drücken Sie zweimal auf **FOCUS**.

#### **Die manuelle Focus-Funktion wird in folgenden Situationen empfohlen:**

- Wenn zwei unterschiedlich entfernte Motive einander überlappen.
- Bei schwachen Lichtverhältnissen\*.

- Wenn das Motiv kaum Kontrast (Unterschied zwischen Helligkeit und Dunkelheit) besitzt (z.B. einfarbige Wand, wolkenloser Himmel usw.)\*.
- Wenn ein dunkles Motiv im LCD-Monitor oder im Sucher kaum sichtbar ist\*.
- Wenn feine gleichförmige oder regelmäßig auftretende Muster vorliegen.
- Wenn Sonnenlicht einfällt oder Licht von hellen Flächen oder Wasser reflektiert wird.
- Bei hohem Hintergrundkontrast.
- Die folgenden Kontrastwarnanzeigen blinken: ▲,  $\blacktriangleleft$ ,  $\blacktriangleright$  und  $\blacktriangleleft$ .

# <span id="page-38-4"></span>**Belichtungseinstellung**

Eine manuelle Belichtungseinstellung wird in den folgenden Fällen empfohlen:

- Wenn das Hauptmotiv bei Gegenlicht oder vor besonders hellem Hintergrund aufgenommen wird.
- Wenn bei besonders reflektierendem Hintergrund aufgenommen wird (z.B. Skipiste oder Strand).
- Wenn der Hintergrund besonders dunkel oder das Motiv besonders hell ist.

**1** Stellen Sie den Hauptschalter auf "REC".

**2** Setzen Sie den Aufnahmemodus auf "M". (r [S. 15\)](#page-14-0)

<span id="page-38-0"></span>**3** Setzen Sie "BELICHTUNG" im Menü FUNKTION auf "MANUELL". (car [S. 32\)](#page-31-0)

● Die Anzeige für die Belichtungseinstellung wird eingeblendet.

**4** Um das Bild heller zu stellen, drücken Sie  $\lambda$ . Um das Bild dunkler zu stellen, drücken Sie v. (Maximum ±6)

- Mit der Belichtungskorrektur +3 wird die gleiche Wirkung wie bei der Gegenlichtkorrektur erzielt. (r [S. 40\)](#page-39-0)
- Mit der Belichtungskorrektur –3 wird die gleiche Wirkung wie bei der Einstellung der Funktion "AE-PROGRAMM" auf "SPOTLIGHT" erzielt. (r [S. 42\)](#page-41-0)

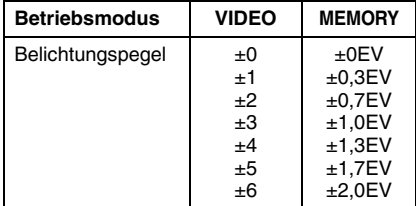

**5** Drücken Sie SET oder  $>$ . Die Belichtung ist abgeschlossen.

#### **So schalten Sie auf die automatische Belichtungseinstellung zurück** Wählen Sie "AUTO" in Schritt **[3](#page-38-0)**.

#### **HINWEISE:**

- Sie können die manuelle Belichtungseinstellung nicht verwenden, wenn gleichzeitig die Funktion "AE-PROGRAMM" auf "SPOTLIGHT" oder "SCHNEE" eingestellt ist (☞ [S. 42\)](#page-41-1) oder wenn die Gegenlichtkorrektur aktiviert ist.
- Wenn sich die Helligkeit durch diese Einstellung nicht sichtbar ändert, stellen Sie "BILDAUFHELL" auf "AUTO". ( $\text{or}$  [S. 32,](#page-31-0) 34)

# <span id="page-38-5"></span>**Blendenarretierung**

Die Blende arbeitet ähnlich der Pupille des menschlichen Auges. Bei starker Lichteinwirkung verengt sie sich, um den Lichteinfall zu verringern. Bei schwacher Lichteinwirkung erweitert sie sich, um den Lichteinfall zu erhöhen.

Setzen Sie die Funktion in den folgenden Fällen ein:

- Wenn Sie ein bewegtes Motiv aufnehmen
- Wenn sich der Abstand zum Motiv ändert, so dass sich die Abbildungsgröße auf dem LCD-Monitor oder Sucher verändert (z.B. wenn sich das Motiv entfernt).
- Wenn bei besonders reflektierendem Hintergrund aufgenommen wird (z.B. Skipiste oder Strand).
- Wenn das Motiv von einem Spotlicht-Strahler angestrahlt wird.
- Beim Zoomen.

**1** Stellen Sie den Hauptschalter auf "REC".

**2** Setzen Sie den Aufnahmemodus auf "M". (r. [S. 15\)](#page-14-0)

<span id="page-38-3"></span>**3** Setzen Sie "BELICHTUNG" im Menü FUNKTION auf "MANUELL". (☞ [S. 32\)](#page-31-0)

● Die Anzeige für die Belichtungseinstellung wird eingeblendet.

<span id="page-38-1"></span>**4** Stellen Sie den Zoom so ein, dass das Motiv den LCD-Monitor oder Sucher ausfüllt, und drücken Sie anschließend mindestens 2 Sekunden auf **SET** oder >. Die "**II**" eingeblendet.

**5** Drücken Sie SET oder >. Die Blende wird arretiert.

<span id="page-38-2"></span>**6** Drücken Sie **MENU**. Die Menüanzeige wird ausgeblendet. Die Anzeige "[I]" erscheint.

**So schalten Sie auf die automatische Blendeneinstellung zurück** Wählen Sie "AUTO" in Schritt **[3](#page-38-0)**.

**FORTSETZUNG NÄCHSTE SEITE**

● Die Anzeige für die Belichtungseinstellung und "[L]" werden ausgeblendet.

#### **So sperren Sie Belichtungseinstellung und Blende gleichzeitig**

Stellen Sie nach Schritt **[3](#page-38-0)** durch drücken der Taste  $\land$  oder  $\lor$  die Belichtung ein. Arretieren Sie nun die Blende in Schritte **[4](#page-38-1)** und **[6](#page-38-2)**. Wählen Sie zur automatischen Verriegelung in Schritt **[3](#page-38-3)** die Einstellung "AUTO". Die

Belichtungseinstellung wird zusammen mit der Blende auf Automatik umgestellt.

# <span id="page-39-3"></span><span id="page-39-0"></span>**Gegenlichtkorrektur**

Durch Gegenlichtkorrektur wird das Motiv schnell aufgehellt.

Durch einfache Bedienung der

Gegenlichtkorrektur-Funktion werden dunkle Motivpartien durch intensivere Belichtung aufgehellt.

**1** Stellen Sie den Hauptschalter auf "REC".

**2** Drücken Sie **BACKLIGHT**, sodass die Anzeige für Gegenlichtkorrektur "[ m'' erscheint.

**So deaktivieren Sie die Gegenlichtkorrektur** Drücken Sie zweimal **BACKLIGHT**, so dass die Anzeige "<sup>7</sup>" ausgeblendet wird.

#### **HINWEIS:**

Bei Verwendung der Gegenlichtkorrektur-Funktion kann eine zu starke Aufhellung des Hintergrunds auftreten und das Motiv selbst weiß erscheinen.

# <span id="page-39-4"></span>**Belichtungseinstellung mit Punktmessung**

Eine präzisere Gegenlichtkorrektur wird durch die Auswahl eines Punktmessbereichs ermöglicht. Auf dem LCD-Monitor/im Sucher können Sie einen der drei Messbereiche auswählen.

**1** Stellen Sie den Hauptschalter auf "REC".

**2** Setzen Sie den Aufnahmemodus auf "M". (r [S. 15\)](#page-14-0)

**3** Drücken Sie **BACKLIGHT** zweimal, sodass die Anzeige für die Belichtungseinstellung mit Punktmessung "[a]" erscheint.

● In der Mitte des LCD-Monitors/Suchers wird ein Rahmen für den Punktmessbereich angezeigt.

<span id="page-39-1"></span>4 Drücken Sie > oder <, um den gewünschten Rahmen für den Punktmessbereich auszuwählen.

#### **5** Drücken Sie **SET**.

- Die Belichtungseinstellung mit Punktmessung wird aktiviert.
- Die Belichtung wird eingestellt, um die Helligkeit im ausgewählten Bereich zu optimieren.

#### **So sperren Sie die Blende**

Halten Sie **SET** länger als 2 Sekunden gedrückt, nachdem Schritt **[4](#page-39-1)** ausgeführt wurde. Die Anzeige "[L]" erscheint und die Blende ist gesperrt.

#### **So brechen Sie die Belichtungseinstellung mit Punktmessung ab**

Drücken Sie **BACKLIGHT** einmal, sodass die Anzeige "<sup>"</sup> verschwindet.

### **HINWEISE:**

- Sie können die Belichtungseinstellung mit Punktmessung nicht verwenden, wenn gleichzeitig die folgenden Funktionen aktiviert sind.
	- $\bullet$  "16:9" in "WEITWINKEL" ( $\text{C}$  [S. 37\)](#page-36-0)
	- $\bullet$  "STROBE" in EFFECT ( $\text{cm}$  [S. 42\)](#page-41-2)
	- Digitalzoom (c [S. 21\)](#page-20-0)
- Je nach Ort und Aufnahmebedingungen werden die optimalen Ergebnisse möglicherweise nicht erreicht.

# <span id="page-39-5"></span><span id="page-39-2"></span>**Weißabgleich**

Der Weißabgleich bezieht sich auf die naturgetreue Farbwiedergabe unter verschiedenen Lichtverhältnissen. Bei richtigem Weißabgleich werden alle Farben korrekt wiedergegeben.

Der Weißabgleich erfolgt normalerweise automatisch. Wenn Sie bereits Erfahrung beim Videofilmen gesammelt haben, empfiehlt sich der manuelle Weißabgleich, um eine professionelle Farbgebung im Bild zu erzielen.

#### **Ändern der Einstellung**

Stellen Sie "WEISSABGL." auf den gewünschten Modus ein. (☞ [S. 32\)](#page-31-0)

● Die zugehörige Modus-Anzeige wird eingeblendet (außer "AUTO").

**[AUTO]**: Weißabgleich wird automatisch eingestellt.

**MWA:** Stellen Sie den Weißabgleich manuell ein, wenn Sie unter verschiedenen Lichtverhältnissen aufnehmen. (raminanueller [Weißabgleich" S. 41\)](#page-40-0)

**SCHÖNW:** Außenaufnahme an einem sonnigen Tag

**WOLKIG**: Außenaufnahme an einem bewölkten Tag

**[ ]** = Einstellung ab Werk

#### **So schalten Sie auf den automatischen Weißabgleich zurück**

Stellen Sie "WEISSABGL." auf "AUTO". (r [S. 32,](#page-31-0) [33\)](#page-32-3)

# <span id="page-40-0"></span>**Manueller Weißabgleich**

Stellen Sie den Weißabgleich manuell ein, wenn Sie unter verschiedenen Lichtverhältnissen aufnehmen.

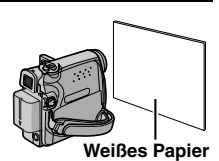

**1** Stellen Sie den Hauptschalter auf "REC".

**2** Setzen Sie den Aufnahmemodus auf "M". (LF [S. 15\)](#page-14-0).

<span id="page-40-2"></span>**3** Halten Sie ein Blatt weißes Papier vor das Motiv. Stellen Sie den Zoom so ein (oder treten Sie so nah heran), dass der Bildschirm ganz von dem weißen Papier ausgefüllt ist.

**4** Wählen Sie das FUNKTION Menu aus. (r [S. 32\)](#page-31-0)

**5** Wählen Sie "MWA" im Menü "WEISSABGL.". (- [S. 32\)](#page-31-0) Halten Sie dann **SET** oder gedrückt, bis  $\sqrt{ }$  anfängt zu blinken.

● Nach abgeschlossener Einstellung hört & auf zu blinken.

**6** Aktivieren Sie die Einstellung mit **SET** oder .

**7** Drücken Sie **MENU**. Die Menüanzeige wird geschlossen, und das Symbol für den manuellen Weißabgleich  $\mathbb{N}_1$  wird angezeigt.

#### **HINWEISE:**

- Das Scharfstellen in Schritt **[3](#page-40-2)** auf das weiße Papier ist mit dem Autofocus möglicherweise problematisch. In diesem Fall stellen Sie manuell scharf. (☞ [S. 38\)](#page-37-1)
- Ein Motiv kann in Innenräumen unter verschiedenen Lichtverhältnissen aufgenommen werden (natürliches Licht, Fluoreszenzlampe, Kerze usw.). Da sich die Farbtemperatur bei den einzelnen Lichtquellen unterscheidet, sind die Farbtöne je nach Weißabgleich sehr unterschiedlich. Stellen Sie den Weißabgleich auf eine natürliche Farbwiedergabe ein.
- Die manuelle Weißabgleich-Einstellung bleibt nach Ausschalten des Camcorders oder nach Auswechseln des Akkus erhalten.

# <span id="page-40-4"></span>**Fader- und Wischeffekte**

Mit Aufblend-, Abblend- und Wischblend-Effekten können Sie Szenenübergänge interessanter gestalten. Setzen Sie mit diesen Effekten besondere Akzente zwischen den Szenen.

Der Fader-/Wischeffekt wird beim Starten oder Stoppen der Videoaufnahme ausgelöst.

**1** Stellen Sie **VIDEO/MEMORY**-Schalter auf "VIDEO".

**2** Stellen Sie den Hauptschalter auf "REC".

**3** Setzen Sie den Aufnahmemodus auf "M". (r [S. 15\).](#page-14-0)

<span id="page-40-1"></span>**4** Stellen Sie "WIPE/FADER" im Menü FUNKTION ein.  $(\mathbb{CP}$  [S. 33\)](#page-32-2)

- Das Menü WIPE/FADER wird ausgeblendet und der Effekt wird beibehalten.
- Das Symbol für den gewünschten Effekt wird eingeblendet.

**5** Um den Fader- oder Wischeffekt zu aktivieren, drücken Sie die Aufnahme-Start/ Stopp-Taste.

#### **So deaktivieren Sie den gewählten Effekt**

Wählen Sie "AUS" in Schritt **[4](#page-40-1)**. Das Symbol für den Effekt wird ausgeblendet.

#### **HINWEIS:**

Wenn Sie den Fader-/Wischeffekt verlängern möchten, halten Sie die Aufnahme-Start/Stopp-Taste entsprechend lange gedrückt.

### <span id="page-40-3"></span> **WIPE/FADER**

**AUS**: Deaktiviert die Funktion. (Einstellung ab Werk)

**FD-WEISS WH**: Ein-/Ausblenden mit weißem Bildschirm

**FD-SCHWARZ <b>BK**: Ein-/Ausblenden mit schwarzem Bildschirm

WP-SLIDE<sup>4</sup>: Finblenden von rechts nach links, Ausblenden von links nach rechts.

**WP-SCROLL 1**: Einblenden: Das Bild wird ab der unteren Bildkante nach oben auf einen schwarzen Bildschirm eingeblendet. Ausblenden: Das Bild wird ab der oberen Bildkante durch eine nach unten zunehmende schwarze Blende abgedeckt.

# <span id="page-41-4"></span><span id="page-41-1"></span>**AE-Programme, Effekte und Shuttereffekte**

**1** Stellen Sie den Hauptschalter auf REC.

**2** Setzen Sie den Aufnahmemodus auf "M". (r [S. 15\)](#page-14-0)

<span id="page-41-3"></span>**3** Stellen Sie im Menü FUNKTION die Option "EFFECT", "AE-PROGRAMM" oder "SHUTTER" ein. (☞ [S. 33\)](#page-32-4)

- Das Menü EFFECT, AE-PROGRAMM bzw. SHUTTER wird ausgeblendet und der ausgewählte Effekt wird aktiviert.
- Das Symbol für den gewünschten Effekt wird eingeblendet.

#### **So deaktivieren Sie den gewählten Effekt**

Wählen Sie "AUS" in Schritt **[3](#page-41-3)**. Das Symbol für den Effekt wird ausgeblendet.

#### **HINWEISE:**

- Program AE-, Bild- und Verschlusseffekte können bei Aufnahmebereitschaft geändert werden.
- Einige Program AE- und Verschlusseffektmodi können im Nachtsichtmodus nicht verwendet werden.
- Wenn das Motiv zu hell oder reflektierend ist, wird möglicherweise ein vertikaler Streifen abgebildet (Schmiereffekt). Der Schmiereffekt tritt verstärkt auf, wenn "SPORT" oder eine der Einstellungen "SHUTTER 1/500 – 1/4000" ausgewählt ist.

### <span id="page-41-8"></span><span id="page-41-2"></span> **EFFEKT EF**

**AUS**: Deaktiviert die Funktion. (Einstellung ab Werk)

<span id="page-41-6"></span>**SEPIA** : Die Aufnahme wird wie bei alten Fotos in Sepiabraun eingefärbt.

**SCHW.WEISS B/W** : Die Aufnahme erfolgt in Schwarzweiß wie klassische Schworz/Weiß-Filmen.

**KLASS. FILM \*\*:** Die Bewegungen wirken ruckartig, weniger fließend.

**STROBE** \*: Die Aufnahme wirkt wie eine Serie aufeinander folgender Schnappschüsse.

\* Nicht verfügbar bei Standbildaufnahme.

# <span id="page-41-7"></span> **AE-PROGRAMM**

**AUS**: Deaktiviert die Funktion. (Einstellung ab Werk)

#### **SPORT**

#### **(Variable Verschlusszeit: 1/250 – 1/4000):**

Zur Aufnahme schneller Bewegungsabläufe, die in lebendiger und stabiler Zeitlupe wiedergegeben werden sollen. Je kürzer die Verschlusszeit, desto dunkler wird das Bild. Verwenden Sie diese Funktion bei guten Lichtverhältnissen.

**SCHNEE <sup>8</sup><sub>7</sub>**: Sorgt für Aufhellung eines Motivs vor extrem hellem Hintergrund (z.B. Schneepiste), damit das Motiv nicht zu dunkel abgebildet wird.

<span id="page-41-5"></span><span id="page-41-0"></span>**SPOTLIGHT**  $\mathbf{L}^{\star}$  : Sorgt für das Abblenden eines Motivs, das z.B. durch Strahler extrem hell ausgeleuchtet wird und anderenfalls zu hell erscheinen würde.

**DÄMMERUNG**  $2^{\star}$  **· Abendszenen wirken** natürlicher. Weißabgleich (c [S. 40\)](#page-39-2) ist automatisch auf " · " gesetzt, kann jedoch nach Wunsch eingestellt werden. Im Dämmerlicht-Modus stellt der Camcorder automatisch zwischen ca. 10 m und unendlich scharf. Bei einem Abstand unter 10 m muss manuell scharf gestellt werden.

# <span id="page-41-9"></span> **SHUTTEREFFEKTE (SHUTTER)**

**AUS**: Deaktiviert die Funktion. (Einstellung ab Werk)

**SHUTTER 1/50**: Die Verschlusszeit ist auf 1/50 Sekunde festgelegt. Die beim Aufnehmen von TV-Bildschirmen auftretenden schwarzen Rollbalken werden schmaler.

**SHUTTER 1/120**: Die Verschlusszeit ist auf 1/120 Sekunde festgelegt. Die bei Aufnahmen unter Fluoreszenz- oder Quecksilberdampflampen auftretenden Flackerstörungen werden verringert.

**SHUTTER 1/500**/ **SHUTTER 1/4000**: Diese Einstellungen ermöglichen die Aufnahme schneller Bewegungsabläufe in Einzelbildern, die durch feste Verschlusszeiten in lebendiger, und stabiler Zeitlupe wiedergegeben werden. Verwenden Sie diese Einstellungen, wenn die automatische Einstellung im **SPORT**-Modus nicht richtig funktioniert. Je kürzer die Verschlusszeit, desto dunkler wird das Bild. Verwenden Sie diese Funktion bei guten Lichtverhältnissen.

# **Kopieren zu einem Videorecorder**

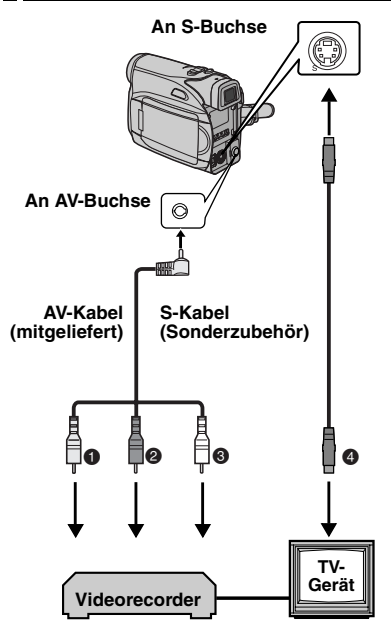

- A Gelb an VIDEO IN anschließen (wenn Ihr TV/ Videorecorder nur A/V-Eingangsbuchsen besitzt.)
- **@** Rot an AUDIO R IN\*
- C Weiß an AUDIO L IN\*
- D Schwarz an S-VIDEO IN anschließen (wenn Ihr TV/Videorecorder S-VIDEO IN- und A/V-Eingangsbuchsen besitzt. In diesem Fall brauchen Sie das gelbe Videokabel nicht anzuschließen).
- Für die Betrachtung von Standbildern nicht erforderlich.

#### **HINWEIS:**

Das S-Videokabel ist Sonderzubehör. Verwenden Sie unbedingt das S-Videokabel YTU94146A.Beim JVC-Kundendienst, der auf dem mitgelieferten Beiblatt angegeben ist, erfahren Sie, wo dasKabel erhältlich ist. Achten Sie darauf, das Ende mit dem Kernfilter an die Kamera anzuschließen.Mit dem Kernfilter werden Interferenzen verringert.

<span id="page-42-0"></span>**1** Schließen Sie den Camcorder entsprechend der Abbildungen an den Eingangsanschlüssen des Videorecorders an.

**2** Starten Sie die Wiedergabe am Camcorder.

(☞ [S. 23\)](#page-22-0)<br>**3** An der Stelle, wo Sie mit dem Kopieren beginnen möchten, starten Sie am Videorecorder die Aufnahme. (Näheres dazu finden Sie in der Bedienungsanleitung des Videorecorders.)

**4** Um den Kopiervorgang zu beenden, stoppen Sie die Aufnahme am Videorecorder, und stoppen Sie anschließend die Wiedergabe am Camcorder.

#### **HINWEISE:**

- **Sie sollten den Camcorder mit dem Netzgerät betreiben (kein Akkubetrieb). (**- **[S. 14\)](#page-13-0)**
- Die folgenden Anzeigen können wahlweise auf dem TV-Bildschirm eingeblendet werden
	- Datum/Uhrzeit

Stellen Sie "DATUM/ZEIT" auf "EIN" oder "AUS". (- [S. 32,](#page-31-0) [36\)](#page-35-1) Oder: Drücken Sie die Taste **DISPLAY** auf der Fernbedienung, um die Datumsanzeige ein- bzw. auszuschalten. • Zeitcode

- Stellen Sie "ZEITCODE" auf "AUS" oder "EIN". ( $\sqrt{x}$  [S. 32,](#page-31-0) [36\)](#page-35-2)
- Andere Anzeigen als Datum/Uhrzeit und Zeitcode Stellen Sie "ANZEIGE" auf "AUS", "LCD" oder "LCD/ TV". ( $\mathbb{F}$  [S. 32,](#page-31-0) 36)

# <span id="page-43-1"></span>**Kopieren einem Videogerät mit DV-Anschluss (Digitalkopiermodus)**

Sie können Videoszenen auch vom Camcorder auf ein anderes Videogerät mit DV-Anschluss überspielen. Dieser digitale Kopiervorgang erfolgt praktisch ohne Qualitätsverluste beim Bild- und Tonsignal.

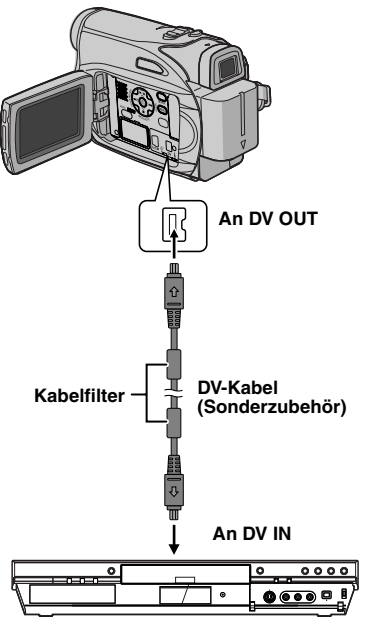

**Videogerät mit DV-Anschluss**

#### **So verwenden Sie den Camcorder als Wiedergabegerät**

**1** Stellen Sie sicher, dass alle Geräte ausgeschaltet sind.

**2** Schließen Sie den Camcorder gemäß der Abbildung mittels DV-Kabel an das Videogerät mit DV-Anschluss an.

**3** Starten Sie die Wiedergabe am Camcorder. (LF [S. 23\)](#page-22-0)

<span id="page-43-0"></span>**4** An der Stelle, wo Sie mit dem Kopieren beginnen möchten, starten Sie am Videogerät die Aufnahme. (Näheres dazu finden Sie in der Bedienungsanleitung des Videogeräts.)

**5** Um den Kopiervorgang zu beenden, stoppen Sie die Aufnahme am Videogerät, und stoppen Sie anschließend die Wiedergabe am Camcorder.

#### **HINWEISE:**

- **Sie sollten den Camcorder mit dem Netzgerät betreiben (kein Akkubetrieb). (**- **[S. 14\)](#page-13-0)**
- Wenn beim Kopieren ein unbespielter Abschnitt oder ein gestörtes Bild wiedergegeben wird, bricht der Vorgang ggf. ab, so dass diese Bildbeeinträchtigung nicht mit aufgenommen wird.
- Auch bei korrekt angebrachtem DV-Kabel wird das Bild in Schritt **[4](#page-43-0)** möglicherweise nicht angezeigt. In diesem Fall schalten Sie die Geräte aus, und schließen Sie die Geräte erneut an.
- Wenn Sie versuchen, bei Wiedergabe die Funktion ["Wiedergabe-Zoom" \(](#page-25-0)c S. 26) oder ["Wiedergabe-Effekte" \(](#page-25-1)☞ S. 26) auszuführen oder **SNAPSHOT** drücken, gibt die DV OUT-Buchse ausschließlich das auf Band aufgezeichnete Originalsignal ab.
- **Verwenden Sie nur das Original-JVC VC-VDV204U oder VC-VDV206U-DV-Kabel (Sonderzubehör).**

# <span id="page-44-0"></span>**Anschluss an einen PC**

**[A] Über USB-Kabel**

**[B] Über DV-Kabel ODER**

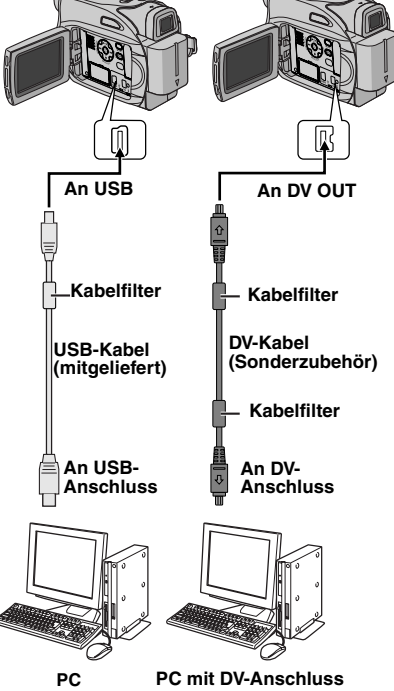

Wenn Sie den Camcorder mit einem DV-Kabel an einen PC anschließen, befolgen Sie unbedingt die nachstehende Prozedur. Wenn das Kabel nicht korrekt angeschlossen wird, können Fehlfunktionen am Camcorder und/ oder PC auftreten.

- Schließen Sie das DV-Kabel zuerst am PC und anschließend am Camcorder an.
- Schließen Sie das DV-Kabel (Stecker) korrekt an. Beachten Sie dabei die Form des DV-Anschlusses.

# **[A] Über USB-Kabel**

Auf einer Speicherkarte gespeicherte Standbilder können auf einen PC übertragen werden.

# **[B] Über DV-Kabel**

Die Übertragung von Standbildern/bewegten Bildern vom Camcorder zum PC ist auch über den DV-Anschluss möglich. Hierbei wird die mitgelieferte, die im PC installierte oder die im Fachhandel erhältliche Software verwendet. Wenn Sie mit Windows® XP arbeiten, können Sie mit Ihrem Camcorder und Windows<sup>®</sup> Messenger Videokonferenzen über das Internet abhalten. Näheres dazu erfahren Sie in der Hilfe von Windows® Messenger.

#### **HINWEISE:**

- Informationen über das Softwarepaket und die Treiber finden Sie in dem Handbuch "SOFTWARE-INSTALLATION UND USB-ANSCHLUSS".
- **Sie sollten den Camcorder mit dem Netzgerät betreiben (kein Akkubetrieb). (**- **[S. 14\)](#page-13-0)**
- **Schließen Sie niemals das USB-Kabel gleichzeitig mit dem DV-Kabel an den Camcorder an. Schließen Sie nur das Kabel an den Camcorder an, das Sie verwenden möchten.**
- **Als DV-Kabel verwenden Sie nur Kabel vom Typ JVC VC-VDV206U oder VC-VDV204U (Sonderzubehör), je nach DV-Anschluss am PC (4- oder 6-polig).**
- Wenn der am mit dem USB-Kabel am Camcorder angeschlossene PC nicht eingeschaltet ist, wechselt der Camcorder nicht in den USB-Modus.
- Datum- und Uhrzeitdaten können nicht auf den PC übertragen werden.
- Lesen Sie dazu die PC- und Softwarehandbücher.
- Standbilder können auch mit einer Capture-Karte, die mit einem DV-Anschluss ausgerüstet ist, zum PC übertragen werden.
- Die Funktionsfähigkeit des Systems hängt vom PC und von der verwendeten Capture-Karte ab.

Beim Datenaustausch zwischen PC und Camcorder wird auf dem LCD-Monitor die Meldung "USB" und/oder " $\leftarrow$  =  $\rightarrow$  ' angezeigt.

**Trennen Sie NIEMALS das USB-Kabel ab,**  wenn auf dem LCD-Monitor "  $\leftarrow \rightarrow$  " **angezeigt wird. Anderenfalls können Betriebsstörungen und Schäden auftreten.**

# <span id="page-45-2"></span>**Nachvertonung**

Eine Audio-Aufnahme, die im 12-BIT- und SP-Modus hergestellt wurde, kann nachvertont werden. (☞ [S. 33\)](#page-32-5)

● Verwenden Sie die mitgelieferte Fernbedienung.

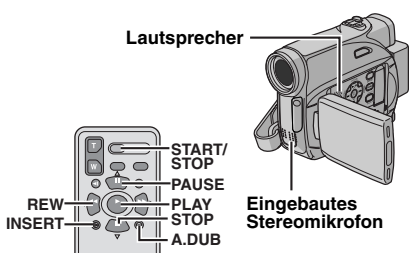

**1** Spielen Sie die Aufnahme ab, und drücken Sie an der gewünschten Bandstelle die Taste **PAUSE** (II).

**2** Halten Sie die Fernbedienungstaste **A. DUB** (D) gedrückt, und drücken Sie **PAUSE** (9). Die Anzeigen "II<sup>o</sup>" werden eingeblendet.

**3** Drücken Sie PLAY (▶), und sprechen Sie den Ton ein. Sprechen Sie in das Mikrofon.

● Um die Nachvertonung zu unterbrechen, drücken Sie die Taste **PAUSE** (II).

**4** Um die Nachvertonung zu beenden, drücken Sie die Taste **PAUSE** (9) und anschließend **STOP**  $(\blacksquare).$ 

**So hören Sie den Ton während der Aufnahme mit** Stellen Sie "VERTONUNG" auf "EIN" oder "MIX". (r [S. 32,](#page-31-0) [36\)](#page-35-3)

#### **HINWEISE:**

- Während der Nachvertonung ist der Lautsprecher ausgeschaltet.
- Bei der Nachvertonung auf ein im 12-BIT-Modus bespieltes Band werden Original- und nachvertontes Signal voneinander getrennt aufgezeichnet.
- Wenn die Nachvertonung auf einen unbespielten Bandabschnitt trifft, können Tonaussetzer auftreten. Achten Sie daher darauf, dass nur bespielte Bereiche nachvertont werden.
- Falls bei der TV-Bildüberwachung Rückkopplungen auftreten, stellen Sie das Mikrofon weiter entfernt auf, oder verringern Sie die TV-Lautstärke.
- Wenn bei der Aufnahme von 12-BIT auf 16-BIT umgeschaltet wurde, kann der 16-BIT-Bandabschnitt der Cassette nicht nachvertont werden.
- Die Nachvertonung wird automatisch abgeschaltet, wenn ein im LP- oder im 16-BIT-Modus bespielter Bandabschnitt bzw. eine unbespielte Stelle erreicht wird.

# <span id="page-45-1"></span>**Insert-Schnitt**

In ein bereits bespieltes Band kann ein neuer Aufnahmeabschnitt eingefügt werden, wobei das ursprüngliche Videosignal durch das neue Videosignal ersetzt wird. An den Schnittstellen entstehen nur minimale Verzerrungen. Das Original-Audiosignal bleibt unverändert erhalten.

● Verwenden Sie die mitgelieferte Fernbedienung.

#### **HINWEISE:**

- Bevor Sie die folgenden Schritte ausführen, vergewissern Sie sich, dass "ZEITCODE" in den Aufnahme- und Wiedergabemenüs auf "EIN" gesetzt ist. (☞ [S. 32,](#page-31-0) [35,](#page-34-1) [36\)](#page-35-2)
- Auf Cassetten, die im LP-Modus bespielt wurden, und auf unbespielten Bandabschnitten kann der Insert-Schnitt nicht durchgeführt werden.

<span id="page-45-0"></span>**1** Spielen Sie die Aufnahme ab, und drücken Sie an der gewünschten Schnittstelle die Taste **PAUSE** (9). Beachten Sie den Zeitcode an dieser Bandstelle. ( $\mathbb{F}$  [S. 22\)](#page-21-0)

2 Halten Sie die Taste REW (<<) gedrückt, bis der Schnitteinstieg erreicht ist, und drücken Sie dann **PAUSE** (II).

**3** Halten Sie die Fernbedienungstaste **INSERT** (I) gedrückt, und drücken Sie **PAUSE** (9). Das Symbol "IIC" und die Zeitcodeanzeige (Min.:Sek.) werden eingeblendet, und der Camcorder schaltet in den Insert-Pausenmodus.

**4** Drücken Sie **START/STOP**, um mit dem Schnitt zu beginnen.

- Beachten Sie den Zeitcode aus Schritt **[1](#page-45-0)**.
- Um den Schnitt zu unterbrechen, drücken Sie **START/STOP**. Drücken Sie die Taste erneut, um mit dem Schnitt fortzufahren.

**5** Um den Insert-Schnittvorgang zu beenden, drücken Sie **START/STOP** und anschließend **STOP** (8).

#### **HINWEISE:**

- Um den Insert-Schnittszenen eine besondere Note zu verleihen, können Sie die Programma AE-, effecten en sluitereffecten (r [S. 42\)](#page-41-1) einsetzen.
- Beim Insert-Schnitt ändert sich die Datums- und Zeitinformation.
- Wenn der Insert-Schnitt auf einem unbespielten Bandabschnitt erfolgt, können Ton- und Bildausfall auftreten. Achten Sie daher darauf, dass nur bespielte Bereiche nachvertont werden.
- Der Insert-Schnitt wird abgebrochen, wenn dabei ein im LP-Modus bespielter oder ein unbespielter Bandabschnitt erreicht wird. (r [S. 50\)](#page-49-0)

Wenn die Störung nach Durchführung der aufgelisteten Abhilfemaßnahmen weiterhin besteht, wenden Sie sich bitte an Ihren JVC-Händler.

Dieser Camcorder ist ein Mikrocomputergesteuertes Gerät. Externe Störsignale und Interferenzen (TV-Gerät, Radio usw.) können Funktionsbeeinträchtigungen verursachen. In diesem Fall trennen Sie die Spannungsquelle ab (Akku, Netzgerät usw.), und warten Sie einige Minuten. Schließen Sie dann die Spannungsquelle wieder an, und beginnen Sie wieder mit der normalen Bedienung.

### **Stromversorgung**

#### **Keine Spannungsversorgung**

- Die Spannungsquelle ist nicht einwandfrei angeschlossen.
- → Schließen Sie das Netzgerät ordnungsgemäß an. (r. [S. 14\)](#page-13-0)
- Der Akku ist nicht korrekt befestigt.
- → Entfernen Sie den Akku noch einmal, und bringen Sie ihn dann ordnungsgemäß an. (c [S. 13\)](#page-12-0)
- Der Akku ist leer.
- → Wechseln Sie den leeren Akku gegen einen aufgeladenen Akku aus. (c $\varnothing$  [S. 13\)](#page-12-0)

### **Video- und DSC-Aufnahme**

#### **Aufnahmebetrieb ist nicht möglich.**

- Der Aufnahmeschutzschieber befindet sich in Position "SAVE".
- $\rightarrow$ Stellen Sie den Aufnahmeschutzschieber auf die Position "REC".  $(\Box \triangledown S. 18)$  $(\Box \triangledown S. 18)$
- "BANDENDE" wird angezeigt.
- → Legen Sie eine neue Cassette ein. (c [S. 18\)](#page-17-0)
- Die Cassettenfachklappe ist geöffnet.
- → Schließen Sie die Cassettenfachklappe.

#### **Wenn Sie ein hell beleuchtetes Motiv aufnehmen, werden vertikale Linien eingeblendet.**

● Dieser Effekt ist völlig normal.

#### **Wenn der Bildschirm bei der Aufnahme direktem Sonnenlicht ausgesetzt ist, wird er für einen Augenblick rot oder schwarz.**

● Dieser Effekt ist völlig normal.

#### **Während der Aufnahme werden Datum und Uhrzeit nicht angezeigt.**

- "DATUM/ZEIT" ist auf "AUS" gestellt.
- → Stellen Sie "DATUM/ZEIT" auf "EIN". (r [S. 32,](#page-31-1) [35\)](#page-34-2)

#### <span id="page-46-0"></span>**Anzeigen auf dem LCD-Monitor oder im Sucher blinken.**

- Bildeffekte und die Funktion "DIS" die nicht zusammen verwendet werden können, wurden gleichzeitig ausgewählt.
- → Lesen Sie hierzu die entsprechenden Kapitel zu Bildeffekten und "DIS". (☞ [S. 32,](#page-31-1) [33,](#page-32-6) [42\)](#page-41-4)

#### **Der Digitalzoom funktioniert nicht.**

- Der 32X optische Zoom ist eingestellt.
- → Stellen Sie "ZOOM" auf "64X" oder "800X". (- [S. 34\)](#page-33-2)
- Der **VIDEO/MEMORY**-Schalter ist auf "MEMORY" gestellt.
- **→ Stellen Sie VIDEO/MEMORY-Schalter auf** "VIDEO".

### **Video- und DSC-Wiedergabe**

#### **Das Band läuft, es ist jedoch kein Bild zu sehen.**

- Ihr TV-Gerät verfügt zwar über AV-Eingänge, befindet sich jedoch nicht im VIDEO-Modus.
- Schalten Sie das TV-Gerät in den für die Video-Wiedergabe geeigneten Modus bzw. Kanal. (- [S. 24\)](#page-23-0)
- Die Cassettenfachklappe ist geöffnet.
- → Schließen Sie die Cassettenfachklappe. (c [S. 18\)](#page-17-0)

#### **Bei der Wiedergabe sind Störgeräusche zu hören, oder es ist kein Bild vorhanden, und der Bildschirm ist blau.**

→ Reinigen Sie die Videoköpfe mit der Reinigungskassette (Sonderzubehör). (cr [S. 53\)](#page-52-0)

### **Fortgeschrittene Funktionen**

#### **Das Bild wird nicht automatisch scharf gestellt.**

- Die Manuelle Scharfstellung ist aktiviert.
- Aktivieren Sie den Autofocus. (cr [S. 38\)](#page-37-2)
- Das Objektiv ist verschmutzt oder beschlagen.
- → Reinigen Sie das Obiektiv, und prüfen Sie erneut die Schärfe. (c [S. 51\)](#page-50-0)

#### **Der Schnappschuss-Modus kann nicht verwendet werden.**

- Der (16:9 Anzeige)16:9 -Modus ist eingestellt.
- → Deaktivieren Sie den (16:9 Anzeige)16:9 Modus. (- [S. 37\)](#page-36-1)

# **48** *FEHLERSUCHE* **DE**

#### **Die im Schnappschuss-Modus hergestellte Aufnahme zeigt Farbverfälschungen.**

- Die Lichtquelle und/oder das Motiv enthalten kein Weiß. Oder: Hinter dem Motiv befinden sich verschiedene Lichtquellen.
- → Wählen Sie den Bildausschnitt so, dass auch ein weißer Gegenstand mit ins Bild kommt. (- [S. 38,](#page-37-3) [41\)](#page-40-3)

#### **Die im Schnappschuss-Modus hergestellte Aufnahme ist zu dunkel.**

- Die Aufnahme erfolgte bei Gegenlicht.
- **→ Drücken Sie BACKLIGHT.** (cz [S. 40\)](#page-39-3)

#### **Die im Schnappschuss-Modus hergestellte Aufnahme ist zu hell.**

- Das Motiv ist zu hell.
- → Stellen Sie "[ " auf "SPOTLIGHT". (c [S. 42\)](#page-41-5)

#### **Weißabgleich kann nicht aktiviert werden.**

- Der SEPIA- oder SCHWARZ/WEISS-Modus ist aktiviert.
- → Deaktivieren Sie den SEPIA- bzw. SCHWARZ/ WEISS-Modus, bevor Sie den Weißabgleich einstellen. (c [S. 42\)](#page-41-6)

#### **Das Bild sieht so aus, als ob die Verschlusszeit zu lang ist.**

- Bei der Aufnahme im Dunkeln wird das Gerät sehr lichtempfindlich, wenn "BILDAUFHELL" auf "AUTO" eingestellt ist.
- → Wenn die Beleuchtung natürlicher aussehen soll. stellen Sie "BILDAUFHELL" auf "AGC" oder "AUS". (☞ [S. 32,](#page-31-1) [34\)](#page-33-3)

### **Sonstige Probleme**

#### **Beim Ladevorgang leuchtet die POWER/ CHARGE-Lampe am Camcorder nicht.**

- Der Ladevorgang ist bei extrem hohen bzw. niedrigen Temperaturen beeinträchtigt.
- → Um den Akku zu schonen, sollten Sie ihn bei Temperaturen zwischen 10°C und 35°C laden. (r [S. 52\)](#page-51-0)
- Der Akku ist nicht korrekt befestigt.
- → Entfernen Sie den Akku noch einmal, und bringen Sie ihn dann ordnungsgemäß an. (c [S. 13\)](#page-12-0)

### **"DATUM/ZEIT EINST.!" wird angezeigt.**

- Datum/Uhrzeit sind nicht eingestellt.
- → Datum/Uhrzeit einstellen. (cz [S. 16\)](#page-15-0)
- Die eingebaute Uhrenbatterie ist erschöpft und die bereits vorgenommenen Datums-/ Uhrzeiteinstellungen wurden gelöscht.
- → Lassen Sie die Batterie von Ihrem JVC-Fachhändler austauschen.

#### **Die Dateien auf der Speicherkarte können nicht gelöscht werden.**

- Die Dateien auf der Speicherkarte sind schreibgeschützt.
- → Heben Sie erst den Schreibschutz auf, bevor Sie die Dateien löschen. (c [S. 29\)](#page-28-0)

#### **Wenn das Bild ausgedruckt wird, erscheint ein schwarzer Balken im unteren Bereich des Bildschirms.**

- Dieser Effekt ist völlig normal.
- → Durch Aufnehmen mit deaktiviert "DIS"-Funktion (- [S. 32,](#page-31-1) [33\)](#page-32-6) kann dies vermieden werden.

#### **Der Camcorder funktioniert nicht, wenn er am DV-Anschluss angeschlossen ist.**

- Das DV-Kabel wurde bei eingeschaltetem Gerät eingesteckt/abgezogen.
- → Schalten Sie den Camcorder aus und anschließend wieder ein, und bedienen Sie ihn dann.

#### **Die Bilder auf dem LCD-Monitor erscheinen dunkel oder blass.**

- Bei niedrigen Umgebungstemperaturen werden die Bilder wegen der Eigenschaften des LCD-Monitors dunkel. Dieser Effekt ist völlig normal.
- → Stellen Sie die Helligkeit und die Neigung des Monitors ein. (c [S. 17,](#page-16-0) [20\)](#page-19-0)
- Wenn die Nutzungsdauer der LCD-Fluoreszenz abläuft, werden die Bilder dunkel.
- → Wenden Sie sich an Ihren JVC-Händler.

#### **Auf dem LCD-Monitor oder Sucherbildschirm sind vereinzelt helle Farbflecken (rot, grün oder blau) sichtbar.**

● LCD-Monitor und Sucher werden in Hochpräzisionstechnologie gefertigt. Dennoch können auf dem LCD-Monitor/Sucher dunkle oder farbige (rote, grüne oder blaue) Punkte dauerhaft sichtbar sein. Diese Bildpunkte werden nicht mit aufgenommen. Der Effekt ist völlig normal und keine Fehlfunktion. (Effektive Bildpunkte: mehr als 99,99%)

#### **Die Cassette wird nicht ordnungsgemäß geladen.**

- Der Akku ist leer.
- → Setzen Sie einen aufgeladenen Akku ein. (r. [S. 13\)](#page-12-0)

#### **Die Speicherkarte lässt sich nicht aus dem Camcorder entfernen.**

→ Schieben Sie die Speicherkarte mehrmals ein. (- [S. 19\)](#page-18-0)

#### **Auf dem LCD-Monitor wird kein Bild angezeigt.**

- Der Sucher ist ausgezogen, und "PRIORITÄT" ist auf "SUCHER" eingestellt.
- → Schieben Sie den Sucher wieder ein, oder stellen Sie "PRIORITĂT" auf "LCD". (☞ [S. 20,](#page-19-0) [32,](#page-31-1) [34\)](#page-33-4)
- Der LCD-Monitor ist zu dunkel eingestellt.
- → Stellen Sie die Helligkeit des Monitors ein. (r. [S. 17\)](#page-16-0)
- → Wenn der Monitor um 180° aufwärts geneigt ist, klappen Sie ihn vollständig auf. (car [S. 20\)](#page-19-0)

#### **Die Fehlermeldung (01 – 04 oder 06) wird angezeigt.**

- Eine Störung ist aufgetreten. Die Camcorder-Funktionen versagen möglicherweise.
- $\rightarrow$   $\mathbb{F}$  [S. 51](#page-50-1).

#### **Die Fernbedienung funktioniert nicht.**

- "FERNBED." ist auf "AUS" gestellt.
- → Stellen Sie "FERNBED." auf "EIN". (c [S. 32,](#page-31-1) [34\)](#page-33-5)
- Die Fernbedienung ist nicht auf den Fernbedienungssensor gerichtet.
- → Richten Sie die Fernbedienung auf den Sensor. (r. [S. 25\)](#page-24-0)
- Die Batterien der Fernbedienung sind verbraucht.
- **→ Wechseln Sie die verbrauchten Batterien gegen** frische aus. (☞ [S. 25\)](#page-24-1)

### <span id="page-48-0"></span>**Warnanzeigen**

#### $\overline{\phantom{a}}$

Zeigt den Ladezustand des Akkus an.

**Ladezustand**<br>
<del>**UZZZI → 【ZZZI**</del>  $\blacksquare$ 

**Voll Erschöpft**

Wenn der Akku fast leer ist, blinkt die Akkuanzeige. Wenn der Akku leer ist, schaltet sich das Gerät automatisch aus.

#### 6

- Erscheint, wenn eine Cassette eingelegt wird. (r [S. 18\)](#page-17-0)
- Blinkt, wenn keine Kassette eingelegt ist. (r. [S. 18\)](#page-17-0)

#### **LÖSCHSCHUTZ DES BANDES ÜBERPRÜFEN**

Wird angezeigt, wenn der Aufnahmeschutzschieber auf Position "SAVE" geschoben ist, während der Hauptschalter auf "REC" und der **VIDEO/MEMORY**-Schalter auf "VIDEO" gestellt ist. (c [S. 15\)](#page-14-1)

#### **REINIGUNGSKASSETTE VERWENDEN**

Wird angezeigt, wenn während der Aufnahme eine Verschmutzung der Videoköpfe festgestellt wird. Verwenden Sie eine mitgelieferte Reinigungscassette. (c [S. 53\)](#page-52-1)

#### **KONDENSATION, BETRIEB UNTERBROCHEN BITTE WARTEN**

Wird bei Kondensationsniederschlägen angezeigt. In diesem Fall warten Sie mindestens 1 Stunde, bis der Niederschlag verdunstet ist.

#### **BAND!**

Wird bei fehlender Cassette angezeigt (wenn die Aufnahme-Start/Stopp-Taste oder die **SNAPSHOT**-Taste gedrückt wird, während der Hauptschalter auf "REC" und der **VIDEO/ MEMORY**-Schalter auf "VIDEO" gestellt ist).

#### **BANDENDE**

Wird bei Aufnahme oder Wiedergabe angezeigt, wenn das Band bis zum Ende durchgelaufen ist.

### **DATUM/ZEIT EINST.!**

- Wird angezeigt, wenn Datum und Uhrzeit nicht eingestellt sind. (LF [S. 16\)](#page-15-0)
- Die eingebaute Uhrenbatterie ist erschöpft und die bereits vorgenommenen Datums-/ Uhrzeiteinstellungen wurden gelöscht. Lassen Sie die Batterie von Ihrem JVC-Fachhändler austauschen.

#### **LINSENKAPPE**

Wird nach dem Einschalten des Geräts 5 Sekunden lang angezeigt, wenn der Objektivdeckel auf dem Objektiv sitzt oder wenn es dunkel ist.

#### **VERT.FEHLER!**

Wird angezeigt, wenn Sie versuchen, eine Nachvertonung auf unbespielten Abschnitten durchzuführen. (LF [S. 46\)](#page-45-2)

#### <span id="page-49-0"></span>**VERT.FEHLER!**

**<MIT LP AUFGENOMMENES BAND KANN NICHT NACHVERTONT WERDEN> <16BIT-AUFNAHME KANN NICHT VERTONT WERDEN> <LÖSCHSCHUTZ DES BANDES ÜBERPRÜFEN>** 

- Wird angezeigt, wenn Sie versuchen, eine Nachvertonung auf Cassetten durchzuführen, die im LP-Modus bespielt sind. (ಣ [S. 46\)](#page-45-2)
- Wird angezeigt, wenn Sie versuchen, eine Nachvertonung auf Cassetten durchzuführen, die im 16-BIT-Modus bespielt sind. (c [S. 46\)](#page-45-2)
- Wird angezeigt, wenn auf der Fernbedienung **A. DUB** (●) gedrückt wird und der Aufnahmeschutzschieber auf "SAVE" gestellt ist. (r [S. 46\)](#page-45-2)

#### **EINLEGEFEHLER!**

**<MIT LP AUFGENOMMENES BAND KANN NICHT BEARBEITET WERDEN> <LÖSCHSCHUTZ DES BANDES ÜBERPRÜFEN> <LEERES BAND K.NICHT BEARBEITET WERDEN>**

- Wird angezeigt, wenn Sie versuchen, auf im LP-Modus bespielten Cassetten einen Insert-Schnitt durchzuführen. (c [S. 46\)](#page-45-1)
- Wird angezeigt, wenn auf der Fernbedienung **INSERT** (C) gedrückt wird und der Aufnahmeschutzschieber auf "SAVE" gestellt ist. (r [S. 46\)](#page-45-1)

● Wird angezeigt, wenn Sie versuchen, auf unbespielten Abschnitten einen Insert-Schnitt durchzuführen. (c [S. 46\)](#page-45-1)

#### **SPEICHER VOLL**

Wird angezeigt, wenn die Speicherkarte voll ist und daher keine Aufnahmen mehr möglich sind.

### **HDV**

Wird angezeigt, wenn Bilder erkannt werden, die im HDV-Format vorliegen. Bilder im HDV-Format können mit diesem Camcorder nicht wiedergegeben werden.

#### **?**

Wird bei der Wiedergabe einer Datei angezeigt, die nicht DCF-kompatibel ist oder bei einer Dateigröße, die nicht mit dem Camcorder kompatibel ist.

#### **KOPIERGESCHÜTZT**

Wird angezeigt, wenn Sie versuchen, kopiergeschützte Signale zu kopieren, während Sie den Camcorder als Aufnahmegerät verwenden.

#### **SPEICHERKARTE!**

Wird angezeigt, wenn der Hauptschalter auf "REC" und der Schalter **VIDEO/MEMORY** auf "MEMORY" gestellt ist und Sie die Taste **SNAPSHOT** drücken, obwohl keine Speicherkarte eingesetzt ist.

#### **BITTE FORMATIEREN**

Wird angezeigt, wenn Sie Probleme mit der Speicherkarte haben und der Speicherplatz beschädigt ist, oder wenn die Speicherkarte noch nicht formatiert ist. Formatieren Sie die Speicherkarte.(LF [S. 31\)](#page-30-0)

#### **KEIN BILD GESPEICHERT**

Wird angezeigt, wenn auf der Speicherkarte keine Bilddateien vorhanden sind, und Sie versuchen, diese von der Speicherkarte wiederzugeben.

#### **KARTENFEHLER!**

Wird angezeigt, wenn der Camcorder die geladene Speicherkarte nicht erkennt. Entnehmen Sie die Speicherkarte, und setzen Sie diese erneut ein. Wiederholen Sie die Prozedur, bis keine Anzeige mehr erscheint. Wenn die Anzeige dennoch bleibt, ist die Speicherkarte beschädigt.

#### **BITTE SCHREIBSCHUTZSCH. D. KARTE PRÜFEN**

Wird angezeigt, wenn Sie versuchen, digitale Standbilder aufzunehmen, während der Löschschutzschieber der SD-Speicherkarte auf die Position "LOCK" gesetzt ist.

#### <span id="page-50-1"></span>**EINHEIT IM SICHERUNGSMODUS AKKU HERAUSNEHMEN UND WIEDER EINSETZEN**

Die Fehlermeldungen 01, 02 oder 06 geben an, welche Art von Störung aufgetreten ist. Wenn eine Fehlermeldung erscheint, schaltet sich der Camcorder automatisch aus. Trennen Sie die Spannungsquelle ab (Akku usw.), und warten Sie einige Minuten, bis die Fehlermeldung nicht mehr angezeigt wird. Anschließend können Sie den Camcorder wieder verwenden. Wenn die Anzeige nicht erlischt, wenden Sie sich an Ihren JVC-Händler.

#### <span id="page-50-2"></span>**EINHEIT IM SICHERUNGSMODUS BAND HERAUSNEHMEN UND WIEDER EINSETZEN**

Die Fehlermeldungen 03 oder 04 geben an, welche Art von Störung aufgetreten ist. Wenn eine Fehlermeldung erscheint, schaltet sich der Camcorder automatisch aus. Werfen Sie die Cassette einmal aus, und legen Sie sie wieder ein. Sehen Sie nach, ob die Fehlermeldung noch vorliegt. Anschließend können Sie den Camcorder wieder verwenden. Wenn die Anzeige nicht erlischt, wenden Sie sich an Ihren JVC-Händler.

# <span id="page-50-0"></span>**Reinigen des Camcorders**

Schalten Sie vor dem Reinigen den Camcorder aus, und entfernen Sie Akku und Netzteil.

#### **So reinigen Sie die Außenseite:**

Reinigen Sie vorsichtig mit einem weichen Tuch. Bei starken Verschmutzungen befeuchten Sie das Tuch mit mildem Seifenwasser. Wischen Sie das Gerät anschließend mit einem Tuch trocken.

#### **So reinigen Sie den LCD-Monitor:**

Reinigen Sie vorsichtig mit einem weichen Tuch. Der Monitor darf dabei nicht beschädigt werden. Schließen Sie den LCD-Monitor.

#### **So reinigen Sie das Objektiv:**

Verwenden Sie zur Objektivreinigung einen Blasebalgpinsel, und reinigen Sie vorsichtig mit Linsenreinigungspapier nach.

#### **So reinigen Sie das Sucherobjektiv:**

Verwenden Sie zum Reinigen des Suchers einen Blasebalgpinsel.

#### **HINWEISE:**

- Verwenden Sie keine aggressiven Reinigungsmittel wie Alkohol oder Benzol.
- Vor der Reinigung unbedingt die Spannungsquelle (Akku, Netz-/Ladegerät usw.) abtrennen.
- Bei längerer Verunreinigung des Objektivs kann sich Schimmel bilden.
- Bei Verwendung eines chemischen Reinigers oder chemisch behandelten Reinigungstuches sind die zugehörigen Angaben zu beachten.
- Zum Reinigen des Suchers wenden Sie sich an Ihren JVC-Händler.

### <span id="page-51-1"></span><span id="page-51-0"></span>**Akkus**

Der mitgelieferte Akku besteht aus Lithium-Elementen. Bevor Sie den mitgelieferten oder einen anderen Akku verwenden, lesen Sie die folgenden Hinweise.

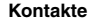

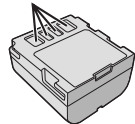

#### ● **Zur**

#### **Gefahrenverhütung**

...Werfen Sie die Akkus **niemals** ins Feuer.

- ...Schließen Sie die Kontakte **niemals** kurz. Bringen Sie vor dem Transport die mitgelieferte Akkuabdeckung an. Wenn Sie die Abdeckung verlegt haben, packen Sie den Akku in eine Plastiktüte.
- ...Der Akku darf **niemals** umgebaut oder zerlegt werden.
- ...Der Akku darf **niemals** über 60°C erwärmt werden (Brand- und Explosionsgefahr).
- ...Verwenden Sie nur die angegebenen Ladegeräte.
- **So verhindern Sie Schäden und verlängern die Lebensdauer**
- ...Setzen Sie den Akku keinen unnötigen Erschütterungen aus.
- ...Laden Sie nur bei zulässigen Umgebungstemperaturen (siehe die nachfolgende Tabelle). Der Ladevorgang basiert auf einer chemischen Reaktion — zu niedrige Temperaturen beeinträchtigen die Reaktion, zu hohe Temperaturen verhindern vollständige Aufladung.
- ...Lagern Sie den Akku kühl und trocken. Bei übermäßig langer Einwirkung von hohen Temperaturen wird die natürliche Entladung beschleunigt und die Nutzungsdauer verkürzt.
- ...Der Akku sollte alle 6 Monate vollständig aufgeladen und wieder entladen werden, wenn dieser über einen langen Zeitraum gelagert wird.
- ...Bei Nichtgebrauch nehmen Sie den Akku vom Ladegerät oder Camcorder ab, da auch ausgeschaltete Geräte Strom verbrauchen können.

#### **Vorteile der Lithium-Akkus**

Lithium-Akkus bieten hohe Leistung bei kompakten Abmessungen. Bei Einwirkung niedriger Umgebungstemperaturen (unter 10°C) kann jedoch ein starker Leistungsabfall oder ein Funktionsausfall auftreten. In diesem Fall wärmen Sie den Akku in Ihrer Kleidung oder an einem anderen geschützten Ort einige Zeit auf, und bringen Sie ihn dann wieder am Camcorder an.

#### **HINWEISE:**

● Die Erwärmung des Akkus beim Ladevorgang bzw. Gebrauch ist normal.

**Zulässige Umgebungstemperatur** Ladevorgang: 10°C bis 35°C Betrieb: 0°C bis 40°C Lagerung: –20°C bis 50°C

- Je geringer die Umgebungstemperatur, desto länger die Ladedauer.
- Die Ladezeiten beziehen sich auf einen vollständig entladenen Akku.

#### **Cassetten**

Bitte beachten Sie die folgenden Hinweise zur einwandfreien Handhabung und Lagerung Ihrer Cassetten:

- **Bei Gebrauch**
- ...Vergewissern Sie sich, dass die Cassette das Zeichen "Mini DV" trägt.
- ...Beachten Sie, dass durch die Aufnahme auf einem bespielten Band die ursprünglichen Videound Audiosignale gelöscht werden.
- ...Achten Sie darauf, dass die Cassette einwandfrei eingesetzt wird.
- ...Die Cassette darf nicht wiederholt eingelegt und entnommen werden, ohne dass das Band transportiert wurde. Anderenfalls kann das Band durchhängen und beschädigt werden.
- ...Öffnen Sie niemals die Bandschutzklappe. Anderenfalls wird das Band der Einwirkung von Fingerabdrücken und Staub ausgesetzt.

#### ● **Beim Lagern von Cassetten**

- ...Beachten Sie ausreichenden Abstand zu Heizkörpern und anderen Hitzequellen.
- ...Vermeiden Sie direkte Sonneneinstrahlung.
- ...Vermeiden Sie unnötige Erschütterungen und Vibrationen.
- ...Meiden Sie starke Magnetfelder (Motoren, Transformatoren, Magneten usw.).
- ...Lagern Sie Cassetten senkrecht in ihrer Schutzhülle.

### <span id="page-51-2"></span>**Speicherkarten**

Bitte beachten Sie die folgenden Hinweise zur einwandfreien Handhabung und Lagerung Ihrer Speicherkarten:

- **Bei Gebrauch**
- ...Achten Sie darauf, dass die Speicherkarte das Zeichen "SD" oder "MultiMediaCard" trägt.
- ...Achten Sie darauf, dass die Speicherkarte in der richtigen Position eingesetzt wird.
- **Beim Datenzugriff auf die Speicherkarte (Aufnahme, Wiedergabe, Löschen, Formatieren usw.)**
- ...Speicherkarte niemals entnehmen und niemals den Camcorder ausschalten.
- **Lagerung von Speicherkarten**
- ...Beachten Sie ausreichenden Abstand zu Heizkörpern und anderen Hitzequellen.
- ...Vermeiden Sie direkte Sonneneinstrahlung. ...Vermeiden Sie unnötige Erschütterungen und
- Vibrationen. ...Meiden Sie starke Magnetfelder (Motoren,
	- Transformatoren, Magneten usw.).

# **LCD-Monitor**

- **Zur Vermeidung von Schäden am LCD-Monitor: NIEMALS**
- ...starken Druck oder Erschütterungen auf den LCD-Monitor ausüben.
- ...den Camcorder mit nach unten weisendem LCD-Monitor ablegen.
- **Für eine lange Nutzungsdauer**
- ...Verwenden Sie zur Reinigung kein grobes Tuch.
- **Beachten Sie die folgenden Eigenschaften des LCD-Monitors. Es handelt sich hierbei nicht um Fehlfunktion**
- ...Beim Camcorderbetrieb können sich Monitorrahmen und -rückseite erwärmen.
- ...Wenn der Camcorder lange eingeschaltet ist, kann sich der Rahmen um den Monitor stark erwärmen.

# <span id="page-52-1"></span>**Camcorder**

### ● **Aus Sicherheitsgründen**

- ...Öffnen Sie niemals das Gehäuse.
- ...Das Gerät darf weder zerlegt noch umgebaut werden.
- ...Schließen Sie die Kontakte des Akkus nicht kurz. Halten Sie den Akku während der Aufbewahrung von metallischen Gegenständen fern.
- ...Entflammbare oder metallische Gegenstände bzw. Flüssigkeit dürfen nicht in das Geräteinnere gelangen.
- ...Entfernen Sie niemals Akku oder Spannungsquelle bei eingeschaltetem Gerät.
- ...Nehmen Sie den Akku bei Nichtgebrauch vom Camcorder ab.
- **Beim Betrieb vermeiden Sie**
- ...Orte mit hoher Luftfeuchtigkeit oder Staubeinwirkung.
- ...Orte mit Dampf- oder Rußeinwirkung (Kochstelle usw.).
- ...Erschütterungen und Vibrationen.
- ...zu geringen Abstand zu einem TV-Gerät.
- ...Orte mit starken magnetischen oder elektrischen Feldern (z.B. Lautsprecher, Sendeantenne).
- ...extreme Temperaturen (über 40°C bzw. unter 0°C).
- **Bei der Lagerung vermeiden Sie**
- ...Orte mit Temperaturen über 50°C.
- ...Orte mit extrem geringer (unter 35%) oder hoher (über 80%) Luftfeuchtigkeit.
- ...direkte Sonneneinstrahlung.
- ...Orte, an denen Hitzestaus auftreten können (z.B. Fahrzeuginnenraum im Sommer). ...die Nähe von Heizkörpern.
- 
- **Zum Schutz des Geräts vermeiden Sie** ...Nässe am Gerät.
- ...Fallenlassen oder Kollisionen mit harten Gegenständen.
- ...Stöße oder starke Vibrationen beim Transport.
- ...die längere Ausrichtung des Objektivs auf besonders helle Lichtquellen.
- ...das direkte Einfallen von Sonnenlicht in Objektiv und Sucherlinse.
- ...das Tragen des Geräts am LCD-Monitor oder Sucher.
- ...übermäßiges Schwingen des Geräts an der Handschlaufe oder am Tragegurt.
- ...übermäßiges Schwingen des Geräts bei Aufbewahrung in der Soft Case-Tragetasche.
- <span id="page-52-0"></span>● **Bei verschmutzten Videoköpfen können die folgenden Probleme auftreten:**

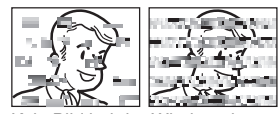

- ...Kein Bild bei der Wiedergabe
- ...Wiedergabe von Störgeräuschen
- ...Bei der Aufnahme oder Wiedergabe wird die Warnanzeige " ?" für verschmutzte Videoköpfe eingeblendet.
- ...Aufnahmebetrieb ist nicht ordnungsgemäß möglich.

In solchen Fällen verwenden Sie die Reinigungscassette (Sonderzubehör). Legen Sie die Reinigungscassette ein, und schalten Sie auf Wiedergabe. Wenn die Reinigungscassette mehr als einmal nacheinander verwendet wird, können die Videoköpfe beschädigt werden. Der Camcorder stoppt den Bandlauf nach 20 Sekunden automatisch. Beachten Sie die Anweisungen zur Reinigungscassette.

Wenn die Probleme nach einem Reinigungsgang weiterhin bestehen, wenden Sie sich bitte an Ihren JVC-Fachhändler.

Die Kopftrommel und das Laufwerk unterliegen Schmutzeinwirkungen und

Abnutzungserscheinungen. Nach ca. 1.000 Betriebsstunden sollten routinemäßige Inspektionen durchgeführt werden, um eine einwandfreie Bildqualität beizubehalten.

Wenden Sie sich dazu an Ihren JVC-Händler.

# **CD-ROM-Handhabung**

- Die Signalseite (unbedruckt) stets frei von Verunreinigungen und Kratzern halten. Die CD-ROM niemals beschriften oder bekleben. Entfernen Sie eventuelle Verunreinigungen, indem Sie mit einem weichen Tuch von Innen nach Außen wischen.
- Verwenden Sie keine herkömmlichen Schallplattenreiniger oder Reinigungssprays.
- Die CD-ROM niemals biegen und niemals die Signalseite berühren.
- Bewahren Sie die CD-ROM niemals an staubigen, heißen oder feuchten Orten auf. Halten Sie direkte Sonneneinstrahlung fern.

#### **Feuchtigkeitskondensation**

- Wenn ein Glas mit kalter Flüssigkeit gefüllt wird, bilden sich an der Glasaußenfläche Kondenswassertropfen. Ebenso tritt Kondenswasserbildung im Inneren des Geräts auf, wenn Ihr Camcorder einem starken Temperaturwechsel von kalt nach warm (Ortswechsel, Aufheizen eines kalten Raumes usw.), extremer Luftfeuchtigkeit oder direkt dem Luftstrom einer Klimaanlage ausgesetzt ist.
- Bei Kondensationsniederschlag an der Kopftrommel kann das Band und/oder der Bandmechanismus ernsthaft beschädigt werden. Dies kann zu Folgeschäden im Geräteinneren führen.

#### **Schwerwiegende Betriebsstörungen**

Wenn eine schwerwiegende Betriebsstörung auftritt, stellen Sie sofort den Camcorderbetrieb ein, und wenden Sie sich an Ihren JVC-Händler.

Dieser Camcorder ist ein Mikrocomputergesteuertes Gerät. Externe Störsignale und Interferenzen (TV-Gerät, Radio usw.) können Funktionsbeeinträchtigungen verursachen. In diesem Fall trennen Sie die Spannungsquelle ab (Akku, Netzgerät usw.), und warten Sie einige Minuten. Schließen Sie dann die Spannungsquelle wieder an, und bedienen Sie das Gerät auf herkömmliche Weise.

### **Camcorder**

#### **Allgemein**

**Spannungsversorgung** 11 V Gleichstrom (Netzbetrieb) 7,2 V Gleichstrom (Akkubetrieb) **Leistungsaufnahme** Ca. 2,4 W (2,6 W\*) (Bei ausgeschaltetem LCD-Monitor und eingeschaltetem Sucher) Ca. 2,7 W (2,9 W\*) (Bei eingeschaltetem LCD-Monitor und ausgeschaltetem Sucher) \* Bei Verwendung des LED-Lichts **Abmessungen (B x H x T)** 59 mm x 94 mm x 114 mm (bei eingeklapptem LCD-Monitor und eingeschobenem Sucher) **Gewicht** Ca. 400 g (ohne Akku, Kassette und Objektivdeckel) Ca. 480 g. (mit Akku, Kassette und Objektivdeckel) **Betriebstemperatur** 0°C bis 40°C **Luftfeuchtigkeit** 35% bis 80% **Lagerungstemperatur** –20°C bis 50°C **Bildwandler** 1/6"-CCD-Chip **Objektiv**  $F$  2,0,  $f = 2.3$  mm bis 73,6 mm, 32:1 Motorzoom **Filterdurchmesser** ø27 mm **LCD-Monitor** 2,5" diagonal, LCD-Bildschirm/TFT Active Matrix **Sucher** Elektronischer Sucher mit 0,33"-Farb-LCD **Lautsprecher** Mono **LED-Licht** Effektive Distanz: 1,5 m

#### **Für Digital-Camcorder**

**Format** DV-Format (SD-Modus) **Farbsignalnorm** PAL **Aufnahme/Wiedergabe** Video: Digital-Komponenten-Aufnahme Audio: PCM-Digitalaufnahme, 32 kHz 4-Kanal (12-BIT), 48 kHz 2-Kanal (16-BIT) **Cassette** Mini DV **Bandgeschwindigkeit** SP: 18,8 mm/Sek., LP: 12,5 mm/Sek. **Max. Aufnahmezeit (mit 80-Min.-Cassette)** SP: 80 Min., LP: 120 Min.

#### <span id="page-54-0"></span>**Für Digital-Camcorder (DSC)**

**Speichermedien** SD-Speicherkarte/MultiMediaCard **Datenkompression** JPEG (kompatibel) **Dateigröße** Standbild: 640 x 480 Bildpunkte **Bildqualität** 2 Stufen (FEIN/STANDARD) **Anzahl der speicherbaren Bilder (Näherungswert)**

r [S. 27](#page-26-0)

#### **Anschlüsse**

**S**

S-Videoausgang: Y: 1,0 Vss, 75 Ω, analog C: 0,3 Vss, 75 Ω, analog **AV** Videoausgang: 1,0 Vss, 75 Ω, analog Audioausgang: 300 mV (eff.), 1 kΩ, analog, Stereo **DV** Ausgang: 4-pol. nach IEEE1394 **USB** Mini-USB-B-Typ, entspricht USB 1.1

#### **Netzgerät**

**Spannungsquelle**

Wechselstrom 110 V bis 240 V $\sim$ , 50 Hz/60 Hz **Ausgang** Gleichstrom 11 V $\frac{1}{\sqrt{1-\frac{1}{n}}}$ , 1 A

Die Angaben gelten, falls nicht anders angegeben, für die SP-Geschwindigkeit. Irrtümer sowie Änderungen des Designs und der technischen Daten vorbehalten.

# **A**

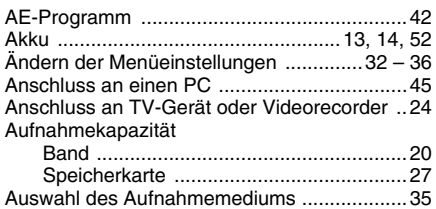

# **B**

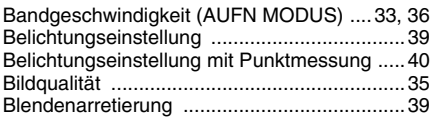

### **D**

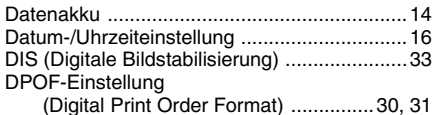

# **E**

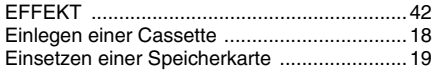

# **F**

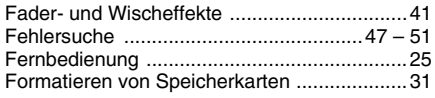

# **G**

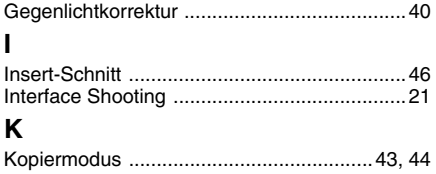

# **L**

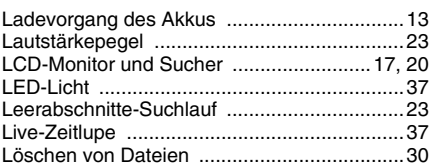

**GE**

# **M**

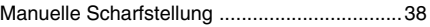

### **N**

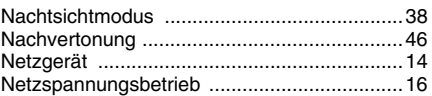

### **S**

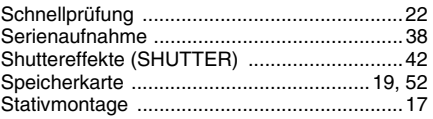

### **T**

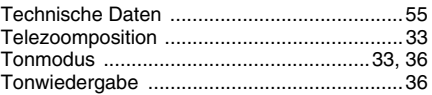

#### **V**

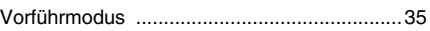

### **W**

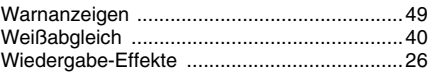

### **Z**

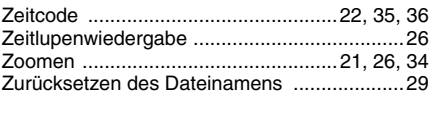

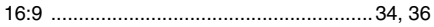

# **JVC**

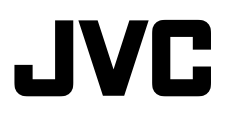

Pour les accessoires :

#### **Cher client,**

Nous vous remercions pour l'achat de ce caméscope numérique. Avant utilisation, veuillez lire les informations pour votre sécurité et les précautions de sécurité indiquées dans les pages [2](#page-57-0) et [4](#page-59-0) – [6](#page-61-0) pour assurer une utilisation sûre de cet appareil.

# **FRANÇAIS**

# **CAMÉSCOPE NUMÉRIQUE**

# **GR-D368EF**

http://www.jvc.co.jp/english/accessory/

<span id="page-56-0"></span>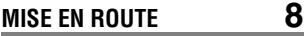

**ENREGISTREMENT ET LECTURE VIDÉO [19](#page-74-0)**

**ENREGISTREMENT ET LECTURE D'APPAREIL PHOTO NUMÉRIQUE (D.S.C.) [26](#page-81-0)**

**FONCTIONS ÉLABORÉES [31](#page-86-1)**

**RÉFÉRENCES [46](#page-101-0)**

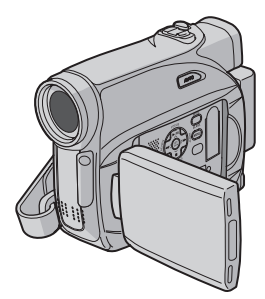

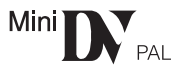

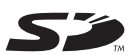

**MultiMediaCard** 

**LEXIQUE Couverture arrière**

**Pour désactiver la démonstration, régler "MODE DÉMO" sur "ARRÊT". (**- **[p. 31,](#page-86-0) [34\)](#page-89-0)** 

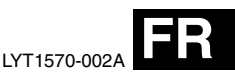

*MANUEL D'UTILISATION*

# <span id="page-57-0"></span>**POUR COMMENCER !**

#### ● **Avant de réaliser un enregistrement vidéo important, procédez à un essai d'enregistrement.**

Lancez la lecture de votre enregistrement d'essai pour vérifier que l'image vidéo et le son ont été correctement enregistrés.

● **Nous vous recommandons de nettoyer les têtes vidéo avant utilisation.**

Si vous n'avez pas utilisé votre caméscope depuis un moment, il se peut que les têtes vidéo soient encrassées. Nous vous conseillons de nettoyer régulièrement les têtes vidéo

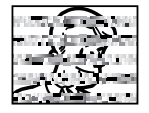

à l'aide d'une cassette de nettoyage (en option).

#### ● **Rangez vos cassettes et votre caméscope dans un endroit approprié.**

Les têtes vidéo se salissent plus facilement si vos cassettes et votre caméscope sont rangés dans un endroit poussiéreux. Les cassettes doivent être retirées du caméscope et rangées dans leurs boîtiers.

Rangez le caméscope dans un sac ou tout autre conteneur.

● **Utilisez le mode SP (Standard) pour les enregistrements vidéo importants.**

Le mode LP (Long Play) vous permet d'enregistrer 50% de plus que le mode SP (Standard), mais il est possible que des parasites type mosaïque apparaissent pendant la lecture selon les caractéristiques de la cassette et l'environnement d'utilisation. Aussi, pour les enregistrements importants, nous vous recommandons d'utiliser le mode SP.

● **Sécurité et fiabilité.**

Nous vous recommandons d'utiliser uniquement des batteries et des accessoires JVC d'origine avec ce caméscope.

- **Laissez la batterie en place lorsque le caméscope n'est pas utilisé.Ce produit contient des technologies brevetées ou propriétaires et ne fonctionne qu'avec la batterie intelligente JVC. Utilisez les batteries JVC BNVF707U/VF714U/VF733U. L'utilisation de batteries génériques non-JVC risque d'endommager le circuit de charge interne.**
- **Utilisez uniquement des cassettes portant la**  marque Mini DV Min<sub>I</sub>N.
- Assurez-vous que vous n'utilisez que des cartes mémoires avec la marque  $S^{\infty}$  ou Multil/lediaCard. Ce caméscope est concu exclusivement pour les cassettes vidéo numériques, les cartes mémoires SD et les cartes MultiMediaCard. Seules les cassettes marquées " Mini<sup>r</sup>y" et les cartes mémoires marquées "<a> " ou " Multil/lediaCard" peuvent être utilisées avec cet appareil.
- **Ce caméscope est destiné uniquement à une utilisation privée.**

Toute utilisation commerciale sans autorisation préalable est interdite (Même si vous enregistrez un spectacle, une manifestation ou une représentation pour votre propre plaisir, nous vous recommandons d'obtenir une autorisation préalable).

#### ● **NE LAISSEZ PAS l'appareil :**

- dans un endroit où la température est supérieure à 50°C (122°F).
- dans un endroit où l'humidité est extrêmement faible (inférieure à 35%) ou extrêmement élevée (80%).
- à la lumière directe du soleil.
- dans un voiture fermée en été.
- à proximité d'un radiateur.
- Le moniteur LCD est le fruit d'une technologie de pointe. Toutefois, il est possible que des points lumineux (rouges, verts ou bleus) ou des points noirs apparaissent sur le moniteur LCD. Ces points ne sont pas enregistrés sur la cassette. Ceci n'est pas dû à un défaut de l'appareil. (Points effectifs : plus de 99,99%)
- Ne laissez pas la batterie fixée sur le caméscope lorsque celui-ci n'est pas utilisé et vérifiez régulièrement si l'appareil fonctionne ou non.

# **Fonctions principales de ce caméscope**

# **Effets de volet/fondu**

Vous pouvez utiliser les effets de volet/fondu pour faire des transitions de scènes de type professionnel. (carp. 40)

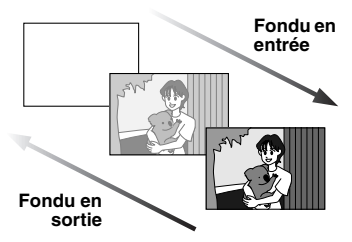

# **Programme AE, Effets et Effets de l' obturateur**

Par exemple, le mode "SPORTS" permet de filmer des scènes rapides une image à la fois, puis de donner une lecture au ralenti stable aux couleurs vivaces. (rap. 41)

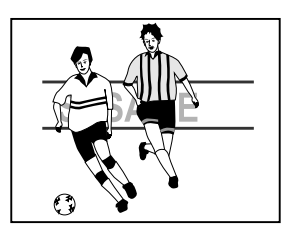

# **Lumière à LED**

Vous pouvez éclaircir le sujet dans un endroit sombre avec la lumière à LED. (capendes)

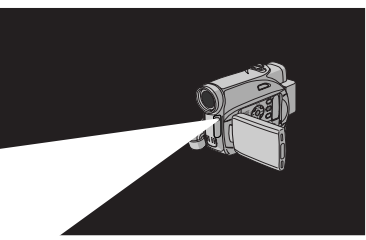

# **Compensation du contre-jour**

Simplement appuyer sur la touche **BACKLIGHT** éclaircit l'image assombrie par le contre-jour. (car [p. 38\)](#page-93-0)

● Vous pouvez aussi sélectionner une zone de mesure isolée pour qu'une compensation d'exposition plus précise soit disponible. (☞ p. 38, Sélection de la zone [de mesure d'exposition\)](#page-93-1) 

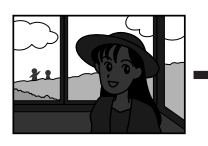

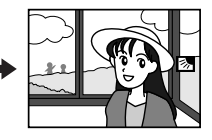

# **Infos batterie**

Vous pouvez vérifier l'état de la batterie en appuyant sur la touche **DATA**. (capp. 14)

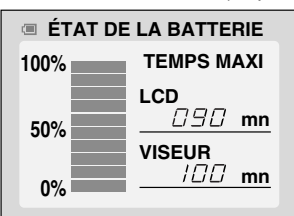

# **Ralenti en direct**

Vous pouvez enregistrer et revoir au ralenti des moments précieux ou difficiles à voir. Le son est enregistré et rejoué en temps réel. (- [p. 35\)](#page-90-1)

# **Touche Auto**

Vous pouvez modifier le mode d'enregistrement et passer du réglage manuel au réglage standard du caméscope en appuyant sur la touche **AUTO**. (cap[p. 15\)](#page-70-0)

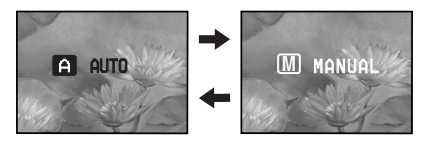

# <span id="page-59-0"></span>**4 FR PRÉCAUTIONS DE SÉCURITÉ**

#### **AVERTISSEMENT :**

**POUR ÉVITER LES RISQUES D'INCENDIE OU D'ÉLECTROCUTION, NE PAS EXPOSER L'APPAREIL À LA PLUIE NI À L'HUMIDITÉ.**

### **PRÉCAUTIONS :**

- Pour éviter tout risque d'électrocution, ne pas ouvrir le boîtier. Aucune pièce intérieure n'est à régler par l'utilisateur. Se référer à un agent qualifié en cas de problème.
- Si l'on ne se sert pas de l'adaptateur secteur pendant une longue période, il est recommandé de débrancher le cordon d'alimentation de la prise secteur.

### **REMARQUES :**

- La plaque d'identification (numéro de série) et l'étiquette d'avertissement de sécurité se trouvent sous l'appareil et/ou au dos.
- L'information d'identification et l'avertissement de sécurité de l'adaptateur secteur sont situés sur ses côtés supérieur et inférieur.

#### **ATTENTION :**

Afin d'éviter tout choc électrique ou dommage, insérez d'abord l'extrémité la plus courte du cordon d'alimentation dans l'adaptateur secteur jusqu'à ce qu'elle soit bien en place, puis branchez l'extrémité la plus longue sur une prise secteur.

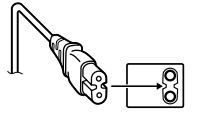

### **PRÉCAUTIONS :**

- Ce caméscope est conçu pour être utilisé avec les signaux de télévision couleur de type PAL. Il ne peut pas être utilisé pour la lecture sur un téléviseur de standard différent. Cependant, l'enregistrement en direct et la lecture sur l'écran LCD/dans le viseur sont possibles n'importe où.
- Ce produit inclut des technologies brevetées et exclusives et fonctionne uniquement avec des infos batterie de marque JVC. Utiliser les batteries BN-VF707U/VF714U/VF733U JVC et, pour les recharger ou fournir l'alimentation au caméscope à partir d'une prise secteur, utiliser l'adaptateur secteur multi-tensions fourni. (Un adaptateur de conversion adéquat risque d'être nécessaire pour le branchement sur les prises secteur de formes différentes selon les pays.)

#### **Avertissement sur la pile au lithium remplacable**

La pile utilisée dans cet appareil peut présenter des risques d'incendie ou de brûlure chimique si elle est mal traitée.

Ne pas recharger, démonter, chauffer à plus de 100°C ni mettre au feu.

Changer la pile avec une CR2025 Panasonic (Matsushita Electric), Sanyo, Sony ou Maxell.

Danger d'explosion ou risque d'incendie si la pile n'est pas changée correctement.

- Jeter immédiatement les piles usées.
- Placer hors de la portée des enfants.
- Ne pas démonter ni jeter au feu.

Si le matériel est installé dans un coffret ou sur une étagère, s'assurer qu'il y a un espace suffisant sur tous les côtés pour permettre la ventilation (10 cm ou plus sur les deux côtés, au dessus et à l'arrière).

Ne pas boucher les orifices de ventilation. (Si les orifices de ventilation sont bouchés par un journal, un tissu, etc., la chaleur peut ne pas s'éliminer.)

Aucune source à flamme nue, telle que des bougies allumées, ne doit être placée sur l'appareil.

En jetant des batteries aux ordures, les problèmes d'environnement doivent être pris en considération et les réglementations locales ou la législation concernant le rebut de ces batteries doivent être strictement respectées.

L'appareil ne doit pas être exposé à l'égouttage ni aux éclaboussements.

Ne pas utiliser cet appareil dans une salle de bain, ni dans des endroits avec de l'eau. Aussi, ne pas placer de récipient rempli d'eau ou de liquides (tels des produits cosmétiques, des médicaments, des vases de fleurs, des plantes en pot, des tasses, etc.) sur le dessus de cet appareil.

(Si de l'eau ou un liquide entre dans ce matériel, un incendie ou un choc électrique risque de se produire.)

Ne dirigez pas l'objectif ou le viseur directment vers le soleil. Vous pourriez vous abîmer la vue et l'appareil pourrait être endommagé. Il y a aussi risque d'incendie ou d'électrocution.

#### **ATTENTION !**

Les remarques suivantes sont destinées à protéger l'utilisateur et l'appareil contre des dommages éventuels.

Quand vous portez l'appareil, veillez à toujours attacher et utiliser correctement la courroie fournie. Ne pas transporter ou saisir le caméscope par le viseur et/ou l'écran LCD, car il pourrait tomber ou s'endommager.

Veillez à ne pas vous laisser prendre les doigts dans le volet de logement de cassette, et ne laissez pas les enfants utiliser l'appareil, car ils peuvent facilement se blesser de cette façon.

Ne pas utiliser de pied photographique sur des surfaces irrégulières et inclinées. Il pourrait tomber et l'appareil pourrait être sérieusement endommagé.

### **ATTENTION !**

Avec des câbles (Audio/Vidéo, S-Vidéo, etc.) raccordés, il est recommandé de ne pas laisser le caméscope sur le dessus du téléviseur, car tirer sur les câbles pourrait faire tomber le caméscope, causant des dommages.

#### **Informations aux consommateurs sur la mise au rebut des appareils en fin de vie**

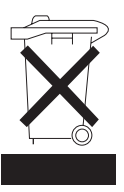

Ce symbole est uniquement valable dans l'Union européenne.

**Attention:** 

#### **[Union européenne]**

Ce symbole indique que cet équipement électrique ou électronique ne doit pas être jeté avec les ordures ménagères une fois arrivé en fin de vie. Il doit être remis à un point de collecte spécialisé dans le recyclage des appareils électriques et électroniques afin d'y subir un traitement approprié de récupération et de recyclage en conformité avec la législation nationale en vigueur.

Si ce produit est bien mis au rebut de manière appropriée, vous préservez les ressources naturelles et aidez à prévenir les conséquences négatives potentielles sur l'environnement et la santé des êtres humains qui pourraient survenir en cas de traitement inadéquat de ce produit. Pour toute information supplémentaire au sujet du point de collecte et du recyclage de ce produit, vous pouvez contacter votre municipalité, votre déchetterie ou le magasin où vous avez acheté le produit.

Conformément à la législation nationale, des sanctions peuvent être appliquées en cas de rejet incorrect de ce déchet.

#### **(Utilisateurs professionnels)**

Si vous souhaitez mettre ce produit au rebut, rendez-vous sur notre site www.jvc-europe.com pour obtenir des informations sur les conditions de reprise de ce produit.

#### **[Autres pays en dehors de l'Union européenne]**

Si vous souhaitez vous débarrasser de ce produit, procédez conformément à la législation nationale en vigueur ou toutes autres réglementations applicables dans votre pays portant sur le traitement des appareils électriques et électroniques en fin de vie.

### **Avant d'utiliser ce caméscope**

#### **Veillez à Veillez à utiliser des cassettes portant la**  mention Mini**D.**

#### **Assurez-vous que vous n'utilisez que des cartes**  mémoires avec la marque  $\leq$  ou

#### *MultiMediaCard* •

Ce caméscope est conçu exclusivement pour les cassettes vidéo numériques, les cartes mémoires SD et les cartes MultiMediaCard. Seules les cassettes marquées " Mm IV" et les cartes mémoires marquées ou "MultiMediaCard" peuvent être utilisées avec cet appareil.

#### **Souvenez-vous que ce caméscope n'est pas compatible avec les autres formats vidéo numériques.**

#### **Souvenez-vous que ce caméscope est destiné à l'usage privé seulement.**

Toute utilisation commerciale sans autorisation est interdite. (Même si vous enregistrez un spectacle ou une exposition pour votre plaisir personnel, il est vivement recommandé de demander l'autorisation de filmer.)

#### **Avant d'enregistrer une vidéo importante, effectuer un enregistrement test.**

Visualiser votre enregistrement test pour vous assurez que les images et le son ont été enregistrés correctement.

#### **Nous recommandons de nettoyer les têtes vidéo avant chaque utilisation.**

Si vous n'avez pas utilisé votre caméscope pendant un certain temps, les têtes peuvent être encrassées. Nous recommandons de nettoyer les têtes vidéo périodiquement en utilisant une cassette de nettoyage (optionnelle).

#### **Conserver les cassettes vidéo et le caméscope dans un environnement propre.**

Les têtes vidéo s'encrasseront rapidement si vous laissez les cassettes vidéo et le caméscope dans un endroit poussiéreux. Les cassettes vidéo doivent être retirées du caméscope et rangées dans leur boîtier. Ranger le caméscope dans une housse ou tout autre sacoche appropriée.

#### **Utiliser le mode SP (Lecture standard) pour les enregistrements vidéo importants.**

Le mode LP (Long Play) vous permet d'enregistrer 50% de vidéo en plus par rapport au mode SP (Lecture standard), mais le son risque d'être saccadé pendant la lecture selon les caractéristiques de la cassette et l'environnement d'utilisation. Ainsi, nous recommandons d'utiliser le mode SP pour les enregistrements importants.

#### **Il est recommandé d'utiliser des cassettes vidéo de la marque JVC.**

Votre caméscope est compatible avec toutes les marques de cassettes vidéo disponibles dans le commerce conformes à la norme MiniDV. Toutefois, les cassettes vidéo JVC sont conçues et optimisées pour maximiser les performances de votre caméscope. Lire également CONSIGNES DE SÉCURITÉ dans les pages [51](#page-106-0) – [54.](#page-109-0)

● Microsoft<sup>®</sup> et Windows<sup>®</sup> sont des marques déposées ou des marques de fabrique de

Microsoft Corporation aux États-Unis et/ou dans d'autres pays.

- Macintosh est une marque déposée d'Apple Computer, Inc.
- QuickTime est une marque déposée d'Apple Computer, Inc.

# <span id="page-61-0"></span>**Accessoires fournis**

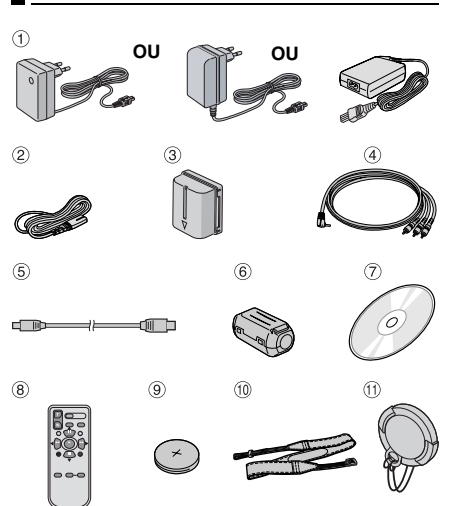

- a Adaptateur secteur AP-V17E, AP-V19E ou AP-V14E
- b Cordon d'alimentation (uniquement pour AP-V14E)
- Batterie BN-VF707U
- d Câble audio/vidéo (mini-fiche ø3,5 à fiche RCA)
- e Câble USB
- 6 Filtre en ligne (pour câble USB, F [p. 12](#page-67-0) pour le montage)
- g CD-ROM
- **8 Télécommande RM-V720U**
- <sup>(9)</sup> Batterie au lithium CR2025<sup>\*</sup> (pour télécommande)
- $\omega$  Courroie en bandoulière ( $\varphi$  [p. 12\)](#page-67-0)
- **12** Couvre-objectif (Fig. 12)
- Une batterie au lithium est installée dans la télécommande au moment de l'expédition (avec feuille isolante). Pour utiliser la télécommande, retirer la feuille isolante.

#### **REMARQUES :**

- Pour maintenir les performances optimales du caméscope, des câbles fournis peuvent être équipés avec un ou plusieurs filtres en ligne. Si un câble a uniquement un filtre en ligne, l'extrémité du câble la plus proche du filtre doit être raccordée au caméscope.
- Pour les raccordements, veiller à utiliser les câbles fournis. Ne pas utiliser d'autres câbles.

# **MISE EN ROUTE**

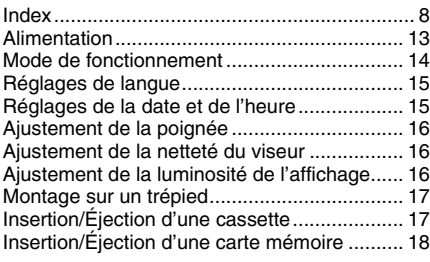

# **[ENREGISTREMENT ET LECTURE VIDÉO 19](#page-74-0)**

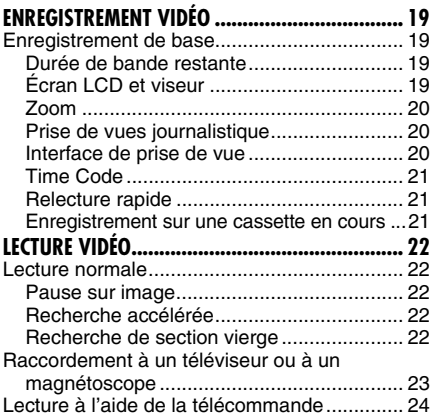

### **[ENREGISTREMENT ET LECTURE D'APPAREIL](#page-84-0)  [PHOTO NUMÉRIQUE \(D.S.C.\)](#page-84-0) [26](#page-81-0)**

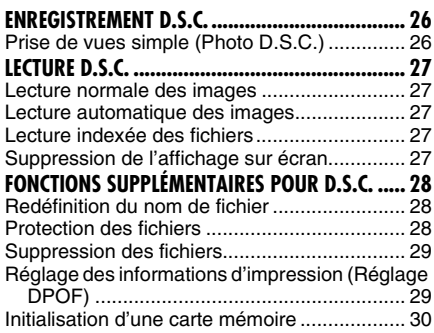

# **[FONCTIONS ÉLABORÉES 31](#page-86-1)**

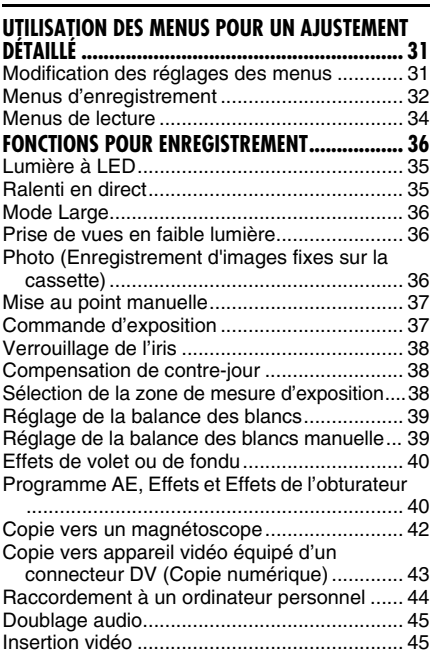

# **[RÉFÉRENCES 46](#page-101-0)**

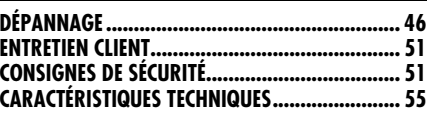

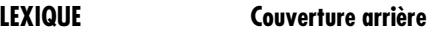

# <span id="page-63-1"></span><span id="page-63-0"></span>**Index**

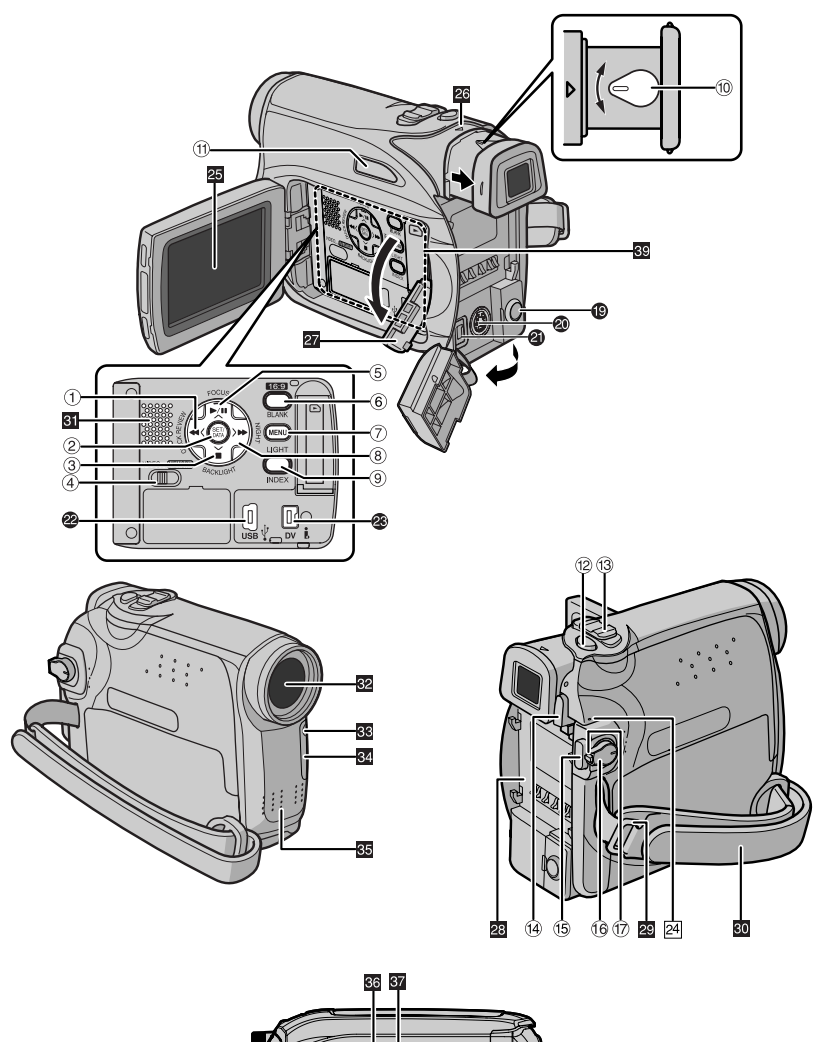

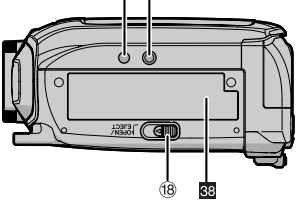

# **Commandes**

- $\Phi$  Touche de rembobinage  $[44]$  ( $\epsilon$  [p. 22\)](#page-77-5) Touche Gauche  $\lceil \zeta \rceil$ Touche Relecture rapide [QUICK REVIEW] (r [p. 21\)](#page-76-0)
- 2 Touche réglage [SET] (F [p. 15\)](#page-70-3) Touche Batterie intelligente [DATA] (c [p. 14\)](#page-69-2)
- 3 Touche Arrêt [■] (☞ [p. 22\)](#page-77-1) Touche de compensation de contre-jour [BACKLIGHT] (☞ [p. 38\)](#page-93-1) Touche Bas  $\lceil v \rceil$
- 4 Commutateur VIDEO/MEMORY (c [p. 15\)](#page-70-4)
- **5** Touche Lecture/Pause [ $\blacktriangleright$ /II] ( $\mathbb{F}$  [p. 22\)](#page-77-7) Touche de mise au point manuelle [FOCUS] (- [p. 37\)](#page-92-0)  Touche Haut  $[\wedge]$
- 6 Touche d'écran large 16:9 [16:9] (c [p. 36\)](#page-91-1) Touche de recherche vierge [BLANK] (r [p. 22\)](#page-77-8)
- ⑦ Touche Menu [MENU] (☞ [p. 31\)](#page-86-0)
- 8 Touche d'avance rapide [ $\rightharpoonup$ ] ( $\mathbb{F}$  [p. 22\)](#page-77-8) Touche Droite [>] Touche Nuit [NIGHT] (☞ [p. 36\)](#page-91-4)
- **9 Touche Index [INDEX] (**c [p. 27\)](#page-82-3) Touche de lumière à LED [LIGHT] (☞ [p. 35\)](#page-90-0)
- **16** Commande d'ajustement dioptrique (cr [p. 16\)](#page-71-3)
- $\textcircled{\tiny{1}}$  Touche Auto [AUTO] ( $\textcircled{\tiny{1}}$  [p. 15\)](#page-70-4)
- 12 Touche d'activation du mode Photo [SNAPSHOT] (☞ [p. 36\)](#page-91-5) Touche Ralenti en direct (c [p. 35\)](#page-90-0)
- 13 Commande de zoom [T/W] ( $\text{C}$  [p. 20\)](#page-75-0) Commande de volume du haut-parleur [VOL. +, –] (☞ [p. 22\)](#page-77-6)
- N Touche de libération de la batterie [PUSH BATT.] (☞ [p. 13\)](#page-68-1)
- O Touche de marche/arrêt d'enregistrement (- [p. 19\)](#page-74-2)
- **<sup>16</sup>** Interrupteur d'alimentation [REC, OFF, PLAY] (r [p. 14\)](#page-69-3)
- **10 Touche de verrouillage (Frig. 14)**
- **<sup>®</sup>** Interrupteur d'ouverture/éjection de la cassette [OPEN/EJECT] (☞ [p. 17\)](#page-72-2)

# **Connecteurs**

Les connecteurs sont situés sous les cac[hes.](#page-78-0)

- **Connecteur de sortie Audio/vidéo [AV]** (car [p. 23,](#page-78-0) [42\)](#page-97-0)
- <sup>®</sup> Connecteur de sortie S-Vidéo [S] (- [p. 23,](#page-78-0) [42\)](#page-97-0)
- 0 Connecteur d'entrée CC [DC] (or [p. 13\)](#page-68-1)
- **<sup>2</sup>** Connecteur USB (Universal Serial Bus) (r [p. 44\)](#page-99-0)
- W Connecteur vidéo numérique [DV OUT] (i.LINK\*) ( $\text{C}$  [p. 43,](#page-98-1) [44\)](#page-99-0)

\* i.LINK fait référence aux spécifications et extensions de la norme IEEE1394-1995. Le logo est applicable aux produits conformes à la norme i.LINK.

# **Indicateurs**

24 Témoin POWER/CHARGE (CF [p. 13,](#page-68-2) [19\)](#page-74-2)

# **Éléments divers**

- **⊠** Écran LCD (☞ [p. 19\)](#page-74-4)
- 20 Viseur (c [p. 16\)](#page-71-3)
- **a** Volet de carte  $[\rightarrow]$  ( $\mathbb{F}$  [p. 18\)](#page-73-1)
- **B Monture de la batterie (ca [p. 13\)](#page-68-2)**
- **20** Œillet de courroie en bandoulière (c [p. 12\)](#page-67-1)
- **al** Poignée ceinturée (c [p. 16\)](#page-71-4)
- **al** Haut-parleur (cap[p. 22\)](#page-77-6)
- **82** Objectif
- **B Lumière à LED** (or [p. 35\)](#page-90-0)
- **al** Capteur de la caméra (Veiller à ne pas obstruer cette zone ; un capteur intégré indispensable à la prise de vues est situé à cet endroit.)
- 图 Microphone stéréo
- **60** Orifice de borne ( $\mathbb{F}$  [p. 17\)](#page-72-3)
- **M** Vis de montage de trépied (cap[p. 17\)](#page-72-3)
- **89** Volet de logement de cassette (c [p. 17\)](#page-72-2)
- **s** Emplacement pour carte mémoire (c [p. 18\)](#page-73-1)

# **Indications de l'écran LCD/du viseur**

### **Durant l'enregistrement vidéo**

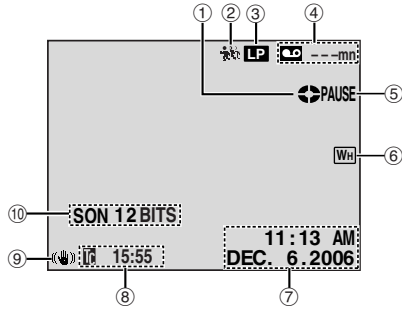

- a Indicateur du défilement de la bande (- [p. 19\)](#page-74-2)
- $@$  Indicateur de ralenti en direct ( $\mathcal{F}$  [p. 35\)](#page-90-1)
- C Mode Vitesse d'enregistrement (SP/LP) (r [p. 32\)](#page-87-2)
- 4 Durée de bande restante (c [p. 19\)](#page-74-2)
- E ENR : (Apparaît pendant l'enregistrement.) (- [p. 19\)](#page-74-2)

PAUSE : (Apparaît lorsque le mode d'attente d'enregistrement est activé.) (☞ [p. 19\)](#page-74-2) SLOW: (Apparaît lers de l'utilisation du ralenti en direct.) (☞ [p. 35\)](#page-90-1)

- $6$  Indicateur de l'effet de fondu/volet sélectionné (CF [p. 40\)](#page-95-0)
- G Date/Heure (- [p. 34\)](#page-89-3)
- $\circledR$  Time code ( $\circledR$  [p. 34\)](#page-89-4)
- <sup>9</sup> Stabilisateur d'image numérique ("STAB IMAGE") (☞ [p. 32\)](#page-87-3)
- $@$  SON 12BITS/16BITS: Indicateur du mode Son (r [p. 32\)](#page-87-1)

(Apparaît pendant environ 5 secondes après la mise en marche du caméscope.)

### **Durant l'enregistrement D.S.C. uniquement**

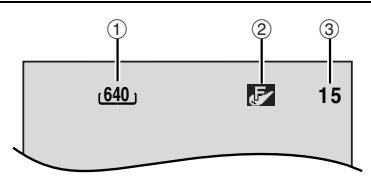

- $\odot$  Dimensions de l'image : 640 (640 x 480) (r [p. 26\)](#page-81-1)
- 2 Qualité de l'image : Fa (FIN) et S (STANDARD) (par ordre de qualité) (c [p. 34\)](#page-89-2)
- $\circledS$  Nombre de prises restantes ( $\circledcirc$  [p. 26\)](#page-81-1)

(Affiche le nombre approximatif de prises restantes pouvant être stockées durant l'enregistrement D.S.C.)

# **Durant les enregistrements vidéo et D.S.C.**

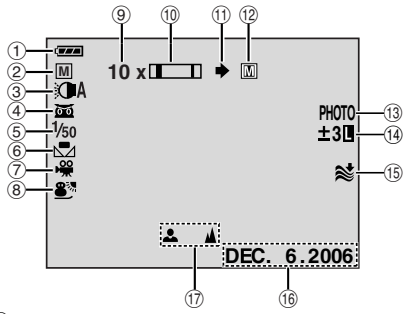

- $\mathrel{\mathbb{O}}$  Indicateur d'énergie restante dans la batterie
- 2 Mode de fonctionnement
	- A : Mode Auto
	- **M** : Mode Manuel
- 3 Témoin de lumière à LED (cap[p. 35\)](#page-90-0)
- <sup>4</sup>  $\overline{3}$  : Indicateur de prise de vues en faible lumière (☞ [p. 36\)](#page-91-1)
	- : Mode Gain relevé (r [p. 33\)](#page-88-0)
- $\circledS$  Vitesse d'obturation ( $\circledast$  [p. 41\)](#page-96-2)
- **6** Indicateur de la balance des blancs (F [p. 39\)](#page-94-0)
- $\oslash$  Témoin de l'effet sélectionné ( $\simeq$  [p. 40\)](#page-95-0)
- $@$  Indicateur du programme AE sélectionné (r [p. 41\)](#page-96-1)
- **9 Rapport de zoom approximatif (F [p. 20\)](#page-75-0)**
- **10** Indicateur du zoom (cap[p. 20\)](#page-75-0)
- $\textcircled{\scriptsize{1}}$  Icône de prise de vues ( $\textcircled{\scriptsize{r}}$  [p. 26\)](#page-81-1)
- $@$  Icône de carte ( $\sqrt{x}$  [p. 26\)](#page-81-1) : Apparaît durant la prise de vues.
	- :Clignote en blanc lorsqu'une carte mémoire n'a pas été chargée.
	- **m** : Clignote en jaune pendant que le caméscope lit les données sur la carte mémoire.
- **<sup>3</sup> PHOTO** : (Apparaît pendant la prise d'un cliché) (r [p. 26\)](#page-81-1)
- $\textcircled{1}$  : Indicateur de mode sélection manuel de la zone d'exposition (☞ [p. 38\)](#page-93-2)

**7** : Indicateur de compensation de contrejour (☞ [p. 38\)](#page-93-2)

: Indicateur de verrouillage du diaphragme (- [p. 38\)](#page-93-2)

± : Indicateur de l'ajustement de l'exposition (- [p. 37\)](#page-92-0)

- O Indicateur de la coupure des bruits du vent (- [p. 33\)](#page-88-1)
- **19** Date (or [p. 15\)](#page-70-5)

Q Indicateur du réglage manuel de la mise au point (☞ [p. 37\)](#page-92-0)

### **Lors d'un enregistrement en 16:9**

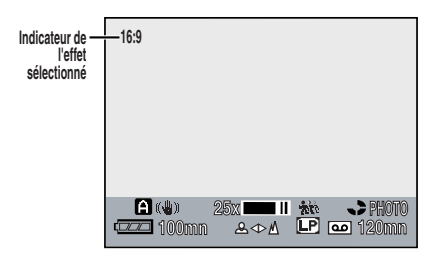

La partie inférieure de l'écran noircit lorsque "16:9" est sélectionné en mode Cinéma (- [p. 36\)](#page-91-1). Certains indicateurs s'affichent dans cette zone.

### **Durant la lecture vidéo**

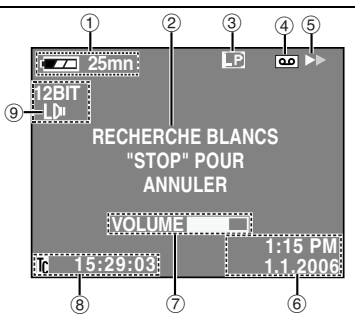

- $<sup>1</sup>$  Indicateur d'énergie restante dans la batterie</sup> (r [p. 49\)](#page-104-0)
- B Indicateur de la recherche d'une section vierge (☞ [p. 22\)](#page-77-1)
- 3 Vitesse de la bande (SP/LP) (FP [p. 35\)](#page-90-0) (Seul le témoin LP s'affiche)
- (4) La cassette indicateur
- $(5)$   $\blacktriangleright$  : Lecture

 $\blacktriangleright\blacktriangleright$ : Avance rapide/Recherche accélérée 3 : Rembobinage/Recherche accélérée II : Pause

 $\Pi \triangleright$ : Lecture image par image en sens avant/Ralenti en sens avant

**II** : Lecture image par image en sens inverse/Ralenti en sens inverse  $\bullet$  : Doublage audio

- II $\bullet$ : Pause du doublage audio
- 6 Date/Heure (or [p. 35\)](#page-90-0)
- G VOLUME : Indicateur du niveau du volume (r [p. 22\)](#page-77-1)
- $\circledR$  Time code ( $\circledR$  [p. 35\)](#page-90-0)
- **Indicateur du mode Son (or [p. 35\)](#page-90-2)**

# **Durant la lecture D.S.C.**

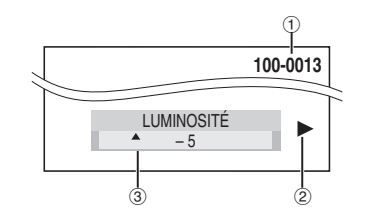

- $\overline{0}$  Numéro du dossier et du fichier ( $\varpi$  [p. 27\)](#page-82-1)
- B Indicateur du mode de fonctionnement (r [p. 27\)](#page-82-1)
- C Indicateur de la commande de luminosité (Ecran LCD/Viseur) (☞ [p. 16\)](#page-71-5)

# <span id="page-67-0"></span>**Comment attacher le couvre-objectif**

Pour protéger l'objectif, attacher le couvre-objectif au caméscope comme montré dans l'illustration.

#### **REMARQUE :**

Pour confirmer que le couvreobjectif est installé correctement, s'assurer qu'il est en ligne avec le caméscope.

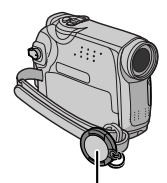

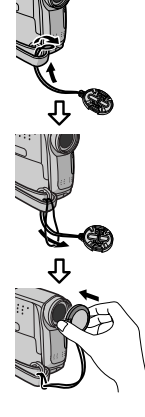

**Placer ici pendant la prise de vues.**

### <span id="page-67-1"></span>**Comment attacher la bandoulière**

Suivre l'illustration.

**1** Passer la courroie à travers l'œillet.

**2** La plier en arrière et la passer à travers le guide de courroie et la boucle.

● Pour ajuster la longueur de la courroie, la desserrer puis la resserrer dans la boucle.

**3** Faire glisser le guide de courroie complètement vers l'œillet.

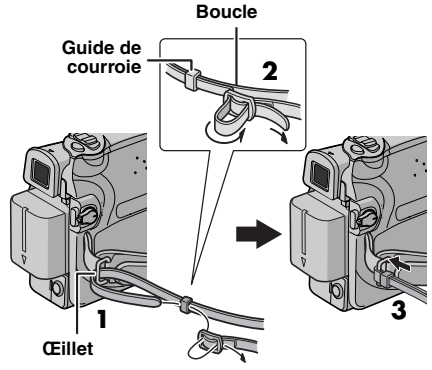

# **Comment attacher le filtre en ligne**

Attacher les filtres en ligne aux câbles. Le filtre en ligne réduit les interférences.

**1** Relâcher les pièces d'arrêt aux deux extrémités du filtre en ligne.

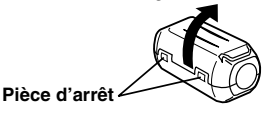

**2** Faire passer le câble par le filtre en ligne, laissant environ 3 cm de câble entre la fiche du câble et le filtre en ligne.

Enrouler le câble une fois autour de l'extérieur du filtre en ligne comme montré dans l'illustration.

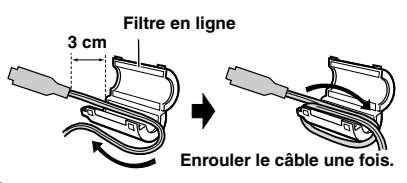

**3** Fermer le filtre en ligne jusqu'à son enclenchement.

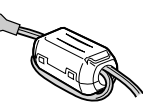

#### **REMARQUES :**

- Faire attention de ne pas endommager le câble.
- En raccordant des câbles, brancher l'extrémité avec le filtre en ligne au caméscope.

# <span id="page-68-2"></span><span id="page-68-0"></span>**Alimentation**

Les deux possibilités d'alimentation de ce caméscope vous laissent le choix de la source d'alimentation la plus appropriée à vos besoins. Ne pas utiliser les sources d'alimentation fournies avec d'autres appareils.

# <span id="page-68-1"></span>**Recharge de la batterie**

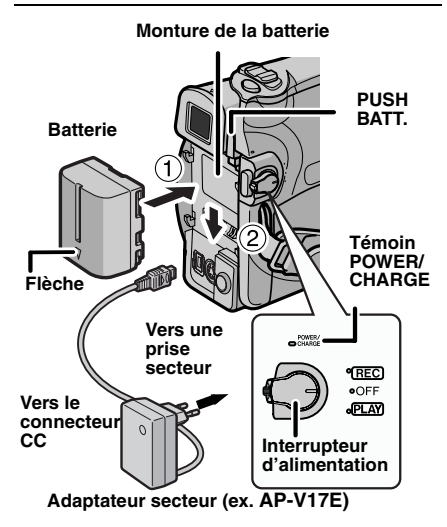

**1** Régler l'interrupteur d'alimentation sur "OFF".

<span id="page-68-3"></span>**2** Avec la flèche sur la batterie pointant vers le bas, pousser légèrement la batterie contre la monture de la batterie  $\mathbb O$ .

<span id="page-68-4"></span>**3** Faire glisser la batterie vers le bas jusqu'à son verrouillage en place 2.

<span id="page-68-5"></span>**4** Brancher l'adaptateur secteur au caméscope.

<span id="page-68-6"></span>**5** Brancher le cordon d'alimentation à l'adaptateur secteur. (AP-V14E uniquement)

**6** Brancher l'adaptateur secteur à une prise secteur. Le témoin POWER/CHARGE sur le caméscope clignote pour indiquer que la recharge a commencé.

**7** Lorsque le témoin POWER/CHARGE s'éteint, la recharge est terminée. Débrancher l'adaptateur secteur de la prise secteur. Débrancher l'adaptateur secteur du caméscope.

#### **Pour retirer la batterie**

Faire glisser la batterie vers le haut tout en appuyant sur **PUSH BATT.** pour la détacher.

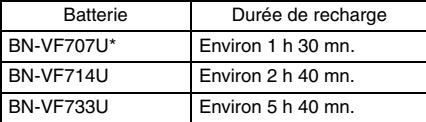

\* Fournie

#### **REMARQUES :**

- **Ce produit inclut des technologies brevetées et exclusives et fonctionne uniquement avec des infos batterie de marque JVC. Utiliser les batteries BN-VF707U/VF714U/VF733U JVC. L'utilisation de batteries autres que JVC pourrait endommager le circuit de recharge interne.**
- Si le couvercle protecteur est attaché à la batterie, commencer par le retirer.
- Pendant la recharge, le caméscope ne peut pas être utilisé.
- La recharge n'est pas possible si le mauvais type de batterie est utilisée.
- En chargeant la batterie pour la première fois ou après une longue période de stockage, le témoin POWER/CHARGE peut ne pas s'allumer. Dans ce cas, retirer la batterie du caméscope, puis essayer de nouveau de la recharger.
- Si la durée d'utilisation de la batterie devient très courte même après avoir été complètement rechargée, la batterie est usée et a besoin d'être remplacée. Veuiller en acheter une nouvelle.
- Compte tenu de l'électricité qu'il génère intérieurement, l'adaptateur secteur chauffe en cours d'usage. Ne vous en servir que dans des endroits bien ventilés.
- En utilisant le chargeur de batterie AA-VF7 en option, vous pouvez recharger la batterie BN-VF707U/VF714U/VF733U sans le caméscope.
- Après 5 minutes en mode de pause d'enregistrement alors que la cassette est insérée et qu'aucune opération n'est réalisée (il est possible que le témoin "PAUSE" n'apparaisse pas), le caméscope se met automatiquement hors tension à partir de l'adaptateur secteur. En pareil cas, la charge de la batterie commence si la batterie est fixée sur le caméscope.

### **Utilisation de la batterie**

Reprendre les étapes **[2](#page-68-3)** – **[3](#page-68-4)** de la section ["Recharge de la batterie".](#page-68-1)

#### **Durée maximum d'enregistrement continu**

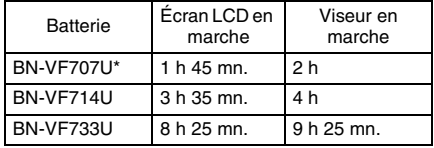

\* Fournie

#### **REMARQUES :**

- La durée d'enregistrement est réduite de façon significative sous les conditions suivantes :
	- Le zoom ou le mode d'attente d'enregistrement est engagé de façon répétée.
	- L'écran LCD est utilisé de façon répétée.
	- Le mode de lecture est engagé de façon répétée.
	- La lumière à LED est utilisée.
- Avant un usage prolongé, il est recommandé de préparer suffisamment de batteries pour couvrir 3 fois la durée de prise de vues prévue.

#### **ATTENTION :**

Avant de détacher la source d'alimentation, s'assurer que l'alimentation du caméscope est coupée. Ne pas respecter cela peut conduire à un mauvais fonctionnement du caméscope.

# <span id="page-69-2"></span><span id="page-69-0"></span>**Système d'infos de batterie**

Vous pouvez vérifier l'énergie restante et la durée d'enregistrement disponible.

**1)** S'assurer que la batterie est attachée et que l'interrupteur d'alimentation est réglé sur "OFF".

**2)** Ouvrir complètement l'écran LCD.

**3)** Appuyer sur **DATA** pour faire apparaître l'écran d'état de la batterie.

- Elles s'affichent pendant 3 secondes si la touche est enfoncée et relâchée rapidement, et pendant 15 secondes si la touche reste enfoncée pendant plusieurs secondes.
- Si "ERREUR DE COMMUNICATION" apparaît au lieu de l'état de la batterie même si vous avez appuyé sur **DATA** plusieurs fois, il doit y avoir un problème au niveau de la batterie. Dans un tel cas, consulter le revendeur JVC le plus proche.

### **Utilisation de l'alimentation secteur**

Reprendre les étapes **[4](#page-68-5)** – **[5](#page-68-6)** de la section ["Recharge de la batterie".](#page-68-1)

#### **REMARQUE :**

L'adaptateur secteur fourni dispose d'une sélection automatique de la tension dans la gamme 110 V à 240 V CA.

# **À propos des batteries**

**DANGER !** Ne pas démonter les batteries ni les exposer au feu ou à une chaleur excessive, ce qui pourrait causer un incendie ou une explosion. **AVERTISSEMENT !** Ne pas laisser la batterie ou ses bornes entrer en contact avec des objets métalliques, ce qui pourrait produire un courtcircuit et éventuellement déclencher un incendie. **Pour reprendre la fonction originale de l'indication exacte d'énergie de la batterie** Si l'indication d'énergie de la batterie diffère du temps de fonctionnement réel, recharger complètement la batterie, puis la faire fonctionner jusqu'à ce qu'elle soit déchargée. Cependant, cette fonction peut ne pas marcher si la batterie a été longtemps utilisée dans des conditions de température haute/faible extrêmes ou chargée trop de fois.

# <span id="page-69-3"></span><span id="page-69-1"></span>**Mode de fonctionnement**

Pour mettre le caméscope en marche, régler l'interrupteur d'alimentation sur tout mode de fonctionnement sauf "OFF" tout en appuyant sur la touche de verrouillage située sur l'interrupteur.

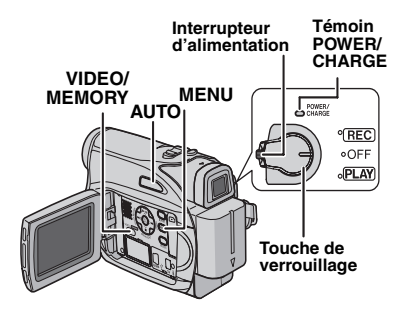

Choisir le mode de fonctionnement approprié en utilisant l'interrupteur d'alimentation et le commutateur **VIDEO/MEMORY**.

#### **Position de l'interrupteur d'alimentation**

#### **REC**:

- Permet de réaliser un enregistrement sur la cassette.
- Permet d'exécuter diverses fonctions d'enregistrement à l'aide des menus. (c [p. 31\)](#page-86-0)

**OFF** :

Vous permet de couper l'alimentation du caméscope.

LANGUAGE

 $\overline{\mathbf{r}_{\mathrm{in}}}$ 可

 $\circ$  0 0  $\circ$ 

**<sup>0001</sup> DEMO**

 $\bigcirc$ 

- Vous permet de lire un enregistrement sur la bande.
- Vous permet d'afficher une image fixe enregistrée sur la carte mémoire ou de transférer une image fixe enregistrée sur la carte mémoire vers un ordinateur.
- Vous permet de régler diverses fonctions de lecture en utilisant les Menus. (cr [p. 31\)](#page-86-0)

#### **Position du commutateur VIDEO/MEMORY**

#### **VIDEO :**

Vous permet d'enregistrer sur une bande ou de lire une bande. Si "ENREG SUR" est réglé sur  $\mathbf{w} \rightarrow \mathbf{w}'$   $\rightarrow$   $\mathbf{w}$ " ( $\mathbf{w}$  [p. 34\),](#page-89-5) des images fixes sont enregistrées sur la bande et sur la carte mémoire.

#### **MEMORY :**

Vous permet d'enregistrer sur une carte mémoire ou d'accéder à des données stockées sur une carte mémoire.

### <span id="page-70-4"></span><span id="page-70-0"></span>**Mode Auto/Manuel**

Appuyez plusieurs fois sur la touche **AUTO** pour passer en mode d'enregistrement auto/manuel. Lorsque le mode manuel est sélectionné, le témoin "M" apparaît sur le moniteur LCD.

#### **Mode Auto :** A

Vous pouvez enregistrer sans utiliser d'effets spéciaux ou des réglages manuels.

#### **Mode Manuel :** M

L'enregistrement manuel est possible en réglant différentes fonctions.

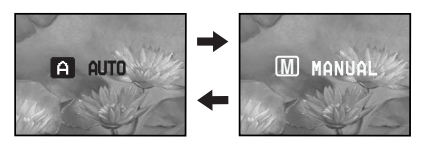

### **Fonctionnement lié à l'alimentation**

Lorsque l'interrupteur d'alimentation est réglé sur "REC", vous pouvez aussi allumer/éteindre le caméscope en ouvrant/fermant l'écran LCD ou en tirant/poussant le viseur.

#### **INFORMATION :**

Les explications suivantes du présent manuel prennent pour hypothèse l'emploi de l'écran LCD lors des opérations. Si vous souhaitez utiliser le viseur, fermer l'écran LCD et tirer complètement sur le viseur.

# <span id="page-70-3"></span><span id="page-70-1"></span>**Réglages de langue**

La langue d'affichage peut être changée. (- [p. 31,](#page-86-0) [34\)](#page-89-6)

<span id="page-70-6"></span>**1** Régler l'interrupteur d'alimentation sur "REC" tout en appuyant sur la touche de verrouillage située sur l'interrupteur.

**2** Ouvrir complètement l'écran LCD. (☞ [p. 19\)](#page-74-2)

Règle le mode d'enregistrement sur "M".

**3** Appuyer sur **MENU**. L'écran de menu apparaît.

<span id="page-70-7"></span>**4** Appuyer sur  $\vee$ ,  $\wedge$ ,  $\geq$  ou sur  $\lt$  afin de sélectionner "DISPLAY" (AFFICHAGE), et appuyer ensuite sur **SET**. Le menu DISPLAY (AFFICHAGE) apparaît.

**5** Appuyer sur  $\vee$ ,  $\wedge$ ,  $\geq$  ou sur  $\lt$  afin de sélectionner "LANGUAGE", et appuyer ensuite sur **SET**.

**6** Appuyer sur  $\land$  ou sur  $\vee$  afin de sélectionner la langue souhaitée, et appuyer ensuite sur **SET**  $ou sur >$ .

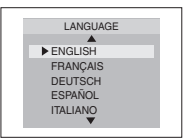

• Appuyez sur < lorsque vous souhaitez annuler ou revenir à l'écran de menu précédent.

**7** Appuyer **MENU**. L'écran de menu se ferme.

# <span id="page-70-5"></span><span id="page-70-2"></span>**Réglages de la date et de l'heure**

La date et l'heure seront toujours enregistrées automatiquement sur la bande. Vous pouvez choisir de les afficher ou non pendant la lecture. ( $\mathfrak{m}$  [p. 34,](#page-89-3) [35\)](#page-90-3)

**1** Procéder aux étapes **[1](#page-70-6)** <sup>à</sup> **[4](#page-70-7)** de la section ["Réglages de langue"](#page-70-3).

**2** Appuyez sur  $\vee$ ,  $\wedge$ ,  $\ge$  $ou sur < ou pour$ sélectionner "RÉGL. HORL", puis appuyez sur **SET**. Le format d'affichage de la date est mis en surbrillance.

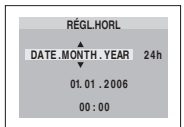

# **16 FR MISE EN ROUTE**

**3** Appuyez sur  $\land$  ou sur  $\lor$  pour sélectionner le format d'affichage de la date souhaité, puis appuyez sur **SET** ou sur >. Sélectionnez parmi les options : "DATE.MONTH.YEAR", "YEAR.MONTH.DATE" ou "MONTH.DATE.YEAR".

**4** Appuyez sur  $\land$  ou sur  $\lor$  pour sélectionner le format d'affichage de l'heure souhaité, puis appuyez sur **SET** ou sur >. Sélectionnez "24h" ou "12h".

**5** Réglez l'année, le mois, le jour, l'heure et les minutes. Appuyez sur  $\wedge$  ou sur  $\vee$  pour sélectionner la valeur, puis appuyez sur **SET** ou sur >. Répétez cette étape jusqu'à ce que tous les réglages soient saisis.

• Appuyez sur < pour revenir au réglage précédent.

**6** Appuyer sur **MENU**. L'écran de menu se ferme.

# <span id="page-71-4"></span><span id="page-71-0"></span>**Ajustement de la poignée**

**1** Ajuster la bande Velcro.

**2** Passer la main droite dans la boucle et tenir la poignée.

**3** Ajuster la position de votre pouce et de vos doigts dans la poignée pour commander facilement la touche de marche/arrêt

d'enregistrement, l'interrupteur d'alimentation et la commande de zoom. S'assurer de refixer la bande Velcro.

# <span id="page-71-3"></span><span id="page-71-1"></span>**Ajustement de la netteté du viseur**

**1** Régler l'interrupteur d'alimentation sur "REC" tout en appuyant sur la touche de verrouillage située sur l'interrupteur.

**2** S'assurer que l'écran LCD est fermé et verrouillé. Tirer complètement sur le viseur et l'ajuster manuellement pour la meilleure vue.

**3** Tourner la commande d'ajustement dioptrique jusqu'à ce que les indications dans le viseur soient nettement au point.

**Exemple :**

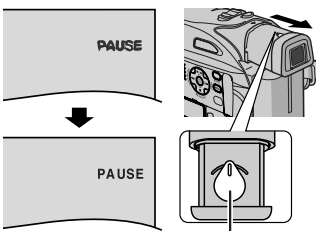

#### **Commande d'ajustement dioptrique**

#### **PRÉCAUTION :**

Lors du retrait du viseur, veiller à ne pas pincer vos doigts.

# <span id="page-71-5"></span><span id="page-71-2"></span>**Ajustement de la luminosité de l'affichage**

**1** Régler l'interrupteur d'alimentation sur "REC" ou "PLAY" tout en appuyant sur la touche de verrouillage située sur l'interrupteur. Si vous êtes en mode Enregistrement, réglez ce mode sur "M". (☞ [p. 15\)](#page-70-4)

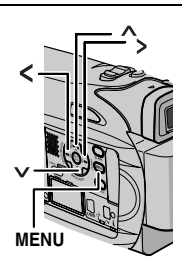

l'écran LCD. (c# [p. 19\)](#page-74-2) ● Pour ajuster la luminosité du viseur, tirer complètement le viseur et régler "PRIORITÉ" sur "VISEUR" (☞ [p. 31,](#page-86-0) [33\)](#page-88-2).

**2** Ouvrir complètement

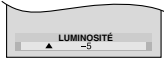

**3** Appuyer sur **MENU**. L'écran de menu apparaît.

Si vous êtes en mode lecture, passez à l'étape **5**.

**4** Appuyez sur  $\vee$  ,  $\wedge$  ,  $\triangleright$  ou sur  $\lt$  pour sélectionner "AFFICHAGE", puis appuyez sur **SET**. Le menu AFFICHAGE apparaît.

**5** Appuyez sur  $\vee$ ,  $\wedge$ ,  $\geq$  ou sur  $\lt$  pour sélectionner "LUMINOSITÉ", puis appuyez sur **SET**. Le menu se referme et le MENU de commande de luminosité apparaît.

**6** Appuyez sur  $\land$  ou sur  $\lor$  jusqu'à ce que la luminosité appropriée soit atteinte, puis appuyez  $\overline{\text{SUT}}$  ou sur  $\overline{\text{S}}$  .

**7** Pour faire disparaître l'indicateur de la commande de luminosité de l'écran, appuyer sur **MENU**.

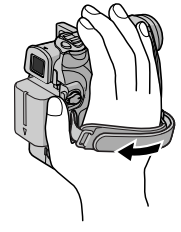
## **Montage sur un trépied**

Pour fixer le caméscope sur un trépied, aligner le taquet et la vis de direction avec la prise de montage et l'orifice de taquet sur le caméscope. Puis serrer la vis dans le sens des aiguilles d'une montre.

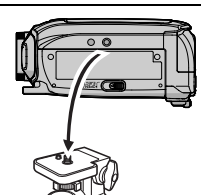

● Certains trépieds ne sont pas équipés de taquet.

## <span id="page-72-0"></span>**Insertion/Éjection d'une cassette**

Le caméscope a besoin d'être alimenté pour charger ou éjecter une cassette.

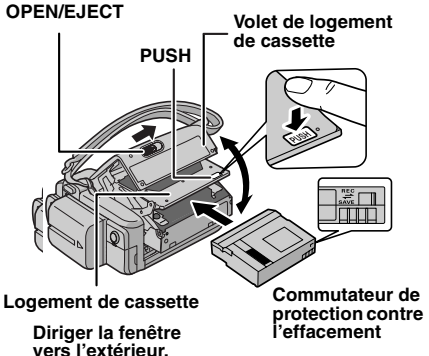

**1** Faire coulisser et maintenir **OPEN/EJECT** dans le sens de la flèche, puis tirer le volet pour s'ouvrir jusqu'à son blocage. Le logement s'ouvre automatiquement.

● Ne pas toucher les pièces internes.

**2** Insérer ou enlever la cassette et appuyer sur "PUSH" pour fermer le logement.

- Bien s'assurer de n'appuyer que sur la partie marquée "PUSH" pour fermer le logement de cassette ; toucher d'autres pièces pourrait prendre votre doigt dans le logement, risquant de vous blesser ou de produire des dommages.
- Quand on ferme le logement de la cassette, il s'abaisse automatiquement. Attendre qu'il soit complètement abaissé avant de fermer le volet.
- Quand la tension de la batterie est faible, il peut être impossible de fermer le volet. Ne pas le forcer. Remplacer la batterie avec une batterie complètement chargée ou utiliser l'alimentation secteur avant de continuer.

**3** Fermer fermement le volet de logement de cassette jusqu'à son verrouillage en place.

#### **Pour protéger des enregistrements importants**

Pousser le commutateur de protection contre l'effacement au dos de la bande dans le sens de "SAVE". Vous ne risquerez pas de réenregistrer la bande. Pour enregistrer sur cette bande, ramener le commutateur sur "REC" avant de l'insérer.

## **REMARQUES :**

- Si l'on attend quelques secondes et que le logement ne s'ouvre pas, refermer le volet et essayer une nouvelle fois. Si le logement de cassette ne s'ouvre toujours pas, mettre le caméscope hors tension puis de nouveau sous tension.
- Si la bande n'est pas chargée correctement, ouvrir complètement le volet de logement de cassette et retirer la cassette. Quelques minutes plus tard, l'introduire de nouveau.
- Lorsque le caméscope est transporté d'un lieu froid dans un lieu chaud, attendre quelques instants avant d'ouvrir le volet afin d'éviter une éventuelle condensation.

## <span id="page-73-0"></span>**Insertion/Éjection d'une carte mémoire**

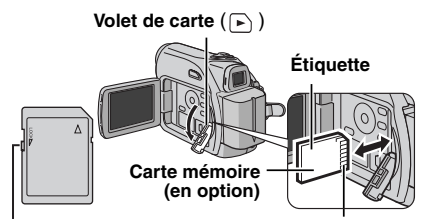

**Bord biseauté Commutateur de protection contre l'écriture/l'effacement**

**1** S'assurer que l'alimentation du caméscope est coupée.

**2** Ouvrir le volet de carte  $(\mathbf{F})$ .

**3 Pour insérer une carte mémoire**, insérer complètement avec le bord biseauté en premier. **Pour retirer une carte mémoire**, la pousser une fois. La carte mémoire sort du caméscope automatiquement ; retirez-la.

- Ne pas toucher la prise sur le côté opposé de l'étiquette.
- **4** Fermer le volet de carte.

#### **Pour protéger des fichiers importants (disponible uniquement sur les cartes mémoire SD)**

Pousser le commutateur de protection contre l'écriture et l'effacement au dos de la carte mémoire dans le sens de "LOCK". Vous ne risquerez pas de réenregistrer la carte mémoire. Pour enregistrer sur cette carte mémoire, ramener le commutateur sur la position à l'opposé de "LOCK" avant de l'insérer.

### **REMARQUES :**

- Certaines marques de cartes mémoire ne sont pas compatibles avec ce caméscope. Avant d'acheter une carte mémoire, consulter le fabricant ou le revendeur.
- Avant d'utiliser une nouvelle carte mémoire, il est nécessaire de formater la carte. (c [p. 30\)](#page-85-0)

## **ATTENTION :**

Ne pas introduire ou retirer la carte mémoire alors que le caméscope est mise en marche, ce qui pourrait corrompre la carte mémoire ou le caméscope pourrait ne plus être capable de reconnaître si la carte est installée ou non.

## **Enregistrement de base**

## **REMARQUE :**

Avant de continuer, effectuer les procédures indiquées ci-dessous :

- $\bullet$  [Alimentation \(](#page-68-0) $\text{cm}$  p. 13)
- $\bullet$  Insertion d'une cassette ( $\text{cm}$  [p. 17\)](#page-72-0)

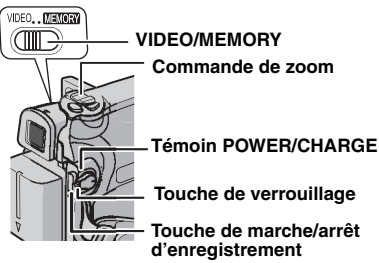

- 1 Retirer le couvre-objectif. (c [p. 12\)](#page-67-0)
- **2** Ouvrir complètement l'écran LCD.

**3** Régler le commutateur **VIDEO/MEMORY** sur "VIDEO".

**4** Régler l'interrupteur d'alimentation sur "REC" tout en appuyant sur la touche de verrouillage située sur l'interrupteur.

- Le témoin POWER/CHARGE s'allume et le caméscope passe en mode d'attente d'enregistrement. "PAUSE" est affiché.
- Pour enregistrer en mode LP (Longue durée), - [p. 32](#page-87-0).

**5** Pour démarrer l'enregistrement, appuyer sur la touche de marche/arrêt d'enregistrement. "T ENR" apparaît dans l'affichage alors que l'enregistrement est en cours.

**6** Pour arrêter l'enregistrement, appuyer à nouveau sur la touche de marche/arrêt d'enregistrement. Le caméscope repasse en mode d'attente d'enregistrement.

## **Durée d'enregistrement approximative**

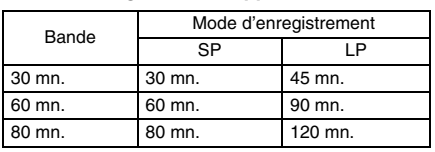

## **REMARQUES :**

- Si le mode de pause d'enregistrement dure 5 minutes sans qu'aucune opération ne soit exécutée (il est possible que le témoin "PAUSE" n'apparaisse pas), le caméscope se met automatiquement hors tension. Pour mettre le caméscope à nouveau sous tension, rentrez, puis ressortez le viseur ou fermez et rouvrez le moniteur LCD.
- Lorsqu'une section vierge est laissée entre des séquences enregistrées sur la bande, le time code est interrompu et des erreurs peuvent se produire en faisant du montage avec la bande. Pour éviter ceci, se référer à ["Enregistrement sur](#page-76-0)  [une cassette en cours" \(](#page-76-0)c p. 21).
- Pour désactiver melody sonore, (☞ [p. 31,](#page-86-0) [33\).](#page-88-0)

## **Durée de bande restante**

La durée approximative de bande restante apparaît dans l'affichage. "---mn" signifie que le caméscope calcule le temps restant.

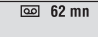

Lorsque la durée restante atteint 2 minutes, l'indicateur commence à clignoter.

● Le temps nécessaire pour calculer et afficher la durée de bande restante et la précision du calcul peuvent varier selon de type de bande utilisé.

## <span id="page-74-0"></span>**Écran LCD et viseur**

## **Durant l'utilisation de l'écran LCD :**

S'assurer que le viseur est rentré. Soulever l'extrémité @ de l'écran LCD pour ouvrir celui-ci complètement. Il peut tourner de 270° (90° vers le bas, 180° vers le haut).

## **Durant l'utilisation du viseur :**

S'assurer que l'écran LCD est fermé et verrouillé. Tirer complètement sur le viseur.

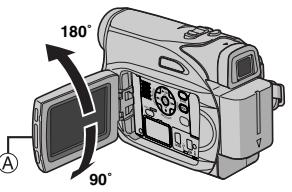

## **REMARQUES :**

● L'image n'apparaîtra pas simultanément sur l'écran LCD et dans le viseur. Lorsque le viseur est tiré alors que l'écran LCD est ouvert, vous pouvez sélectionner lequel utiliser. Régler "PRIORITÉ" sur le mode souhaité dans le menu SYSTÈME. (c [p. 31,](#page-86-0) [33\)](#page-88-1)

## **20** *ENREGISTREMENT VIDÉO* **FR**

● Des points lumineux colorés peuvent envahir l'écran LCD ou le viseur. Cependant, il ne s'agit pas d'un mauvais fonctionnement. (☞ [p. 48\)](#page-103-0)

## <span id="page-75-1"></span><span id="page-75-0"></span>**Zoom**

Produit un effet zoom, ou un changement immédiat dans le grossissement de l'image.

#### **Zoom avant**

Glisser la commande de zoom vers "T".

#### **Zoom arrière**

Glisser la commande de zoom vers "W".

● Plus vous glissez la commande de zoom, plus le zoom répond rapidement.

**Zoom avant (T: en téléobjectif)**

**10x**

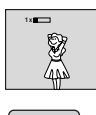

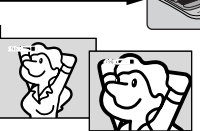

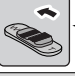

**Zoom arrière (W: en grand angle)**

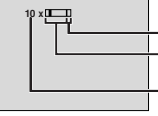

**Zone de zoom numérique Zone de zoom 32X (optique) Rapport de zoom approximatif**

## **REMARQUES :**

- La mise au point peut devenir instable pendant l'opération de zoom. Dans ce cas, régler le zoom en mode d'attente d'enregistrement, mémoriser la mise au point en utilisant la mise au point manuelle (☞ [p. 37\)](#page-92-0), puis faire des zooms avant ou arrières en mode d'enregistrement.
- Le zoom est possible jusqu'à un maximum de 800X, ou il peut être commuté sur un grossissement 32X en utilisant le zoom optique. (- [p. 33\)](#page-88-2)
- L'agrandissement zoom au delà de 32X est effectué par traitement d'image numérique, et il est par conséquent appelé zoom numérique.
- Pendant le zoom numérique, la qualité d'image peut être dégradée.
- Le zoom numérique ne peut pas être utilisé lorsque le commutateur **VIDEO/MEMORY** est réglé sur "MEMORY".
- La prise de vues macro (jusqu'à 5 cm du sujet) est possible lorsque la commande de zoom est réglée à fond sur "W". Voir également "MACRO" dans le menu FONCTION à la ☞ [p. 32](#page-87-1).
- Pour filmer un sujet près de l'objectif, faire d'abord un zoom arrière. En cas de zoom avant en mode Mise au point automatique, le caméscope peut

faire automatiquement un zoom arrière selon la distance entre le caméscope et le sujet. Ceci ne se produit pas lorsque "MACRO" est réglé sur "MARCHE". (☞ [p. 32\)](#page-87-2)

## **Prise de vues journalistique**

Dans certaines situations, des angles de prise de vues différents peuvent offrir des résultats plus spectaculaires. Tenir le caméscope dans la position désirée et incliner l'écran LCD dans le sens le plus commode. Il peut tourner de 270° (90° vers le bas, 180° vers le haut).

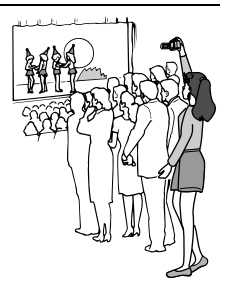

## **Interface de prise de vue**

La personne que vous filmez peut se voir sur l'écran LCD et vous pouvez même vous filmer vous-même en regardant votre propre image sur l'écran LCD.

**1)** Ouvrez l'écran LCD et inclinez-le vers le haut, à 180 °, de sorte qu'il soit orienté vers l'avant. Sortez ensuite complètement le viseur.

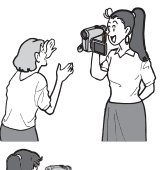

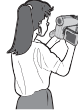

**2)** Pointez l'objectif vers le sujet (vous, si vous être en train de vous enregistrer vous-même) et démarrez l'enregistrement.

- Avec l'interface de prise de vue, l'image du moniteur apparaît inversée, comme dans un miroir. Toutefois l'image réelle enregistrée n'apparaît pas inversée.
- Si la Relecture rapide (☞ [p. 21\)](#page-76-1) est exécutée pendant l'interface de prise de vue, l'écran LCD est mis hors tension.
- Dans ce cas, vérifiez l'image de lecture dans le viseur. Pour vérifier l'image de lecture sur l'écran LCD, fermez le viseur.

## <span id="page-76-3"></span><span id="page-76-2"></span>**Time Code**

Pendant l'enregistrement, un time code est enregistré sur la bande. Ce code est utilisé pour confirmer la place de la séquence enregistrée sur la bande pendant la lecture.

#### **Affichage**

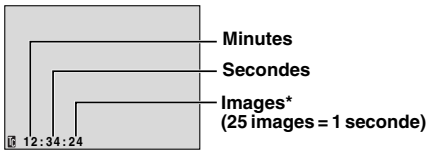

Les numéros d'image ne sont pas affichés pendant l'enregistrement.

Si l'enregistrement commence à partir d'une section vierge, le time code commence à compter à partir de "00:00:00"

(minutes:secondes:image). Si l'enregistrement commence à partir de la fin d'une séquence enregistrée précédemment, le time code continue à partir de la valeur du dernier time code. Si pendant l'enregistrement, une partie vierge est laissée sur la bande, le time code est interrompu. Quand l'enregistrement est repris, le time code recommence à compter à partir de "00:00:00". Ce qui signifie que le caméscope peut enregistrer les mêmes time codes que ceux existant dans une séquence enregistrée précédemment. Pour empêcher ceci, exécuter ["Enregistrement sur une cassette en cours"](#page-76-0)  (- [p. 21\)](#page-76-0) dans les cas suivants ;

- Après lecture de la bande enregistrée, quand vous refaites une prise de vues.
- Si l'alimentation est coupée pendant la prise de vues.
- Si la cassette est retirée puis remise pendant la prise de vues.
- Si on filme en utilisant une bande partiellement enregistrée.
- Si on filme sur une partie vierge située au milieu de la bande.
- Si on filme de nouveau après avoir déjà fait une prise de vues et ouvert/fermé le volet de logement de cassette.

## **REMARQUES :**

- Le time code ne peut pas être remis à zéro.
- Pendant l'avance rapide ou le rembobinage, l'indication de time code n'évolue pas de façon régulière.
- Le time code n'est affiché que lorsque "TIME CODE" est réglé sur "MARCHE". (c [p. 34\)](#page-89-0)

## <span id="page-76-1"></span>**Relecture rapide**

Vous permet de vérifier la fin du dernier enregistrement.

**1)** Appuyer sur **QUICK REVIEW** lorsque le mode d'attente d'enregistrement est activé. **2)** La bande est rembobinée pendant plusieurs secondes et relue automatiquement, puis se met en pause en mode d'attente d'enregistrement pour la prochaine prise de vues.

● Il peut y avoir une certaine distorsion d'image au début de la lecture. C'est normal.

## <span id="page-76-0"></span>**Enregistrement sur une cassette en cours**

**1)** Lire une cassette ou utiliser la fonction de recherche de section vierge (c [p. 22\)](#page-77-0) pour trouver le point à partir duquel vous voulez commencer l'enregistrement, puis passer en mode de pause sur image. (☞ [p. 22\)](#page-77-0) **2)** Régler l'interrupteur d'alimentation sur "REC" tout en appuyant sur la touche de verrouillage située sur l'interrupteur, puis commencer l'enregistrement.

## <span id="page-77-3"></span><span id="page-77-1"></span>**Lecture normale**

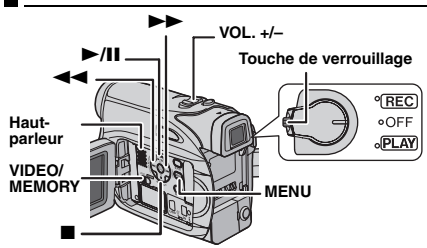

**1** Insérer une cassette. (c [p. 17\)](#page-72-0)

**2** Régler le commutateur **VIDEO/MEMORY** sur "VIDEO".

**3** Régler l'interrupteur d'alimentation sur "PLAY" tout en appuyant sur la touche de verrouillage située sur l'interrupteur.

**4** Pour commencer la lecture, appuyer sur  $\blacktriangleright$ /II

**5** Pour arrêter la lecture, appuyer sur **.** 

• En mode d'arrêt, appuyer sur < ignour le rembobinage ou sur  $\blacktriangleright$  pour l'avance rapide.

### **Pour commander le volume du haut-parleur**

Glisser la commande de zoom (**VOL. +/–**) vers **"+"** pour augmenter le volume ou vers **"–"** pour le diminuer.

## **REMARQUES :**

- L'image de lecture peut être visionnée sur l'écran LCD, dans le viseur ou sur un téléviseur raccordé. (- [p. 23\)](#page-78-0)
- Si le mode d'arrêt dure pendant 5 minutes lorsque l'énergie est fournie par une batterie, l'alimentation du caméscope est coupée automatiquement. Pour remettre l'alimentation, régler l'interrupteur d'alimentation sur "OFF", puis sur "PLAY".
- Lorsqu'un câble est raccordé au connecteur S/AV, le son n'est pas entendu du haut-parleur.

## **Pause sur image**

Permet d'effectuer une pause pendant la lecture vidéo.

**1)** Durant la lecture, appuyer sur  $\blacktriangleright$ /**II**.

**2)** Pour reprendre la lecture normale, appuyer de nouveau sur  $\blacktriangleright$ **/II**.

● Si la pause sur image dure pendant plus de 3 minutes, le mode d'arrêt du caméscope est engagé automatiquement.

## <span id="page-77-2"></span>**Recherche accélérée**

Permet une recherche à grande vitesse dans un sens ou l'autre durant la lecture vidéo.

1) Pendant la lecture, appuyer sur  $\rightarrow$  pour le sens avant ou sur  $\blacktriangleleft$  pour le sens inverse. **2)** Pour reprendre la lecture normale, appuyer

#### sur 4**/**9.

- $\bullet$  Pendant la lecture, appuyer en continu  $\blacktriangleright$  ou 3. La recherche continue tant que vous maintenez la touche. Une fois la touche relâchée, la lecture normale reprend.
- Un léger effet de mosaïque apparaît dans l'affichage pendant la recherche accélérée. Ce n'est pas un mauvais fonctionnement.

## **ATTENTION :**

Lors d'une recherche accélérée, il est possible qu'une partie de l'image ne soit pas clairement visible, particulièrement du côté gauche de l'écran.

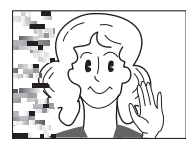

## <span id="page-77-0"></span>**Recherche de section vierge**

Aide à repérer l'endroit où démarrer l'enregistrement sur une cassette en cours pour éviter une interruption du time code. ( $\mathbb{F}$  [p. 21\)](#page-76-2)

**1** Insérer une cassette. (c [p. 17\)](#page-72-0)

**2** Régler le commutateur **VIDEO/MEMORY** sur "VIDEO".

**3** Régler l'interrupteur d'alimentation sur "PLAY" tout en appuyant sur la touche de verrouillage située sur l'interrupteur.

## **4** Appuyer sur **BLANK**.

- L'indication "RECHERCHE BLANCS" apparaît et le caméscope démarre automatiquement la recherche en sens avant ou en sens inverse, puis s'arrête à l'endroit qui est à environ 3 secondes de bande avant le commencement de la section vierge détectée.
- Pour interrompre la recherche de section vierge en cours, appuyer sur ■ ou **BLANK**.

## **REMARQUES :**

- Avant de lancer une recherche de section vierge et si la position actuelle se situe sur une section vierge, le caméscope effectue la recherche en sens inverse. Si la position actuelle se situe sur une partie enregistrée, le caméscope effectue la recherche en sens avant.
- Si le début ou la fin de la bande est atteint durant la recherche de section vierge, le caméscope s'arrête automatiquement.
- Une partie vierge plus courte que 5 secondes ne peut pas être détectée.
- La partie vierge détectée peut se situer entre des séquences enregistrées. Avant de démarrer l'enregistrement, s'assurer qu'il n'y a aucune séquence enregistrée après la partie vierge.

## <span id="page-78-4"></span><span id="page-78-0"></span>**Raccordement à un téléviseur ou à un magnétoscope**

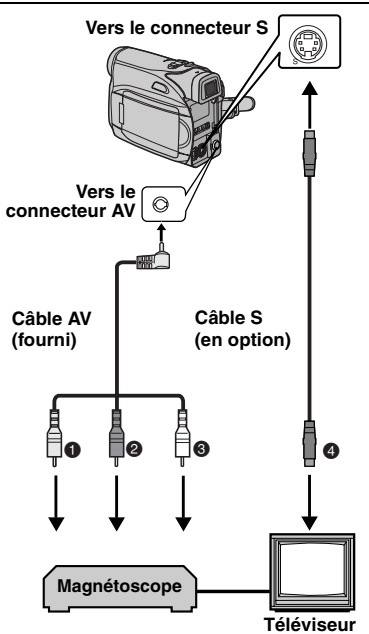

- A Jaune vers VIDEO IN (À raccorder si votre téléviseur ou magnétoscope ne possède que des connecteurs d'entrée A/V.)
- <sup>9</sup> Rouge vers AUDIO R IN\*
- **O** Blanc vers AUDIO L IN<sup>\*</sup>
- D Noir vers S-VIDEO IN (À raccorder si votre téléviseur ou magnétoscope possède des connecteurs d'entrée S-VIDEO IN et A/V. Dans ce cas, il n'est pas nécessaire de raccorder le câble vidéo jaune.)
- Non requis pour la visualisation d'images fixes uniquement.

## **REMARQUE :**

Le câble S-vidéo est en option. Veillez à utiliser le câble vidéo YTU94146A. Pour savoir s'il est disponible, consultez le service après-ventes JVC indiqué dans la fiche jointe à l'emballage. Veillez à brancher au caméscope l'extrémité avec un noyau de ferrite. Les noyaux de ferrite réduisent les interférences.

**1** S'assurer que l'alimentation de tous les appareils est coupée.

**2** Raccorder le caméscope à un téléviseur ou à un magnétoscope comme montré dans l'illustration.

**En utilisant un magnétoscope**, aller à l'étape **[3](#page-78-1)**.

**Sinon**, passer à l'étape **[4](#page-78-2)**.

<span id="page-78-1"></span>**3** Raccorder la sortie du magnétoscope à l'entrée du téléviseur, en se référant au mode d'emploi du magnétoscope.

<span id="page-78-2"></span>**4** Mettre le caméscope, le magnétoscope et le téléviseur sous tension.

**5** Régler le magnétoscope dans son mode d'entrée AUX, et régler le téléviseur sur le mode VIDÉO.

**6** Démarrer la lecture sur le caméscope. (r [p. 22\)](#page-77-1)

#### **Pour choisir l'affichage ou non des fonctions suivantes sur le téléviseur raccordé**

- <span id="page-78-3"></span>● Date/Heure Régler "DATE/HEURE" sur "MARCHE" ou "ARRÊT". (☞ [p. 31,](#page-86-0) [35\)](#page-90-0) Ou appuyer sur **DISPLAY** sur la télécommande pour activer/désactiver l'affichage de la date.
- Time Code Régler "TIME CODE" sur "MARCHE" ou "ARRÊT". (☞ [p. 31,](#page-86-0) [35\)](#page-90-1)
- Indications autres que la date/heure et le time code

Régler "ÉCRAN" sur "ARRÊT", "LCD" ou "LCD/ TV". (☞ [p. 31,](#page-86-0) [35\)](#page-90-2)

## **REMARQUES :**

- **Il est recommandé d'utiliser l'adaptateur secteur comme source d'alimentation au lieu de la batterie. (**- **[p. 14\)](#page-69-0)**
- Pour contrôler l'image et le son du caméscope sans introduire de cassette ni de carte mémoire, régler l'interrupteur d'alimentation du caméscope sur "REC", puis régler votre téléviseur sur le mode d'entrée approprié.
- S'assurer de régler le volume du son du téléviseur sur son niveau minimum pour éviter une pointe soudaine de son quand le caméscope est mis en marche.

## **Lecture à l'aide de la télécommande**

La télécommande toute fonction sert à faire fonctionner le caméscope à distance et à exécuter les opérations de base (lecture, arrêt, pause, avance rapide et rembobinage) du magnétoscope. Elle active également les fonctions de lecture complémentaires. (car[p. 25\)](#page-80-0)

## <span id="page-79-1"></span>**Mise en place de la batterie**

La télécommande marche à l'aide d'une batterie au lithium (CR2025).

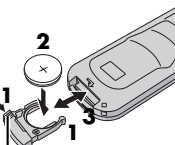

**1** Sortir le logement de batterie en poussant sur le bouton de verrouillage.

**2** Insérer la batterie dans son logement et s'assurer que la marque "+" est visible. **verrouillage**

**Bouton de** 

**3** Remettre le logement en place en le faisant glisser jusqu'à entendre un clic.

## <span id="page-79-0"></span>**Portée de la télécommande (usage en intérieur)**

Lors de l'usage de la télécommande, bien la diriger vers le capteur de la télécommande. La distance réelle approximative du rayon transmis en usage interne est de 5 m.

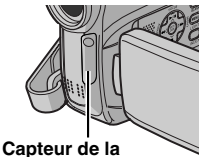

**télécommande**

## **REMARQUE :**

Le rayon transmis peut manquer d'efficacité ou entraîner des dysfonctionnements si le capteur de la télécommande est directement exposé à la lumière du

soleil ou à des éclairages puissants.

## **Touches et fonctions**

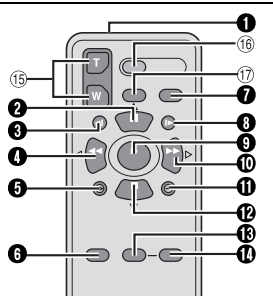

**O** Fenêtre de transmission du rayon infrarouge

● Transmet le signal du rayon.

Les touches suivantes sont disponibles uniquement lorsque l'interrupteur d'alimentation du caméscope est réglé sur "PLAY".

**<sup>2</sup>** Touche PAUSE

● Interrompt momentanément la bande (☞ [p. 25\)](#page-80-0) Touche de déplacement vers le haut (r [p. 25\)](#page-80-1)

- O Touche de rembobinage SLOW (c [p. 25\)](#page-80-0)
- **O** Touche RFW
	- Rembobinage/Recherche accélérée inverse sur une bande (☞ [p. 22\)](#page-77-2)
	- Affiche le fichier précédent sur une carte mémoire (c $\tau$  [p. 27\)](#page-82-0) Touche de déplacement vers la gauche
	- (r [p. 25\)](#page-80-0)
- $\overline{\Theta}$  Touche INSERT ( $\mathbb{F}$  [p. 45\)](#page-100-0)
- $\bullet$  Touche SHIFT ( $\overline{r}$  [p. 25\)](#page-80-1)
- **O** Touche DISPLAY (cor[p. 23,](#page-78-3) [42\)](#page-97-0)
- **O** Touche d'avance SLOW (c [p. 25\)](#page-80-0)
- **O** Touche PLAY
	- Démarre la lecture d'une bande (☞ [p. 22\)](#page-77-1)
	- Démarre la lecture automatique des images sur une carte mémoire (☞ [p. 27\)](#page-82-0)
- **O** Touche FF
	- Avance rapide/Recherche accélérée sur une bande (☞ [p. 22\)](#page-77-2)
	- Affiche le fichier suivant sur une carte mémoire (- [p. 27\)](#page-82-1)

Touche de déplacement vers la droite (r [p. 25\)](#page-80-0)

- $\overline{\textbf{0}}$  Touche A. DUB ( $\text{C}$ ) [p. 45\)](#page-100-1)
- **<sup>@</sup>** Touche STOP
	- Arrête la bande (☞ [p. 22\)](#page-77-1)
	- Arrête la lecture automatique (☞ [p. 27\)](#page-82-2)
	- Touche de déplacement vers le bas (☞ [p. 25\)](#page-80-0)
- **<sup>6</sup>** Touche EFFECT (or [p. 25\)](#page-80-2)
- $\bullet$  Touche EFFECT ON/OFF ( $\mathbb{CP}$  [p. 25\)](#page-80-2)

Les touches suivantes sont disponibles lorsque l'interrupteur d'alimentation du caméscope est réglé sur "REC".

 $\circled{b}$  Touches de zoom (T/W)

Zoom avant/arrière (☞ [p. 20,](#page-75-0) [25\)](#page-80-1) (également disponible avec l'interrupteur d'alimentation réglé sur "PLAY")

- **(16) Touche START/STOP** Fonctionne comme la touche de marche/arrêt d'enregistrement du caméscope.
- (17) Touche S.SHOT Fonctionne comme la touche **SNAPSHOT** du caméscope.

(également disponible avec l'interrupteur d'alimentation réglé sur "PLAY")

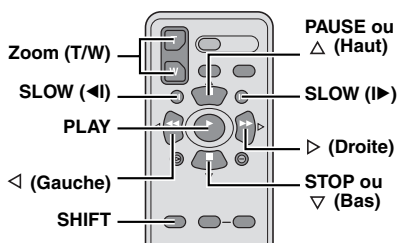

## <span id="page-80-4"></span><span id="page-80-0"></span>**Lecture au ralenti**

Lors de la lecture vidéo normale, appuyer sur **SLOW** ( $\triangleleft$ I ou I $\triangleright$ ) pendant plus de 2 secondes environ.

- Après 10 minutes environ, la lecture normale reprend.
- Pour interrompre momentanément la lecture au ralenti, appuyer sur **PAUSE** (II).
- Pour arrêter la lecture au ralenti, appuyer sur  $PLAY$  $(P)$ .

## **REMARQUES :**

- Il est également possible de déclencher la lecture au ralenti à partir de la pause sur image en appuyant sur **SLOW** (<II ou ID) pendant plus de 2 secondes environ.
- Pendant la lecture au ralenti, l'image peut dévoiler un effet de mosaïque en raison du traitement numérique qu'elle subit.
- Après que **SLOW** (◀I ou I▶) est actionné et maintenu, l'image fixe peut s'afficher juste quelques secondes, pour faire place ensuite à un écran bleu. Ce n'est pas un mauvais fonctionnement.
- Pendant la lecture au ralenti, la vidéo va rencontrer quelques perturbations, et l'image peut paraître instable, notamment avec les plans fixes. Ce n'est pas un mauvais fonctionnement.

## **Lecture image par image**

Lors de la lecture normale ou d'une pause sur image, appuyer sur **SLOW** (ID) de façon répétée pour aller dans le sens avant ou sur **SLOW** (<I) de façon répétée pour aller dans le sens inverse. Chaque fois que **SLOW** (<II ou II) est actionné, une lecture image par image est effectuée.

## <span id="page-80-5"></span><span id="page-80-1"></span>**Lecture avec zoom**

Agrandit l'image enregistrée jusqu'à 25X à tout moment pendant la lecture vidéo et la lecture D.S.C.

1) Appuyer sur **PLAY** ( $\blacktriangleright$ ) pour démarrer la lecture vidéo. Ou exécuter la lecture normale des images.

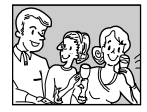

**2)** À l'endroit exact où vous voulez agrandir l'image, appuyer sur la touche de zoom (**T**).

● Pour revenir vers un plan général en zoom arrière, appuyer sur la touche de zoom (**W**).

**3)** Vous pouvez déplacer l'image sur l'écran à la recherche d'une portion particulière de l'image. Tout en maintenant **SHIFT** enfoncée, appuyer sur

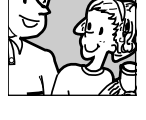

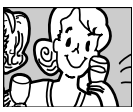

- (Gauche),  $\triangleright$  (Droite),  $\triangle$  (Haut) et  $\triangledown$  (Bas).
- Pour arrêter le zoom, appuyer en continu sur **W** jusqu'à ce que l'image redevienne normale. Sinon, appuyer sur **STOP** ( $\blacksquare$ ), puis sur **PLAY** ( $\blacktriangleright$ ) durant la lecture vidéo.
- Pour désactiver le zoom en cours de lecture D.S.C., appuyez sur **PLAY** ( $\blacktriangleright$ ).

### **REMARQUES :**

- Le zoom peut également être utilisé pendant la lecture au ralenti et la pause sur image.
- À cause du traitement numérique, la qualité de l'image peut souffrir.

## <span id="page-80-6"></span><span id="page-80-2"></span>**Effets spéciaux en lecture**

Permet d'ajouter des effets créatifs à l'image en cours de lecture vidéo.

**SÉPIA** : La teinte des scènes enregistrées est légèrement brunie, comme les vieilles photographies.

**B/W NOIR&BLANC** : Comme dans les vieux films, le film est tourné en noir et blanc.

**FILM ANC.** : Donne aux scènes enregistrées un effet stroboscopique.

STROBOSCOP : L'enregistrement ressemble à une série de clichés consécutifs.

**1)** Pour démarrer la lecture, appuyer sur **PLAY** ( $\blacktriangleright$ ). **2)** Appuyer sur **EFFECT**. Le

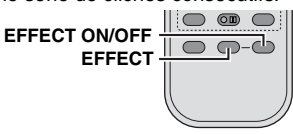

<span id="page-80-3"></span>menu de sélection EFFET LECTURE apparaît. **3)** Appuyer sur **EFFECT** de façon répétée pour déplacer la barre lumineuse vers l'effet souhaité.

- La fonction choisie est activée et au bout de 2 secondes, le menu disparaît.
- Pour désactiver l'effet sélectionné, appuyer sur **EFFECT ON/OFF**. Pour réactiver l'effet sélectionné, appuyer de nouveau sur **EFFECT ON/OFF**.
- Pour modifier l'effet sélectionné, reprendre depuis l'étape **[2](#page-80-3)** ci-dessus.

## <span id="page-81-0"></span>**Prise de vues simple (Photo D.S.C.)**

Vous pouvez utiliser votre caméscope comme un appareil photo numérique pour prendre des photos. Les images fixes sont stockées dans la carte mémoire.

## **REMARQUE :**

Avant de continuer, effectuer les procédures indiquées ci-dessous :

- $\bullet$  [Alimentation \(](#page-68-0) $\text{cm}$  p. 13)
- Insertion d'une carte mémoire (☞ [p. 18\)](#page-73-0)

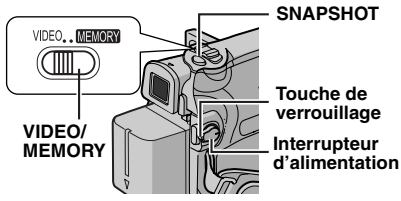

**1** Retirer le couvre-objectif.

**2** Ouvrir complètement l'écran LCD. (c [p. 19\)](#page-74-0)

**3** Régler le commutateur **VIDEO/MEMORY** sur "MEMORY".

**4** Régler l'interrupteur d'alimentation sur "REC" tout en appuyant sur la touche de verrouillage située sur l'interrupteur.

● Pour modifier la qualité de l'image, (☞ [p. 31,](#page-86-0) [34\)](#page-89-1)

**5** Appuyer sur **SNAPSHOT**. L'indication "PHOTO" apparaît tandis que le photo est prise.

- Les images fixes sont enregistrées en mode photo sans marge.
- Pour supprimer les images fixes que vous ne souhaitez pas garder, se reporter à la section ["Suppression des fichiers" \(](#page-84-0)☞ p. 29).
- Pour ne pas entendre le bruit de l'obturateur, désactiver le signal sonore (régler "MELODIE" sur "ARRET"). (☞ [p. 31,](#page-86-0) [33\)](#page-88-0)

## **REMARQUE :**

Si la prise de vues n'est pas exécutée dans les 5 minutes environ qui suivent le réglage sur "REC" de l'interrupteur d'alimentation tandis que l'énergie est fournie par la batterie, l'alimentation du caméscope est coupée automatiquement pour des raisons d'économie. Pour réactiver la prise de vues, rentrer et tirer de nouveau sur le viseur ou fermer et ouvrir de nouveau l'écran LCD.

### **Nombre approximatif d'images pouvant être stockées**

● Le nombre augmente ou diminue selon la qualité, la grandeur de l'image, etc.

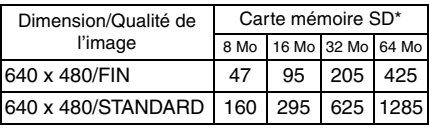

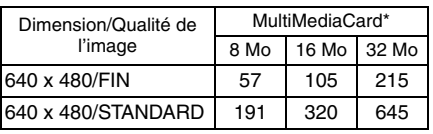

**En option** 

## <span id="page-82-5"></span><span id="page-82-0"></span>**Lecture normale des images**

Les images prises à l'aide du caméscope sont automatiquement numérotées, puis stockées par ordre numérique dans la carte mémoire. Vous pouvez visionner les images stockées, une à la fois, comme en feuilletant un album photos.

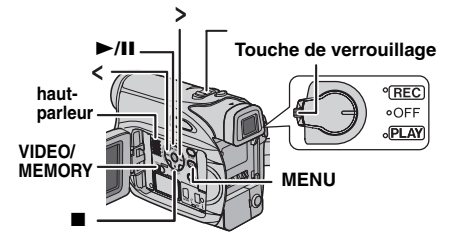

<span id="page-82-3"></span>**1** Insérer une carte mémoire. ( $\mathbb{F}$  [p. 18\)](#page-73-0)

**2** Régler le commutateur **VIDEO/MEMORY** sur "MEMORY".

<span id="page-82-4"></span>**3** Régler l'interrupteur d'alimentation sur "PLAY" tout en appuyant sur la touche de verrouillage située sur l'interrupteur.

● Une image stockée s'affiche.

**4** Appuyer sur  $\lt$  pour afficher le fichier précédent. Appuyer sur > pour afficher le fichier suivant.

## **REMARQUE :**

Les images prises et stockées sur la carte d'un autre périphérique avec des résolutions autres que "640 x 480" seront affichées sous format miniature uniquement. Elles ne peuvent pas être ainsi transférées sur ordinateur.

## **Lecture avec zoom**

Disponible uniquement avec la télécommande. (**□ p. 25**)

## <span id="page-82-2"></span>**Lecture automatique des images**

Vous pouvez passer en revue la totalité des images stockées dans la carte mémoire d'une facon automatique.

**1** Reprendre les étapes **[1](#page-82-3)** – **[3](#page-82-4)** de la section ["Lecture normale des images" \(](#page-82-5)c p. 27).

**2** Appuyer sur ►/Ⅱ pour démarrer la lecture automatique.

- $\bullet$  Si vous appuyez sur  $\lt$  pendant la lecture automatique, les fichiers sont affichés selon un ordre décroissant.
- Si vous appuyez sur > pendant la lecture automatique, les fichiers sont affichés selon un ordre croissant.

<span id="page-82-6"></span>**3** Pour arrêter la lecture automatique, appuyer  $\mathbf{s}$ ur  $\blacksquare$ .

## <span id="page-82-1"></span>**Lecture indexée des fichiers**

Vous pouvez visualiser simultanément plusieurs fichiers différents stockés dans la carte mémoire. Cette fonctionnalité de navigation facilite la recherche d'un fichier particulier.

**1** Reprendre les étapes **[1](#page-82-3)** – **[3](#page-82-4)** de la section ["Lecture normale des images" \(](#page-82-5)c p. 27).

**2** Appuyer sur **INDEX**. L'écran d'index apparaît.

**3** Appuyer sur  $\land$ ,  $\lor$ , ou pour déplacer la marge vers le fichier désigné.

**4** Appuyer sur **SET**. Le fichier sélectionné est affiché.

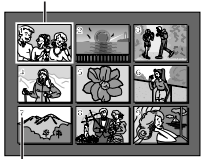

**Fichier sélectionné**

**Numéro index**

## **Suppression de l'affichage sur écran**

**1** Reprendre les étapes **[1](#page-82-3)** – **[3](#page-82-4)** de la section ["Lecture normale des images" \(](#page-82-5)c p. 27).

**2** Appuyer sur **MENU**. L'écran de menu apparaît.

**3** Appuyez sur  $\land$ ,  $\lor$ ,  $\lt$  ou  $\gt$  pour sélectionner "ÉCRAN", puis appuyez sur **SET**. Le Menu ÉCRAN apparaît.

**4** Appuyez sur  $\land$  ou  $\lor$  pour sélectionner "ARRÊT", puis appuyez sur **SET** ou >, et sur **MENU**. L'indicateur du mode de fonctionnement, celui de l'énergie restante dans la batterie ainsi que le numéro du dossier et du fichier disparaissent.

● Pour faire réapparaître les indicateurs, sélectionner "MARCHE"

**Numéro du dossier et du fichier**

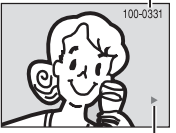

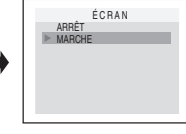

**Indicateur du mode de fonctionnement**

## **Redéfinition du nom de fichier**

En redéfinissant le nom de fichier, un noveau dossier est créé. Les nouveaux fichiers que vous allez créer seront stockés dans le nouveau dossier. Il est plus pratique de séparer les nouveaux fichiers des fichiers créés précédemment.

**1** Reprendre les étapes **[1](#page-82-3)** – **[3](#page-82-4)** de la section ["Lecture normale des images" \(](#page-82-5)c p. 27).

**2** Appuyer sur **MENU**. L'écran de menu apparaît.

**3** Appuyer sur  $\land$ ,  $\lor$ ,  $\lt$  ou  $\gt$  afin de sélectionner "RENOMMER FICH", et appuyer ensuite sur **SET**. L'écran RENOMMER FICH apparaît.

**4** Appuyer sur  $\land$  ou  $\lor$  afin de sélectionner "EXÉCUTER", et appuyer ensuite sur SET. Le nouveau dossier (p.ex. "101JVCGR") sera créé, et le nom du fichier du cliché suivant démarre à partir de DVC00001.

## **REMARQUE :**

Si le nom de fichier atteint DVC09999, un nouveau dossier (p.ex. "101JVCGR") sera créé, et le nom du fichier redémarre à partir de DVC00001.

## <span id="page-83-7"></span><span id="page-83-4"></span>**Protection des fichiers**

Le mode de protection, lorsqu'il est activé, empêche tout effacement accidentel des fichiers.

<span id="page-83-2"></span>**1** Reprendre les étapes **[1](#page-82-3)** – **[3](#page-82-4)** de la section ["Lecture normale des images" \(](#page-82-5)c p. 27).

**2** Appuyer sur **MENU**. L'écran de menu apparaît.

<span id="page-83-3"></span>**3** Appuyer sur  $\land$ ,  $\lor$ ,  $\lt$  ou  $\gt$  afin de sélectionner "PROTECTION", et appuyer ensuite sur **SET**. PROTECTION menu secondaire apparaît.

### **Pour protéger le fichier actuellement affiché**

**4** Appuyer sur  $\land$  ou  $\lor$ afin de sélectionner "ACTUEL", et appuyer ensuite sur **SET** ou >. L'écran PROTECTION apparaît.

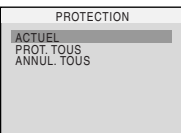

<span id="page-83-0"></span>**5** Appuyez sur  $\langle$  ou  $\rangle$ pour sélectionner le fichier souhaité.

<span id="page-83-1"></span>**6** Appuyer sur  $\land$  ou  $\lor$ afin de sélectionner "EXÉCUTER", et appuyer ensuite sur SET.

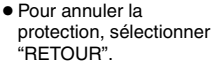

● Répéter les étapes **[5](#page-83-0)** et **[6](#page-83-1)** pour tous les fichiers à protéger.

#### **Pour protéger tous les fichiers stockés dans la carte mémoire**

**4** Appuyer sur  $\land$  ou  $\lor$  afin de sélectionner "PROT. TOUS", et appuyer ensuite sur **SET** ou . L'écran PROTECTION apparaît.

**5** Appuyer sur  $\land$  ou  $\lor$  afin de sélectionner "EXÉCUTER", et appuyer ensuite sur **SET**.

● Pour annuler la protection, sélectionner "RETOUR".

## **REMARQUES :**

- Le symbole " $\oslash$  " qui apparaît signifie que le fichier affiché est protégé.
- Si la carte mémoire est initialisée ou altérée, même les fichiers protégés sont supprimés. Pour éviter de perdre des fichiers importants, les transférer sur ordinateur et les enregistrer.

## **Pour retirer la protection**

Avant de procéder, exécuter les étapes **[1](#page-83-2)** – **[3](#page-83-3)** de la section ["Protection des fichiers".](#page-83-4)

#### **Pour retirer la protection du fichier actuellement affiché**

**4** Appuyer sur  $\land$  ou  $\lor$ afin de sélectionner "ACTUEL", et appuyer ensuite sur **SET** ou  $\triangleright$ . L'écran PROTECTION apparaît.

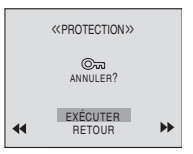

<span id="page-83-5"></span>**5** Appuyez sur  $\lt$  ou  $\gt$ 

pour sélectionner le fichier souhaité.

<span id="page-83-6"></span>**6** Appuyer sur  $\land$  ou  $\lor$  afin de sélectionner "EXÉCUTER", et appuyer ensuite sur **SET**.

- Pour annuler la sélection, sélectionner "RETOUR".
- Répéter les étapes **[5](#page-83-5)** et **[6](#page-83-6)** pour tous les fichiers que vous ne voulez plus protéger.

#### **Pour retirer la protection de tous les fichiers stockés dans la carte mémoire**

**4** Appuyer sur  $\land$  ou  $\lor$  afin de sélectionner "ANNUL. TOUS", et appuyer ensuite sur **SET** ou . L'écran PROTECTION apparaît.

**5** Appuyer sur  $\land$  ou  $\lor$  afin de sélectionner "EXÉCUTER", et appuyer ensuite sur **SET**.

● Pour annuler la sélection, sélectionner "RETOUR".

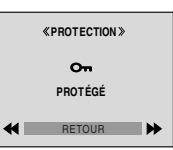

## <span id="page-84-0"></span>**Suppression des fichiers**

Les fichiers antérieurement stockés peuvent être supprimés individuellement ou tous à la fois.

**1** Reprendre les étapes **[1](#page-82-3)** – **[3](#page-82-4)** de la section ["Lecture normale des images" \(](#page-82-5)c p. 27).

**2** Appuyer sur **MENU**. L'écran de menu apparaît.

**3** Appuyer sur  $\land$ ,  $\lor$ ,  $\lt$  ou  $\gt$  afin de sélectionner "SUPPRIMER", et appuyer ensuite sur **SET**. Le menu secondaire apparaît.

## **Pour supprimer le fichier actuellement affiché**

**4** Appuyer sur  $\land$  ou  $\lor$ afin de sélectionner "ACTUEL", et appuyer ensuite sur **SET** ou >. L'écran SUPPRIMER apparaît.

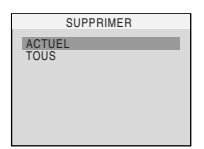

<span id="page-84-1"></span> $5$  Appuyez sur  $\langle$  ou  $\rangle$ pour sélectionner le fichier souhaité.

<span id="page-84-2"></span>**6** Appuyer sur  $\wedge$  ou  $\vee$ afin de sélectionner "EXÉCUTER", et appuyer ensuite sur **SET**.

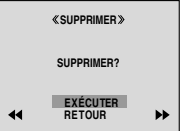

● Pour annuler la suppression, sélectionner "RETOUR".

● Répéter les étapes **[5](#page-84-1)** et **[6](#page-84-2)** pour tous les fichiers à supprimer.

## **REMARQUE :**

Le symbole "  $\oslash$  " qui apparaît signifie que le fichier sélectionné est protégé et qu'il n'est pas possible de le supprimer.

#### **Pour supprimer tous les fichiers stockés dans la carte mémoire**

**4** Appuyer sur  $\land$  ou  $\lor$  afin de sélectionner "TOUS", et appuyer ensuite sur **SET** ou . L'écran SUPPRIMER apparaît.

**5** Appuyer sur  $\land$  ou  $\lor$  afin de sélectionner "EXÉCUTER", et appuyer ensuite sur **SET**.

● Pour annuler la suppression, sélectionner "RETOUR".

## **REMARQUES :**

- Il n'est pas possible de supprimer les fichiers protégés ( $\text{C}$  [p. 28\).](#page-83-4) Pour ce faire, il faut d'abord retirer la protection.
- Une fois les fichiers supprimés, ils ne peuvent pas être restaurés. Bien vérifier tous les fichiers avant de les supprimer.

## **PRÉCAUTION :**

Ne pas ôter la carte mémoire ou exécuter d'autres opérations (ex. éteindre le caméscope) pendant la suppression. De même, veiller à utiliser l'adaptateur secteur fourni pour éviter toute altération éventuelle de la carte mémoire pouvant survenir suite à l'épuisement de la batterie pendant la suppression. En cas d'altération de la carte mémoire, procéder à son initialisation. (cr [p. 30\)](#page-85-1)

## **Réglage des informations d'impression (Réglage DPOF)**

Ce caméscope est compatible avec la norme DPOF (Digital Print Order Format) dans un but de prise en charge des futurs systèmes tels que l'impression automatique. Deux réglages des informations d'impression sont possibles pour les images stockées dans la carte mémoire : ["Pour imprimer toutes les images fixes \(Un](#page-84-3)  [tirage pour chaque\)"](#page-84-3) ou ["Pour imprimer en](#page-85-2)  [sélectionnant les images fixes et le nombre de](#page-85-2)  [tirages".](#page-85-2)

## **REMARQUE :**

Si vous chargez une carte mémoire déjà réglée d'après les paramètres dans l'illustration ci-dessous dans une imprimante compatible DPOF, elle procédera automatiquement à des tirages des images fixes sélectionnées.

## <span id="page-84-3"></span>**Pour imprimer toutes les images fixes (Un tirage pour chaque)**

<span id="page-84-4"></span>**1** Reprendre les étapes **[1](#page-82-3)** – **[3](#page-82-4)** de la section ["Lecture normale des images" \(](#page-82-5)c p. 27).

**2** Appuyer sur **MENU**. L'écran de menu apparaît.

<span id="page-84-5"></span>**3** Appuyer sur  $\land$ ,  $\lor$ ,  $\lt$ ou > afin de sélectionner "DPOF", et appuyer ensuite sur **SET**. Le menu DPOF apparaît.

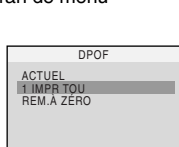

- **4** Appuyer sur  $\land$  ou sur  $\mathbf v$  afin de sélectionner
- "1 IMPR TOU", et appuyer ensuite sur **SET** ou
- . L'écran DPOF apparaît.

**5** Appuyer sur  $\land$  ou  $\lor$ afin de sélectionner "EXÉCUTER", et appuyer ensuite sur **SET**. L'écran de lecture normale apparaît.

● Pour annuler la sélection, sélectionner "RETOUR".

## <span id="page-85-2"></span>**Pour imprimer en sélectionnant les images fixes et le nombre de tirages**

**1** Reprendre les étapes **[1](#page-84-4)** – **[3](#page-84-5)** de la section ["Pour imprimer toutes les images fixes \(Un](#page-84-3)  [tirage pour chaque\)"](#page-84-3).

**2** Appuyer sur  $\land$  ou  $\lor$ afin de sélectionner "ACTUEL", et appuyer ensuite sur **SET** ou  $\triangleright$ . L'écran DPOF apparaît.

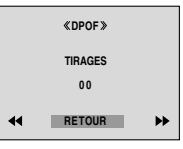

<span id="page-85-3"></span>**3** Appuyez sur  $\lt$  ou  $\gt$ pour sélectionner le fichier souhaité.

**4** Appuyer sur  $\land$  ou  $\lor$  afin de sélectionner l'indication numérique (00), et appuyer sur **SET**.

<span id="page-85-4"></span>**5** Sélectionner le nombre de tirages en appuyant sur  $\land$  pour augmenter la quantité, ou sur v pour la diminuer, et appuyer ensuite sur **SET**.

**DPOF TIRAGES**  $\overline{\mathbf{05}}$ 

- Répéter les étapes **[3](#page-85-3)** à **[5](#page-85-4)** pour le nombre souhaité de tirages.
- Le nombre de tirages peut être défini jusqu'à 15.
- Pour corriger le nombre de tirages, sélectionner de nouveau l'image et modifier le nombre.

**O** Appuyer sur  $\land$  ou  $\lor$ afin de sélectionner "RETOUR", et appuyer ensuite sur **SET**. L'écran "ENREGISTRER ?" apparaît.

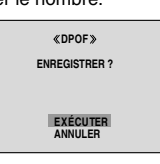

● Si vous n'aviez pas modifié les réglages de l'étape **[3](#page-85-3)** à

l'étape **[5](#page-85-4)**, l'écran de DPOF menu réapparaît.

**7** Appuyer sur  $\land$  ou  $\lor$  afin de sélectionner "EXÉCUTER" pour enregistrer le réglage que vous venez de faire, et appuyer ensuite sur **SET**. ● Pour annuler la sélection, sélectionner "ANNULER".

## **Pour remettre le nombre de tirages à zéro**

**1** Reprendre les étapes **[1](#page-84-4)** – **[3](#page-84-5)** de la section ["Pour imprimer toutes les images fixes \(Un](#page-84-3)  [tirage pour chaque\)"](#page-84-3).

**2** Appuver sur  $\land$  ou  $\lor$  afin de sélectionner "REM. À ZÉRO", et appuyer ensuite sur **SET** ou . L'écran DPOF apparaît.

**3** Appuyer sur  $\land$  ou  $\lor$  afin de sélectionner "EXÉCUTER", et appuyer ensuite sur **SET**. L'écran de lecture normale apparaît.

● Pour annuler la sélection, sélectionner "RETOUR"

● Le nombre de tirages est remis à 0 pour toutes les images fixes.

## **PRÉCAUTION :**

Lors de l'exécution des opérations ci-dessus, ne jamais débrancher l'alimentation ; cela risquerait d'altérer la carte mémoire.

## <span id="page-85-1"></span><span id="page-85-0"></span>**Initialisation d'une carte F mémoire**

Vous pouvez initialiser une carte mémoire à tout moment.

Après initialisation, tous les fichiers et données stockés dans la carte mémoire, y compris ceux qui ont été protégés, sont effacés.

**1** Régler le commutateur **VIDEO/MEMORY** sur "MEMORY".

**2** Régler l'interrupteur d'alimentation sur "PLAY" tout en appuyant sur la touche de verrouillage située sur l'interrupteur.

**3** Appuyer sur **MENU**. L'écran de menu apparaît.

**4** Appuyer sur  $\land$ ,  $\lor$ ,  $\lt$ ou > afin de sélectionner "FORMATER", et appuyer ensuite sur **SET**. L'écran FORMATER apparaît.

**EFFAC. TOUTES DONNÉES EXISTANTE ? FORMATER**

**5** Appuyer sur  $\land$  ou  $\lor$ afin de sélectionner

"EXÉCUTER", et appuyer ensuite sur **SET**. La carte mémoire est initialisée.

- Lorsque l'initialisation est terminée, les messages "PAS D'IMAGES STOCKÉES" apparaissent.
- Pour annuler l'initialisation, sélectionner "RETOUR".

## **PRÉCAUTION :**

Ne pas exécuter d'autres opérations (ex. éteindre le caméscope) pendant l'initialisation. De même, veiller à utiliser l'adaptateur secteur fourni pour éviter toute altération éventuelle de la carte mémoire pouvant survenir suite à l'épuisement de la batterie pendant l'initialisation. En cas d'altération de la carte mémoire, procéder à son initialisation.

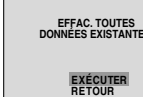

## <span id="page-86-1"></span><span id="page-86-0"></span>**Modification des réglages des menus**

Ce caméscope dispose d'un système de menus sur écran facile à utiliser qui simplifie beaucoup de nombreux réglages de détail. (☞ [p. 31 –](#page-86-1) [35\)](#page-90-3)

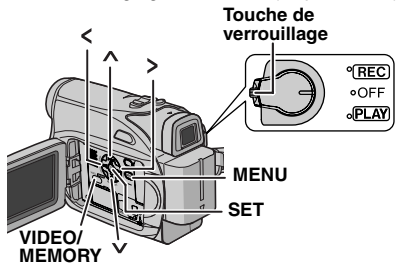

### **1 Pour les menus d'enregistrement vidéo et D.S.C. :**

- Régler le commutateur **VIDEO/MEMORY** sur "VIDEO" ou "MEMORY".
- Régler l'interrupteur d'alimentation sur "REC" tout en appuyant sur la touche de verrouillage située sur l'interrupteur.
- Règle le mode d'enregistrement sur "M". (r [p. 15\)](#page-70-0)

### **Pour les menus de lecture vidéo :**

- Régler le commutateur **VIDEO/MEMORY** sur "VIDEO".
- Régler l'interrupteur d'alimentation sur "PLAY" tout en appuyant sur la touche de verrouillage située sur l'interrupteur.
- Pour les menus de lecture D.S.C., vous reporter à la section ["LECTURE D.S.C." \(](#page-82-6)car p. 27).

**2** Ouvrir complètement l'écran LCD. (c [p. 19\)](#page-74-0)

**3** Appuyer sur **MENU**. L'écran de menu apparaît.

<span id="page-86-2"></span>**4** Appuyer sur  $\land$ ,  $\lor$ ,  $\lt$  ou  $\gt$  afin de sélectionner la fonction désirée, et appuyer ensuite sur **SET**. Le menu de la fonction sélectionnée apparaît.

#### **Écran pour le menu d'enregistrement vidéo et D.S.C.**

#### **Écran pour le menu de lecture vidéo**

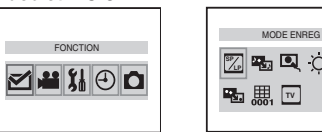

**5** La procédure de réglage expliquée ci-après dépend de la fonction sélectionnée.

## **REMARQUES :**

- Vous ne pouvez pas accéder à l'écran de menu en cours d'enregistrement.
- Certaines fonctions ne peuvent pas être réglées dans les menus d'enregistrement vidéo ou D.S.C. Ces icônes s'affichent en gris ou en blanc.

## **Menus sans aucun menu secondaire**

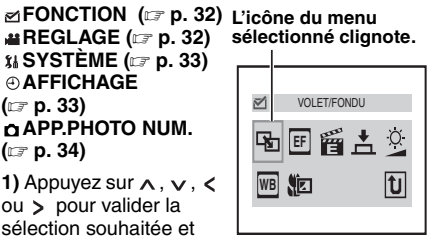

appuyez sur **SET**.

- Exemple : Menu VOLET/FONDU
- Appuyez sur " <sup>[1]</sup> " pour revenir à l'écran du menu principal.

**2)** Appuyez sur ∧ ou sur  $\vee$ . Sélectionnez le paramètre de votre choix et appuyez sur **SET** ou sur  $\ge$ . La sélection est terminée.

- Le témoin " » " indique le réglage mémorisé actuellement dans la mémoire du caméscope
- Appuyez < sur lorsque vous souhaitez annuler ou revenir à l'écran deMenu précédent.
- **3)** Appuyer sur **MENU**. L'écran de menu se ferme.

## **REMARQUE :**

Répéter la même procédure pour régler d'autres fonctions.

## **Menus avec des menus secondaires**

 $\overline{\mathbb{Z}}$  MODE ENREG **(**- **[p. 35\)](#page-90-4) MODE SON (**- **[p. 35\)](#page-90-4) COMMENT (**- **[p. 35\)](#page-90-4) LUMINOSITÉ (**- **[p. 35\)](#page-90-4) DATE/HEURE (**- **[p. 35\)](#page-90-4) ÉCRAN (**- **[p. 35\)](#page-90-5) TIME CODE (**- **[p. 35\)](#page-90-6)** ™16:9 (☞ [p. 35\)](#page-90-7) Exemple : Menu MODE ENREG**. 1)** Appuyez sur ∧ ou sur

 pour sélectionner le paramètre de votre choix et appuyez sur **SET** ou sur  $\triangleright$ . La sélection est terminée.

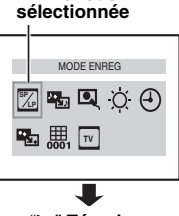

**Fonction**

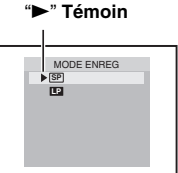

**CONCTIONS ELABOREES [FONCTIONS ÉLABORÉES](#page-56-3)**

## **32** *UTILISATION DES MENUS POUR UN AJUSTEMENT DÉTAILLÉ* **FR**

- Répéter la même procédure pour régler d'autres fonctions.
- Le témoin "►" indique le réglage mémorisé actuellement dans la mémoire du caméscope
- Appuyez < sur lorsque vous souhaitez annuler ou revenir à l'écran de Menu précédent.
- **2)** Appuyer sur **MENU**. L'écran de menu se ferme.

# **Menus d'enregistrement**

## <span id="page-87-1"></span>**Z** FONCTION

<span id="page-87-3"></span>Les réglages du menu peuvent être modifiés uniquement lorsque l'interrupteur d'alimentation est réglé sur "REC".

**[ ]** = Préréglage en usine

## <span id="page-87-10"></span>**VOLET/FONDU**

(- [p. 40\),](#page-95-0) "Effets de volet ou de fondu"

### **EFFET EF**

(- [p. 40\),](#page-95-1) "Programme AE, effets et effets de l'obturateur"

### <span id="page-87-11"></span>**EFFETS PRG.**

(- [p. 40\),](#page-95-1) "Programme AE, effets et effets de l'obturateur"

## **DEOBTUR.**

(- [p. 40\),](#page-95-1) "Programme AE, effets et effets de l'obturateur"

## <span id="page-87-8"></span>**EXPOSITION**

(- [p. 37\),](#page-92-1) "Commande d'exposition"

### <span id="page-87-9"></span>**BAL.BLANCS**

(- [p. 39\),](#page-94-0) "Réglage de la balance des blancs"

### <span id="page-87-2"></span>**MACRO**

**[ARRÊT]** : Désactive la fonction.

**MARCHE** : Lorsque la distance jusqu'au sujet est inférieure à 1 m (3.3 ft), régler "MACRO" sur "MARCHE". Vous pouvez filmer un sujet aussi grand que possible à une distance d'environ 40 cm.Selon la position du zoom, il est possible que l'objectif ne fasse pas le point.

## **REGLAGE**

<span id="page-87-4"></span>Les réglages du menu peuvent être modifiés uniquement lorsque l'interrupteur d'alimentation est réglé sur "REC".

**[ ]** = Préréglage en usine

## <span id="page-87-12"></span><span id="page-87-0"></span>**MODE ENREG**

**[SP\*]** : Pour enregistrer en mode SP (Lecture standard)

**LP** : Lecture longue durée — plus économique, offrant 1,5 fois la durée d'enregistrement normale.

Le témoin SP n'apparaît pas sur l'écran.

#### **REMARQUES :**

- Si le mode d'enregistrement est commuté, l'image en cours de lecture devient floue au point de commutation.
- Il est recommandé de lire sur ce caméscope les bandes enregistrées en mode LP sur ce même caméscope.
- Pendant la lecture d'une bande enregistrée sur un autre caméscope, des parasites peuvent apparaître ou il peut y avoir des pauses momentanées dans le son.

## <span id="page-87-5"></span>**MODE SON**

**[12BITS]** : Permet l'enregistrement vidéo du son en stéréo sur quatre canaux, (Équivaut au mode 32 kHz des modèles précédents) **16BITS** : Permet l'enregistrement du son en stéréo sur deux canaux. (Équivaut au mode 48 kHz des modèles précédents)

### <span id="page-87-13"></span><span id="page-87-6"></span>**STAB IMAGE\***

**ARRÊT** : Désactive la fonction.

**[MARCHE ]** : Pour neutraliser l'instabilité des images due au tremblement de la caméra, notamment via un important grossissement.

### **REMARQUES :**

- Une stabilisation précise peut ne pas être possible si la main tremble trop ou en fonction des conditions de prise de vue.
- L'indicateur " " clignote ou s'éteint si le stabilisateur ne peut être utilisé.
- Désactiver ce mode au moment d'enregistrer avec le caméscope sur un trépied.
- \* Disponible uniquement quand le commutateur **VIDEO/MEMORY** est réglé sur "VIDEO"

## <span id="page-87-7"></span>**PHOTO LENT\***

**[PHOTO]** : mode Snapshot

**LENT** : mode Live Slow. Pour plus de détails sur la procédure, reportez-vous à " Live Show " et " Snapshot " (enregistrement d'images fixes sur une cassette) ( $\mathbb{CP}$  [p. 35,](#page-90-8) [36\)](#page-91-0)

Disponible uniquement quand le commutateur **VIDEO/MEMORY** est réglé sur "VIDEO"

### <span id="page-88-2"></span>**ZOOM\***

**[32X]** : Lorsqu'il est réglé sur "32X" et que le zoom numérique est utilisé, le grossissement du zoom est réinitialisé sur 32X puisque le zoom numérique est débrayé.

**64X**\* : Permet d'utiliser le zoom numérique. Par un traitement numérique et un grossissement des images, le zoom peut aller de 32X (la limite du zoom optique) à un grossissement numérique maximum de 64X.

**800X**\* : Permet d'utiliser le zoom numérique. Par un traitement numérique et un grossissement des images, le zoom peut aller de 32X (la limite du zoom optique) à un grossissement numérique maximum de 800X.

\* Disponible uniquement quand le commutateur **VIDEO/MEMORY** est réglé sur "VIDEO"

#### <span id="page-88-6"></span><span id="page-88-5"></span>**GAIN**

**ARRÊT** : Permet de filmer des scènes sombres sans réglage de luminosité de l'image. **[CAG]** : L'aspect général peut paraître granuleux, mais l'image reste lumineuse. **AUTO**  $\div$  **A** : La vitesse de l'obturateur se règle automatiquement. La prise d'un sujet dans un lieu pas ou mal éclairé à une vitesse lente d'obturation fournit une image plus lumineuse qu'en mode CAG ; les mouvements du sujet sont toutefois légèrement saccadés et peuvent paraître peu naturels. L'aspect général peut sembler granuleux. Tandis que la vitesse de l'obturateur se règle automatiquement, "  $\div$ EA" s'affiche.

### **SUPPR VENT**

**[ARRÊT]** : Désactive la fonction.

**MARCHE**  $\approx$  : Contribue à couper le bruit créé par le vent. L'indication " s' "apparaît. La qualité du son change. C'est normal.

### **16:9 TV**

Pour afficher des images en mode 16:9 grand écran sur votre téléviseur, réglez la taille de l'écran de façon appropriée.

**[4:3TV]** : pour les téléviseurs avec un rapport d'écran de 4:3.

**16:9TV** : pour les téléviseurs avec un rapport d'écran de 16:9.

## **SYSTÈME**

<span id="page-88-3"></span>Les fonctions SYSTÈME qui sont réglées lorsque l'interrupteur d'alimentation est réglé sur "REC" sont également appliquées lorsque l'interrupteur d'alimentation est réglé sur "PLAY". **[ ]** = Préréglage en usine

### <span id="page-88-0"></span>**MÉLODIE**

**ARRÊT** : même si vous ne l'entendez pas lors des prises de vue, le bruit de l'obturateur est enregistré sur la cassette.

**[MARCHE]** : une mélodie retentit lorsque vous effectuez une opération. Cela active également l'effet du son de l'obturateur. (☞ [p. 36\)](#page-91-0)

### **RÉTABLIR**

**[RETOUR]** : Ne rétablit pas tous les réglages fait en usine.

**EXÉCUTER** : Rétablit tous les réglages fait en usine.

#### <span id="page-88-1"></span>**PRIORITÉ**

**[LCD]** : L'image est affichée sur l'écran LCD lorsque le viseur est tiré alors que l'écran LCD est ouvert.

**VISEUR** : L'image est affichée dans le viseur lorsque le viseur est tiré alors que l'écran LCD est ouvert.

## <span id="page-88-7"></span>*M* TÉLÉCOMAND

**ARRÊT** : Permet de désactiver le fonctionnement de la télécommande. **[MARCHE]** : Permet d'activer le fonctionnement de la télécommande

## **AFFICHAGE**

- <span id="page-88-4"></span>● Les réglages du menu peuvent être modifiés uniquement lorsque l'interrupteur d'alimentation est réglé sur "REC".
- Les réglages AFFICHAGE à l'exception de "LUMINOSITÉ" et "LANGUAGE" sont effectifs uniquement pour les prises de vues.
- **[ ]** = Préréglage en usine

### **LUMINOSITÉ**

⊯ p. 16, "Ajustement de la luminosité de [l'affichage"](#page-71-0) .

#### **RÉGL. HORL**

[p. 15, "Réglages de la date et de l'heure" .](#page-70-1)

## **LANGUAGE**

#### **[ENGLISH] / FRANÇAIS / DEUTSCH / ESPAÑOL / ITALIANO / NEDERLANDS / PORTUGUÊS / PYCCKИЙ** / **POLSKI** / **ČEŠTINA**

Le réglage de la langue peut être changée. (r. p. 15)

## <span id="page-89-5"></span>**DATE/HEURE**

**[ARRÊT]** : La date/l'heure n'apparaissent pas. **MARCHE** : La date et/ou l'heure sont toujours affichées.

## **ES**ÉCRAN

**LCD** : Empêche l'affichage du caméscope (sauf la date, l'heure et le time code) d'apparaître sur l'écran du téléviseur raccordé.

**[LCD/TV]** : Fait apparaître l'affichage du caméscope sur l'écran quand le caméscope est raccordé à un téléviseur.

## <span id="page-89-4"></span><span id="page-89-0"></span>**UNDE CODE**

**[ARRÊT]** : Le time code n'est pas affiché. **MARCHE** : Le time code est affiché sur le caméscope et sur le téléviseur raccordé. Les numéros d'image ne sont pas affichés pendant l'enregistrement. (c [p. 21\)](#page-76-3)

## *<u>D</u>MODE DÉMO*

**ARRÊT** : Aucune démonstration automatique n'a lieu.

**[MARCHE]** : effectue une démonstration pour certaines fonctions comme Volet/Fondu et Effet, etc., et peut être utilisé pour vérifier le mode de fonctionnement de ces fonctions. La

démonstration démarre dans les cas suivants:

- Lorsque l'écran de menu est fermé, et que "MODE DÉMO" est réglé sur "MARCHE".
- Lorsque "MODE DÉMO" est réglé sur "MARCHE", et qu'aucune opération n'a été exécutée environ 3 minutes après que l'interrupteur d'alimentation a été réglé sur "REC".
- Effectuer n'importe quelle opération pendant la démonstration l'arrête momentanément. Si aucune opération n'a toujours pas été effectuée plus de 3 minutes après, la démonstration reprend.

### **REMARQUES :**

- Si une cassette se trouve dans le caméscope, la démonstration ne peut démarrer.
- "MODE DÉMO" reste sur "MARCHE", même si l'alimentation du caméscope est coupée.

## **CHAPP.PHOTO NUM.**

<span id="page-89-2"></span>**[ ]** = Préréglage en usine

## <span id="page-89-1"></span>**QUALITÉ**

### **[FIN]** / **STANDARD**

Le mode Qualité de l'image peut être sélectionné pour correspondre au mieux à vos besoins. Deux modes Qualité de l'image sont disponibles : FIN ( $\mathbb{F}$ ) et STANDARD ( $\mathbb{F}$ ) (par ordre de qualité).

## **REMARQUE :**

Le nombre d'images pouvant être stockées dépend de la qualité d'image sélectionnée ainsi que de la composition des sujets dans les images et du type de carte mémoire utilisée. (car [p. 26\)](#page-81-0)

## <span id="page-89-3"></span>**ENREG SUR**

**[ (BANDE)]** : Lorsque l'enregistrement de photo est effectué avec le commutateur **VIDEO/ MEMORY** réglé sur "VIDEO", les images fixes sont enregistrées sur la bande uniquement.

/ **(BANDE/CARTE)** : Lorsque l'enregistrement de photo est effectué avec le commutateur **VIDEO/MEMORY** réglé sur "VIDEO", les images fixes sont enregistrées non seulement sur la bande, mais aussi sur la carte mémoire (640 x 480 pixels).

## **Menus de lecture**

**[ ]** = Préréglage en usine

## **MODE SON et COMMENT**

Pendant la lecture de la bande, le caméscope détecte le mode dans lequel le son a été enregistré, et reproduit ce dernier dans le même mode. Sélectionner le type de son qui doit accompagner l'image qui apparaît.

Selon l'explication d'accès au menu de la page [32,](#page-87-5) sélectionner "MODE SON" ou "COMMENT" sur l'écran de menu, puis le régler sur le paramètre souhaité.

Les réglages ci-dessous prennent effet uniquement en lecture vidéo sauf pour le réglage "LUMINOSITÉ", "16:9" et "MODE ENREG". Les paramètres (à l'exception de "ARRÊT" dans les réglages ÉCRAN, MODE SON et COMMENT) sont identiques à la description suivante. (r [p. 32,](#page-87-3) [33\)](#page-88-4)

## **MODE ENREG [SP\*]** / **LP SP LP**

Permet de régler le mode d'enregistrement vidéo (SP ou LP) selon votre préférence. \* Le témoin SP n'apparaît pas sur l'écran

### **MODE SON**

**[STÉREO ]** : Le son sort sur les deux canaux "L" et "R" en stéréo.

GAUCHE  $\mathbb D$  : Le son du canal "L" sort. **DROIT**  $\mathbb{I}$  : Le son du canal "R" sort.

## <span id="page-90-10"></span>**Q** COMMENT

**[ARRÊT]** : Le son initial sort sur les deux canaux "L" et "R" en stéréo.

**MARCHE** : Le son copié sort sur les deux canaux "L" et "R" en stéréo.

**MIXÉ** : Les sons initiaux et copiés sont combinés et sortent sur les deux canaux "L" et "R" en stéréo.

### <span id="page-90-4"></span>**LUMINOSITÉ**

⊯ p. 16, "Ajustement de la luminosité de [l'affichage"](#page-71-0) .

## <span id="page-90-9"></span><span id="page-90-0"></span>**DATE/HEURE**

**[ARRÊT]** : la date/l'heure n'apparaît pas. **MARCHE** : la date/l'heure est toujours affichée.

## <span id="page-90-5"></span><span id="page-90-2"></span>**ÉCRAN ARRÊT** / **[LCD]** / **LCD/TV**

Réglé sur "ARRÊT", l'affichage du caméscope disapparaît.

## <span id="page-90-6"></span><span id="page-90-1"></span>**TIME CODE [ARRÊT]** / **MARCHE**

⊯ [p. 21, "Time Code"](#page-76-3) .

### <span id="page-90-7"></span>**16:9 TV**

Pour afficher des images en mode 16:9 grand écran sur votre téléviseur, réglez la taille de l'écran de façon appropriée.

**[4:3TV]** : pour les téléviseurs avec un rapport d'écran de 4:3.

**16:9TV** : pour les téléviseurs avec un rapport d'écran de 16:9.

## <span id="page-90-3"></span>**Lumière à LED**

La lumière à LED peut être utilisée pour éclaircir le sujet dans un endroit sombre durant l'enregistrement vidéo ou la prise de vues D.S.C.

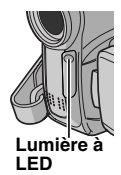

**1** Appuyer sur **LIGHT** plusieurs fois pour changer le réglage.

**ARRÊT** : Éteint la lumière. **MARCHE** : La lumière est toujours allumée. (<) apparaît.) **AUTO** : La lumière s'allume automatiquement en cas de condition sombre.  $(\lambda \bullet \mathbf{A})$  apparaît.)

**2** Appuyer sur la touche de marche/arrêt d'enregistrement pour démarrer l'enregistrement vidéo ou sur **SNAPSHOT** pour prendre une photo.

### **REMARQUES :**

- Veiller à ne pas pointer directement la lumière à LED vers des yeux.
- Si la lumière n'atteint pas le sujet lorsque le réglage de la lumière à LED est "MARCHE", la fonction de prise de vues en faible lumière est activée et rend possible l'enregistrement du sujet plus clair.
- Il existe une différence de luminosité des images enregistrées entre la zone centrale qui est illuminée par la lumière à LED et les zones environnantes (qui sont plus sombres).
- Puisque les sujets sont enregistrés à une vitesse d'obturateur réduite lorsque le réglage de la lumière à LED est "MARCHE", ils apparaissent légèrement flous.

## <span id="page-90-8"></span>**Ralenti en direct**

Cette fonction est utile pour enregistrer et revoir au ralenti des moments précieux ou difficiles à voir. Le son est enregistré et rejoué en temps réel.

**1** Régler le commutateur **VIDEO/MEMORY** sur "VIDEO".

**2** Règle le mode d'enregistrement sur "M". (r [p. 15\)](#page-70-0)

 $\bf 3$  Sélectionnez " $\bf 4$ " et réglez "PHOTO LENT" sur LENT". (☞ [p. 31,](#page-86-1) [32\)](#page-87-3) Le témoin "於i" Live Slow apparaît.

### **4** Appuyer sur **SNAPSHOT (LENT)** pendant l'enregistrement ou la lecture.

- Les images en mouvement sont divisées en quatre images. Elles sont enregistrées ou lues pendant 1,5 secondes, puis l'enregistrement normal ou la lecture reprend.
- Cette fonction est active lorsque le mode d'enregistrement sélectionné est réglé sur "A" ou "M".

## **REMARQUE :**

Disponible uniquement quand le commutateur **VIDEO/MEMORY** est réglé sur "VIDEO".

# <span id="page-91-4"></span><span id="page-91-2"></span>**Mode Large**

Ce caméscope vous permet de choisir le type de format de sortie d'image pour l'enregistrement.

**[ ]** = Préréglage en usine

**1** Réglez le commutateur d'alimentation sur "REC".

**2** Appuyez plusieurs fois sur **16:9** pour sélectionner votre option.

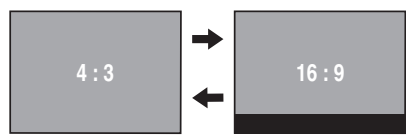

**[4:3]**: Enregistre sans modifier le format d'écran. Permet une lecture sur un téléviseur avec un format d'écran normal. Lorsque vous utilisez ce mode sur un téléviseur doté d'un format d'écran normal, reportez-vous au mode d'emploi de votre téléviseur.

<span id="page-91-3"></span>**16:9:** Pour toute lecture sur des téléviseurs dont le rapport Hauteur/Largeur est 16:9. L'image est naturellement élargie pour remplir l'écran sans aucune distorsion. L'indication  $\overline{w}$  apparaît. Au moment d'utiliser ce mode, vous reporter au mode d'emploi du téléviseur à écran large. Pendant la lecture/l'enregistrement sur un téléviseur/un écran LCD/un viseur au format 4:3, sélectionnez " 4:3TV " dans " 16:9 " (- [p. 33,](#page-88-3) [35\)](#page-90-7), pour éviter que l'image ne soit étirée verticalement.

## **REMARQUES :**

- Disponible uniquement quand le commutateur **VIDEO/MEMORY** est réglé sur "VIDEO".
- Les images fixes sont enregistrées en mode 4:3. Elles ne peuvent pas être enregistrées en mode 16:9.

## **Prise de vues en faible lumière**

Éclaire les sujets ou endroits sombres davantage que s'ils étaient dans des conditions d'éclairage naturel. Bien que l'image enregistrée ne soit pas granuleuse, elle peut paraître légèrement stroboscopique en raison de la lenteur de la vitesse d'obturation.

**1** Régler l'interrupteur d'alimentation sur "REC".

**2** Règle le mode d'enregistrement sur "M". (c [p. 15\)](#page-70-0)

**3** Appuyer sur **NIGHT** pour que l'indicateur de prise de vues en faible lumière "**QQ**" apparaisse.

- La vitesse de l'obturateur se règle automatiquement pour offrir jusqu'à 25 fois la sensibilité normale.
- "A" apparaît à côté de "**ou** " tandis que la vitesse de l'obturateur se règle automatiquement.

### **Pour désactiver la prise de vues en faible lumière**

Appuyer de nouveau sur **NIGHT** pour que l'indicateur de prise de vues en faible lumière disparaisse.

## **REMARQUES :**

- En mode Night-Scope, "GAIN"ou "STAB IMAGE" ne peut être activé dans le menu REGLAGE. ( $\mathbb{F}$  [p. 32,](#page-87-6) [33\)](#page-88-5)
- Night-Scope ne peut être activé simultanément avec "NEIGE" ou "SPORTS" sous "EFFETS PRG." ou avec les autres modes de "OBTUR.". (- [p. 41\)](#page-96-0)
- Pendant la prise de vues en faible lumière, la mise au point du caméscope peut se révéler difficile. Pour remédier à ce problème, utiliser un trépied.

## <span id="page-91-0"></span>**Photo (Enregistrement d'images fixes sur la cassette)**

Cette fonction permet d'enregistrer des images fixes qui ressemblent à des photos sur bande.

**1** Régler le commutateur **VIDEO/MEMORY** sur "VIDEO".

**2** Régler l'interrupteur d'alimentation sur "REC".

**3** Règle le mode d'enregistrement sur "M". (c [p. 15\)](#page-70-0)

4 Sélectionnez "<sup>1</sup> " et réglez "PHOTO LENT" sur "PHOTO". (☞ [p. 31,](#page-86-1) [32\)](#page-87-7)

<span id="page-91-1"></span>**5** Appuyer sur **SNAPSHOT**.

- On entend l'effet sonore d'un obturateur qui se ferme.
- L'indication "PHOTO" apparaît et une image fixe est enregistrée pendant **[5](#page-91-1)** secondes environ ; le caméscope revient ensuite en mode d'attente d'enregistrement.
- Vous pouvez réaliser une prise de clichés également pendant l'enregistrement. Une image fixe est enregistrée pendant **[5](#page-91-1)** secondes environ, puis l'enregistrement normal reprend.
- La fonction Snapshot est active lorsque le mode d'enregistrement sélectionné est réglé sur "A" ou "M" ,
- Le mode Snapshot ne peut pas être utilisé lorsque le mode 16:9 wide (16:9 indicator) est sélectionné.

## **Mode Prise de vues en rafale**

Maintenir la touche **SNAPSHOT** enfoncée à l'étape **[5](#page-91-1)** revient à exécuter une action comparable à la photographie en rafale. (Intervalle entre les images fixes : 1 seconde environ)

● Le mode Prise de vues en rafale est désactivé lorsque "ENREG SUR" est réglé sur " $\rightarrow$ ". (r [p. 34\)](#page-89-3)

## <span id="page-92-2"></span><span id="page-92-0"></span>**Mise au point manuelle**

Le système de mise au point automatique toute distance du caméscope permet de filmer en continu du gros plan (à 5 cm environ du sujet) à l'infini.

Cependant, une mise au point correcte peut ne pas être obtenue en fonction des conditions de prise de vues. Dans ce cas, utiliser le mode de mise au point manuelle.

**1** Régler l'interrupteur d'alimentation sur "REC".

**2** Règle le mode d'enregistrement sur "M". (**□ p. 15**)

**3** Appuyer sur **FOCUS**.

L'indicateur de mise au point manuelle apparaît.

- **4** Appuyer sur > ou sur
- pour faire la mise au point sur un sujet.
- Si le réglage de la mise au point ne peut pas se faire à une distance plus éloignée ou plus rapprochée, " A " ou " 2 " clignote.

**5** Appuyer sur **SET**. L'ajustement de la mise au point est terminé.

**Pour rétablir la mise au point automatique** Appuyer deux fois sur **FOCUS**.

## **La mise au point manuelle est recommandée dans les situations répertoriées ci-dessous.**

- Si deux sujets à des distances différentes se recoupent dans la même scène.
- Lorsque l'éclairage est faible.\*
- Lorsque le sujet n'a pas de contraste (différence entre luminosité et ombre), comme un mur unicolore et plat ou un ciel bleu sans nuages.\*
- Quand un objet sombre se voit à peine sur l'écran LCD ou dans le viseur.\*
- Quand la scène contient des objets minuscules ou identiques qui sont répétés avec régularité.
- Quand la scène est modifiée par des rayons de soleil ou de lumière réfléchis à la surface de l'eau.
- Quand une scène est prise sur un fond à contraste élevé.
- Les avertissements de faible contraste suivants clignotent :  $\triangle$ ,  $\blacktriangle$ ,  $\blacktriangleright$  et  $\triangle$ .

## <span id="page-92-1"></span>**Commande d'exposition**

La commande d'exposition manuelle est conseillée dans les situations suivantes :

- Lors d'une prise de vues en contre-jour ou sur un arrière-plan trop lumineux.
- Lors d'une prise de vues sur un fond réfléchissant naturellement la lumière, comme à la plage ou sur les pistes de ski.
- Quand le fond est sombre excessivement ou que le sujet est clair.

**1** Régler l'interrupteur d'alimentation sur "REC".

**2** Règle le mode d'enregistrement sur "M". (r [p. 15\)](#page-70-0)

**3** Réglez "EXPOSITION" sur "MANUELLE" dans le menu FONCTION (☞ [p. 32\)](#page-87-8)

● Le menu de commande de l'exposition apparaît.

**4** Pour rendre l'image plus lumineuse, appuyer sur  $\wedge$ . Pour rendre l'image plus sombre. appuyer sur  $\vee$ . ( $\pm 6$  maximum)

- L'exposition +3 fait le même effet que la compensation de contre-jour. (c [p. 38\)](#page-93-0)
- L'exposition –3 fait le même effet que lorsque "EFFETS PRG." est réglé sur "PROJECTEUR". (c [p. 41\)](#page-96-1)

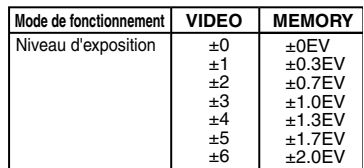

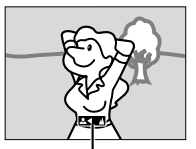

**Indicateur de mise au point manuelle**

**5** Appuyer sur **SET** ou  $>$  . L'ajustement de l'exposition est terminé.

### **Pour rétablir la commande d'exposition automatique**

Sélectionner "AUTO" à l'étape **[3](#page-93-1)**.

## **REMARQUES :**

- Il n'est pas possible d'utiliser la commande d'exposition manuelle lorsque "EFFETS PRG." est réglé sur "PROJECTEUR" ou "NEIGE" (☞ [p. 41\)](#page-96-2), ou avec la compensation de contre-jour.
- Si l'ajustement ne cause pas de changement visible de la luminosité, régler "GAIN" sur "AUTO". (- [p. 31,](#page-86-1) [33\)](#page-88-5)

# **Verrouillage de l'iris**

Comme la pupille de l'œil humain, l'iris se contracte dans un milieu bien éclairé pour éviter de faire pénétrer trop de lumière, et se dilate quand l'éclairage est faible pour laisser passer plus de lumière.

Utiliser cette fonction dans les situations suivantes :

- Lors d'une prise de vues d'un sujet en mouvement.
- Lorsque la distance entre le sujet et le caméscope change (la taille du sujet sur l'écran LCD ou dans le viseur change également), comme quand le sujet s'éloigne.
- Lors d'une prise de vues sur un fond réfléchissant naturellement la lumière, comme à la plage ou sur les pistes de ski.
- Lors d'une prise de vues d'un sujet éclairé par un projecteur.
- Lorsque le zoom est utilisé.

**1** Régler l'interrupteur d'alimentation sur "REC".

**2** Règle le mode d'enregistrement sur "M". (**□ p. 15**)

<span id="page-93-1"></span>**3** Réglez "EXPOSITION" sur "MANUELLE" dans le menu FONCTION (c [p. 32\)](#page-87-8)

● L'indicateur de la commande d'exposition apparaît.

<span id="page-93-2"></span>**4** Ajuster le zoom de façon que le sujet remplisse l'écran LCD ou le viseur, puis maintenir **SET** ou > enfoncé pendant plus de 2 secondes. L'indicateur de " $\blacksquare$ " apparaissent.

**5** Appuyez sur **SET** ou  $\gt$  . Le diaphragme est verrouillé.

**6** Appuyez sur **MENU**. L'écran de menu se referme. L'indication "[L]" s'affiche.

**Pour rétablir la commande de l'iris automatique**

Sélectionner "AUTO" à l'étape **3**.

● L'indicateur de commande d'exposition et "[]" disparaissent.

## **Pour verrouiller la commande d'exposition et l'iris**

Après l'étape **3**, ajuster l'exposition en appuyant sur  $\wedge$  ou sur  $\vee$ . Ensuite, verrouiller l'iris à l'étapes **4** - **6**. Pour un verrouillage automatique, sélectionner "AUTO" à l'étape **3**. La commande d'exposition et l'iris deviennent automatiques.

## <span id="page-93-3"></span><span id="page-93-0"></span>**Compensation de contre-jour**

La compensation de contre-jour éclaircit le sujet rapidement.

D'une opération simple, la fonction de compensation de contre-jour éclaircit la portion sombre d'un sujet en augmentant l'exposition.

**1** Régler l'interrupteur d'alimentation sur "REC".

**2** Appuyer sur **BACKLIGHT** pour que l'indicateur de compensation de contre-jour "[ ? ) apparaisse.

**Pour annuler la compensation de contre-jour** Appuyer deux fois sur **BACKLIGHT** pour que l'indicateur "<sup>•</sup> isparaisse.

## **REMARQUE :**

L'usage de la compensation de contre-jour peut entraîner une trop grande luminosité autour du sujet qui devient blanc.

## **Sélection de la zone de mesure d'exposition**

La sélection d'une zone de mesure permet une compensation de l'exposition plus précise. Vous pouvez sélectionner l'une des trois zones de mesure sur l'écran LCD/le viseur.

**1** Régler l'interrupteur d'alimentation sur "REC".

**2** Règle le mode d'enregistrement sur "M". (c [p. 15\)](#page-70-0)

**3** Appuyer sur **BACKLIGHT** deux fois pour que l'indicateur de mode sélection manuel de la zone d'exposition "<sup>[</sup>[a]" apparaisse.

● Un cadre de zone de mesure apparaît au centre de l'écran LCD/le viseur.

4 Appuyer sur  $\langle$  ou  $\rangle$  pour sélectionner le cadre de zone de mesure.

## **5** Appuyer sur **SET**.

- La sélection de la zone de mesure d'exposition est activée. (☞ [p. 36\)](#page-91-2)
- L'exposition est ajustée pour que la luminosité de la zone sélectionnée soit plus appropriée.

### **Pour verrouiller l'iris**

Après l'étape **[4](#page-93-2)**, appuyer sur **SET** et la maintenir enfoncé pendant plus de 2 secondes pour verrouiller l'iris. "[L]" apparaît et l'iris est verrouillé.

#### **Pour annuler le mode sélection manuel de la zone d'exposition**

Appuyer sur **BACKLIGHT** une fois pour que l'indicateur "[a]" disparaisse.

## **REMARQUES :**

- Il n'est pas possible d'utiliser la sélection de la zone de mesure d'exposition de zone en même temps que les fonctions suivantes.
	- "16:9" dans "MODE LARGE" (c [p. 36\)](#page-91-2)
	- "STROBOSCOP" dans "EFFET" (c [p. 40\)](#page-95-1)
	- $\bullet$  Zoom numérique ( $\text{cm}$  [p. 20\)](#page-75-1)
- Suivant le lieu et les conditions de prise de vue, il se peut que l'on ne puisse pas atteindre un résultat optimal.

## <span id="page-94-3"></span><span id="page-94-0"></span>**Réglage de la balance des blancs**

La balance des blancs renvoie à l'exactitude de la reproduction des couleurs sous des éclairages différents. Si la balance des blancs est correcte, toutes les autres couleurs sont parfaitement reproduites.

En principe, la balance des blancs est réglée automatiquement. Toutefois, des utilisateurs de caméscope expérimentés commandent cette fonction manuellement pour obtenir une reproduction de couleur/teinte plus professionnelle.

### **Pour changer le réglage**

Régler la fonction "BAL.BLANCS" sur le mode souhaité.

● L'indicateur du mode sélectionné, à l'exception de "AUTO", apparaît.

**[AUTO]** : La balance des blancs se règle automatiquement.

**BAL.MAN** : Réglage manuel de la balance des blancs lors d'une prise de vues sous des types d'éclairage différents. (["Réglage](#page-94-2)  [de la balance des blancs manuelle" \(](#page-94-2)c p. 39))

**BEAU TPS** : À l'extérieur un jour de beau temps.

**NUAGEUX** : À l'extérieur un jour couvert.

**[ ]** = Préréglage en usine

### **Pour rétablir la balance des blancs automatique**

Régler "BAL.BLANCS" sur "AUTO". (- [p. 31,](#page-86-1) [32\)](#page-87-9).

## <span id="page-94-2"></span>**Réglage de la balance des blancs manuelle**

Régler manuel de la balance des blancs lors d'une prise de vues sous des types d'éclairage différents.

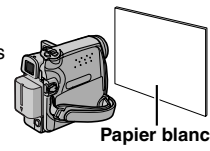

**1** Régler l'interrupteur d'alimentation sur "REC".

**2** Règle le mode d'enregistrement sur "M". (r [p. 15\)](#page-70-0)

<span id="page-94-1"></span>**3** Tenir une feuille de papier blanc devant le sujet. Ajuster le zoom ou vous déplacer pour que la feuille de papier blanc remplisse l'écran.

**4** Sélectionnez le Menu FONCTION. (LF [p. 32\)](#page-87-3)

**5** Sélectionnez "BAL.MAN" dans le menu "BAL.BLANCS". (☞ [p. 32\)](#page-87-9), puis appuyez sur la touche **SET** ou sur > jusqu'à N<sub>2</sub> ce que commence à clignoter.

● Lorsque le réglage est terminé, N2 cesse de clignoter.

**6** Appuyez sur **SET** ou sur  $>$  pour valider le réglage.

**7** Appuyer sur **MENU**. L'écran de menu se ferme, et l'indicateur de balance des blancs manuelle  $\mathbb{R}$  est affiché.

## **REMARQUES :**

- À l'étape **[3](#page-94-1)**, la mise au point sur la feuille de papier blanc peut se révéler difficile. En pareil cas, ajuster manuellement la mise au point. (c [p. 37\)](#page-92-2)
- Un sujet peut être filmé sous différents types d'éclairage en intérieur (éclairage naturel, lumière fluorescente, éclairage à la bougie, etc.). La température de couleur étant différente selon le type de lumière, la teinte du sujet varie en fonction des réglages de la balance des blancs. Utiliser cette fonction pour obtenir une image plus naturelle.
- Le réglage de la balance des blancs effectué manuellement reste mémorisé même après la mise hors tension de l'appareil ou le retrait de la batterie.

Ces effets permettent de faire des transitions de scènes de type professionnel. Les utiliser pour relever les transitions d'une scène à la suivante.

Le volet ou le fondu fonctionne quand l'enregistrement vidéo démarre ou s'arrête.

**1** Régler le commutateur **VIDEO/MEMORY** sur "VIDEO".

**2** Régler l'interrupteur d'alimentation sur "REC".

<span id="page-95-2"></span>**3** Règle le mode d'enregistrement sur "M". (**□ p. 15**)

**4** Régler la fonction "VOLET/FONDU" dans le menu FONCTION. (car [p. 32\)](#page-87-10)

- Le menu VOLET/FONDU disparaît et l'effet est réservé.
- L'indicateur de l'effet sélectionné apparaît.

**5** Appuyer sur la touche de marche/arrêt d'enregistrement pour activer les effets d'entrée/ sortie en fondu ou d'ouverture/fermeture de volet.

### **Pour désactiver l'effet sélectionné**

Sélectionner "ARRÊT" à l'étape **[4](#page-86-2)**. L'indicateur de l'effet disparaît.

## **REMARQUE :**

Vous pouvez prolonger les effets de volet ou de fondu en appuyant sur la touche de marche/arrêt d'enregistrement et en la maintenant enfoncée.

## <span id="page-95-0"></span>**VOLET/FONDU**

**ARRÊT** : Désactive la fonction. (Préréglage en usine)

**FONDU BLAN** : Entrée ou sortie en fondu sur un écran blanc.

**FONDU NOIR BK** : Entrée ou sortie en fondu sur un écran noir.

**VOLET HORI** : Ouverture ou fermeture du volet de droite à gauche ou de gauche à droite, respectivement.

**VOLET VERT 1** : La scène s'ouvre du bas vers le haut sur un écran noir, ou se ferme du haut vers le bas, laissant place à un écran noir.

## <span id="page-95-3"></span>**Effets de volet ou de fondu Programme AE, Effets et Effets de l'obturateur**

<span id="page-95-1"></span>**1** Régler l'interrupteur d'alimentation sur "REC".

**2** Règle le mode d'enregistrement sur "M". (c [p. 15\)](#page-70-0)

**3** Réglez "EFFET", "EFFETS PRG." ou "OBTUR." dans le menu FONCTION. (LF [p. 32\)](#page-87-11)

- Le menu EFFET, EFFETS PRG. ou OBTUR. disparaît et l'effet sélectionné est activé.
- L'indicateur de l'effet sélectionné apparaît.

## **Pour désactiver l'effet sélectionné**

Sélectionner "ARRÊT" à l'étape **[3](#page-95-2)**. L'indicateur de l'effet disparaît.

## **REMARQUES :**

- Programme AE, les effets et les effets d'obturation peuvent être modifiés pendant une pause d'enregistrement.
- Certains modes de Programme AE et des effets d'obturation ne peuvent être utilisés en mode Night-Scope.
- Une ligne verticale peut apparaître si le sujet est trop lumineux ou réfléchit trop la lumière (phénomène de maculage). Ce phénomène de maculage a tendance à se produire lorsque le mode "SPORTS" ou tout mode de "OBTUR. 1/500 – 1/4000" est sélectionné.

## **EFFET EF**

**ARRÊT** : Désactive la fonction. (Préréglage en usine)

<span id="page-95-4"></span>**SÉPIA** : La teinte des scènes enregistrées est légèrement brunie, comme les vieilles photographies.

**NOIR&BLANC** : Comme dans les vieux films en noir et blanc, le film est enregistrée en N/B.

**FILM ANC.**  $\frac{90}{10}$  \*: Donne aux scènes enregistrées un effet stroboscopique.

**STROBOSCOP** \*: L'enregistrement ressemble à une série de clichés consécutifs.

Non disponible pour l'enregistrement d'images fixes

## <span id="page-96-2"></span>**EFFETS PRG.**

**ARRÊT** : Désactive la fonction. (Préréglage en usine)

## **SPORTS**

#### **(Vitesse de l'obturateur variable : 1/250 – 1/4000) :**

Ce réglage permet de filmer des scènes rapides une image à la fois, puis de donner une lecture au ralenti stable aux couleurs vivaces. Plus la vitesse de l'obturateur est rapide, plus l'image s'assombrit. Utiliser la fonction de l'obturateur dans des endroits très bien éclairés.

**NEIGE**  $\mathbf{S}^*$  : Compense les sujets qui pourraient apparaître autrement trop sombres lors d'une prise dans des milieux extrêmement lumineux tels que dans la neige.

<span id="page-96-3"></span><span id="page-96-1"></span>**PROJECTEUR** : Compense les sujets qui pourraient apparaître autrement trop clairs lors d'une prise sous un éclairage direct très intenses comme des projecteurs.

**CRÉPUSCULE**  $^{\pm \star}$  : Rend les couchers de soleil plus naturels. La balance des blancs (- [p. 39\)](#page-94-0), quoique modifiable selon le choix de l'utilisateur, est automatiquement réglée sur " ". Lorsque le mode Crépuscule est choisi, la mise au point du caméscope se réajuste automatiquement sur environ 10 m à l'infini. Pour une distance inférieure à 10 m, procéder à la mise au point manuellement.

## <span id="page-96-0"></span>**A** OBTUR.

**ARRÊT** : Désactive la fonction. (Préréglage en usine)

**OBTUR. 1/50** : La vitesse d'obturation est fixée à 1/50 de seconde. Les bandes noires qui apparaissent habituellement lors d'une prise sur un écran TV rétrécissent.

**OBTUR. 1/120** : La vitesse d'obturation est fixée à 1/120 de seconde. Le scintillement qui se produit lors d'une prise sous un éclairage fluorescent ou une lampe à vapeur de mercure diminue.

**OBTUR. 1/500** / **OBTUR. 1/4000** : Ces réglages permettent de filmer des scènes rapides une image à la fois, puis de donner une lecture au ralenti stable aux couleurs vivaces en réglant des variables de vitesse d'obturation. Utiliser ces réglages lorsqu'un ajustement automatique ne fonctionne pas correctement sous le mode **SPORTS**. Plus la vitesse de l'obturateur est rapide, plus l'image s'assombrit. Utiliser lafonction de l'obturateur dans des endroits très bien éclairés

## <span id="page-97-0"></span>**42 FR** *MONTAGE*

## **Copie vers un magnétoscope**

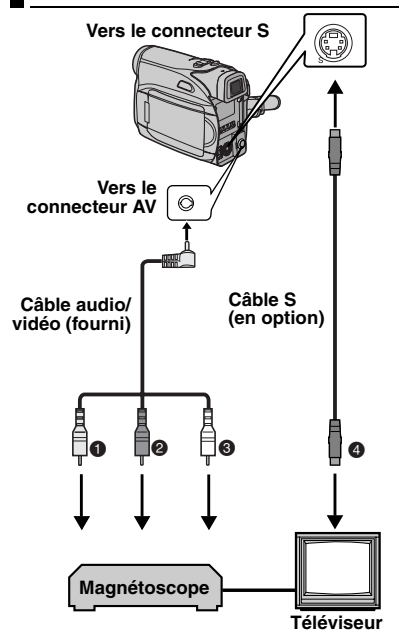

**O** Jaune vers VIDEO IN (À raccorder si votre téléviseur ou magnétoscope ne possède que des connecteurs d'entrée A/V.)

- **<sup>2</sup>** Rouge vers AUDIO R IN\*
- C Blanc vers AUDIO L IN\*
- D Noir vers S-VIDEO IN (À raccorder si votre téléviseur ou magnétoscope possède des connecteurs d'entrée S-VIDEO IN et A/V. Dans ce cas, il n'est pas nécessaire de raccorder le câble vidéo jaune.)
- Non requis pour la visualisation d'images fixes uniquement.

## **REMARQUE :**

Le câble S-vidéo est en option. Veillez à utiliser le câble vidéo YTU94146A. Pour savoir s'il est disponible, consultez le service après-ventes JVC indiqué dans la fiche jointe à l'emballage. Veillez à brancher au caméscope l'extrémité avec un noyau de ferrite. Les noyaux de ferrite réduisent les interférences.

**1** Conformément aux illustrations, raccorder les connecteurs d'entrée du caméscope et du magnétoscope.

**2** Démarrer la lecture sur le caméscope. (CF [p. 22\)](#page-77-3)

**3** À l'endroit exact où vous voulez que la copie démarre, démarrer l'enregistrement sur le magnétoscope. (Reportez-vous au manuel d'instructions du magnétoscope.)

**4** Pour arrêter la copie, arrêter l'enregistrement sur le magnétoscope puis arrêter la lecture sur le caméscope.

### **REMARQUES :**

- **Il est recommandé d'utiliser l'adaptateur secteur comme source d'alimentation au lieu de la batterie. (**- **[p. 14\)](#page-69-0)**
- Pour choisir l'affichage ou non des fonctions suivantes sur le téléviseur raccordé
	- Date/Heure Régler "DATE/HEURE" sur "MARCHE" ou "ARRÊT". (☞ [p. 31,](#page-86-1) [35\)](#page-90-9) Ou appuyer sur **DISPLAY** sur la télécommande pour activer/désactiver l'affichage de la date.
	- Time code Régler "TIME CODE" sur "ARRÊT" ou "MARCHE". (☞ [p. 31,](#page-86-1) [35\)](#page-90-6)
	- Indications autres que la date/heure et le time code Régler "ÉCRAN" sur "ARRÊT", "LCD" ou "LCD/TV". (☞ [p. 31,](#page-86-1) 35)

## **Copie vers appareil vidéo équipé d'un connecteur DV (Copie numérique)**

Il est également possible de copier des scènes enregistrées à l'aide du caméscope sur un autre appareil vidéo équipé d'un connecteur DV. Comme un signal numérique est envoyé, il y a peu, voire pas de dégradation de l'image ou du son.

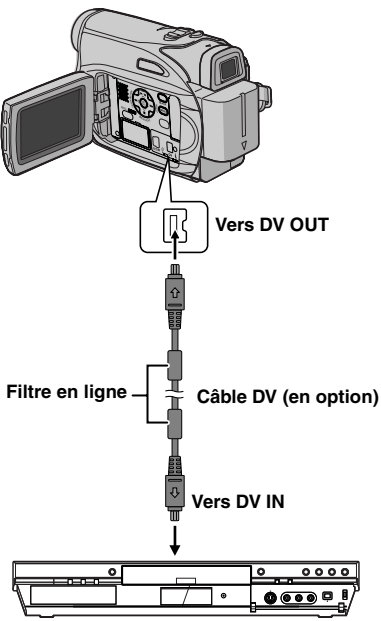

**Appareil vidéo équipé d'un connecteur DV**

## **Pour utiliser ce caméscope comme lecteur**

**1** S'assurer que l'alimentation de tous les appareils est coupée.

**2** Raccorder le caméscope à un appareil vidéo équipé d'un connecteur d'entrée DV à l'aide d'un câble DV conformément à l'illustration.

**3** Démarrer la lecture sur le caméscope. (CF [p. 22\)](#page-77-3)

<span id="page-98-0"></span>**4** À l'endroit exact où vous voulez que la copie démarre, démarrer l'enregistrement sur l'appareil vidéo. (Reportez-vous au manuel d'instructions de l'appareil.)

**5** Pour arrêter la copie, arrêter l'enregistrement sur l'appareil vidéo puis arrêter la lecture sur ce caméscope.

## **REMARQUES :**

- **Il est recommandé d'utiliser l'adaptateur secteur comme source d'alimentation au lieu de la batterie. (**- **[p. 14\)](#page-69-0)**
- Dans l'hypothèse d'une section vierge ou d'une image distordue lue sur le lecteur pendant la copie, celle-ci peut s'arrêter pour contourner l'une image anormale.
- Même si le câble DV est correctement branché, l'image peut parfois ne pas apparaître à l'étape **[4](#page-98-0)**. Dans pareil cas, couper l'alimentation, et recommencer le raccordement.
- Si ["Lecture avec zoom" \(](#page-80-5)☞ p. 25) ou "Effets [spéciaux en lecture" \(](#page-80-6)☞ p. 25) est exécuté ou si **SNAPSHOT** est actionné pendant la lecture, seule l'image en lecture initiale enregistrée sur bande est sortie du connecteur DV OUT.
- **Si un câble DV est branché, bien utiliser le câble DV JVC VC-VDV204U ou VC-VDV206U DV en option.**

## **Raccordement à un ordinateur personnel**

**[A] Utilisation du câble USB [B] Utilisation du câble DV OU**

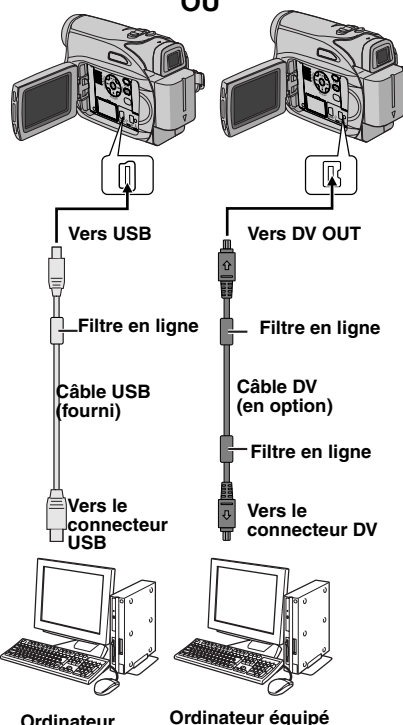

**d'un connecteur DV**

Lors du raccordement du caméscope à un ordinateur à l'aide d'un câble DV, s'assurer de suivre la procédure ci-dessous. Un raccordement incorrect du câble peut provoquer un dysfonctionnement du caméscope et/ou de l'ordinateur.

- Raccorder en premier le câble DV à l'ordinateur, puis au caméscope.
- Raccorder le câble DV (à broches) correctement selon la forme du connecteur DV.

## **[A] Utilisation du câble USB**

Les choses transférer des images fixes stockées sur une carte mémoire vers un ordinateur.

## **[B] Utilisation du câble DV**

Il est également possible de transférer des images fixes/en mouvement vers un ordinateur équipé d'un connecteur DV via le logiciel fourni le logiciel installé sur l'ordinateur ou disponible dans le commerce.

Si vous avez Windows® XP, vous pouvez utiliser Windows® Messenger pour mener des vidéoconférences sur Internet à l'aide d'un caméscope. Pour plus de détails, reportez-vous à l'aide de Windows<sup>®</sup> Messenger.

## **REMARQUES :**

- Se reporter à "GUIDE D'INSTALLATION DU LOGICIEL ET RACCORDEMENT USB" pour les logiciels et pilotes fournis.
- **Il est recommandé d'utiliser l'adaptateur secteur comme source d'alimentation au lieu de la batterie. (**- **[p. 14\)](#page-69-0)**
- **Ne jamais brancher le câble USB et le câble DV simultanément sur le caméscope. Raccorder uniquement le câble que vous souhaitez utiliser au caméscope.**
- **Lorsqu'un câble DV est sélectionné, s'assurer d'utiliser le câble DV JVC VC-VDV206U ou VC-VDV204U en option selon le type de connecteur DV (4 ou 6 broches) sur l'ordinateur.**
- Si l'ordinateur relié au caméscope via le câble USB n'est pas sous tension, le mode USB du caméscope n'est pas activé.
- Les informations sur la date et l'heure ne peuvent pas être saisies sur l'ordinateur.
- Se reporter au mode d'emploi de l'ordinateur et au manuel d'instructions du logiciel.
- Les images fixes sont aussi transférables vers un ordinateur via le panneau de capture équipé d'un connecteur DV.
- Le système peut ne pas fonctionner correctement suivant l'ordinateur ou le panneau de capture que vous utilisez.

"USB" et/ou " $\leftarrow$  =  $\rightarrow$ " apparaissent sur l'écran LCD tandis que l'ordinateur accède aux données du caméscope ou que le caméscope transfère un fichier vers l'ordinateur.

**NE JAMAIS débrancher le câble USB tant que " ← = → "** est affiché sur l'écran **LCD; vous risquez d'endommager gravement le produit.**

## <span id="page-100-1"></span>**Doublage audio**

**REW**<sup>19</sup> C

**INSERT**

La piste audio peut être personnalisée uniquement si l'enregistrement a été exécuté dans les modes 12BITS et SP. (LF [p. 32\)](#page-87-12) ● Utiliser la télécommande fournie.

> **PAUSE PLAY START/ STOP Haut-parleur Microphone stéréo**

**1** Lire la bande pour repérer l'endroit où le montage doit commencer, puis appuyer sur **PAUSE** (II).

**A.DUB**

**2** Tout en maintenant **A. DUB** ( $\bigcirc$ ) enfoncé sur la télécommande, appuyer sur **PAUSE** (II). L'indications "II<sup>e</sup>" apparaissent.

**3** Appuyer sur PLAY ( $\blacktriangleright$ ), puis commencer à parler. Parler dans le microphone.

● Pour interrompre momentanément le doublage, appuyer sur **PAUSE** (II).

**4** Pour mettre fin au doublage audio, appuyer sur **PAUSE** (**Ⅱ**), puis sur **STOP** (■).

**Pour écouter le son doublé pendant la lecture** Régler "COMMENT" sur "MARCHE" ou "MIXÉ". (- [p. 31,](#page-86-1) [35\)](#page-90-10)

## **REMARQUES :**

- Le son n'est pas perceptible au niveau du hautparleur pendant le doublage audio.
- Lorsque le montage est effectué sur une bande enregistrée en mode 12BITS, les pistes sonores anciennes et nouvelles sont enregistrées séparément.
- Si vous doublez sur un espace vierge de la bande, le son peut s'en trouver interrompu. S'assurer de ne monter que les zones enregistrées.
- En cas de rétroaction ou de sifflements (effets de Larsen) durant la lecture télévisée, éloigner le microphone du caméscope du téléviseur ou baisser le volume.
- Si vous passez du mode 12BITS au mode 16BITS en cours d'enregistrement, puis que vous utilisez la bande pour le doublage audio, l'efficacité est nulle à partir de l'endroit où l'enregistrement en mode 16BITS a commencé.
- Pendant le doublage audio, lorsque la bande avance vers des scènes enregistrées en mode LP, vers des scènes enregistrés en mode audio 16BITS ou vers une position vierge, le doublage audio cesse.

## <span id="page-100-0"></span>**Insertion vidéo**

Vous pouvez enregistrer une nouvelle scène sur une bande précédemment enregistrée, remplaçant une section de l'enregistrement initial par une distorsion d'image minimale aux points d'entrée et de sortie. L'audio initial demeure inchangé.

● Utiliser la télécommande fournie.

## **REMARQUES :**

- Avant de procéder aux étapes suivantes, vérifiez que le réglage "TIME CODE" est réglé sur "MARCHE" dans les menus d'enregistrement et de lecture (com[p. 31,](#page-86-1) [34](#page-89-4), [35\)](#page-90-6)
- L'insertion vidéo n'est pas possible sur une bande enregistrée en mode LP ou sur une portion vierge de la bande.

<span id="page-100-2"></span>**1** Lire la bande, repérer le point de Montage en sortie, puis appuyer sur **PAUSE** (II). Confirmer le time code à cet endroit. (☞ [p. 21\)](#page-76-3)

**2** Appuver sur **REW** (<<) jusqu'au point de Montage en entrée, puis appuyer sur **PAUSE** (II).

**3** Appuyer en continu sur **INSERT** (C) de la télécommande, puis appuyer sur **PAUSE** (II). L'indicateur "IIC" et le time code (min.:sec.) apparaissent, et le caméscope passe en mode Pause d'insertion.

**4** Appuyer sur **START/STOP** pour commencer le montage.

- Confirmer l'insertion au niveau du time code que vous avez vérifié à l'étape **[1](#page-100-2)**.
- Pour interrompre momentanément le montage, appuyer sur **START/STOP**. Appuyer de nouveau dessus pour reprendre le montage.

**5** Pour mettre fin à l'insertion vidéo, appuyer sur **START/STOP**, puis sur **STOP** (8).

## **REMARQUES :**

- Programme AE, Effets et Effets de l' obturateur (- [p. 40\)](#page-95-1) peut être utilisé pour relever les scènes montées durant l'insertion vidéo.
- Durant l'insertion vidéo, les informations de la date et de l'heure changent.
- Si vous effectuez une insertion vidéo sur un espace vierge de la bande, l'audio et la vidéo peuvent s'en trouver interrompus. S'assurer de ne monter que les zones enregistrées.
- Pendant l'insertion vidéo, lorsque la bande avance vers des scènes enregistrées en mode LP ou vers une position vierge, l'insertion vidéo cesse. (⊫ [p. 49\)](#page-104-0)

## **46 FR** *DÉPANNAGE*

Si le problème persiste malgré une observation des étapes répertoriées dans le tableau ci-dessous, consulter le revendeur JVC le plus proche.

Le caméscope est un appareil commandé par un microprocesseur. Des irrégularités dans son fonctionnement risquent de surgir suite à du bruit et des interférences externes (provenant d'un téléviseur, d'un poste de radio, etc.). En pareil cas, commencer par débrancher l'appareil de sa source d'alimentation (batterie, adaptateur secteur, etc.), puis attendre quelques minutes ; ensuite, rebrancher l'appareil et procéder comme à l'habitude depuis le début.

## **Alimentation**

## **Pas d'alimentation.**

- La source d'alimentation n'a pas été correctement raccordée.
- → Vérifier le branchement de l'adaptateur secteur. (c [p. 14\)](#page-69-0)
- La batterie n'est pas attachée fermement.
- $\rightarrow$  Retirer la batterie une nouvelle fois et l'installer de nouveau fermement. (cr [p. 13\)](#page-68-1)
- La batterie est déchargée.
- → Remplacer la batterie déchargée. (c [p. 13\)](#page-68-1)

## **Enregistrement vidéo et D.S.C.**

### **Aucun enregistrement ne peut être effectué.**

- Le commutateur de protection contre l'effacement de la bande est réglé sur "SAVE".
- → Régler le commutateur de protection contre l'effacement de la bande sur "REC". (c $\varpi$  [p. 17\)](#page-72-0)
- "FIN DE CASSETTE" apparaît.
- $\rightarrow$  Mettre une nouvelle cassette. ( $\text{cm}$  [p. 17\)](#page-72-0)
- Le volet du logement de la cassette est ouvert.
- → Fermer le volet du logement de la cassette.

#### **Lors d'une prise de vues d'un sujet baignant dans une lumière intense, des lignes verticales apparaissent.**

● Ce n'est pas un mauvais fonctionnement.

#### **Lorsque situé sous la lumière directe du soleil lors d'une prise de vues, l'écran vire au rouge ou noir pendant un court moment.**

● Ce n'est pas un mauvais fonctionnement.

**Pendant l'enregistrement, les date et/ou heure n'apparaissent pas.**

- "DATE/HEURE" est réglé sur "ARRÊT".
- → Régler "DATE/HEURE" sur "MARCHE". (- [p. 31,](#page-86-0) [34\)](#page-89-5)

## **Les indications de l'écran LCD ou du viseur clignotent.**

- Les fonctions Effets et "STAB IMAGE" qui ne peuvent pas être utilisées ensemble sont sélectionnées en même temps.
- → Relire les sections concernant les Effets et "STAB IMAGE". ( $\mathbb{F}$  [p. 31,](#page-86-0) [32,](#page-87-13) [40\)](#page-95-3)

## **Le zoom numérique ne fonctionne pas.**

- Le zoom optique 32X est sélectionné.
- → Régler "ZOOM" sur "64X" ou "800X". (c [p. 33\)](#page-88-2)
- Le commutateur **VIDEO/MEMORY** est réglé sur "MEMORY".
- **→ Régler le commutateur VIDEO/MEMORY** sur "VIDEO".

## **Lecture vidéo et D.S.C.**

### **La bande défile, mais aucune image n'apparaît.**

- Le téléviseur dispose de prises d'entrée AV, mais n'est pas réglé en mode VIDÉO.
- → Régler le téléviseur en mode ou sur le canal approprié pour la lecture vidéo. (car[p. 23\)](#page-78-4)
- Le volet du logement de la cassette est ouvert.
- → Fermer le volet du logement de la cassette. (c [p. 17\)](#page-72-0)

#### **Des blocs de parasites sont perceptibles pendant la lecture, ou aucune image n'apparaît en lecture et l'écran devient bleu.**

→ Nettover les têtes vidéo à l'aide d'une cassette de nettoyage en option. (car [p. 53\)](#page-108-0)

## **Fonctions élaborées**

#### **Le réglage de la mise au point ne se fait pas automatiquement.**

- La mise au point est réglée sur le mode manuel.
- $\rightarrow$  Régler la mise au point en mode automatique. (- [p. 37\)](#page-92-0)
- L'objectif est sale ou recouvert de condensation.
- → Nettoyer l'objectif, puis vérifier de nouveau la mise au point. ( $\varpi$  [p. 51\)](#page-106-0)

#### **Le mode Photo est inutilisable.**

- Le mode écran large (16:9 témoin) a été sélectionné.
- → Désactiver le mode écran large (16:9 témoin). (⊫ [p. 36\)](#page-91-3)

#### **Les clichés ont des couleurs bizarres.**

- La source de lumière ou le sujet filmé ne comprennent pas de blanc. Ou plusieurs sources de lumière différentes figurent derrière le sujet.
- → Trouver un sujet blanc et bien le cadrer lors de la prise de vues. (☞ [p. 36,](#page-91-4) [39\)](#page-94-3)

#### **L'image prise en mode Photo est trop sombre.**

- La prise de vues a été effectuée à contre-jour.
- → Appuyer sur **BACKLIGHT**. (cor[p. 38\)](#page-93-3)

#### **L'image prise en mode Photo est trop lumineuse.**

- Le sujet est trop lumineux.
- → Régler "I "sur "PROJECTEUR". (c [p. 41\)](#page-96-3)

### **La balance des blancs ne peut être activée.**

- Le mode Sépia (SÉPIA) ou Monotone (NOIR&BLANC) est activé.
- → Désactiver le mode Sépia (SÉPIA) ou Monotone (NOIR&BLANC) avant de régler la balance des blancs. (r [p. 40\)](#page-95-4)

#### **L'image semble indiquer que la vitesse d'obturation est trop lente.**

- Lors d'une prise de vues dans l'obscurité, l'appareil devient plus sensible à la lumière lorsque "GAIN" est réglé sur "AUTO".
- → Pour que l'éclairage paraisse plus naturel, régler "GAIN" sur "CAG" ou "ARRÊT". (☞ [p. 31,](#page-86-0) [33\)](#page-88-6)

## **Problèmes divers**

#### **Le témoin POWER/CHARGE du caméscope ne s'allume pas pendant la recharge.**

- La recharge est difficile à des endroits exposés à des températures très élevées/basses.
- → Pour protéger la batterie, il est recommandé de la recharger à des endroits où la température varie entre 10°C et 35°C. (☞ [p. 52\)](#page-107-0)
- La batterie n'est pas attachée fermement.
- → Retirer la batterie une nouvelle fois et l'installer de nouveau fermement. (c [p. 13\)](#page-68-1)

#### **"RÉGLER DATE/HEURE!" apparaît.**

- La date et/ou l'heure ne sont pas réglées.
- → Régler la date et/ou l'heure. (c [p. 15\)](#page-70-1)
- La batterie de l'horloge intégrée est déchargée et la date et/ou l'heure précédemment réglées ont été effacées.
- → Consulter le revendeur JVC le plus proche pour un remplacement.

#### **Les fichiers stockés sur la carte mémoire ne peuvent être supprimés.**

- Les fichiers stockés sur la carte mémoire sont protégés.
- **→ Retirer la protection des fichiers stockés sur la** carte mémoire, puis supprimer les fichiers. (- [p. 28\)](#page-83-7)

#### **Lors de l'impression de l'image sur l'imprimante, une barre noire apparaît au bas de l'écran.**

- Ce n'est pas un mauvais fonctionnement.
- → Pour éviter ce problème, procéder à l'enregistrement avec "STAB IMAGE" inactivé. (- [p. 31,](#page-86-0) [32\)](#page-87-13).

#### **Lorsqu'il est raccordé via le connecteur DV, le caméscope ne fonctionne pas.**

- Le câble DV a été branché/débranché tandis que le caméscope était allumé.
- → Éteindre et rallumer le caméscope, puis le faire fonctionner.

#### **Les images sur l'écran LCD apparaissent sombres ou blanchâtres.**

- En milieu à basses températures, les images s'assombrissent en raison des caractéristiques de l'écran LCD. Ce n'est pas un mauvais fonctionnement.
- → Régler la luminosité et l'angle de l'écran LCD. (- [p. 16,](#page-71-0) [19\)](#page-74-0)
- Lorsque la lampe fluorescente de l'écran LCD atteint la fin de sa durée de vie utile, les images sur l'écran LCD s'assombrissent.
- → Consulter le revendeur JVC le plus proche.

#### <span id="page-103-0"></span>**Des points lumineux colorés envahissent l'écran LCD ou le viseur.**

● L'écran LCD et le viseur sont fabriqués selon une technologie haute précision. Des points noirs ou des points brillants de lumière (rouge, vert ou bleu) peuvent toutefois apparaître et rester sur l'écran LCD ou le viseur. Ces points ne sont pas enregistrés sur la bande. Il ne s'agit en aucun cas d'un défaut de l'appareil.

(Points efficaces : supérieurs à 99,99%)

#### **Impossible d'introduire la cassette.**

- La charge de la batterie est faible.
- Remplacer la batterie. (F [p. 13\)](#page-68-1)

#### **Impossible de retirer la carte mémoire du caméscope.**

→ Pousser la carte mémoire plusieurs fois. (c [p. 18\)](#page-73-0)

#### **L'image n'apparaît pas sur l'écran LCD.**

- Le viseur est tiré et "PRIORITÉ" est réglé sur "VISEUR".
- → Repousser le viseur ou régler "PRIORITÉ" sur "LCD". (☞ [p. 19,](#page-74-0) [31,](#page-86-0) [33\)](#page-88-1)
- Le réglage de la luminosité de l'écran LCD est trop sombre.
- → Régler la luminosité de l'écran LCD. (cap[p. 16\)](#page-71-0)
- $\rightarrow$  Si l'écran est incliné vers le haut sur 180 degrés, l'ouvrir complètement. (car [p. 19\)](#page-74-0)

### **Une indication d'erreur (01 – 04 ou 06) apparaît.**

● Il y a eu dysfonctionnement d'une manière ou d'une autre. En pareil cas, les fonctions du caméscope sont inutilisables. (c7 [p. 50\)](#page-105-0).

## **La télécommande ne fonctionne pas.**

- "TÉLÉCOMAND" est réglé sur "ARRÊT".
- → Régler "TÉLÉCOMAND" sur "MARCHE". (- [p. 31,](#page-86-0) [33\)](#page-88-7)
- La télécommande n'est pas dirigée vers le capteur du caméscope.
- → Diriger la télécommande vers le capteur. (CF [p. 24\)](#page-79-0)
- Les batteries de la télécommande sont épuisées.
- → Remplacer les batteries usées par des neuves. (CF [p. 24\)](#page-79-1)

## **Indications d'avertissement**

### $\overline{C}$

Affiche l'énergie restante de la batterie.

## **Niveau de l'énergie restante**

**Élevé Épuisé**

Au fur et à mesure que l'énergie de la batterie se rapproche de zéro, l'indicateur d'énergie restante dans la batterie clignote.

Lorsque l'énergie de la batterie est épuisée, l'alimentation est coupée automatiquement.

## $\bullet$

- S'affiche lorsqu'une cassette est chargée. (c [p. 17\)](#page-72-0)
- Clignote si aucune cassette n'est chargée. (c [p. 17\)](#page-72-0)

## **VÉRIFIER LOQUET DE PROTECTION**

Apparaît lorsque le commutateur de protection contre l'effacement est réglé sur "SAVE" tandis que l'interrupteur d'alimentation est réglé sur "REC" et que le commutateur **VIDEO/MEMORY** est réglé sur "VIDEO". (☞ [p. 14\)](#page-69-1)

## $\Omega$  **NETTOYEZ LES TETES!**

Apparaît si de la saleté a été détectée sur les têtes pendant l'enregistrement. Utiliser une cassette de nettoyage en option. ( $\mathbb{F}$  [p. 53\)](#page-108-1)

#### **T CONDENSATION, MISE EN PAUSE VEUILLEZ PATIENTER**

Apparaît en situation de condensation. Lorsque cette indication est affichée, attendre plus d'une heure jusqu'à que la condensation disparaisse.

## **CASSETTE!**

Apparaît si une bande n'était pas chargée lorsque la touche de marche/arrêt d'enregistrement ou la touche **SNAPSHOT** a été actionnée tandis que l'interrupteur d'alimentation est réglé sur "REC" et le commutateur **VIDEO/ MEMORY** est réglé sur "VIDEO".

### **FIN DE CASSETTE**

Apparaît au terme de la bande pendant l'enregistrement ou la lecture.

## **RÉGLER DATE/HEURE!**

- Apparaît lorsque la date/heure n'ont pas été réglées. (☞ [p. 15\)](#page-70-1)
- La batterie de l'horloge intégrée est déchargée et la date et/ou l'heure précédemment réglées ont été effacées. Consulter le revendeur JVC le plus proche pour un remplacement.

### **COUVRE OBJECTIF**

Apparaît l'espace de 5 secondes suite à une mise sous tension tandis que le couvre-objectif est encore fixé ou qui'il fait sombre.

## **ERREUR DOUBLAGE!**

Apparaît lors d'une tentative de doublage audio sur une portion vierge d'une bande. (LF [p. 45\)](#page-100-1)

#### <span id="page-104-0"></span>**ERREUR DOUBLAGE! <DOUBL IMPOS-BANDE ENREG EN LP> <DOUBLAGE IMPOS ENREGIST 16 BITS> <VÉRIFIER LOQUET DE PROTECTION>**

- Apparaît lors d'une tentative de doublage audio sur une bande enregistrée en mode LP. ( $\mathfrak{c}$  [p. 45\)](#page-100-1)
- Apparaît lors d'une tentative de doublage audio sur une bande enregistrée en mode 16BITS. (r [p. 45\)](#page-100-1)
- Apparaît si la touche **A. DUB** (●) sur la télécommande est actionnée tandis que le commutateur de protection contre l'effacement est réglé sur "SAVE".

#### **ERREUR INSERTION! <MODIF IMPOS.SUR ENREGISTREMT LP> <VÉRIFIER LOQUET DE PROTECTION> <MODIF IMPOS.SUR PARTIE VIERGE>**

- Apparaît lors d'une tentative d'insertion vidéo sur une bande enregistrée en mode LP. ( $\mathfrak{c}$  [p. 45\)](#page-100-0)
- Apparaît si la touche **INSERT** (C) sur la télécommande est actionnée tandis que le commutateur de protection contre l'effacement est réglé sur "SAVE". (☞ [p. 45\)](#page-100-0)
- Apparaît lors d'une tentative de doublage audio sur une portion vierge d'une bande. ( $\mathfrak{c}$  [p. 45\)](#page-100-0)

## **MÉMOIRE PLEINE**

Apparaît en cas de saturation de la carte mémoire et d'une impossibilité de prise de vues.

## **HDV**

Apparaît lorsque des images enregistrées au format HDV (Vidéo haute définition) sont détectées. Les images au format HDV ne peuvent être lues avec ce caméscope.

## **?**

Apparaît lors de la lecture d'un fichier sous un format qui n'est pas compatible avec DCF ou d'un fichier dont la taille n'est pas compatible avec ce caméscope.

## **PROTECT ANTI COPIE**

Apparaît lors d'une tentative de copie des signaux protégés tandis que le caméscope sert d'enregistreur.

## **CARTE MÉMOIRE!**

S'affiche si aucun carte mémoire n'est chargée lorsque vous appuyez sur la touche **SNAPSHOT** alors que l'interrupteur d'alimentation est réglé sur " REC " et l'interrupteur **"VIDEO/MEMORY"** est réglé sur **"MEMORY"**.

## **VEUILLEZ FORMATER**

Apparaît lorsque la carte mémoire fait problème, à savoir que sa mémoire est altérée ou qu'elle n'a pas été initialisée. Initialiser la carte mémoire. (c [p. 30\)](#page-85-0)

## **PAS D'IMAGES STOCKÉES**

Apparaît si aucun fichier d'image ne figure sur la carte mémoire lors d'une tentative de lecture de la carte mémoire.

## **ERREUR CARTE !**

Apparaît lorsque le caméscope ne reconnaît pas la carte mémoire chargée. Retirer la carte mémoire, puis la réintroduire. Réitérer la procédure jusqu'à ce que l'indication disparaisse. Si l'indication persiste, la carte mémoire est altérée.

#### **VÉRIFIER LOQUET DE PROTECTION CARTE**

Apparaît lors d'une tentative de prise d'images fixes numériques tandis que le commutateur de protection contre l'effacement sur la carte mémoire SD est réglé en position "LOCK".

## **APPAREIL EN MODE SAUVEGARDE OTEZ ET REPLACEZ LA BATTERIE OU FICHE CC**

Les indications d'erreur (01, 02 ou 06) montrent le type de dysfonctionnement qui s'est produit. Lorsqu'une indication d'erreur apparaît, le caméscope s'éteint automatiquement. Retirer la source d'alimentation (batterie, etc.) et attendre quelques minutes, jusqu'à ce que l'indication s'efface. Remettre ensuite le caméscope en route. Si l'indication persiste, consulter le revendeur JVC le plus proche.

### <span id="page-105-0"></span>**APPAREIL EN MODE SAUVEGARDE ÉJECTER ET RÉINSÉRER LA CASSETTE**

Les indications d'erreur (03 ou 04) montrent le type de dysfonctionnement qui s'est produit. Lorsqu'une indication d'erreur apparaît, le caméscope s'éteint automatiquement. Éjecter la cassette une fois et la réintroduire, puis vérifier si l'indication s'efface. Remettre ensuite le caméscope en route. Si l'indication persiste, consulter le revendeur JVC le plus proche.

## <span id="page-106-0"></span>**Nettoyage du caméscope Batteries**

Avant le nettoyage, éteindre le caméscope puis retirer la batterie et l'adaptateur secteur.

### **Pour nettoyer l'extérieur**

Essuyer délicatement à l'aide d'un chiffon doux. Insister sur les traces résistantes à l'aide du chiffon imbibé d'une solution diluée avec un savon doux et bien essoré. Ensuite, essuyer de nouveau avec un chiffon sec.

### **Pour nettoyer l'écran LCD**

Essuyer délicatement à l'aide d'un chiffon doux. Faire attention de ne pas endommager l'écran. Fermer l'écran LCD.

### **Pour nettoyer l'objectif**

Vaporiser à l'aide d'une brosse soufflante pour objectif, puis essuyer délicatement avec un tampon nettoyeur.

### **Nettoyage de l'objectif du viseur**

Retirez la poussière du viseur à l'aided'une soufflette.

## **REMARQUES :**

- Éviter d'utiliser des agents nettoyants trop puissants, comme la benzine ou l'alcool.
- Tout nettoyage doit être effectué seulement après que la batterie a été retirée et que les autres appareils ont été débranchés.
- Des résidus de moisissure peuvent se former si l'objectif n'est pas nettoyé.
- En cas d'usage d'un nettoyant ou d'un chiffon traité chimiquement, se référer aux consignes de sécurité de chaque produit.
- Pour nettoyer le viseur, consulter le revendeur JVC le plus proche.

La batterie fournie est une batterie au lithium-ion. Avant d'utiliser la batterie fournie ou une batterie en option, bien lire les consignes suivantes :

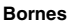

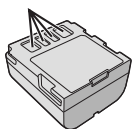

- **Pour éviter tout accident**
- ...**Ne pas** brûler.
- ...**Ne pas** court-circuiter les
- bornes. En cas de transport, s'assurer que le cache de la batterie fournie est mis. Si vous avez égaré le cache de la batterie, placer celle-ci dans un sac plastique.
- ...**Ne pas** modifier ni démonter.
- ...**Ne pas** exposer la batterie à des températures au-delà de 60°C ; en pareil cas, la batterie risque de surchauffer, d'exploser ou de prendre feu.
- Utiliser uniquement les chargeurs spécifiés.
- **Pour éviter tout endommagement et prolonger la durée de vie utile**
- ...Ne pas soumettre à un choc inutile.
- ...Charger dans un endroit où les températures figurent dans les tolérances indiquées dans le tableau ci-dessous. Il s'agit d'une batterie à réaction chimique — des températures plus basses peuvent gêner la réaction chimique, tandis que des températures plus élevées peuvent faire obstacle à une recharge complète.
- Entreposer dans un endroit frais et sec. Toute exposition prolongée à de hautes températures accélérera la décharge naturelle et diminuera la durée de vie utile.
- ...Charger et décharger complètement la batterie tous les 6 mois lors d'un entreposage pendant une période de temps prolongée.
- ...Retirer l'appareil du chargeur ou le débrancher lorsque vous ne vous en servez pas ; certains appareils, même éteints, continuent de consommer du courant.

#### **Les avantages des batteries lithium-ion** Les batteries lithium-ion sont petites mais ont une grande capacité. Cependant, quand une batterie est exposée à des températures basses (en dessous de 10°C), sa durée d'utilisation devient plus courte et elle peut cesser de

fonctionner. Dans ce cas, mettre la batterie dans votre poche ou dans un autre endroit chaud quelques instants, puis l'installer de nouveau sur

le caméscope.

## **REMARQUES :**

● Il est normal que la batterie chauffe après recharge ou après utilisation.

**Gammes des températures** Recharge : 10°C à 35°C Fonctionnement : 0°C à 40°C Entreposage : –20°C à 50°C

- Plus la température est basse, plus la recharge est longue.
- Les temps de recharge concernent une batterie complètement déchargée.

## <span id="page-107-0"></span>**Cassettes**

Pour garantir des conditions optimales d'usage et de rangement de vos cassettes, bien lire les consignes suivantes :

#### ● **Pendant l'utilisation**

- ...S'assurer que la cassette porte la marque Mini DV.
- ...Bien savoir que tout enregistrement sur des bandes préalablement enregistrées efface automatiquement les signaux vidéo et audio précédemment enregistrés.
- ...S'assurer que la cassette est correctement insérée.
- ... Ne pas charger ni décharger la cassette plusieurs fois de suite sans faire défiler la bande. La bande risque de se détendre et d'être endommagée.
- ...Ne pas ouvrir le cache avant de la cassette. La bande serait exposée aux traces de doigt et à la poussière.

#### ● **Entreposer les cassettes**

- ... Loin des radiateurs ou autres sources de chaleur.
- ...À l'abri de la lumière directe du soleil.
- ...Dans des endroits où elles ne seront pas soumises à un choc inutile ou des vibrations.
- ...Dans des lieux où elles ne seront pas exposées à des champs magnétiques puissants (c'est-àdire loin des moteurs, transformateurs ou aimants, par exemple).
- ...À la verticale dans leur emballage d'origine.

## **Cartes mémoire**

Pour garantir des conditions optimales d'usage et de rangement de vos cartes mémoire, bien lire les consignes suivantes :

#### ● **Pendant l'utilisation**

- ...Vous assurer que la carte mémoire porte la marque SD ou MultiMediaCard.
- ...Vous assurer que la carte mémoire est correctement insérée.
- **En cours d'accès de la carte mémoire (pendant un enregistrement, une lecture, une suppression, une initialisation, etc.)**
- ...Ne jamais décharger la carte mémoire ni éteindre le caméscope.
- **Entreposer les cartes mémoire**
- ... Loin des radiateurs ou autres sources de chaleur.
- ...À l'abri de la lumière directe du soleil.
- ...Dans des endroits où elles ne seront pas soumises à un choc inutile ou des vibrations.
- ... Dans des lieux où elles ne seront pas exposées à des champs magnétiques puissants (c'est-à-dire loin des moteurs, transformateurs ou aimants, par exemple).

## **Écran LCD**

- **Pour éviter tout endommagement de l'écran LCD, NE PAS**
- ...Le pousser trop fortement ou lui faire subir des chocs.
- ...Placer le caméscope avec l'écran LCD en dessous.
- **Pour prolonger sa durée de vie utile** ...Éviter de le frotter à l'aide d'un chiffon rugueux.
- **Ne pas ignorer les phénomènes suivants lors de l'usage de l'écran LCD. Il ne s'agit en aucun cas de dysfonctionnements**
- ...Tandis que le caméscope est en état de marche, la surface autour de l'écran LCD et/ou l'arrière peuvent chauffer.
- ...Si l'appareil reste trop longtemps allumé, la surface autour de l'écran LCD chauffe.
### **Appareil principal**

#### ● **Pour votre sécurité, NE PAS**

- ...Ouvrir le boîtier du caméscope.
- ...Démonter ou modifier l'appareil.
- ...Court-circuiter les bornes de la batterie. Maintenir celle-ci éloignée de tout objet métallique lorsqu'elle n'est pas utilisée.
- ...Laisser pénétrer des substances inflammables, de l'eau ou des objets métalliques dans l'appareil.
- ...Retirer la batterie ou débrancher l'appareil alors que celui est allumé.
- ...Garder la batterie à l'intérieur du caméscope lorsque celui-ci n'est pas utilisé.
- **Éviter d'utiliser l'appareil**
- ...Dans des endroits humides ou poussiéreux excessivement.
- ...Dans des lieux exposés à de la suie ou de la vapeur (par exemple, près d'une cuisinière).
- ...Dans des endroits exposés aux chocs ou vibrations excessives.
- ...Près d'un téléviseur.
- ...Près d'appareils générant des champs magnétiques ou électriques puissants (c'est-àdire des haut-parleurs, des antennes de diffusion, etc.).
- ...Dans des lieux exposés à des températures extrêmes (au-delà de 40°C ou en deçà de 0°C).
- **NE PAS laisser l'appareil**
- ...Dans des endroits à plus de 50°C.
- ...Dans des lieux exposés à des taux d'humidité extrêmes (en deçà de 35% ou au-delà de 80%). ...En plein soleil.
- ...Dans une voiture hermétiquement fermée en période estivale.
- ...Près d'un radiateur.

### ● **Pour protéger l'appareil, NE PAS**

- ...Le mouiller.
- ...Le faire tomber ou le cogner contre des objets durs.
- ...Le soumettre à un choc ou des vibrations excessives durant le transport.
- ...Maintenir l'objectif orienté vers des objets extrêmement lumineux pendant trop longtemps.
- ...exposer l'objectif et celui du viseur à la lumière directe du soleil.
- ...Le transporter en le tenant par l'écran LCD ou le viseur.
- ...Le balancer inutilement par la bandoulière ou la poignée.
- ...Trop balancer l'étui souple lorsque le caméscope est à l'intérieur.
- **Des têtes sales peuvent créer les problèmes suivants :**

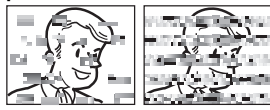

- ...Aucune image n'apparaît pendant la lecture.
- ...Des blocs de parasites sont perceptibles pendant la lecture.
- ...Pendant l'enregistrement ou la lecture, l'indicateur d'avertissement d'encrassement des têtes " $\Omega$ " apparaît.
- ...L'enregistrement ne peut pas s'effectuer de façon correcte.

En pareils cas, utiliser la cassette de nettoyage en option. L'introduire et procéder à la lecture. Un usage répété et consécutif de la cassette risque d'endommager les têtes vidéo. Au bout de 20 secondes de lecture, le caméscope s'arrête automatiquement. Vous reporter au mode d'emploi de la cassette de nettoyage. Si, après le nettoyage, les problèmes persistent consulter le revendeur JVC le plus proche. Les pièces mobiles mécaniques chargées du déplacement des têtes vidéo et de la bande vidéo ont tendance à s'encrasser et à s'user avec le temps. Pour maintenir une image claire en permanence, il est recommandé d'effectuer des contrôles réguliers après quelques 1 000 heures d'utilisation de l'appareil. Pour plus de détails sur les contrôles périodiques, consulter le revendeur JVC le plus proche.

### **Manipulation d'un CD-ROM**

- Veiller à ne pas salir ni rayer la surface réfléchissante (le verso de la surface imprimée). Ne rien écrire ni coller sur aucune des deux faces. En cas de salissure, essuyer délicatement le CD-ROM à l'aide d'un chiffon doux en partant du centre vers l'extérieur.
- Ne pas utiliser de nettoyants pour disques conventionnels ni de produits pulvérisés.
- Ne pas cintrer le CD-ROM ni toucher sa surface réfléchissante.
- Ne pas entreposer le CD-ROM dans un lieu poussiéreux, chaud ou humide. Le maintenir à l'abri des rayons du soleil.

### **À propos de la condensation d'humidité**

- Vous avez sans doute observé qu'en versant un liquide froid dans un verre, des gouttes d'eau se forment sur la surface extérieure. Le même phénomène se produit sur le tambour porte-têtes d'un caméscope quand vous le déplacez d'un endroit froid vers un endroit chaud, après avoir chauffé une pièce restée froide, dans des conditions d'humidité extrêmes ou dans un lieu où l'air est refroidi par un climatiseur.
- De l'humidité sur le tambour porte-têtes peut abîmer gravement la bande vidéo, et provoquer des dommages internes au caméscope luimême.

#### **Dysfonctionnement grave**

En cas de dysfonctionnement, cesser toute opération immédiatement et consulter le revendeur JVC le plus proche.

Le caméscope est un appareil commandé par un microprocesseur. Des irrégularités dans son fonctionnement risquent de surgir suite à du bruit et des interférences externes (provenant d'un téléviseur, d'un poste de radio, etc.). En pareil cas, commencer par débrancher l'appareil de sa source d'alimentation (batterie, adaptateur secteur, etc.), puis attendre quelques minutes ; ensuite, rebrancher l'appareil et procéder comme à l'habitude depuis le début.

### **Caméscope**

#### **Spécifications générales**

#### **Alimentation**

CC 11 V (En utilisant l'adaptateur secteur) CC 7,2 V (En utilisant la batterie)

#### **Consommation**

2,4 W environ (2,6 W\*) (Écran LCD éteint, viseur allumé)

2,7 W environ (2,9 W\*) (Écran LCD allumé, viseur éteint)

\* Utilisation de la lumière à LED

#### **Dimensions (L x H x P)**

59 mm x 94 mm x 114 mm (avec l'écran LCD fermé et le viseur complètement rentré)

#### **Poids**

400 g environ (sans batterie, cassette, ni couvreobjectif)

480 g environ (avec batterie, cassette couvreobjectif)

#### **Température de fonctionnement**

0°C à 40°C

**Humidité de fonctionnement** 35% à 80%

#### **Température de stockage**

–20°C à 50°C

#### **Capteur**

CCD 1/6"

#### **Objectif**

 $F$  2,0,  $f$  = 2,3 mm à 73,6 mm, objectif zoom électrique 32:1

#### **Diamètre du filtre** ø27 mm

#### **Écran LCD**

2,5" mesuré en diagonale, écran LCD/système à matrice active TFT

**Viseur**

Viseur électronique avec LCD couleur 0,33" **Haut-parleur**

**Monophonique Lumière à LED** Distance réelle : 1,5 m

#### **Caméscope numérique**

#### **Format**

Format DV (mode SD) **Format des signaux** Standard PAL **Format d'enregistrement/lecture** Vidéo : Enregistrement à composantes numériques

Audio : Enregistrement numérique PCM, 32 kHz 4-canaux (12BITS), 48 kHz 2-canaux (16BITS) **Cassettes**

Cassette Mini DV

#### <span id="page-110-0"></span>**Vitesse de la bande** SP : 18,8 mm/s, LP : 12,5 mm/s **Durée maximum d'enregistrement (cassette de 80 minutes)** SP : 80 mn., LP : 120 mn.

#### **Appareil photo numérique**

#### **Support d'enregistrement** Carte mémoire SD/MultiMediaCard **Système de compression** JPEG (compatible) **Dimension du fichier** Image fixe : 1 mode (640 x 480 pixels) **Qualité de l'image** 2 modes (FIN/STANDARD) **Nombre approximatif d'images enregistrables**

r [p. 26](#page-81-0)

#### **Connecteurs**

#### **S**

Sortie S-Vidéo : Y : 1,0 V (p-p), 75  $\Omega$ , analogique C : 0.3 V (p-p), 75  $\Omega$ , analogique

#### **AV**

Sortie vidéo : 1,0 V (p-p), 75 Ω, analogique Sortie audio : 300 mV (rms), 1 kΩ, analogique, stéréo

#### **DV**

Sortie : 4-broches, conformité IEEE 1394 **USB**

Type Mini USB-B, conforme à USB 1.1

### **Adaptateur secteur**

#### **Alimentation requise** CA 110 V à 240 V $\sim$ , 50 Hz/60 Hz **Sortie**  $CC 11 V 11.4$

Les caractéristiques techniques susmentionnées sont données sous réserve du mode SP sauf indication contraire. Présentation et caractéristiques modifiables sans préavis.

### *[LEXIQUE](#page-56-1)*

### **A**

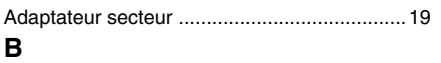

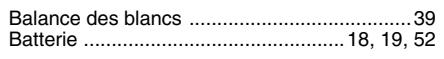

## **C**

### Capacité d'enregistrement

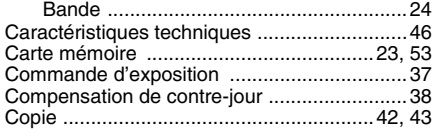

### **D**

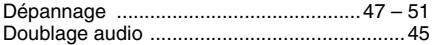

### **E**

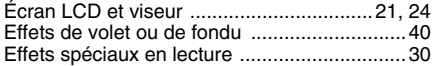

### **F**

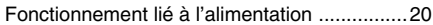

### **I**

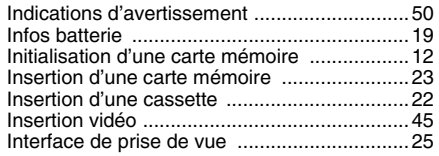

### **L**

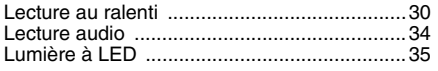

### **M**

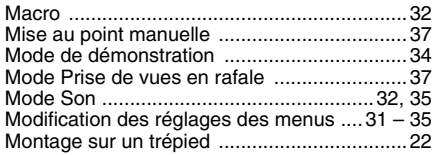

### **P**

[Prise de vues en faible lumière ......................36](#page-91-0) [Programme AE Effets et Effets de l'obturateur ..](#page-95-1)  $40^{\circ}$ 

**FR**

# **Q**

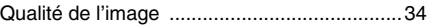

### **R**

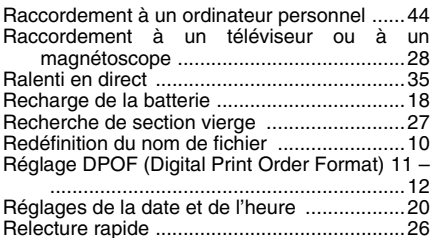

### **S**

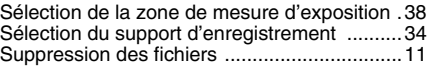

### **T**

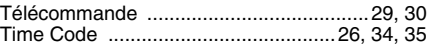

### **V**

**JVC** 

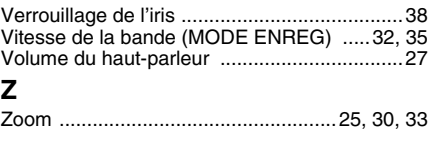

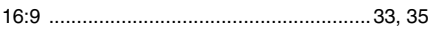

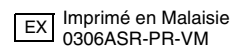